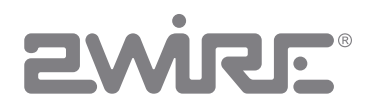

# HomePortal® Intelligent Gateway CLI Reference Guide

Firmware Version: 9.3.1.10

#### Notice to Users

© 2010 2Wire, Inc. All rights reserved. This manual in whole or in part, may not be reproduced, translated, or reduced to any machine-readable form without prior written approval.

2WIRE PROVIDES NO WARRANTY WITH REGARD TO THIS MANUAL, THE SOFTWARE, OR OTHER INFORMATION CONTAINED HEREIN AND HEREBY EXPRESSLY DISCLAIMS ANY<br>IMPLIED WARRANTIES OF MERCHANTABILITY OR FITNESS FOR ANY PARTICULAR PURPOSE WITH

2Wire, Inc. reserves the right to make any modification to this manual or the information contained herein at any time without notice. The software described herein is governed by the<br>terms of a separate user license agree

Updates and additions to software may require an additional charge. Subscriptions to online service providers may require a fee and credit card information. Financial services may<br>require prior arrangements with participat

2Wire, the 2Wire logo, HomePortal, and MediaPortal are registered trademarks of 2Wire, Inc in the United States and other jurisdictions throughout the world. All other company<br>names may be trade names or trademarks of thei

6242010

5100-000923-000

# **Contents**

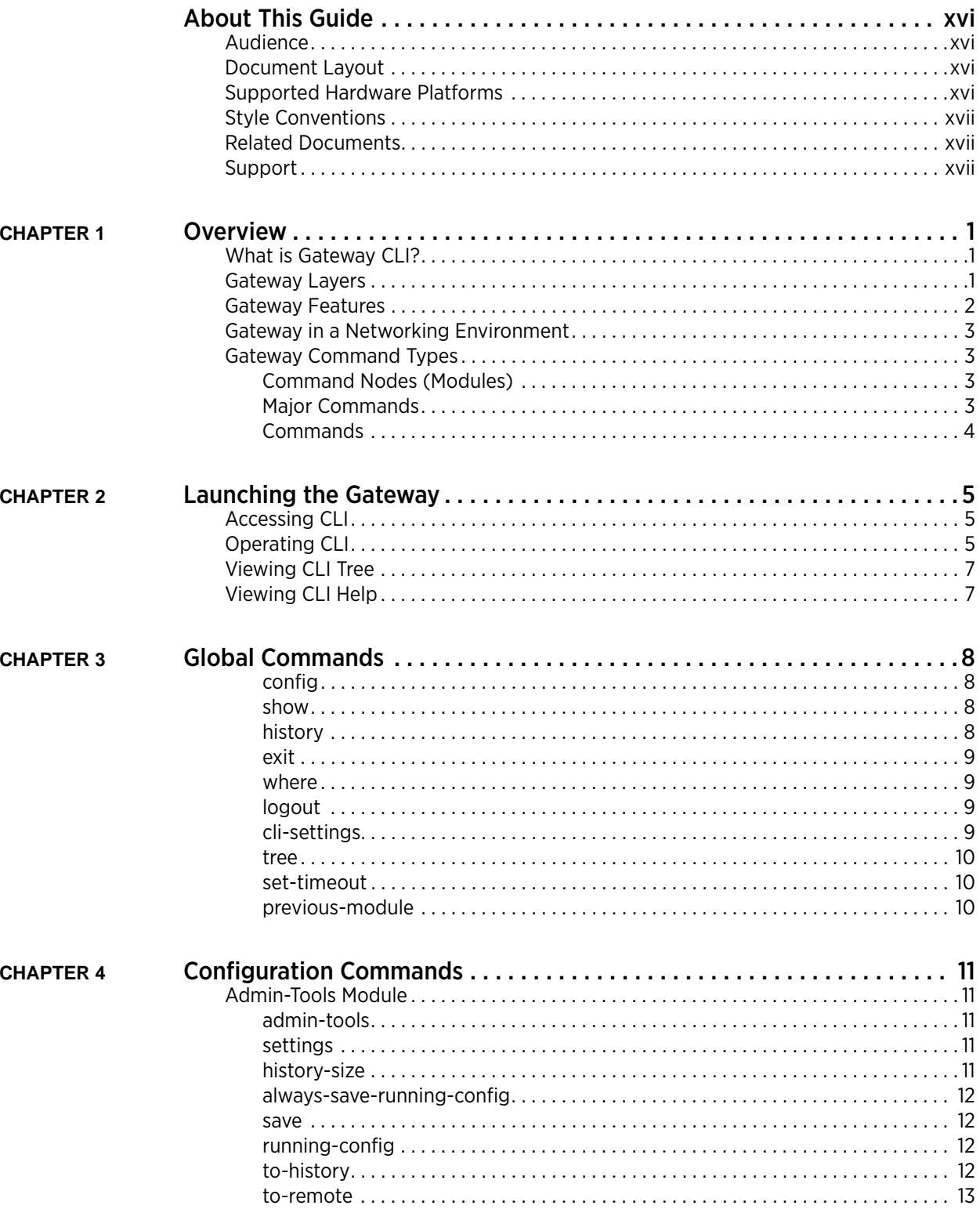

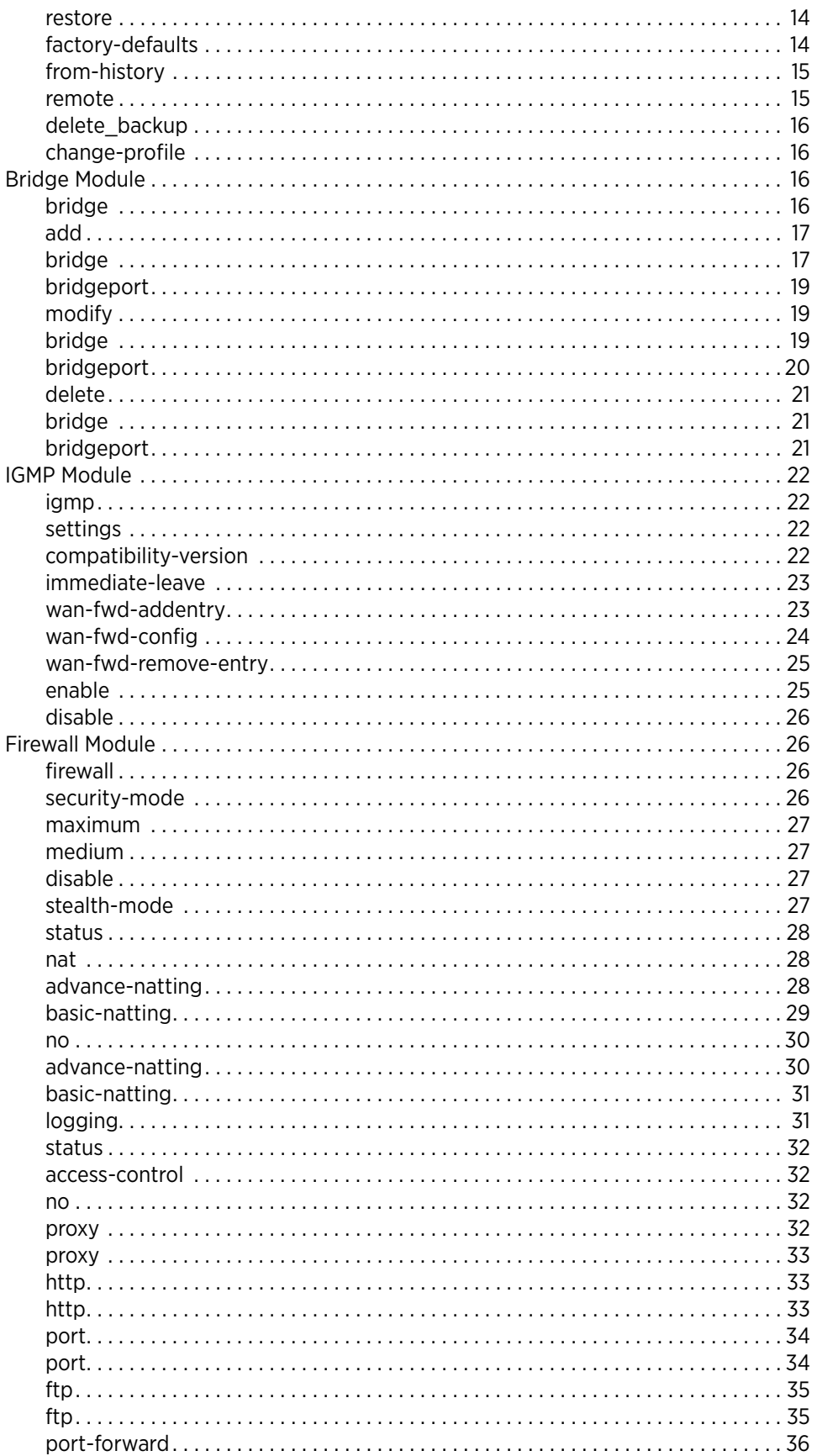

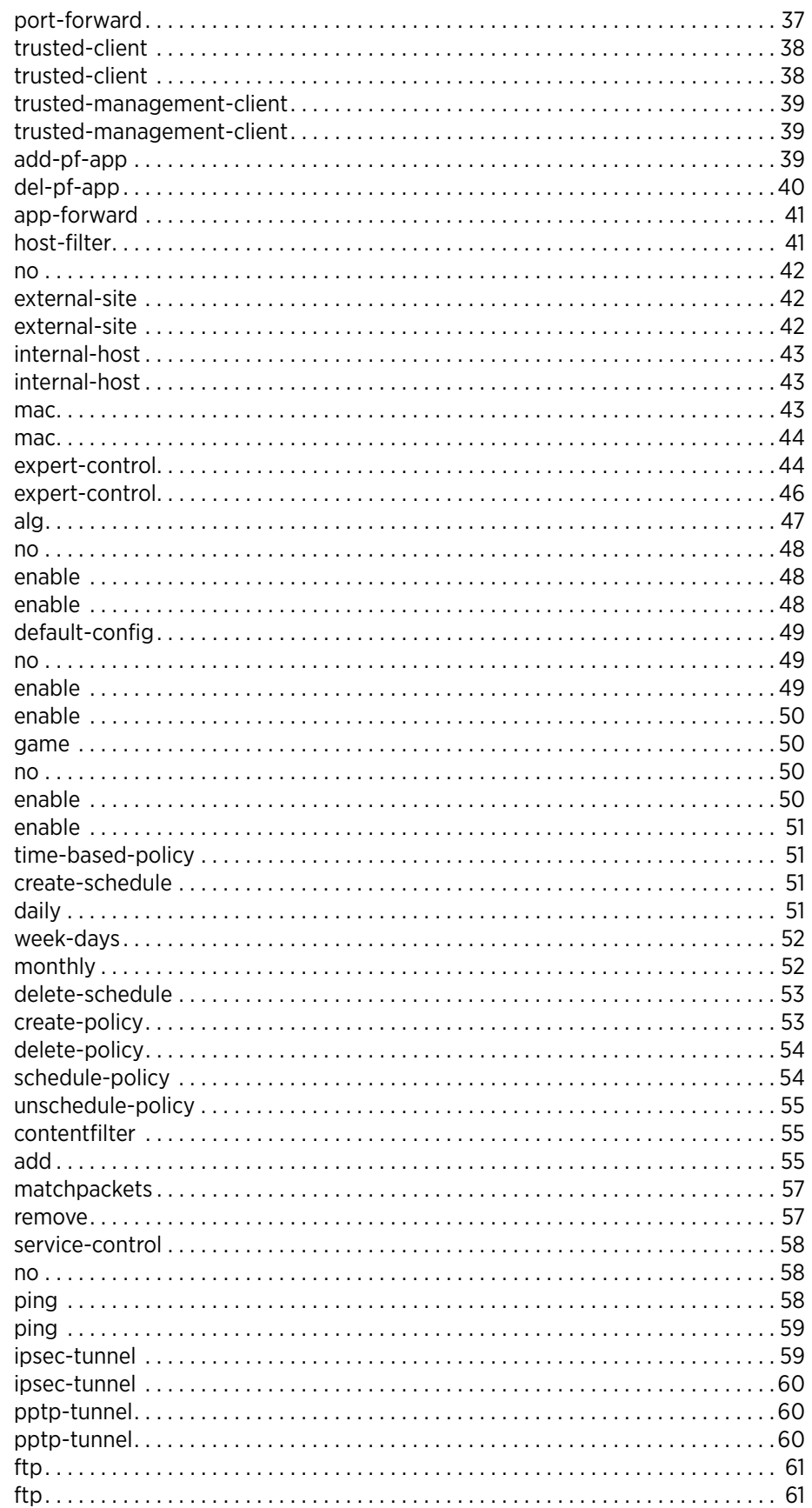

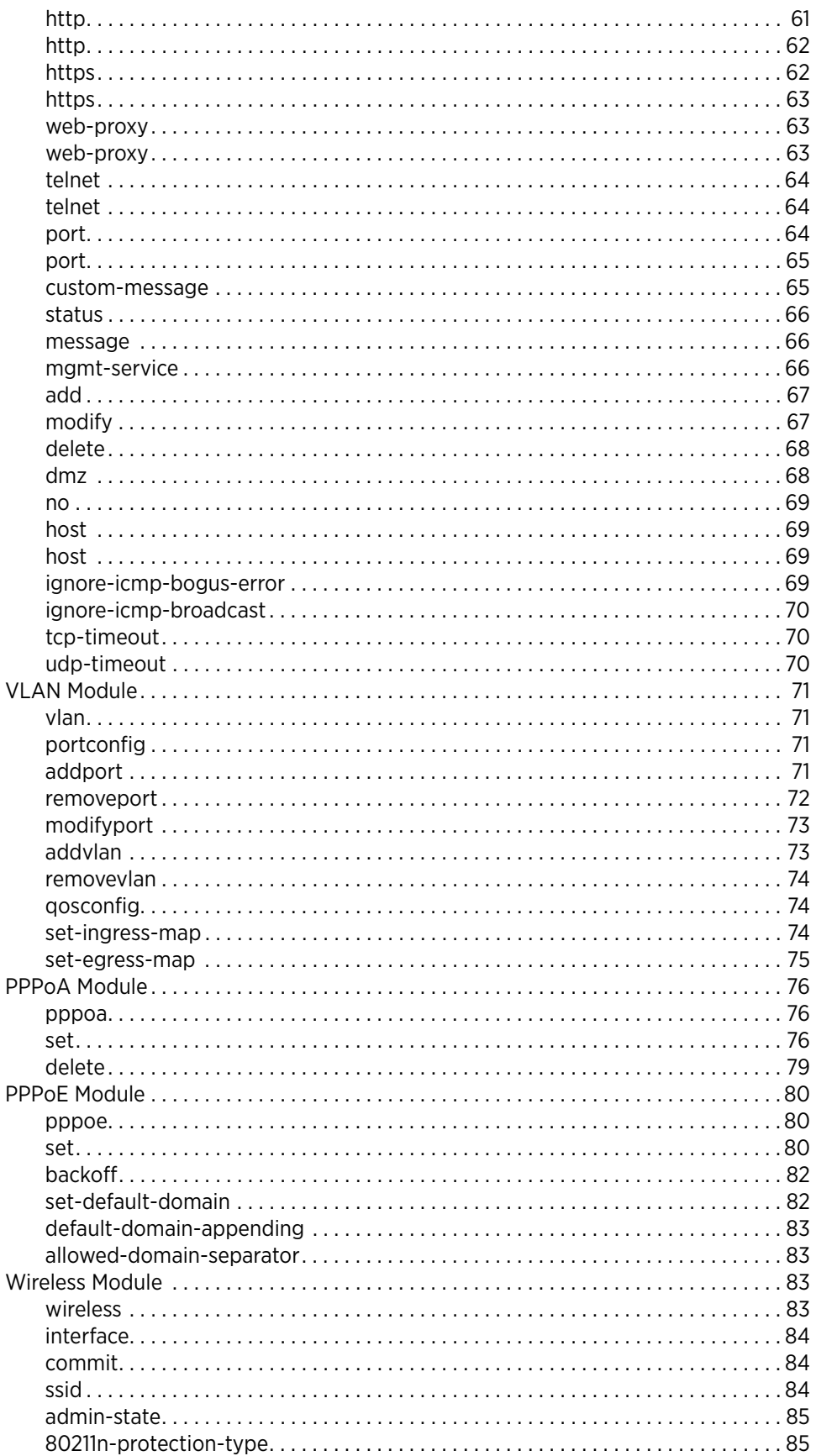

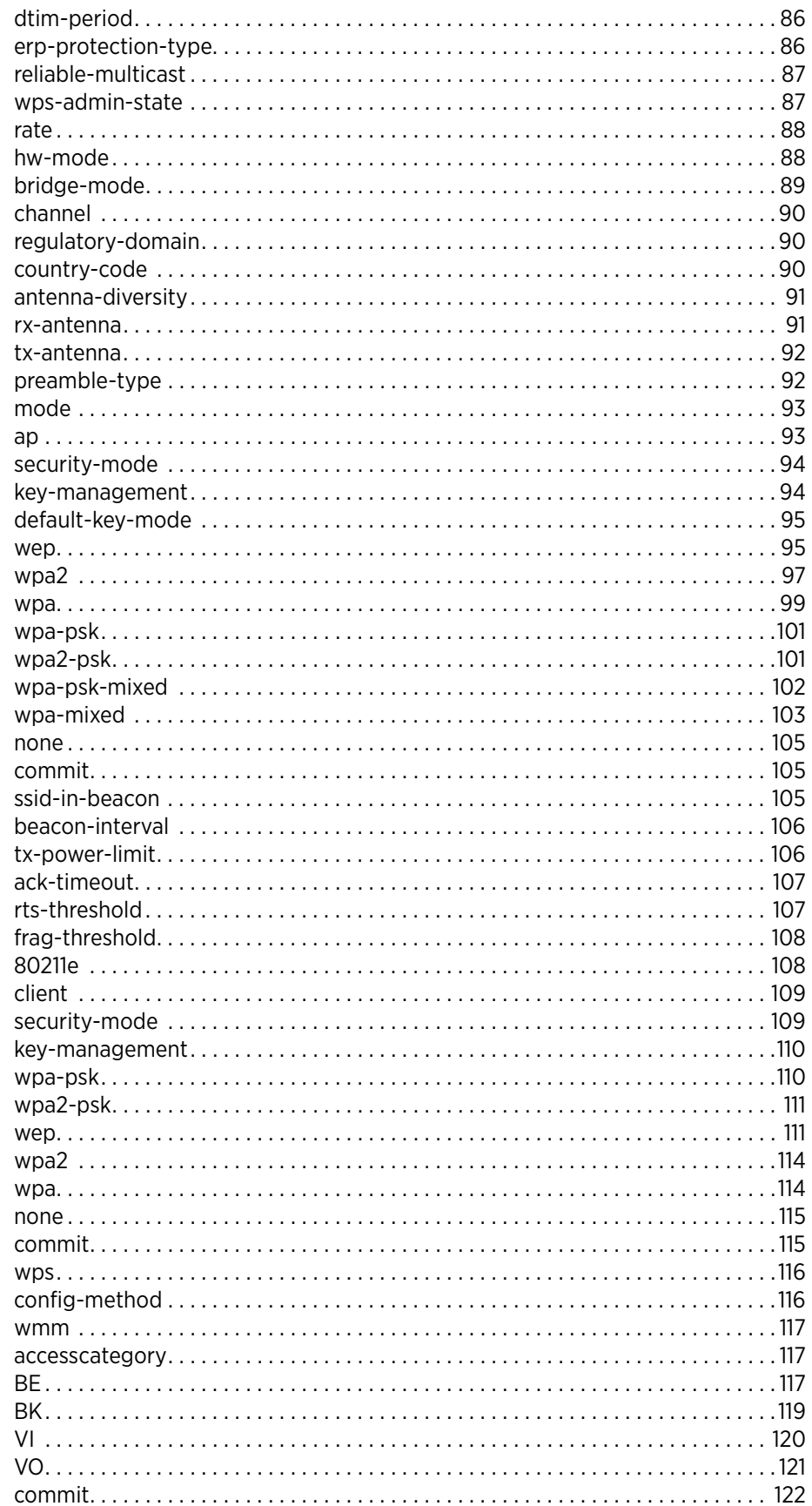

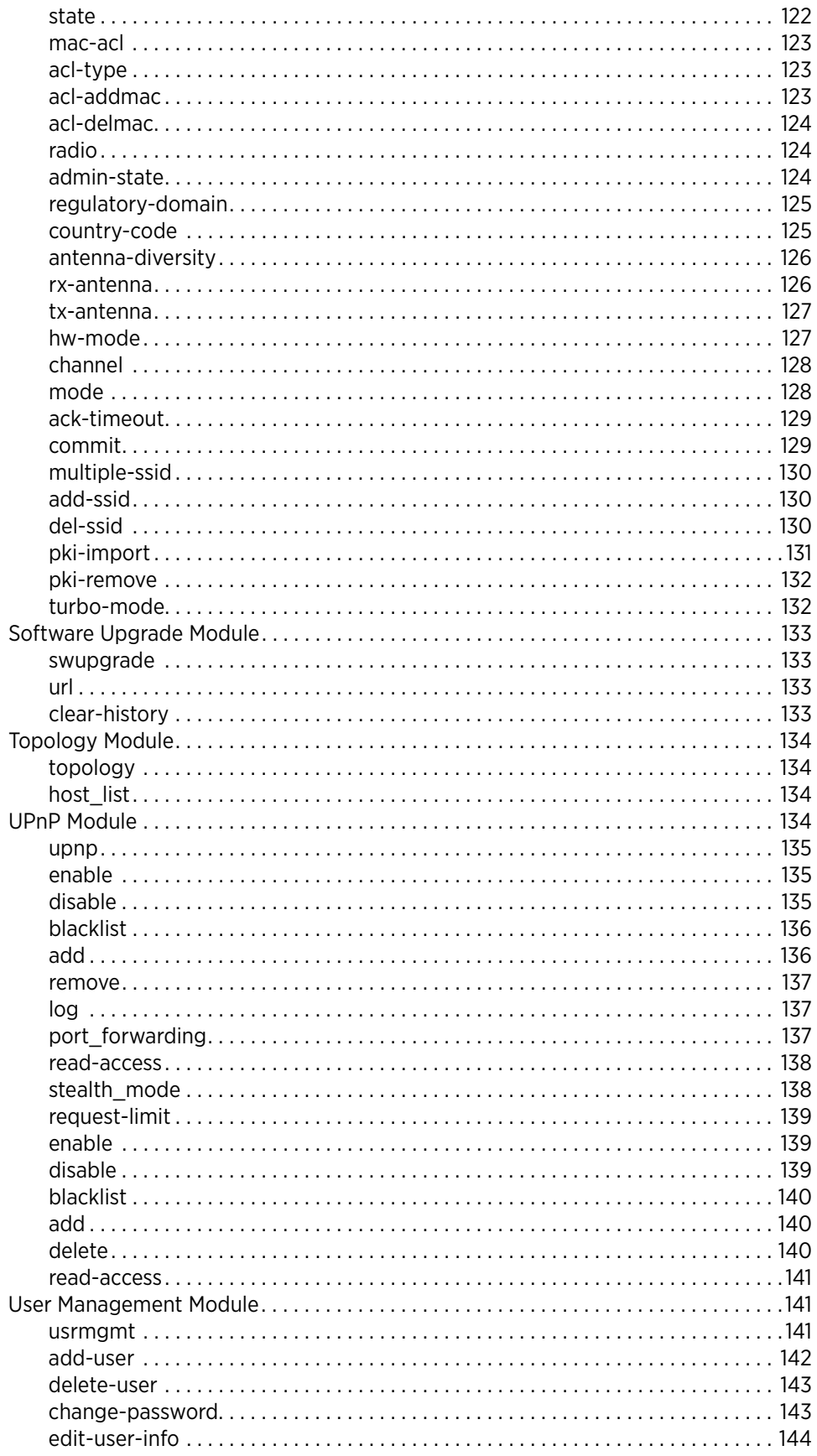

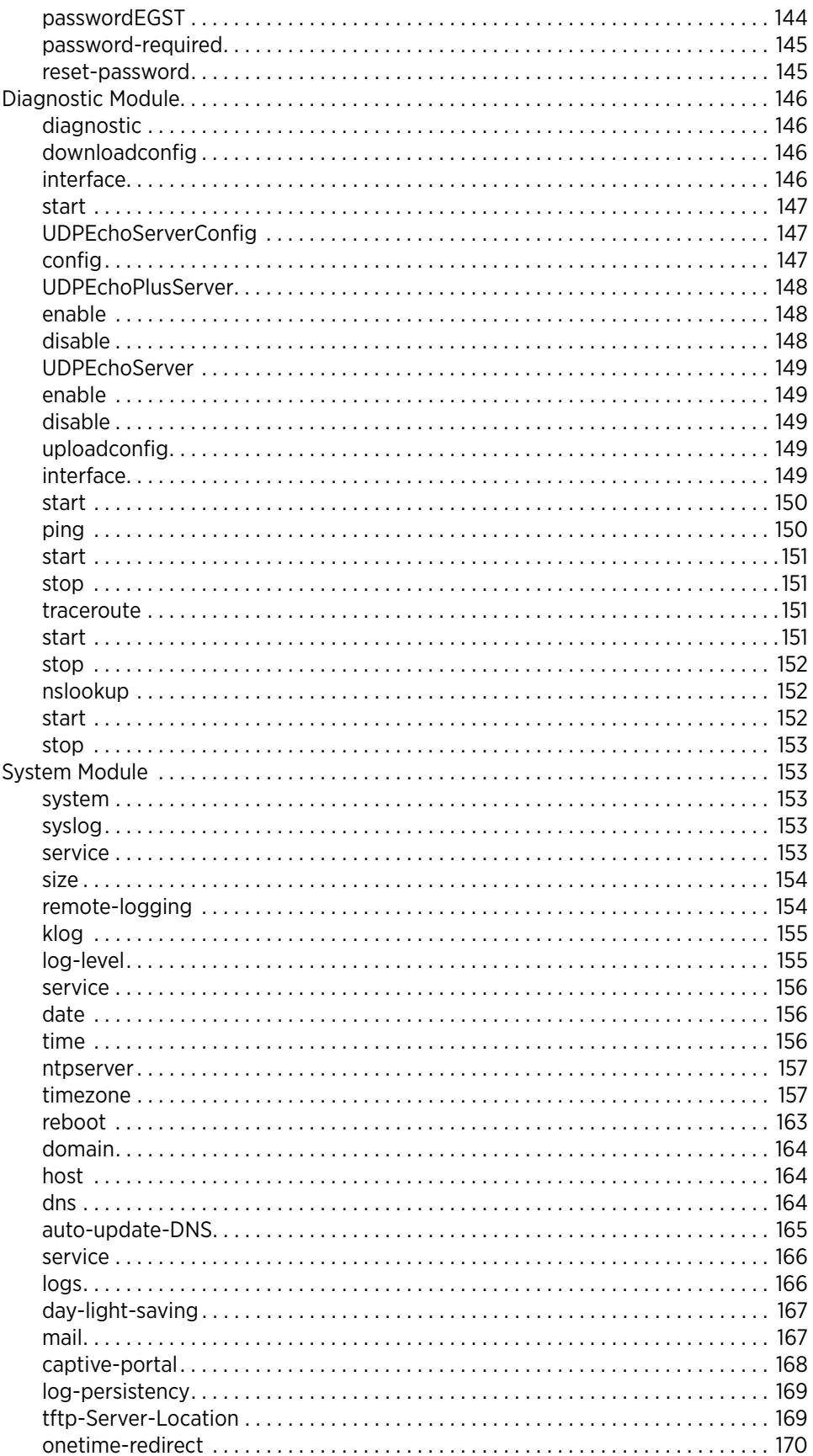

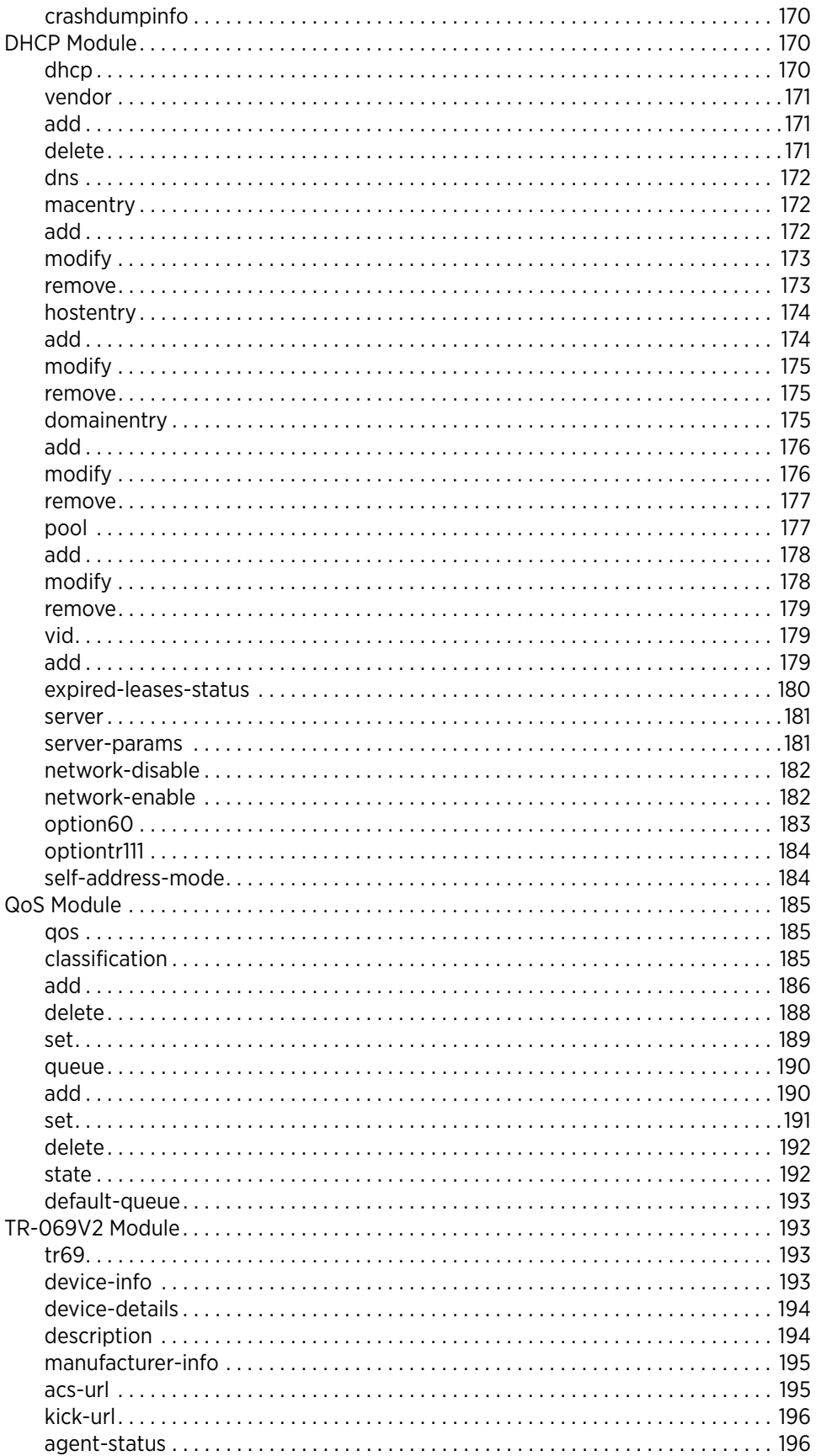

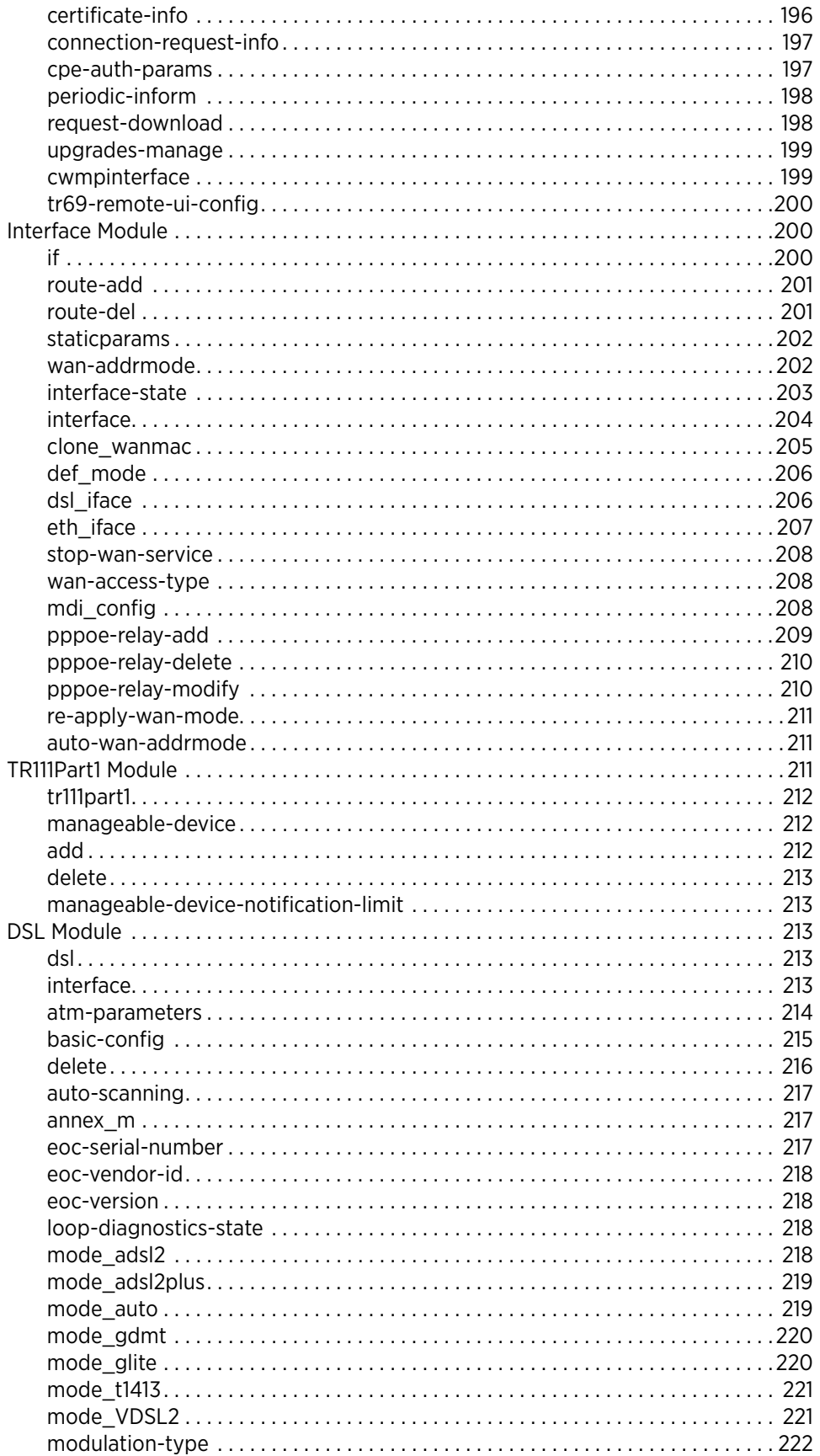

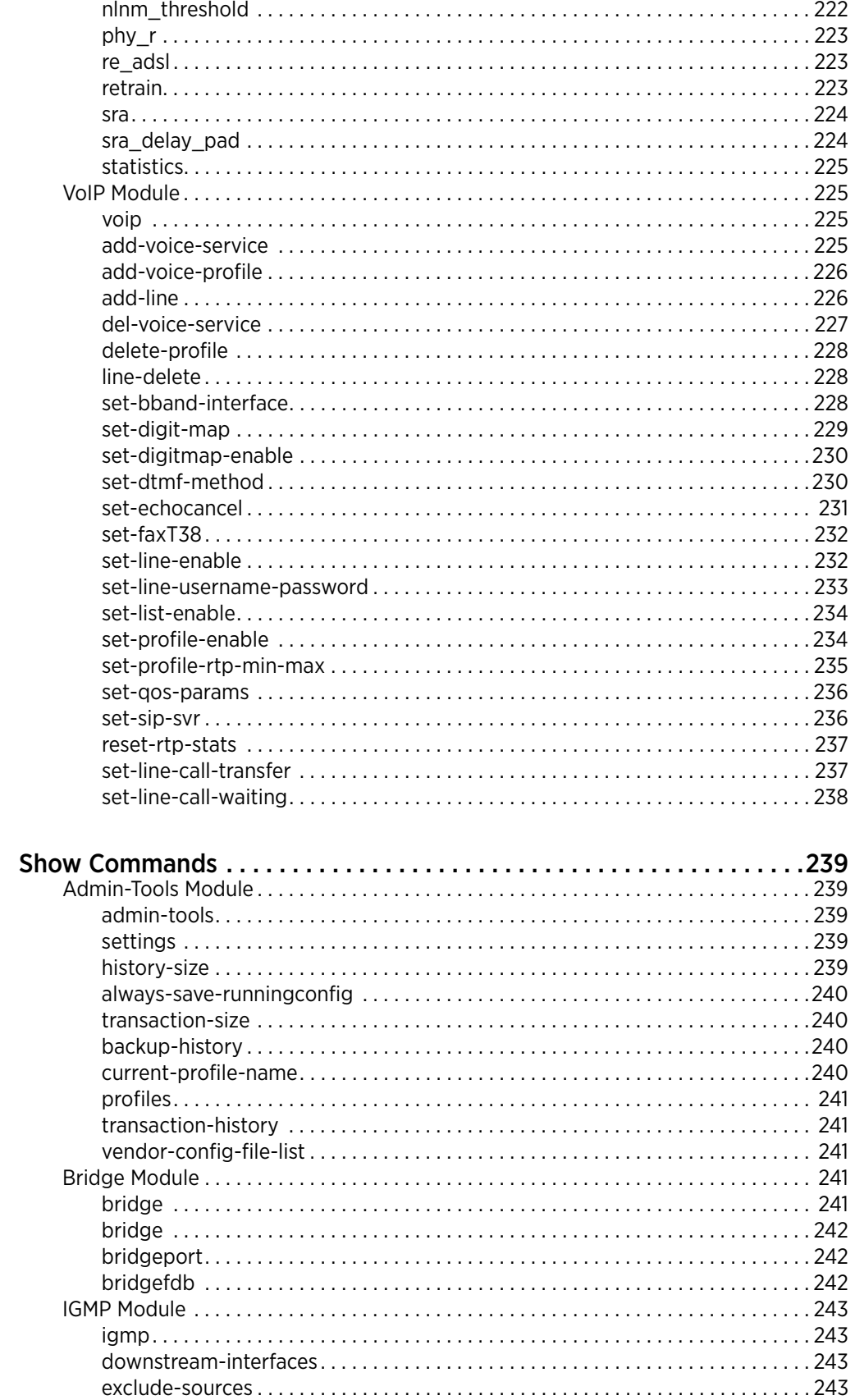

**CHAPTER 5** 

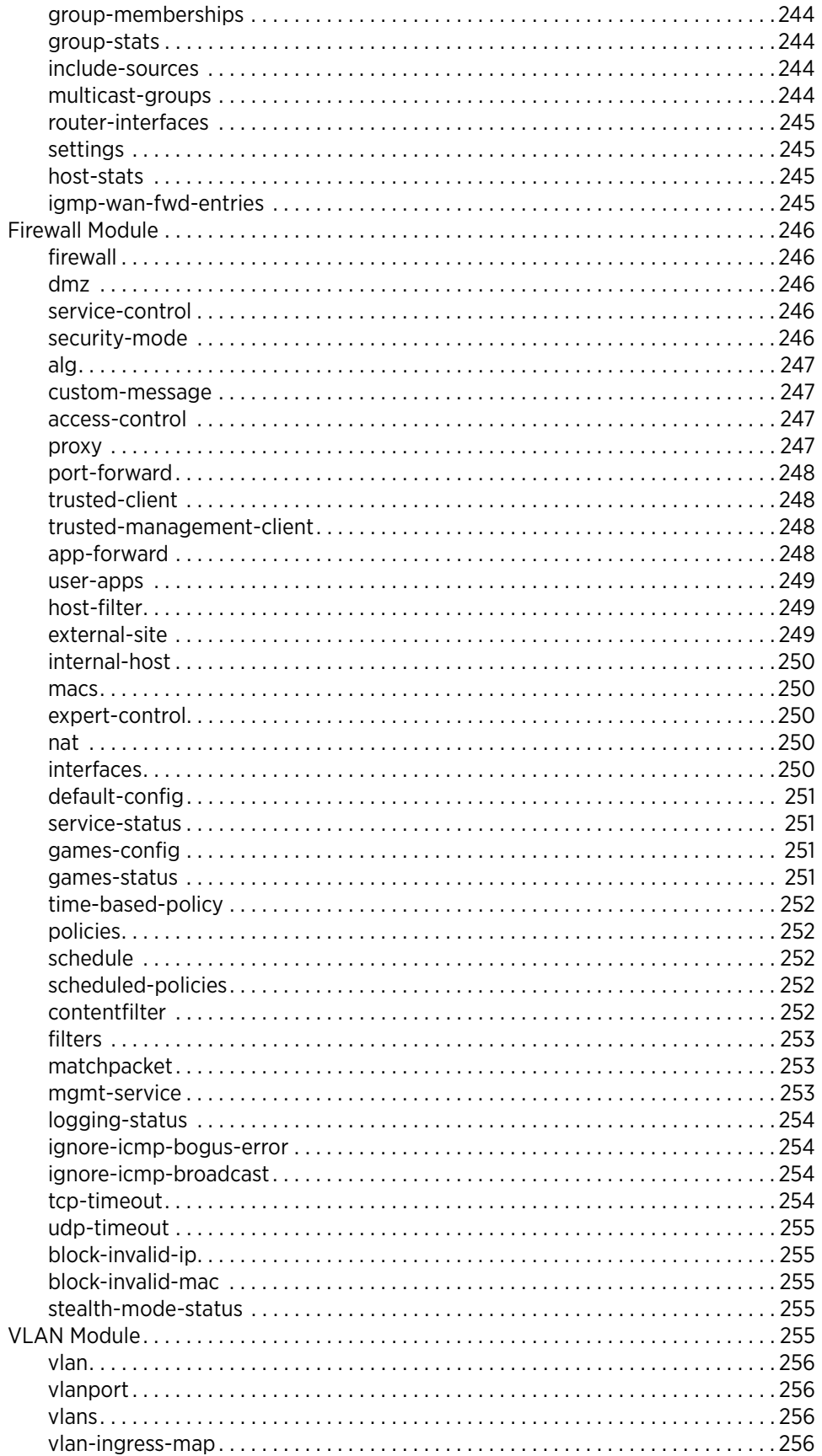

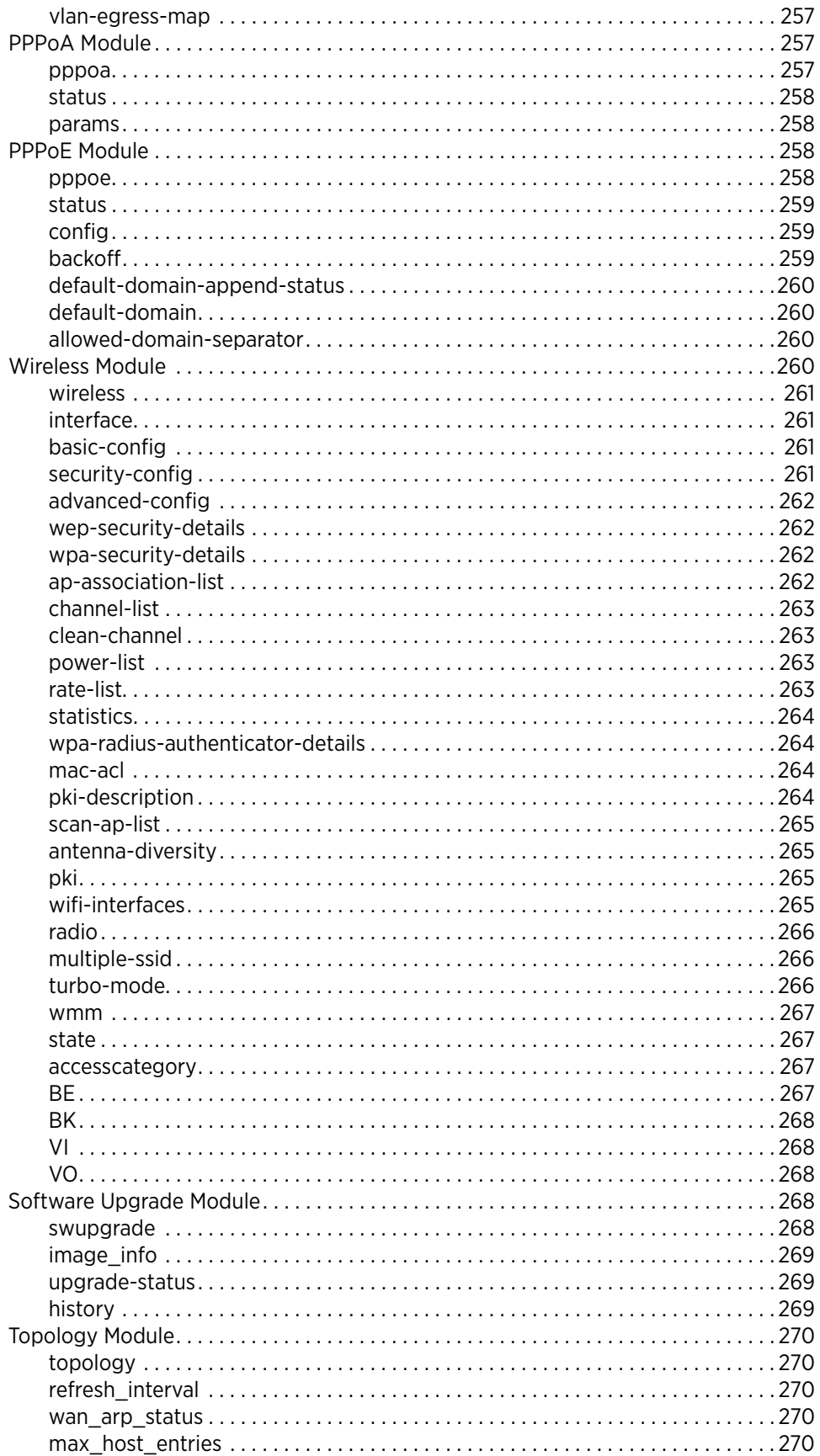

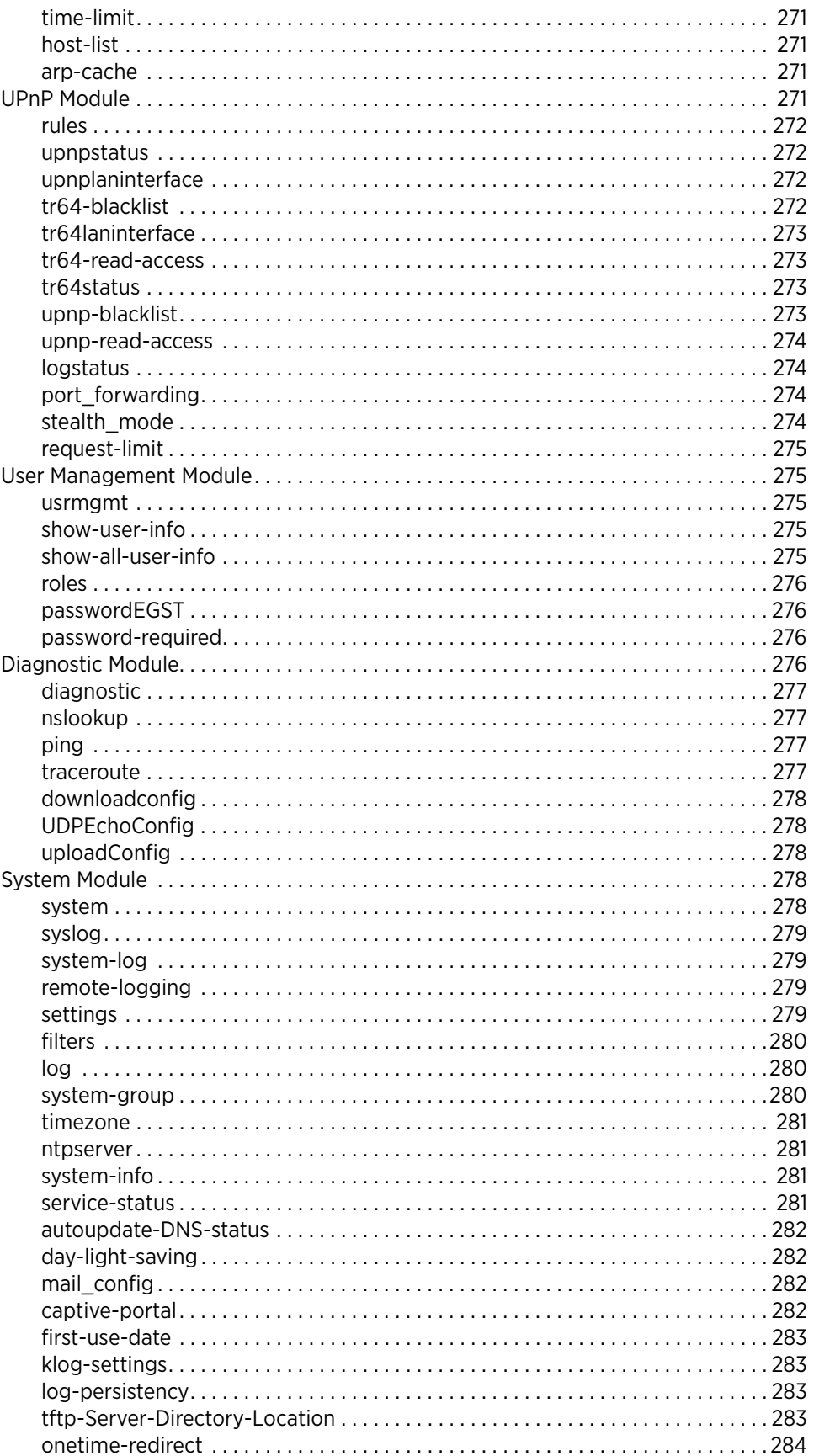

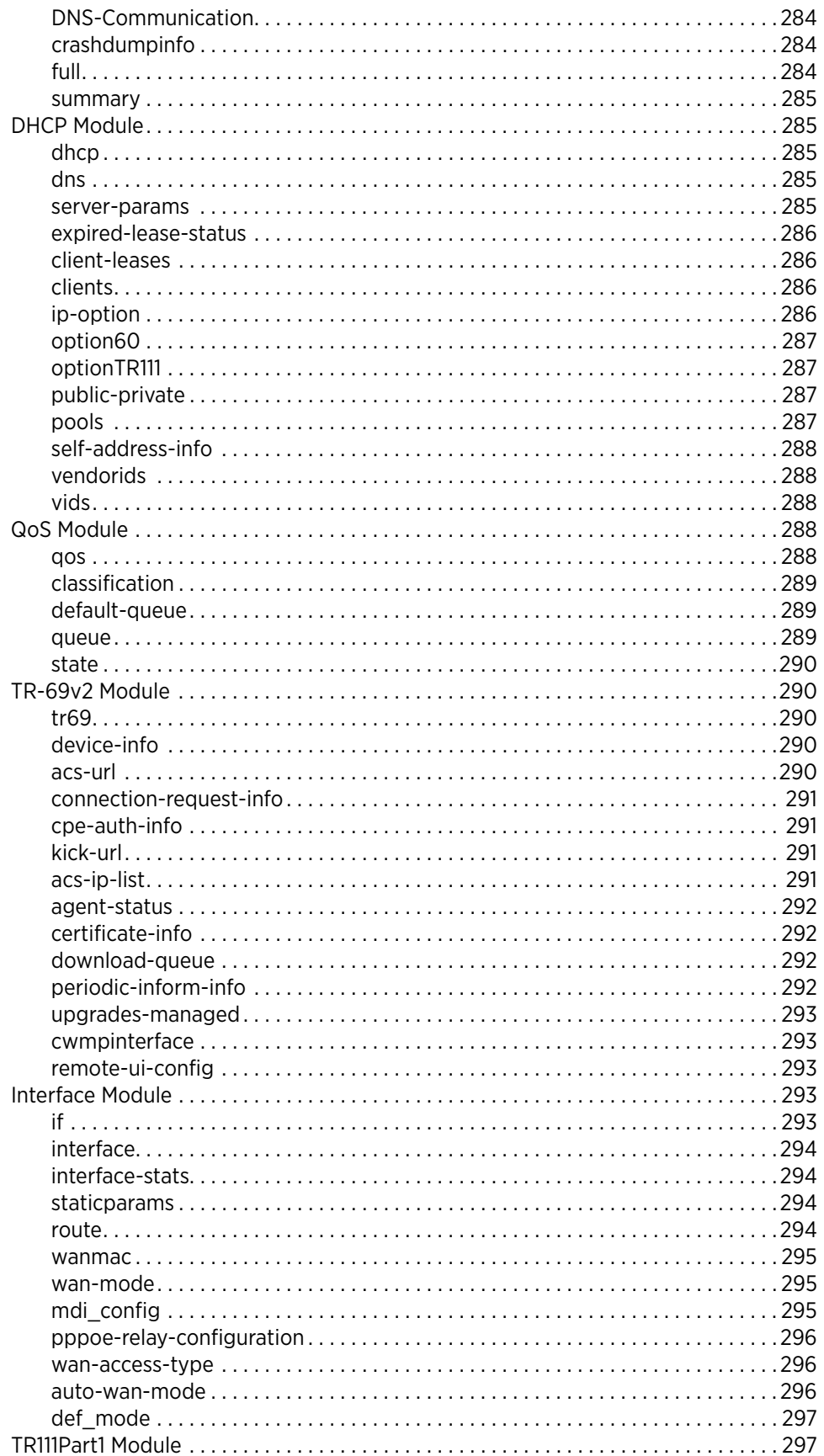

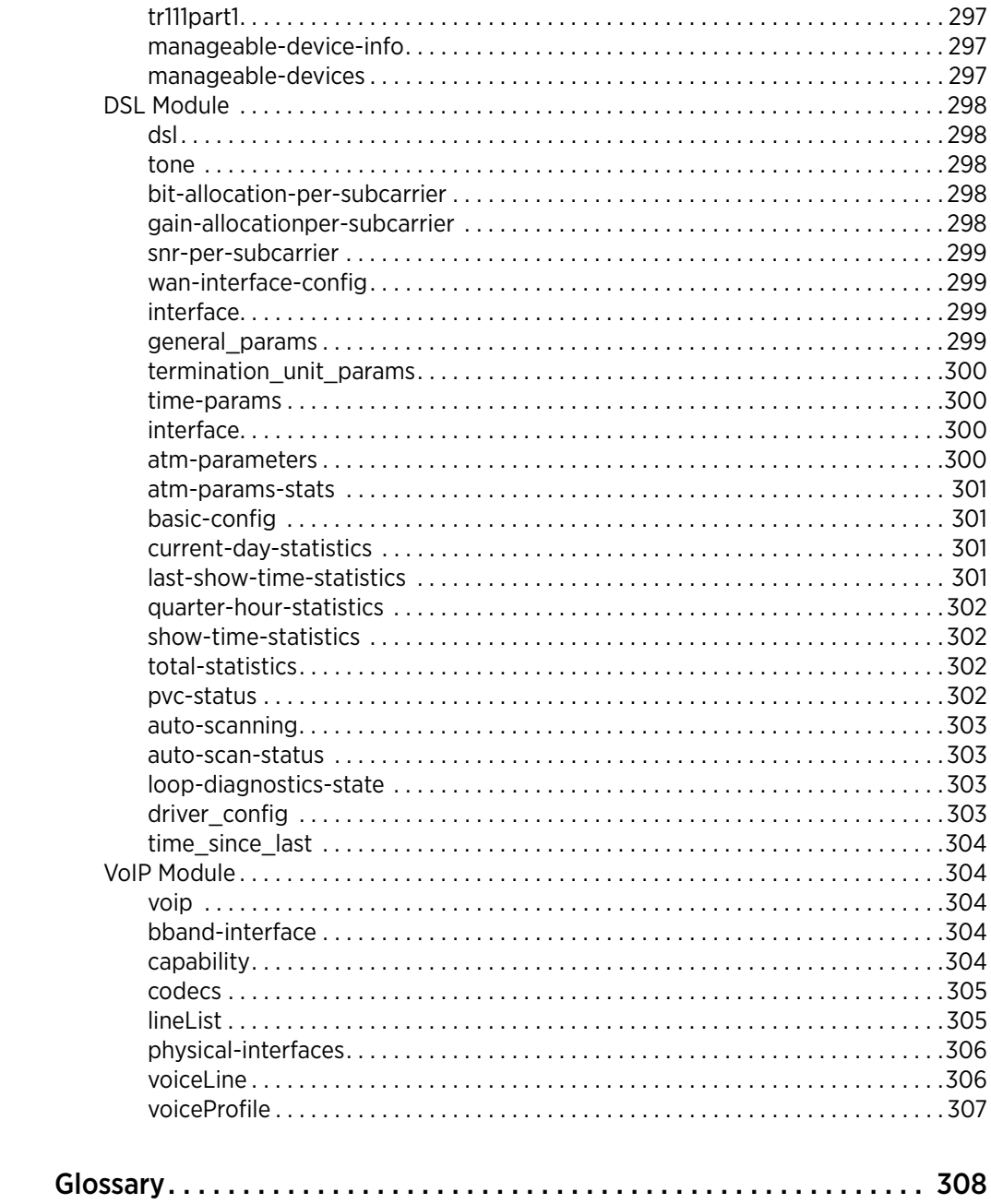

**APPENDIX A** 

# About This Guide

The *HomePortal® Intelligent Gateway CLI Reference Guide* is designed to serve as a reference to configure the 2Wire gateway that uses the 9.3.1.5 firmware, through the Command Line Interface (CLI). This guide contains the following chapters:

Chapter 1: [Overview on page 1](#page-19-3) provides you a general understanding of the CLI, command types, gateway features, etc.

Chapter 2: [Launching the Gateway on page 5](#page-23-3) describes how to launch the CLI. It also explains the steps for operating the CLI, viewing the help, and the CLI command tree.

Chapter 3: [Global Commands on page 8](#page-26-4) explains the global commands along with their respective description.

Chapter 4: [Configuration Commands on page 11](#page-29-5) explains the configuration commands along with their respective description, command syntax, and parameters.

Chapter 5: [Show Commands on page 239](#page-257-5) explains the show commands along with their respective description, command syntax, and parameters.

# <span id="page-17-0"></span>Audience

This guide is intended for use by:

- **End Users**
- Sales Engineers
- Support Staff
- Service Provider Technicians

# <span id="page-17-1"></span>Document Layout

The [Configuration Commands](#page-29-5) chapter in this document consists of the configuration commands for each CLI module. Configuration commands have:

- **Description**: Provides detailed explanation/purpose of the command.
- **Parent**: Provides the navigation of the command.
- **Syntax**: Provides the command structure.
- **Parameter Description**: Provides command parameters description in the tabular format.
- **Example**: Provides an example on the command usage with the possible values of the parameters.

Note Command syntax, parameters description, and example/s are present only for child commands, and not for major commands and command nodes.

This structure helps you navigate through the commands in a simple manner.

The [Show Commands](#page-257-5) chapter also has a similar structure as the Configuration Commands chapter, except for examples, as it merely displays the configured parameters for each module.

# <span id="page-17-2"></span>Supported Hardware Platforms

The following hardware platforms are supported in the current release:

- 5011NV
- 5012NV

# <span id="page-18-0"></span>Style Conventions

The following style conventions are used in this guide:

Note Notes contain incidental information about the subject. In this guide, they are used to provide additional information about the product and to call attention to exceptions.

 $\bigwedge$  Caution notes identify information that helps prevent damage to hardware or loss of data.

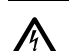

Warning notes identify information that helps prevent injury or death.

#### Typographical Conventions

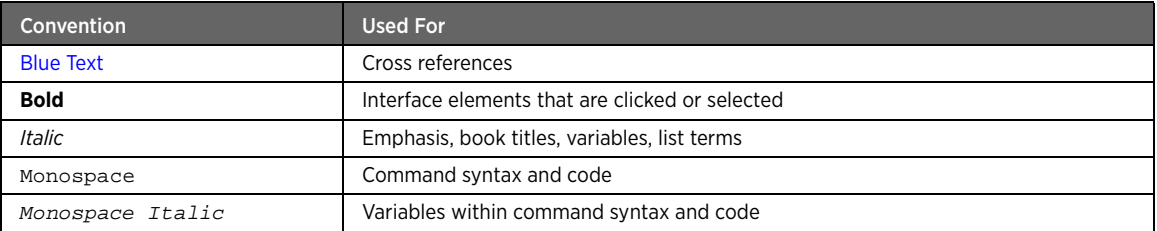

# <span id="page-18-1"></span>Related Documents

In addition to this guide, the HomePortal Intelligent Gateway Software documentation library includes:

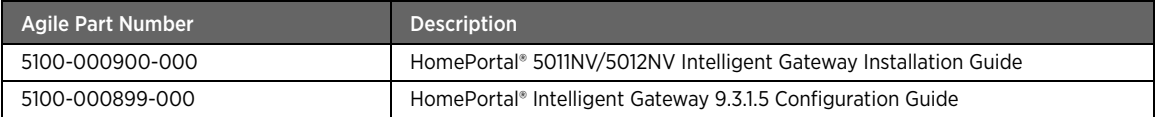

# <span id="page-18-2"></span>Support

Technical support is available from the 2Wire Website: http://support.2wire.com/index.php.

# <span id="page-19-3"></span><span id="page-19-0"></span>CHAPTER 1 **Overview**

This chapter provides a general overview of the gateway CLI and contains the following sub-sections: [What is Gateway CLI? on page 1](#page-19-1) [Gateway Layers on page 1](#page-19-2) [Gateway Features on page 2](#page-20-0) [Gateway in a Networking Environment on page 3](#page-21-0) [Gateway Command Types on page 3](#page-21-1)

# <span id="page-19-1"></span>What is Gateway CLI?

2Wire's gateway is a simplistic solution that is used by home-users, Small Office/Home Office (SOHO), and small business markets. You can configure the gateway using the Graphical User Interface (GUI) or Command Line Interface (CLI). 2Wire's gateway is equipped with a host of security and firewall features for fast and secured access to the Internet. 2Wire's gateway consists of popular open source network stacks and NP Linux (refer figure 1: Gateway Layers) and is bundled with NP BloX (CLI and Web management interfaces) to provide you with rapid management capabilities. You can configure your network by setting up LAN and WAN interfaces, provide various types of firewall settings, configure administration features such as backup and restore, and provide class-based queuing for the network traffic. It also facilitates you to configure various VoIP features such as interfaces, call settings, quality, codecs, logs etc.

# <span id="page-19-2"></span>Gateway Layers

The figure below displays the gateway layers:

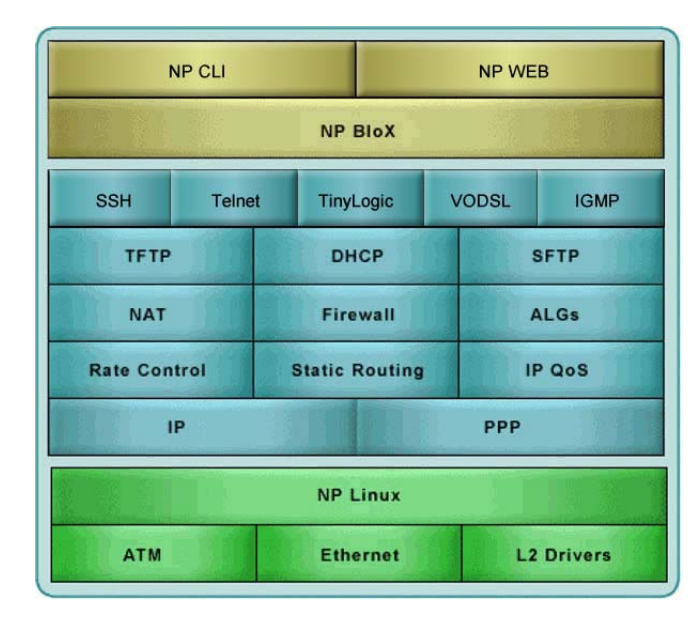

**Figure 1: Gateway Layers**

# <span id="page-20-0"></span>Gateway Features

2Wire's gateway supports the networking and security features to give you reliable and secure networking experience. 2Wire's gateway provides the following features:

- **Security** 
	- Time-based Firewall policies to allow/deny access as per pre-defined time periods.
	- Host based and application level Firewall Policies.
- NAT/NAPT Support
	- Fully functional NAT/NAPT based on RFC 1631.
	- Application Level Gateway (ALG) support for all well-known protocols (such as FTP, H323, and SIP).
	- DMZplus for automatic WAN IP address assignment to a local computer.
- Network Protocol Support
	- IP address allocation through DHCP server and client configuration.
	- Support for ATM UNI, UBR, VBRnrt, VBRrt, CBR.
	- Support for up to four ATM PVCs in any configuration.
	- Compatibility with IPv4, TCP, UDP, ARP, ICMP, IPv6.
- VoIP
	- VoIP features such as interfaces, call settings, quality, codecs, logs, Realtime Transport Protocol (RTP), Session Description Protocol (SDP), and Session Initiation Protocol (SIP).
- **Wireless** 
	- Wireless Multi-media (WMM) to prioritize multimedia data transfers through the network.
	- 802.1x authentication and 802.11e prioritization wireless draft standard support.
	- Station association feature for the wireless network to establish a communication link with the base station.
	- Support for all security protocols such as WPA PSK, WPA EAP/w, TKIP and AES.
	- Support for WPA/WPA2 encryption key for personal and enterprise systems (this feature also includes extended security features such as TKIP/CCMP [AES] and 802.1x).
	- Digital certificates to provide industry standard authentication.
	- Wireless networking for the flexibility to create AP to Client, AP to AP, or Client to Client networks.
	- Radius integration and MAC filtering.
	- Multiple SSID support.
- Diagnostics and Management Tools
	- Diagnostic network utility tool with a collection of generic utilities, for day-to-day management of the system and network. The tools can be used to troubleshoot, and also to debug connectivity issues, packet loss, and latency in a LAN environment.
	- TR-069 support for automating the installation and configuration of gateways from the LAN side, as well as for configuring the CPE via the ACS from the WAN side.
- Web Remote Access
	- Fast and easy access to the HomePortal network remotely using a standard Web browser, an Internet connection, and network password.
- Quality of Service (QoS)
	- QoS features such as policies, priority queuing, shaping, and management to effectively manage available Internet bandwidth.
- VLAN
	- VLAN feature to optimize sparse network resources by creating multiple sub-LANs within a LAN.
- UPnP
	- UPnP service configuration with TR-064 support.
- MAC Address Cloning
	- Cloning the MAC address of a target computer for testing, snooping, and more.

# <span id="page-21-0"></span>Gateway in a Networking Environment

The figure below demonstrates 2Wire's gateway in a networking environment:

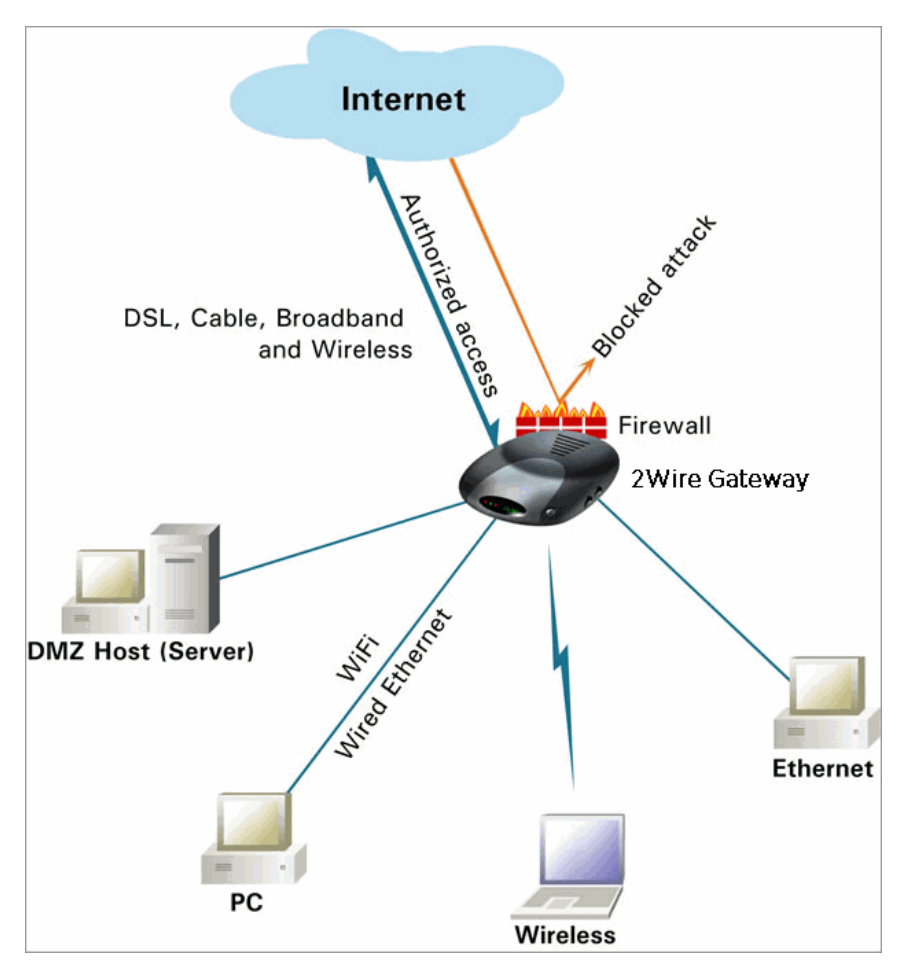

**Figure 2: 2Wire Gateway in a Networking Environment**

# <span id="page-21-1"></span>Gateway Command Types

The structure of the CLI commands is similar to a tree. There are modules that define a set of commands. In turn modules can be defined in parent modules. There are major commands that can be defined in modules. These major commands in turn can have commands and other major commands defined in them.

# <span id="page-21-2"></span>Command Nodes (Modules)

Command nodes are a collection of commands, major commands and modules themselves. Every module consists of the ROOT module. Below this ROOT module there are other modules. Command nodes do not affect any backend operation, as they do not have any function associated with them. When you enter a module on the command line, the CLI displays all the commands defined in it with the help '?' command.

# <span id="page-21-3"></span>Major Commands

Major commands are similar to the command nodes (modules). They differ in that they can define parameters like commands. On executing a major command, the CLI enters that major command mode. Under the major command there can be subcommands and child major commands.

# <span id="page-22-0"></span>**Commands**

Commands form the main part of the CLI engine. The commands accept parameters and pass them to the associated callback function. This makes the callback function perform desired operations based on the user inputs. Commands can be divided into groups based on the type of operation they perform, or based on the type of subsystem they will operate on. Each group can be defined as a module as described above. Commands can be executed only from the module where they have been defined. If there are two modules 'mod1' and 'mod2', then on entering 'mod1', CLI will allow execution of commands available only in 'mod1'. To execute 'mod2' commands, the user must enter the 'mod2' module.

# <span id="page-23-3"></span><span id="page-23-0"></span>CHAPTER 2 Launching the Gateway

This chapter describes how to access and operate the CLI interface as well as view the help. It also explains the CLI tree structure.

Note To launch the CLI, you require the IP address of the gateway.

# <span id="page-23-1"></span>Accessing CLI

Once the gateway is installed, reboot the device and enter the login and password as *root*. This takes you to the # prompt. You must type the kcli command to get the kcli prompt as shown below: #kcli <enter>

Note You can connect the gateway by using the RJ45/Ethernet cable or RS-232/Serial cable.

# <span id="page-23-2"></span>Operating CLI

You can invoke the global commands menu and perform various activities on the CLI, such as configure the commands, view the parameters for the configured commands, show/save/load history, go to previous module, logout, etc.

To invoke the global commands menu, type the following command: #kcli> ?

This lists all the global commands that can be executed.

To enter the configuration menu, type the following command:

#kcli> config <enter>

To view the config module list:

config> ?

This lists all the gateway modules that can be configured.

To enter the show menu for viewing the configured command parameters for various modules, type the following at the kcli prompt:

#kcli> show <enter>

To view the configuration of each module:

show> <*modulename>* <enter>

The following figure displays the list of global commands:

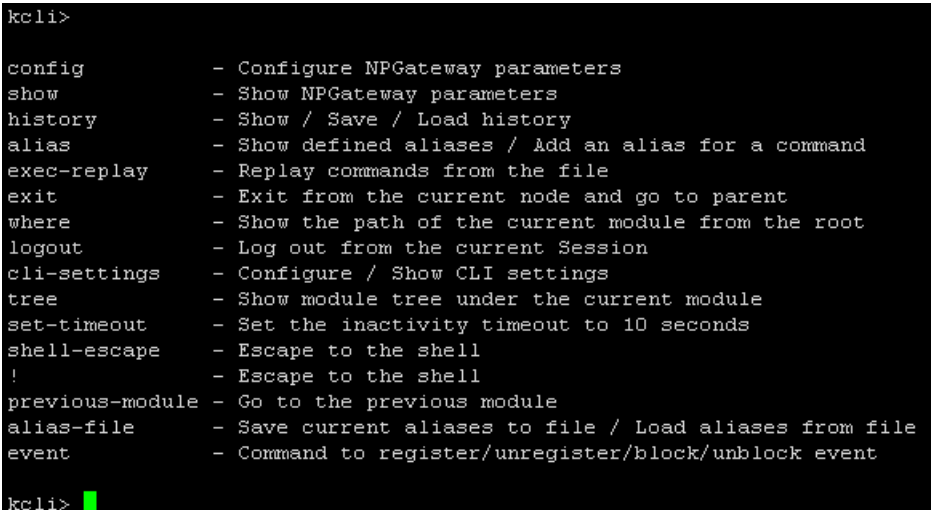

#### **Figure 3: Global Commands**

The following figure displays the list of modules:

| config>      |                                                         |
|--------------|---------------------------------------------------------|
| admin-tools  | - Configuration options                                 |
| system       | - System configuration                                  |
| wireless     | - Wireless Configuration                                |
| firewall     | - Firewall Configuration                                |
| nat          | - Nat Configuration                                     |
| pppoe        | - Configure PPP Over Ethernet Service                   |
| pppoa        |                                                         |
| diagnostic   | - Network Diagnostic Utilities                          |
| upnp         | - UPNP Device Configuration                             |
| tr64         | - UPnP change tr64mode                                  |
| igmp         | - host list configuration                               |
| qos          |                                                         |
| if           | - Interface configuration                               |
| ds1          | ٠                                                       |
| dhcp         | - DHCP Server Configuration                             |
| dns          | ı                                                       |
| vlan         | - VLAN configuration                                    |
| bridge       | - Bridge configuration                                  |
| usrmgmt      | I                                                       |
| swupgrade    |                                                         |
| topology     | - host list configuration                               |
| tr69         | -                                                       |
| nptr98       | L                                                       |
| voip         |                                                         |
| tr111part1   | I                                                       |
| exit         | - Exit from the current node and go to parent           |
| where        | - Show the path of the current module from the root     |
| logout       | - Log out from the current Session                      |
| cli-settings | - Configure / Show CLI settings                         |
| tree         | - Show module tree under the current module             |
| set-timeout  | - Set the inactivity timeout to 10 seconds              |
| shell-escape | - Escape to the shell                                   |
| $\mathbf{I}$ | - Escape to the shell                                   |
|              | previous-module - Go to the previous module             |
| alias-file   | - Save current aliases to file / Load aliases from file |
| event        | - Command to register/unregister/block/unblock event    |
|              |                                                         |
| config>      |                                                         |

**Figure 4: Module List**

# <span id="page-25-0"></span>Viewing CLI Tree

You can view the command tree by entering the tree command at the root level (kcli prompt), configuration level (config prompt), or module level. This displays the complete command tree nested under the current command mode. The following figure displays the command tree for the Firewall module:

| firewall> tree    |  |
|-------------------|--|
| access-control    |  |
| $-no$             |  |
| $-$ proxy         |  |
| $-$ proxy         |  |
| dmz               |  |
| $-no$             |  |
| host-filter       |  |
| $-no$             |  |
| alg               |  |
| $-no$             |  |
| default-config    |  |
| $-no$             |  |
| qame              |  |
| $-no$             |  |
| time-based-policy |  |
| -create-schedule  |  |
| contentfilter     |  |
| service-control   |  |
| $-no$             |  |
| security-mode     |  |
| custom-message    |  |
| stealth-mode      |  |
| block-invalid-mac |  |
| block-invalid-ip  |  |
| loqqinq           |  |
| momt-service      |  |
| firewall>         |  |

**Figure 5: Command Tree**

# <span id="page-25-1"></span>Viewing CLI Help

To view the help of any module, command, or parameter you must type ? after the module name/command/ parameter.

Note The command including a space before ? indicates the listing of commands in the module, whereas if you type ? without space after the command name, it displays the help for that command, that is context sensitive help.

To view the help of a module:

config> firewall? <enter>

To view the commands and nested parameters:

config> firewall ? <enter>

# <span id="page-26-4"></span><span id="page-26-0"></span>CHAPTER 3 Global Commands

Global commands are exactly the same as regular CLI commands. The regular CLI commands are executed within the command nodes where it is defined. Global commands are available at all command nodes and thus can be executed in any module of the CLI. This chapter explains the global commands of the gateway CLI.

# <span id="page-26-1"></span>config

# Description

The config command takes you to configuration mode to configure the parameters for the listed modules.

#### Parent

kcli

# <span id="page-26-2"></span>show

## Description

The show command takes you to show mode to view the configured parameters for the listed modules.

#### Parent

kcli

# <span id="page-26-3"></span>history

# Description

The history command displays the command history of the current CLI session, saves it, or loads the command history from a file. This command is useful for keeping track of command activity in a particular CLI session, as well as compare it with any previous sessions. The displayed history includes the command name and time stamp.

#### Parent

kcli

# Parameter Description

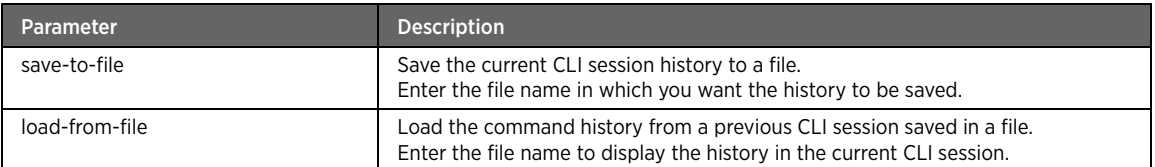

## <span id="page-27-0"></span>exit

# Description

The exit command exits you from the current node and takes you to the parent node.

## Parent

kcli

### <span id="page-27-1"></span>where

## Description

The where command displays the current module path starting from the root node.

#### Parent

kcli

# <span id="page-27-2"></span>logout

# Description

The logout command takes you to the # prompt.

#### Parent

kcli

# <span id="page-27-3"></span>cli-settings

# Description

The cli-settings command allows you to view and/or configure the CLI settings with respect to the MORE feature. When enabled, the MORE feature displays the long command output part by part in the shell, after a specific show command is executed. Just executing the cli-settings command at the prompt displays the current setting, that is, whether the MORE feature is enabled or disabled.

#### Parent

kcli

# Parameter Description

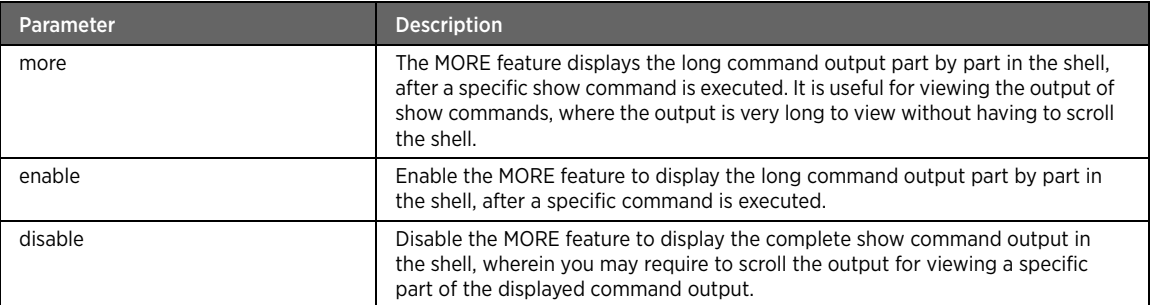

#### <span id="page-28-0"></span>tree

# Description

The tree command displays the complete command tree nested under the current command node.

#### Parent

kcli

# <span id="page-28-1"></span>set-timeout

## Description

The set-timeout command sets the shell inactive timeout to 10 seconds. So when the shell remains inactive for 10 seconds, the current CLI session is exited to display the shell prompt.

# Parent

kcli

Note You may want to enable the always-save-running-config command in the admin-tools module, before executing the set-timeout command.

# <span id="page-28-2"></span>previous-module

# Description

The previous-module command takes the prompt to the previous command node.

#### Parent

kcli

# <span id="page-29-5"></span><span id="page-29-0"></span>CHAPTER 4 Configuration Commands

This chapter lists the module name, configuration commands for each module, purpose of each command, and parent (command navigation). The command syntax followed by its parameter description are also added wherever applicable.

# <span id="page-29-1"></span>Admin-Tools Module

This section describes configuration commands for the admin-tools module. You can restore backup settings, save configuration files, restore configuration, delete backup files, and change profile names.

# <span id="page-29-2"></span>admin-tools

## Description

The admin-tools command node allows you to enter the configuration mode to configure various types of saving, backup, and restore settings for the gateway.

#### Parent

kcli/config

# <span id="page-29-3"></span>settings

# Description

The settings major command configures the backup settings, such as auto-saving the running configuration, and setting the backup history size.

#### Parent

kcli/config/admin-tools

# <span id="page-29-4"></span>history-size

#### Description

The history-size command enters the number of configuration backups to be saved. The history size denotes the number of backups to be created for the device configuration. For example, if you enter one (1) as the history size, then the device saves only the last configuration. If you enter four (4) as the history size, then the last four configuration settings are saved in separate files, which you can retrieve when required.

#### Parent

kcli/config/admin-tools/settings

#### Syntax

history-size < historysize integer >

Note If the history size is zero (0), then no backup of the running configuration is taken. Also the earlier backups, if any, are deleted when you set the history size to zero (0).

# <span id="page-30-0"></span>always-save-running-config

### Description

The always-save-running-config command automatically saves the current configuration of the gateway device before you log out of the session. Once saved, this configuration is used/applied every time the device is rebooted. However, if the always-save-running-config feature is disabled, then the changes made in the current configuration are lost, when the device is rebooted.

## Parent

kcli/config/admin-tools/settings

#### Syntax

always-save-running-config { enable | disable }

#### Parameter Description

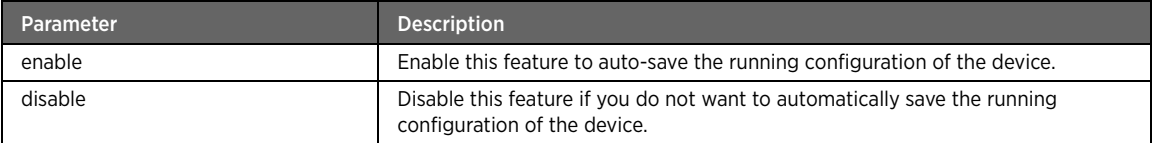

#### <span id="page-30-1"></span>save

#### Description

The save command configures the settings for saving the configuration backup/s.

#### Parent

kcli/config/admin-tools

## <span id="page-30-2"></span>running-config

### Description

The running-config command saves the current configuration of the device. The current configuration is referred to as the running configuration.

### Parent

kcli/config/admin-tools/save

#### Syntax

running-config

# <span id="page-30-3"></span>to-history

## Description

The to-history command specifies the file name in which the current configuration is to be saved.

## Parent

kcli/config/admin-tools/save

#### Syntax

to-history filename < filename string > backupname < name string >

## Parameter Description

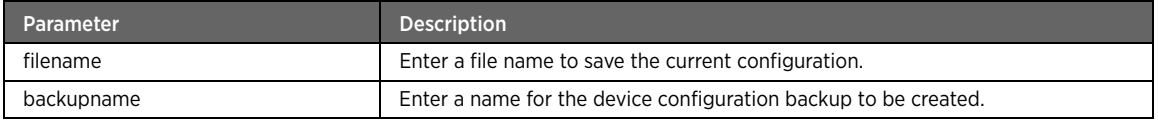

Note You can create as many backup entities as specified while setting the history size. For example, if you have entered one (1) as history size, then only one (1) backup entity is created.

## <span id="page-31-0"></span>to-remote

#### Description

The to-remote command specifies the IP address of the remote machine where the backup is to be saved. It also configures the relevant parameters such as file name, protocol for the file transfer, and authentication details for remote login.

### Parent

kcli/config/admin-tools/save

#### Syntax

```
to-remote filename < filename string > remote-path < path string > protocol < protocol 
string > remote-server-IP < server ipaddress > [ user < user string > password < password 
string > ]
```
# Parameter Description

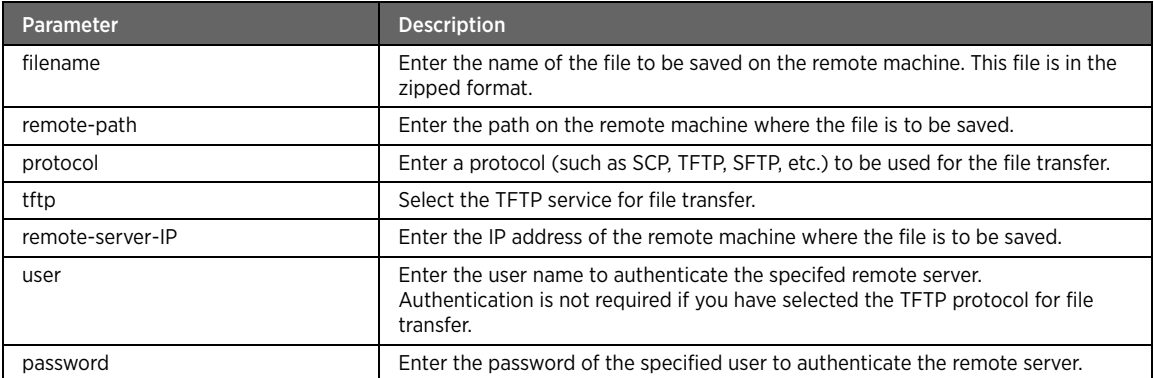

### Example

The following example command saves the backup file "backup1" on a remote TFTP machine having IP address 192.168.2.1 in the "root" directory on this TFTP server, with authentication details as admin (username) and admin (password):

#kcli> config admin-tools save to-remote filename backup1 remote-path tftp://192.168.2.1/ root protocol tftp remote-server\_ip 192.168.2.1 user admin password admin <enter>

## <span id="page-32-0"></span>restore

### Description

The restore command restores the previous configuration from default settings, history, or the remote machine.

#### Parent

kcli/config/admin-tools

# <span id="page-32-1"></span>factory-defaults

#### Description

The factory-defaults command restores the default factory settings of the device. Factory default settings are the settings that are pre-configured into the device, thus making it ready for initial deployment. You may want to restore the factory settings in case of network connectivity problems or browser-related issues. Restoring factory default settings deletes all the backups of the running configuration.

#### Parent

kcli/config/admin-tools/restore

#### Syntax

factory-defaults

#### Example

The following example command restores the default factory settings of the device: #kcli> config admin-tools restore factory-defaults <enter>

# <span id="page-33-0"></span>from-history

### Description

The from-history command restores the local configuration backup file/s stored on the device in the history folder. Enter the file name from which the configuration is to be restored.

#### Parent

kcli/config/admin-tools/restore

#### Syntax

from-history < backupname string >

#### Example

The following example command restores the local configuration backup file "backup1": #kcli> config admin-tools restore from-history backup1 <enter>

#### <span id="page-33-1"></span>remote

#### Description

The remote command restores the configuration saved on a remote server.

#### Parent

kcli/config/admin-tools/restore

#### Syntax

```
remote remote-file < path string > protocol { tftp | file } remote-server-IP < server 
ipaddress > [ username < user string > password < password string > ]
```
#### Parameter Description

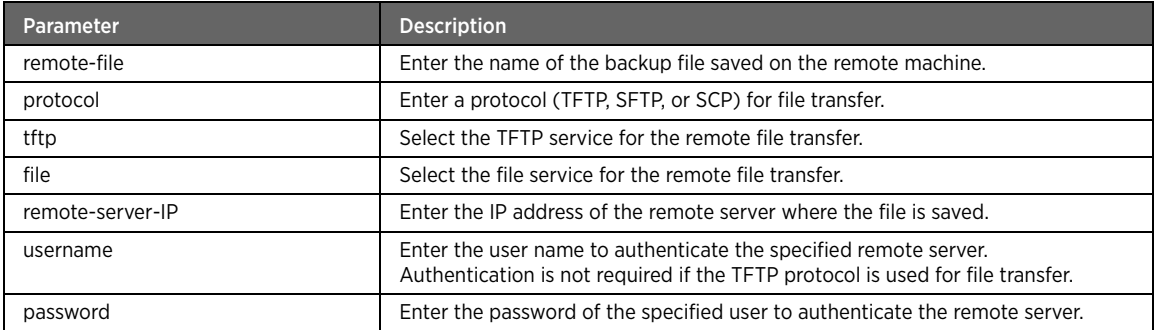

## Example

The following example command restores the configuration saved on a remote server:

#kcli> config admin-tools restore remote backup1 protocol tftp remoter-server-IP 10.2.3.4 username john password admin123 <enter>

## <span id="page-34-0"></span>delete\_backup

#### Description

The delete\_backup command deletes the existing backup file.

#### Parent

kcli/config/admin-tools

#### Syntax

{ backup\_name < name string > }

#### Parameter Description

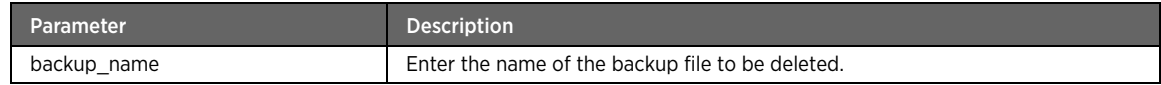

## <span id="page-34-1"></span>change-profile

#### Description

The change-profile command selects a profile from the available profiles list created for the device, such as dsl\_routed, dsl\_bridge, ethernet\_routed, ethernet\_bridge, dsl, and ethernet.

#### Parent

kcli/config/admin-tools

#### Syntax

change-profile { profile\_name < name string > }

#### Parameter Description

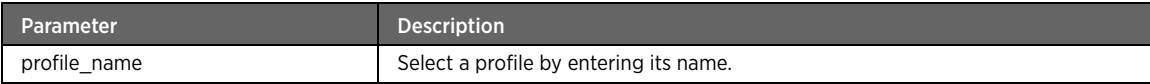

# <span id="page-34-2"></span>Bridge Module

This section describes configuration commands for the bridge module. You can add, modify, or delete bridge and bridgeport parameters on the gateway. A bridge is a way to connect two Ethernet segments together in a protocol independent way. Packets are forwarded based on Ethernet address, rather than IP address (like a router). Since forwarding is done at Layer 2, all protocols can go transparently through a bridge. In this module, you can configure the bridge settings in the CLI interface.

## <span id="page-34-3"></span>bridge

### Description

The bridge command node allows you to enter the configuration mode to set various bridge parameters.

#### Parent

kcli/config

## <span id="page-35-0"></span>add

## Description

The add major command adds a bridge to the network. A bridge is a way to connect two Ethernet segments together in a protocol independent way. Packets are forwarded based on Ethernet address, rather than IP address (like a router). Since forwarding is done at Layer 2, all protocols can go transparently through a bridge.

#### Parent

kcli/config/bridge

# <span id="page-35-1"></span>bridge

## Description

The bridge command adds a bridge to the network by entering the bridge name.

#### Parent

kcli/config/bridge/add

#### Syntax

```
bridge < bridge_name string(1:32) > mac-assignment {enable {user-mac | port-mac } |
disable} [ hello-time < hello_time integer(1:4294967295) > ] [ bridge-priority < 
bridge_priority integer(0:4294967295) > ] [ stp { yes | no } ] [ forward-delay <
forward_delay integer(1:4294967295) > ] [ max-age < max_age integer(1:4294967295) > ] [ 
ageing < ageing_time integer(1:4294967295) > ]
```
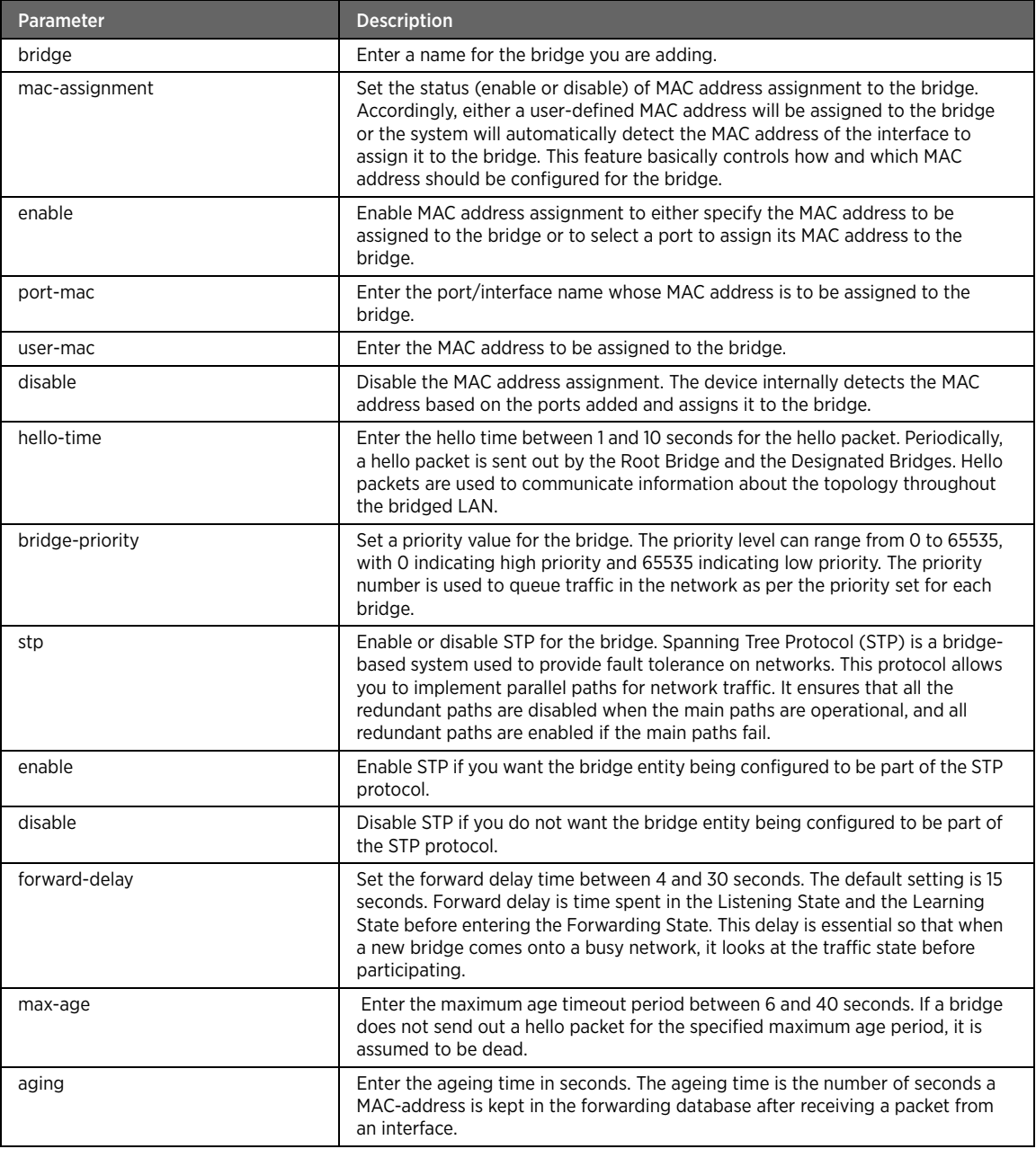

## Example

The following example adds a bridge instance called "bridge1" with priority 1, STP enabled, STP max age 20 seconds, STP forward delay of 15 seconds, aging time as 300 seconds, and STP hello time of 2 seconds. This way a logical bridge instance is created. Each of the bridge instance is represented by a new network interface and it acts as a container for the interfaces participating in the bridging.

#kcli> config bridge add bridge bridge1 mac-assignment disable stp yes bridge-priority 8 max-age 20 forward-delay 15 aging 300 hello-time 2 <enter>

Note You need at least one such logical bridge instance to perform any bridging.

# bridgeport

## Description

The bridgeport command adds and configures the port for a bridge connection. By adding a bridge port, you add network device/s to take part in the bridging of the selected bridge. All devices act as one network. The bridge takes a short period of time when a device port is added, to learn the Ethernet addresses on the segment, before it can start forwarding the packets. Deleting a bridge port takes the selected device (port) out of the bridge. For adding a bridge port, map an interface to the bridge port entity, and specify the path-cost and priority. Enter the interface name for the bridge connection.

### Parent

kcli/config/bridge/add

### Syntax

```
bridgeport < interface_name string(1:32) > bridge < bridge_name string(1:32) > [ path-cost 
< path_cost integer > ] [ priority < port_priority integer > ]
```
### Parameter Description

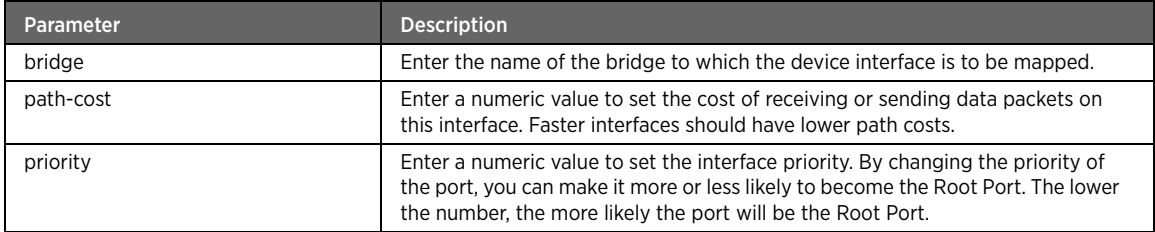

## Example

The following example adds a bridgeport eth0 for the bridge "bridge1" having the path cost of 19 and port priority as 128:

#kcli> config bridge add bridgeport eth0 bridge bridge1 path-cost 19 priority 128 <enter>

Note It is not possible to add a device interface to multiple bridges or to add a bridge device to another bridge.

# modify

### Description

The modify major command modifies the configured bridge and bridge port parameters.

### Parent

kcli/config/bridge

## bridge

## Description

The bridge command modifies the bridge settings. Enter the name of the configured bridge to be modified.

# Parent

kcli/config/bridge/modify

### Syntax

```
bridge < bridge_name string(1:32) > [ mac-assignment { { enable { user-mac mac < usermac 
integer > } | { port-mac port < param integer > } } | { disable } } ] [ hello-time < 
hello_time integer(1:4294967295) > ] [ bridge-priority < bridge_priority 
integer(0:4294967295) > ] [ stp { yes | no } ] [ forward-delay < forward_delay
integer(1:4294967295) > ] [ max-age < max_age integer(1:4294967295) > ] [ ageing < 
ageing_time integer(1:4294967295) > ]
```
# Parameter Description

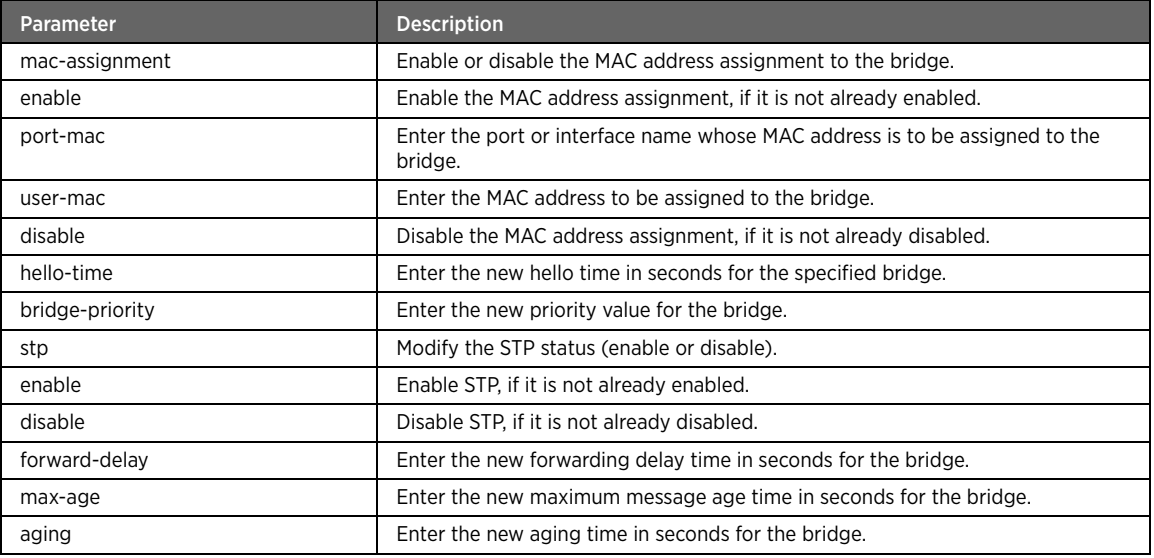

# bridgeport

## Description

The bridgeport command modifies the configured bridge port settings.

### Parent

kcli/config/bridge/modify

```
bridgeport < interface_name string(1:32) > bridge < bridge_name string(1:32) > [ path-cost 
< path_cost integer > ] [ priority < port_priority integer > ]
```
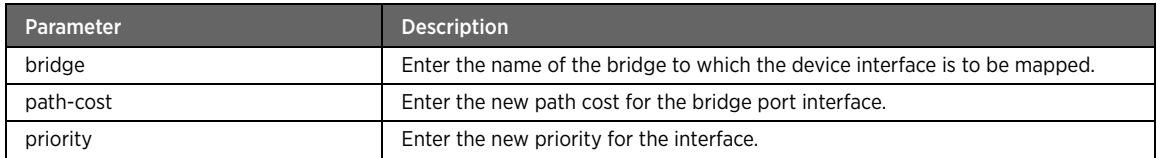

# delete

## Description

The delete major command deletes the bridge and bridge port entities from the network.

### Parent

kcli/config/bridge

# bridge

# Description

The bridge command deletes the specified bridge entity. Enter the bridge name to be deleted.

### Parent

kcli/config/bridge/delete

## Syntax

bridge < bridge\_name string(1:32) >

# bridgeport

## Description

The bridgeport command deletes the specified bridge port. Deleting a bridge port takes the specified device (port) out of the bridge. .

### Parent

kcli/config/bridge/delete

```
bridgeport interface_name < port_interface string(1:32) > bridge < bridge_name 
string(1:32) >
```
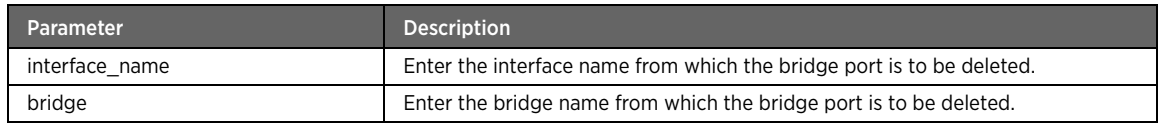

# IGMP Module

This section describes the configuration commands for the IGMP module. You can configure various IGMP proxy related settings.

### igmp

### Description

The igmp command node allows you to configure various IGMP proxy related settings. Internet Group Management Protocol (IGMP) is used by IPv4 systems (hosts and routers) to report their IP multicast group memberships to neighboring multicast routers. Version 3 of IGMP adds support for source filtering, that is, the ability for a system to report interest in receiving packets only from specific source addresses, or from all but specific source addresses, sent to a particular multicast address. This information can be used by multicast routing protocols to avoid delivering multicast packets from specific sources to networks where there are no interested receivers. IGMP proxy is a daemon that acts as a proxy for multicast traffic flowing from downstream to upstream interface and vice versa. It enables the system to issue IGMP host messages on behalf of hosts that the system discovers through standard IGMP interfaces.

### Parent

kcli/config

# settings

## Description

The settings command configures the IGMP proxy settings, such as compatibility version and immediate leave status (enable or disable).

### Parent

kcli/config/igmp

## compatibility-version

# Description

The compatibility-version command allows the selection of a compatible version for the IGMPv1, IGMPv2, or IGMPv3 querier. For example, if an IGMPv2 host sends the join request, the gateway sends the query message using IGMP version 2 only, even if the querier compatibility version is set to v3 on the gateway.

### Parent

kcli/config/igmp/settings

```
compatibility-version { v1 | v2 | v3 }
```
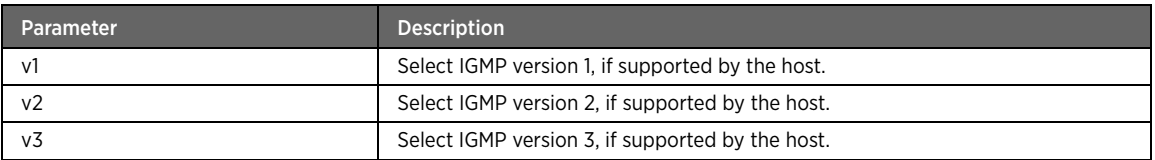

# immediate-leave

### Description

The immediate-leave command enables or disables the querier immediate leave functionality. Immediate leave is a function associated with IGMP snooping or IGMP routing, whereby the switch or router stops sending the multicast stream immediately when receiving an IGMP leave for the last member on this requesting interface. This means without sending one or more group specific queries and waiting for its timeout, the router stops sending the multicast stream.

### Parent

kcli/config/igmp/settings

### Syntax

immediate-leave { enable | disable }

### Parameter Description

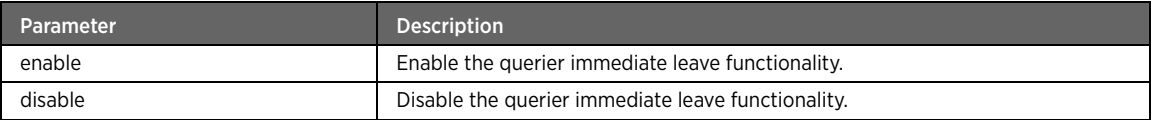

### Example

The following example command enables the querier immediate leave: #kcli> config igmp settings immediate-leave enable <enter>

# wan-fwd-addentry

## Description

The wan-fwd-addentry adds a WAN forwarding rule for the tranmission of IGMP traffic to the WAN. Each of the rule entry specifies if an IGMP message is to be forwarded to the WAN or be droppped. Each IGMP message is matched with the each of these rules. If the message matches any of the rules that allow forwarding to the WAN, that message is forwarded to all of the associated interfaces. If the IGMP message matches with any of the rules that deny forwarding to the WAN, then that message is dropped.

### Parent

kcli/config/igmp/settings

### Syntax

wan-fwd-addentry group-address < group\_address string > group-mask < group\_mask string > fwd-allow { True | False } fwd-interface < fwd\_interface string >

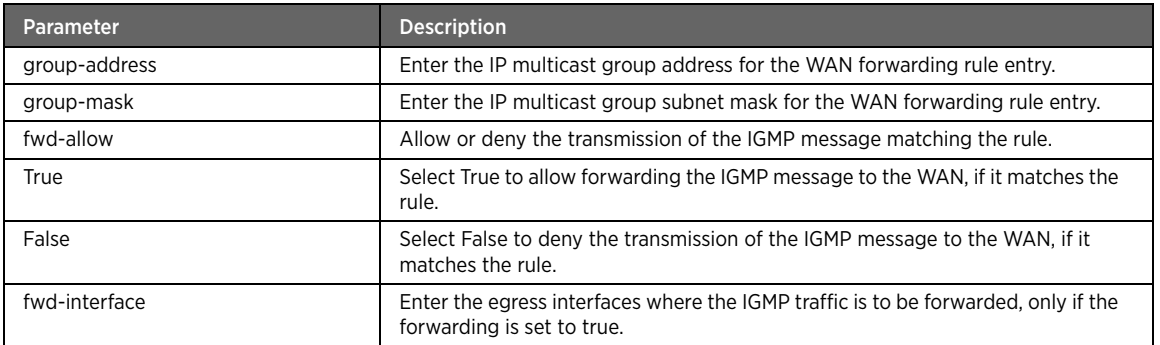

### Example

The following example command adds the WAN forwarding rule entry:

```
#kcli> config igmp settings wan-fwd-addentry group-address 224.0.0.1 group-mask 
224.0.0.255 fwd-allow True fwd-interface bb0 <enter>
```
# wan-fwd-config

## Description

The wan-fwd-config command allows or denies the transmission of the IGMP messages, that does not match any of the configured IGMP rules, to WAN.

### Parent

kcli/config/igmp/settings

### Syntax

wan-fwd-config { default-allow { True | False } default-interface < default\_interface string > }

## Parameter Description

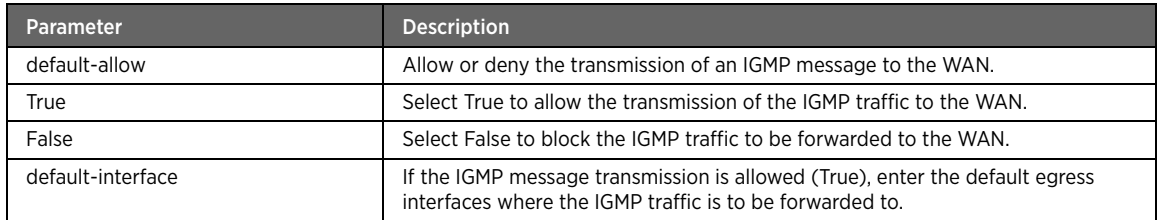

## Example

The following example command allows the transmission of the WAN-destined IGMP messages to the specified interface:

#kcli> config igmp settings wan-fwd-config default-allow True default-inteface bb0 <enter>

# wan-fwd-remove-entry

## Description

The wan-fwd-remove-entry command deletes a WAN forwarding rule configured for the transmission of IGMP messages to the WAN.

### Parent

kcli/config/igmp/settings

### Syntax

```
wan-fwd-remove-entry group-address < group_address string > group-mask < group_mask string 
> fwd-interface < fwd_interface string >
```
## Parameter Description

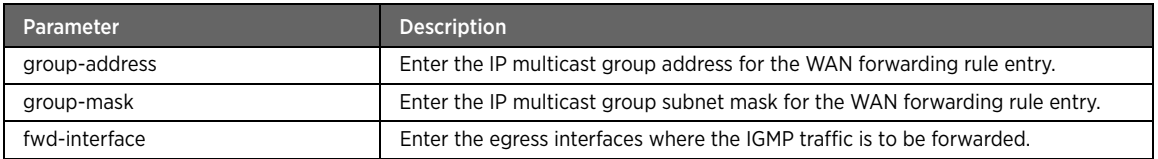

# enable

# Description

The enable command enables the IGMP proxy on the network.

### Parent

kcli/config/igmp

### Syntax

enable proxy [ snooping { enable | disable } ]

# Parameter Description

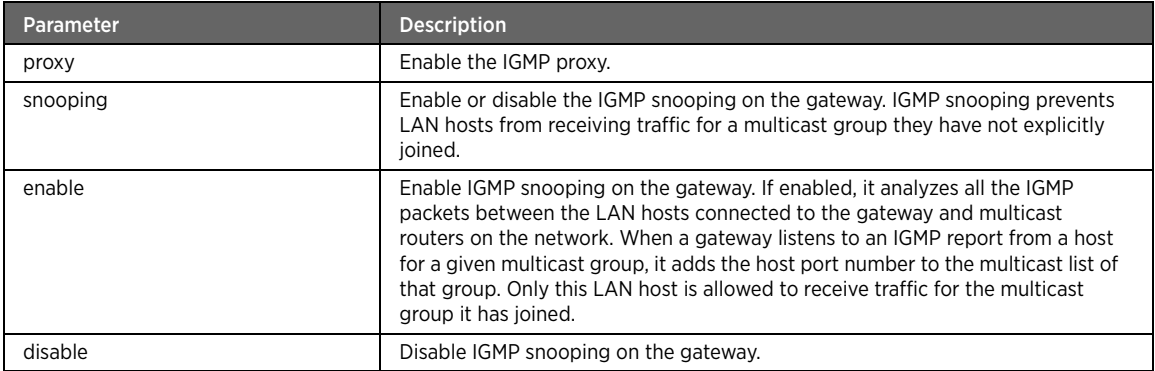

## Example

The following example command enables the IGMP proxy on the network:

#kcli> config igmp enable proxy snooping enable <enter>

# disable

# Description

The disable command disables the IGMP proxy on the network.

### Parent

kcli/config/igmp

### Syntax

disable proxy

# Parameter Description

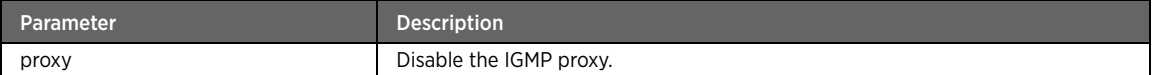

# Firewall Module

This section describes configuration commands for the firewall module. You can configure various firewall settings like access control, DMZ, host filter, application level gateway, game, time based policy, content filter, service control, firewall security mode, custom message support for redirection, firewall logging, management service, tcp timeout, udp timeout, ignore icmp broadcast, ignore icmp bogus error, NAT, etc.

# firewall

# Description

The firewall command node allows you to enter the configuration mode to configure firewall settings through a host of functionalities for the network security. A firewall is a piece of hardware and/or software that functions in a networked environment to prevent communications forbidden by the security policy.

#### Parent

kcli/config

# security-mode

### Description

The security-mode major command configures the firewall security mode. Select a mode from the list (medium, maximum, or disable).

### Parent

kcli/config/firewall

## maximum

## Description

The maxiumum command sets the maximum mode for firewall. In maximum mode, the access to external network is blocked completely by default. Hence, you need to configure all the mode-dependent firewall rules for allowing access to any sites or services.

#### Parent

kcli/config/firewall/security-mode

### Syntax

maximum

# medium

# **Description**

The medium command sets the medium mode for firewall. In medium mode, the LAN hosts are allowed to access the external network. While configuring, you need to specify what sites/URLs should be blocked on the network, so that the LAN hosts are not able to access those.

#### Parent

kcli/config/firewall/security-mode

#### Syntax

medium

Note On change of modes between medium and maximum, only mode-dependent rules (control rules) get affected. If you change the firewall mode, then you have to re-configure the mode-dependent rules. But mode-independent rules, such as DMZ and port forwarding, are not affected.

# disable

## Description

The disable command de-activates the firewall service on the network. Thus, any configured firewall rules are not applied on the gateway device.

## Parent

kcli/config/firewall/security-mode

### Syntax

disable

# stealth-mode

## Description

The stealth-mode major command enables or disables the stealth mode in the firewall. When stealth mode is enabled, the device firewall does not return any information in response to queries regarding connection to the device network. That is, the gateway is not visible to any user on the network, in order to access it. This discourages hackers from further attempts at accessing the network.

### Parent

kcli/config/firewall

## status

## Description

The status command enables or disables stealth mode in firewall for advanced network security. When enabled, it prevents public traffic from accessing the network, because it appears as though there is no active network to access. The intent is to make the device invisible to other public network devices.

### Parent

kcli/config/firewall/stealth-mode

### Syntax

status { enable | disable }

# Parameter Description

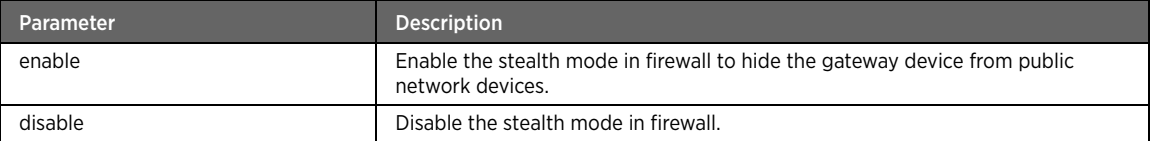

### nat

## Description

The NAT command node configures basic and advanced NATting on the gateway. Network Address Translation (NAT) enables multiple hosts on a private network to access the Internet using a single public IP address. It involves re-writing the source and/or destination addresses of IP packets as they pass through a router or firewall.

### Parent

kcli/config

## advance-natting

## Description

The advance-natting command configures the advanced mode of NAT. Advanced NATting is recommended for expert users. Unlike basic mode, it allows user to configure interface on which NAT is to be enabled. User can configure NATting by identifying the WAN interface first. With advanced NATting, user can start NATting on multiple interfaces (LAN or WAN). In this mode, public IP NATting can be enabled or disabled.

### Parent

kcli/config/nat

```
advance-natting interface < ifname string > public-ip-natting { enable | disable } conenat 
{ enable | disable }
```
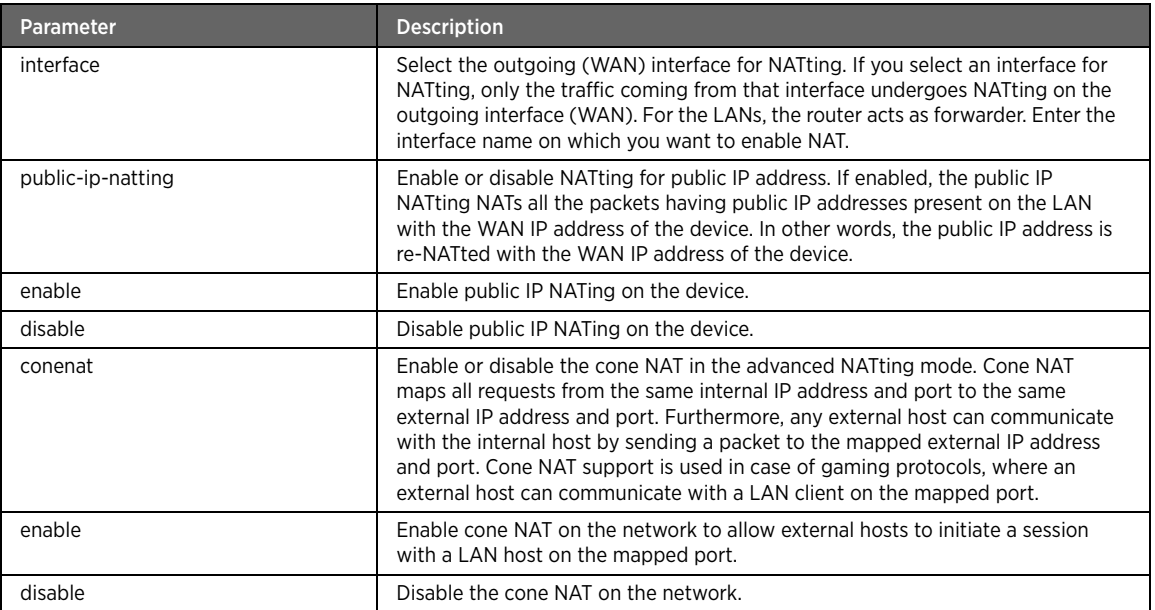

#### Note A warning message is displayed to the user while enabling advanced NATting mode "This is an expert level configuration and user should be aware of consequences." Additionally, if the basic NATting mode is enabled and user tries to enable the advanced mode, an error message is displayed stating "Basic mode should be disabled first in order to enable advanced NATting mode."

## Example

The following example command enables advanced NATting mode:

#kcli> config nat advance-natting interface bbo public-ip-natting enable conenat enable <enter>

# basic-natting

# Description

The basic-natting command allows the gateway device to start NATting data packets from the LAN network to the identified WAN interface automatically. Basic NATting is the default NATting mode of the gateway device and is the most basic form of the NAT configurations. When the basic mode is enabled, the NAT module automatically identifies the WAN interface of the device and enables NAT on that particular interface. User can also enable or disable the public IP NATting in the basic mode.

## Parent

kcli/config/nat

### Syntax

basic-natting public-ip-natting { enable | disable } conenat { enable | disable }

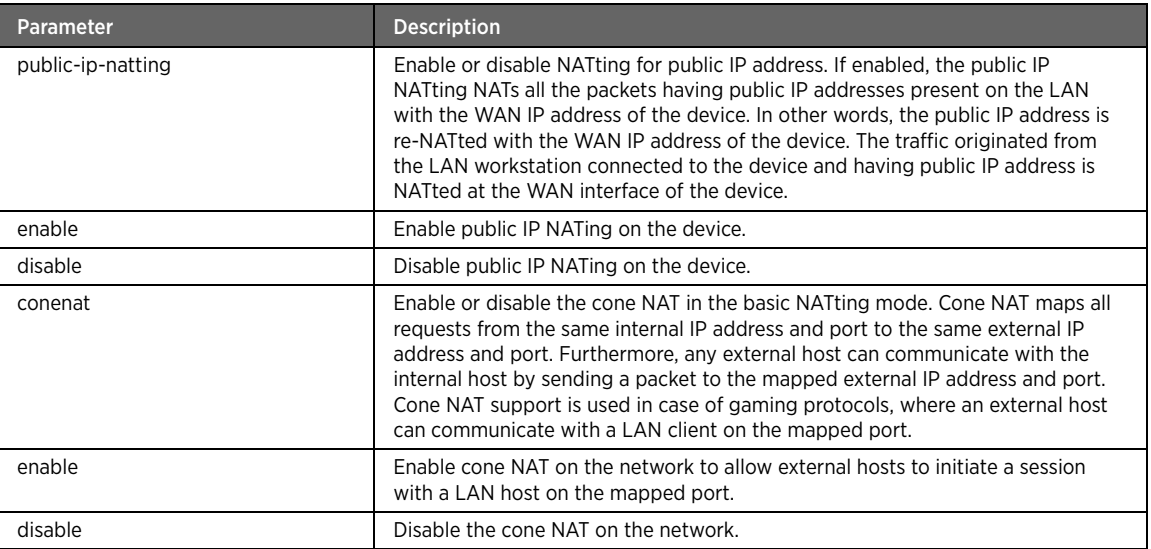

# Example

The following example command enables basic NATting mode:

#kcli> config nat basic-natting public-ip-natting enable conenat enable <enter>

### no

# Description

The no major command disables NAT service on the interfaces.

### Parent

kcli/config/nat

# advance-natting

# Description

The advance-natting command under no disables advanced NATting on the device.

## Parent

kcli/config/nat/no

```
advance-natting interface < ifname string > public-ip-natting { enable | disable } conenat 
{ enable | disable }
```
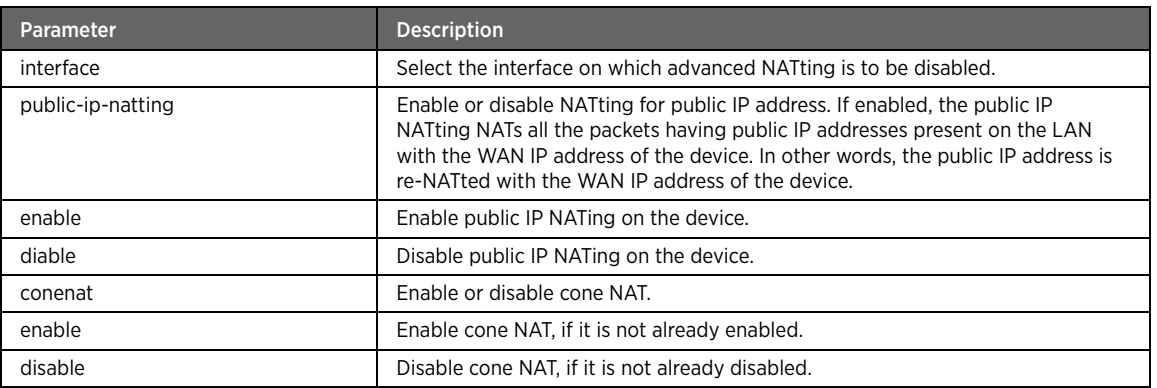

# basic-natting

### Description

The basic-natting command disables basic NATting mode on the device. If this mode is disabled, the gateway will not NAT data packets from the LAN network to the identified WAN interface.

### Parent

kcli/config/nat/no

### Syntax

basic-natting public-ip-natting { enable | disable } conenat { enable | disable }

## Parameter Description

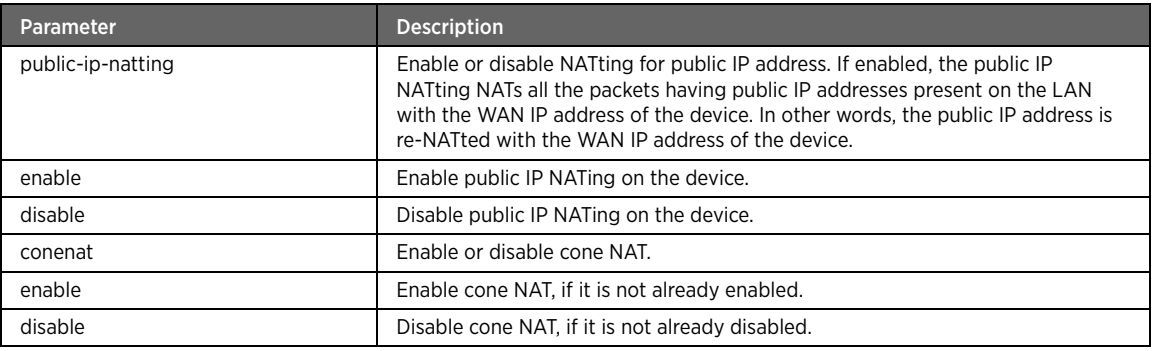

# logging

# Description

The logging major command enables or disables the firewall logging on the network.

### Parent

kcli/config/firewall

## status

# Description

The status command enables or disables the firewall logging on the gateway.

### Parent

kcli/config/firewall/logging

### Syntax

status { enable | disable }

### Parameter Description

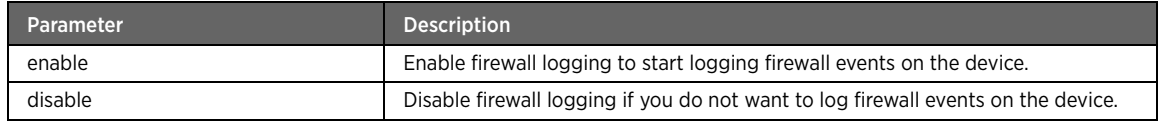

## access-control

### Description

The access-control major command configures the gateway access conditions to fortify the network. This can be done by configuring rules related to port forwarding, proxies, and trusted clients.

### Parent

kcli/config/firewall

### no

## Description

The no major command under access control deletes the various access control rules related to proxy, portforwarding, trusted client, and trusted management client features.

### Parent

kcli/config/firewall/access-control

### proxy

# Description

The proxy major command configures the proxy settings on the device in relation to HTTP, FTP, and custom ports. A proxy service enables a computer network to allow clients to make indirect network connections to other network services. A client connects to the proxy server and then requests a connection, file, or other resource available on a different server. The proxy provides the resource either by connecting to the specified server or by serving it from a cache.

#### Parent

kcli/config/firewall/access-control

## proxy

# Description

The proxy major command under no deletes a configured proxy rule from the gateway device.

### Parent

kcli/config/firewall/access-control/no

# http

# Description

The http command configures the proxy protocol as HTTP.

### Parent

kcli/config/firewall/access-control/proxy

### Syntax

```
http { proxy-host-port < host ipaddr > } [ policy < pname string(0:20) > ]
```
## Parameter Description

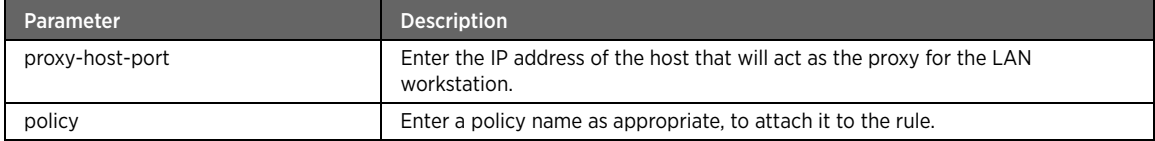

# Example

The following example command configures the HTTP as proxy protocol:

#kcli> config firewall access-control proxy http proxy-host-port 10.2.3.4 policy policy1 <enter>

## http

# Description

The http command deletes a proxy rule having HTTP as its protocol.

### Parent

kcli/config/firewall/access-control/no/proxy

```
http { proxy-host-port < host ipaddr > } [ policy < pname string(0:20) > ]
```
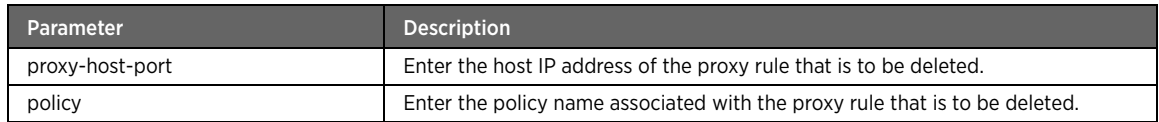

### port

## Description

The port command configures the proxy setting on a specified port number on the network. Enter the port number on which the proxy is to be set up.

### Parent

kcli/config/firewall/access-control/proxy

### Syntax

```
port { < inport integer > protocol { tcp | udp } proxy-host-port < host ipaddr > } [ policy 
< pname string(0:20) > ]
```
### Parameter Description

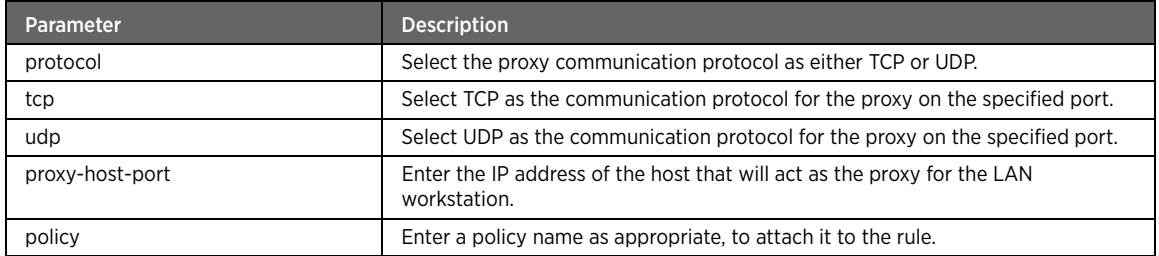

### Example

The following example command configures the port as proxy protocol:

#kcli> config firewall access-control proxy port 6000 protocol tcp proxy-host-port 10.2.3.4 policy policy1 <enter>

### port

# Description

The port command deletes a proxy rule configured on a custom port in the network. Enter the port number on which the proxy rule is configured.

### Parent

kcli/config/firewall/access-control/no/proxy

```
port { < inport integer > protocol { tcp | udp } proxy-host-port < host ipaddr > } [ policy 
< pname string(0:20) > ]
```
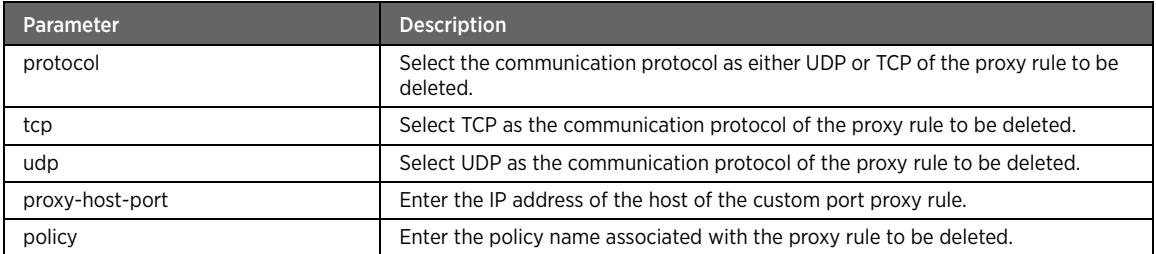

# ftp

## Description

The ftp command configures the proxy protocol as FTP.

### Parent

kcli/config/firewall/access-control/proxy

### Syntax

ftp { proxy-host-port < host ipaddr > } [ policy < pname string(0:20) > ]

# Parameter Description

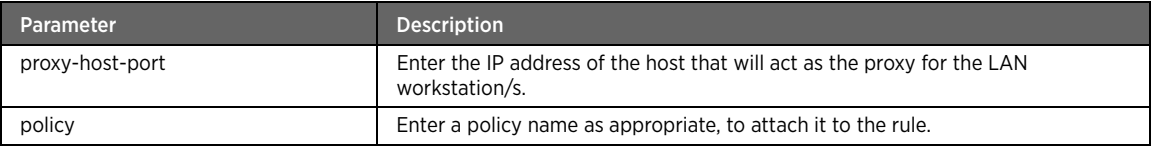

# Example

The following example command configures the port as proxy protocol:

#kcli> config firewall access-control proxy ftp proxy-host-port 10.2.3.4 policy policy1 <enter>

# ftp

# Description

The ftp command deletes a proxy rule having FTP as its protocol.

### Parent

kcli/config/firewall/access-control/no/proxy

```
ftp { proxy-host-port < host ipaddr > } [ policy < pname string(0:20) > ]
```
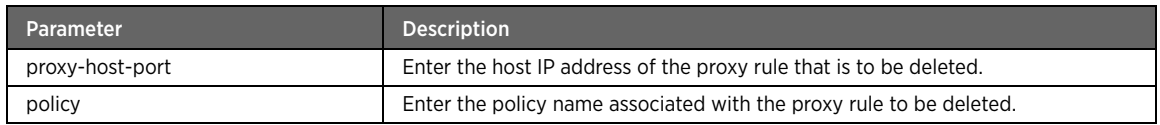

# port-forward

# Description

The port-forward command creates a list of target IP addresses where the respective network ports are to be forwarded.

## Parent

kcli/config/firewall/access-control

```
port-forward { { service { http | https | ftp | telnet | ssh } } | { custom_port < inport 
integer > [ port_range_end < port integer > ] protocol { tcp | udp } } } { { ipaddr < host 
ipaddr > { toport < dport integer > } } | { { mac < macaddress string > } { hostname <
hostname string > \} { toport < dport integer > \} } { description < desc string > \} [
app_name < name string > ] [ policy < pname string(0:20) > ]
```
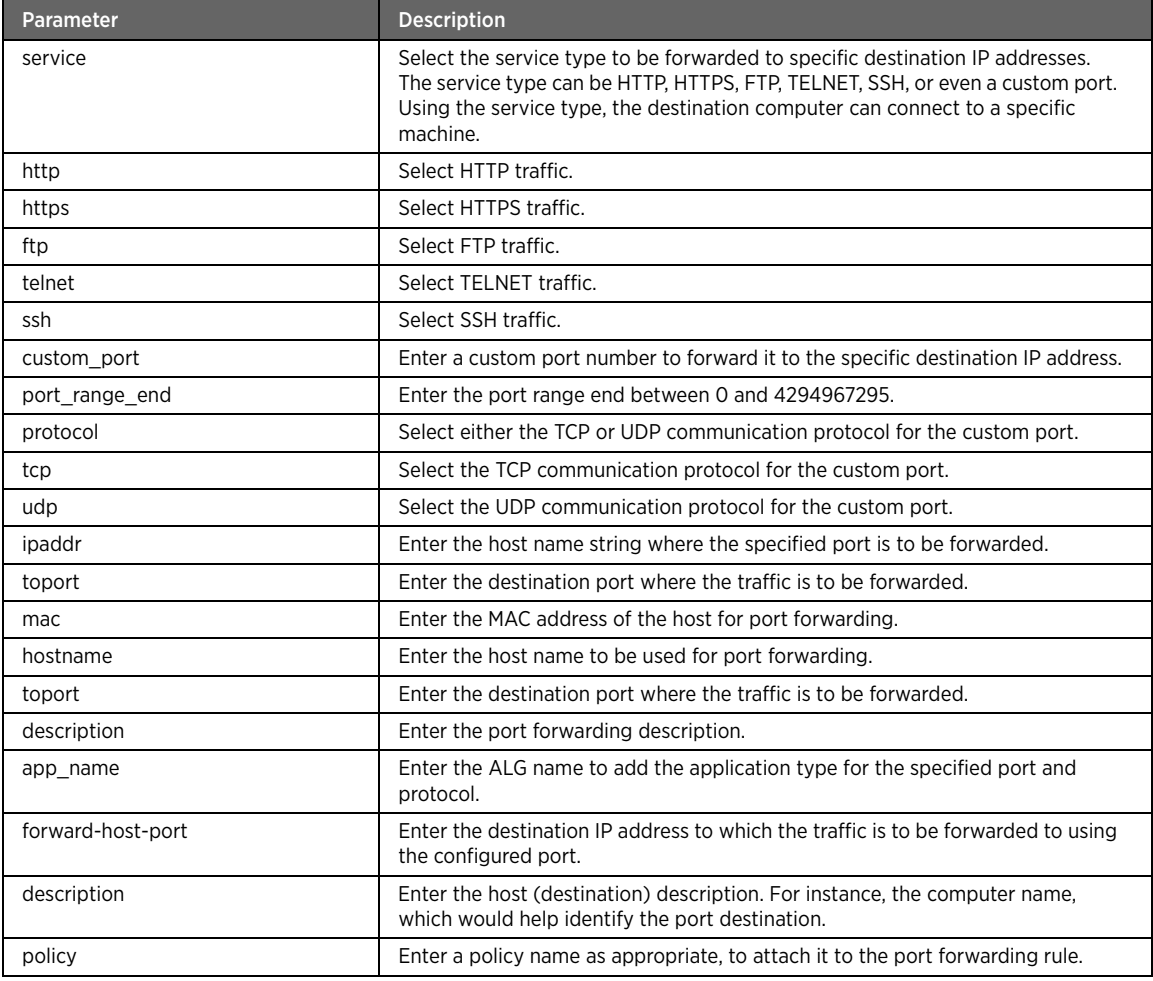

# Example

The following example command configures the port forwarding rule:

#kcli> config firewall access-control port-forward service ssh ipaddr 10.2.3.4 toport 6000 description ssh app\_name SSH policy policy1 <enter>

Alternatively, you can configure the custom port forwarding rule using the custom\_port option:

#kcli> config firewall access-control port-forward custom\_port 6000 port\_range\_end 6100 protocol tcp ipaddr 10.2.3.4 toport 8080 description customRule app\_name alg policy policy1 <enter>

# port-forward

## Description

The port-forward command under no deletes various port forwarding rules configured on the gateway device.

## Parent

kcli/config/firewall/access-control/no

### Syntax

```
port-forward { { service { http | https | ftp | telnet | ssh } } | { custom_port < inport 
integer > protocol { tcp | udp } } } { forward-host-port < host ipaddr > } [ policy < pname 
string(0:20) > ]
```
## Parameter Description

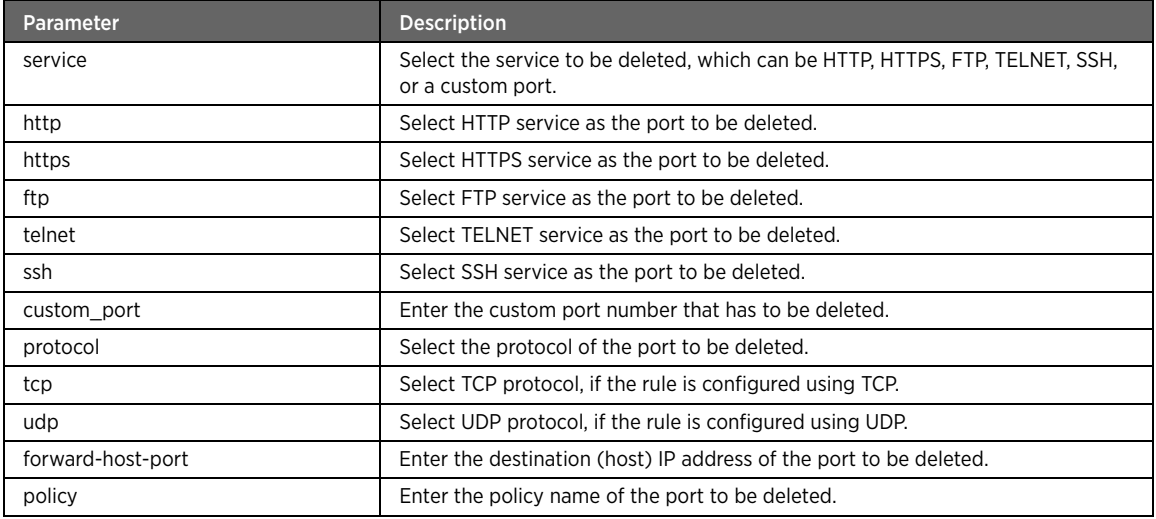

# trusted-client

# Description

The trusted-client command adds a list of IP addresses within the LAN that can have unrestricted access to the Internet, irrespective of the firewall rules. Enter an IP address of a machine within the LAN to set it as the trusted LAN client.

### Parent

kcli/config/firewall/access-control

### Syntax

trusted-client < clientip ipaddr >

# trusted-client

# Description

The trusted-client command under no deletes the trusted client IP addresses. Enter the IP address of the trusted client to be deleted.

# Parent

kcli/config/firewall/access-control/no

### Syntax

trusted-client < clientip ipaddr >

# trusted-management-client

## Description

The trusted-management-client command configures the remote client IP addresses for remote device management. Enter the remote client IP address.

### Parent

kcli/config/firewall/access-control

### Syntax

trusted-mangement-client < remoteclientip ipaddr >

## trusted-management-client

# Description

The trusted-management-client command under no deletes the remote client IP address that is used for device management.

#### Parent

kcli/config/firewall/access-control/no

### Syntax

trusted-mangement-client < remoteclientip ipaddr >

# add-pf-app

## Description

The add-pf-app command adds a user-defined application for port forwarding. To add an application, you can specify the application name and associated port and protocol information.

### Parent

kcli/config/firewall/access-control/

```
add-pf-app { profile-name < desc string > } { port_range_start < inport integer > { 
port_range_end < port integer > } protocol { tcp | udp } } { toport < dport integer > } { 
app_name < name string > }
```
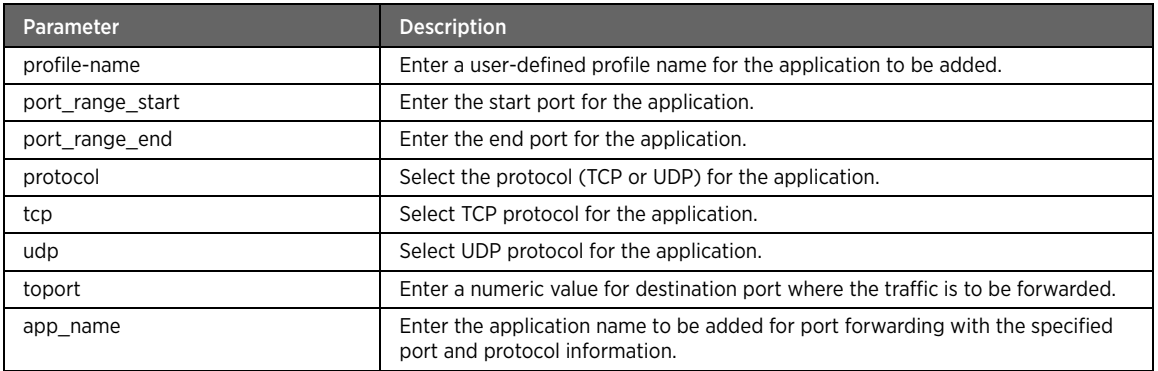

# Example

The following example command adds the profile "MyProfile" with the specified port and protocol for the application type "FTP":

#kcli> config firewall access-control add-pf-app profile-name MyProfile port\_range\_start 6000 port\_range\_end 6009 protocol tcp toport 2330 app\_name FTP <enter>

# del-pf-app

# Description

The del-pf-app command deletes a user-defined application for port forwarding.

## Parent

kcli/config/firewall/access-control/

```
del-pf-app { profile-name < desc string > } { port_range_start < inport integer > { 
port_range_end < port integer > } protocol { tcp | udp } } { toport < dport integer > } { 
app_name < name string > }
```
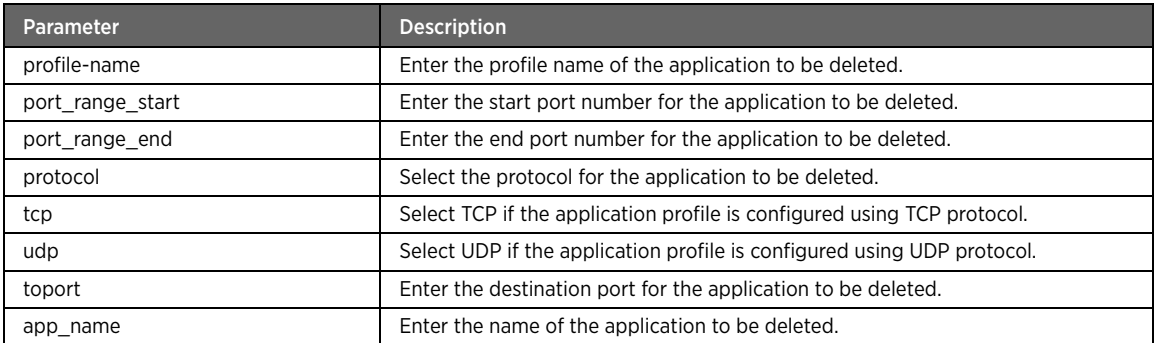

# app-forward

## Description

The app-forward command allows the Internet traffic to pass through the firewall to the specified LAN devices. Associate a desired application from the given list with the computer on the network by entering the MAC or IP address of the host.

### Parent

kcli/config/firewall/access-control

## Syntax

```
app-forward { { app-name < app string > } { { ip-addr < ip string > } | { { mac < macaddress 
string > } { hostname < hostname strring > } } } }
```
## Parameter Description

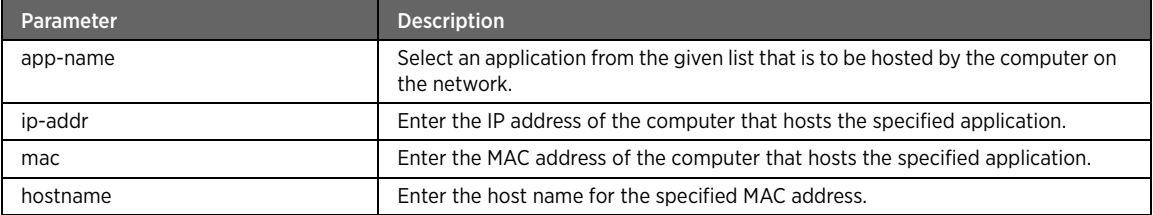

## Example

The following example command associates the Web Server application to the specified host IP address:

```
#kcli> config firewall access-control app-forward app-name Web Server ip-addr 
192.168.1.2 <enter>
```
# host-filter

## Description

The host-filter major command selects specific internal and external hosts for blocking or allowing access to. For instance, you can block access to specific websites, computers in the LAN, or even a MAC address.

### Parent

kcli/config/firewall

#### no

# Description

The no major command deletes the various host filter rules configured on the gateway. For instance, you can unblock access to a specific site, internal host IP, or a MAC address, if the given rule is configured to block the access to that site, MAC address, or internal host.

### Parent

kcli/config/firewall/host-filter

# external-site

## Description

The external-site command blocks access to the specific websites (URLs) from within the network. Enter the website name or IP address to be blocked or allowed.

### Parent

kcli/config/firewall/host-filter

### Syntax

```
external-site < siteaddr string > [ policy < pname string(0:20) > ]
```
### Parameter Description

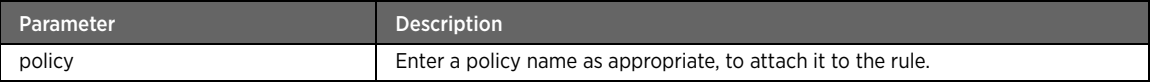

Note The host filter is a mode-dependent rule. If you set the firewall to maximum mode, the access to the external network is blocked completely, by default. Hence, you need to configure the host filter rule for allowing access. But if you set the firewall to medium mode, all the LAN workstation are allowed to access external network by default. Hence, the host filter rule is to be configured for blocking the access to the external network.

# external-site

### Description

The external-site command under no unblocks access to the specific website URLs. Enter the website name (URL) or IP address to be unblocked.

### Parent

kcli/config/firewall/host-filter/no

```
external-site < siteaddr string > [ policy < pname string(0:20) > ]
```
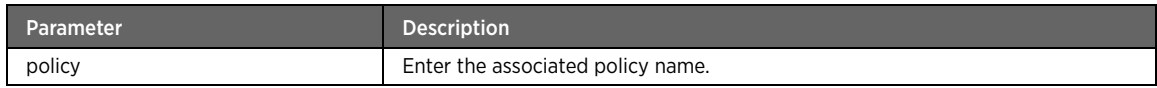

# internal-host

# Description

The internal-host command selects hosts from within the network to block or allow access to.

## Parent

kcli/config/firewall/host-filter

### Syntax

internal-host host-name < host string > [ policy < pname string(0:20) > ]

# Parameter Description

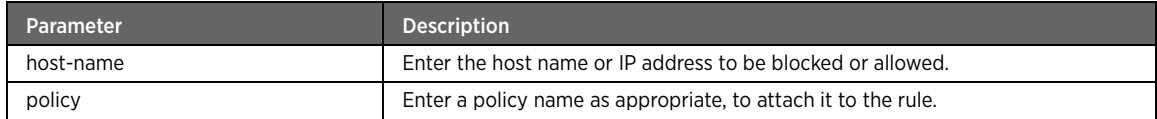

# internal-host

# Description

The internal-host command under no unblocks access to internal hosts.

## Parent

kcli/config/firewall/host-filter/no

## Syntax

internal-host host-name < host string > [ policy < pname string(0:20) > ]

# Parameter Description

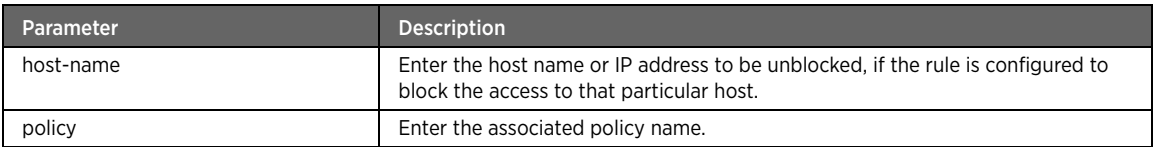

## mac

# Description

The mac command allows or blocks access to MAC address/es within the network. Enter the MAC address to be blocked or allowed.

### Parent

kcli/config/firewall/host-filter

#### Syntax

mac < mac\_address macaddr > [ policy < pname string(0:20) > ]

### Parameter Description

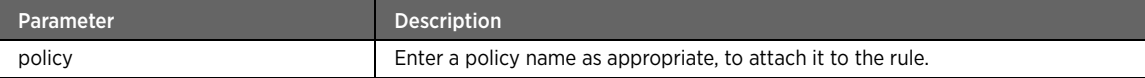

#### mac

# Description

The mac command under no unblocks access to specific MAC address/es. Enter the MAC address to be unblocked, if the given rule is configured to block the access to that MAC address.

#### Parent

kcli/config/firewall/host-filter/no

### Syntax

```
mac < mac_address macaddr > [ policy < pname string(0:20) > ]
```
### Parameter Description

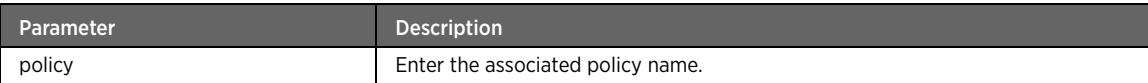

## expert-control

## Description

The expert-control command adds expert control firewall rules. Here, the assumption is that the user is an expert and is well aware of the consequences of adding these rules. This feature facilitates the user to configure packet filtering rules for data packets passing through the device. This is a mode-dependent rule. Hence, while the firewall is in medium mode, the rules are to be configured to reject the data packets if matching the rule. Whereas in maximum mode, the rules are to be configured to accept the data packets if matching the rule.

### Parent

kcli/config/firewall/host-filter

```
expert-control { protocol < proto string > | tcp | any } { source-network < snet string > |
any } { destination-network < dnet string > | any } { source-port < sport integer > | any }
\{ \text{ dest-port} < \text{dport integer} > \mid \text{any} \} \{ \text{source-mac} < \text{smac string(11:20)} > \mid \text{any} \} \{ \text{in--} \}interface < iiface string > | any } { out-interface < oiface string > | any } { packet-
length < pktlen integer > | any } { tcp-flags < tcpflag string > | any } target { accept |
drop | reject } traffic dest { input | forward }
```
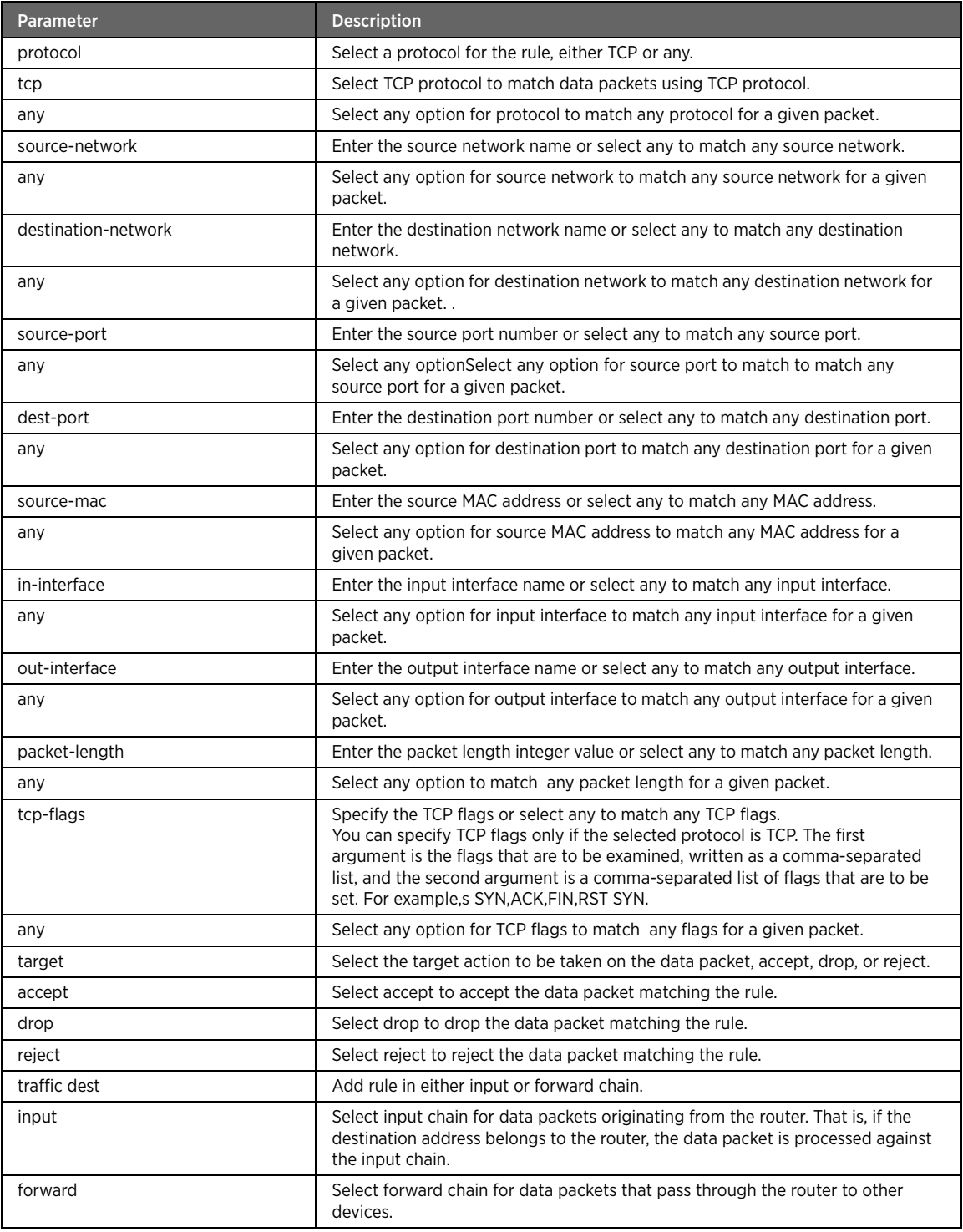

# Example

The following example command configures the expert control rule. Here, protocol TCP is selected for any source and destination port, with source port 20 and destination port 30. The input interface is eth0 and output

interface is any. Packet length is specified as any. As the TCP protocol is selected, the TCP flags are specified (SYN,ACK SYN), wherein the first argument is the flags to be examined, written as comma-separated list, and the second argument is the comma-separated list of flags to be set. The target action for the matching data packet is "reject". That is, the data packet matching the configured rule is rejected by the gateway:

#kcli> config firewall host-filter expert-control protocol tcp source-network any destination-network any source-mac any source-port 20 dest-port 30 in-interface eth0 outinterface any packet-length any tcp-flags "SYN,ACK SYN" target reject traffic dest input <enter>

Note Expert control rules are mode-dependent rules. Hence, upon changing the firewall mode, you need to re-configure these rules. For example, if firewall is in medium mode, the rules should be configured to drop the data packets that match the given rule. Whereas in maximum mode, the rules should be configured to accept the data packets that match the given rule.

## expert-control

## Description

The expert-control command under no deletes a configured expert control rule.

## Parent

kcli/config/firewall/host-filter/no

### Syntax

expert-control { protocol < proto string > | tcp | any } { source-network < snet string > | any } { destination-network < dnet string > | any } { source-port < sport integer > | any } { dest-port < dport integer > | any } { source-mac < smac string(11:20) > | any } { ininterface < iiface string > | any } { out-interface < oiface string > | any } {  $packet$ length < pktlen integer > | any } { tcp-flags < tcpflag string > | any } target { accept | drop | reject } traffic dest { input | forward }

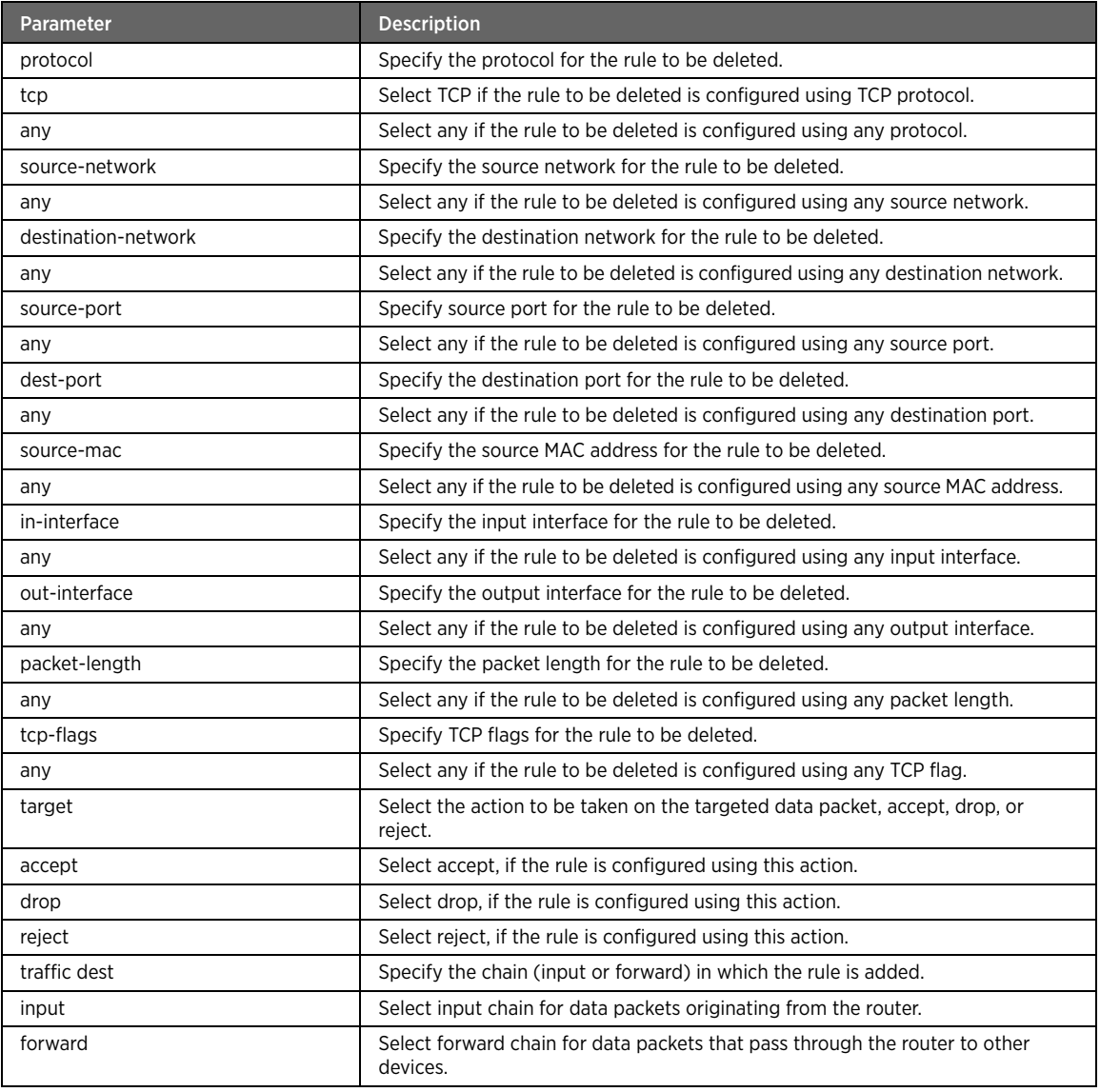

# alg

# Description

The alg major command enables or disables the ALG service for the services running on the network, such as, IPSec, L2TP, FTP, TFTP, SIP, etc. The ALG is a proxy server. It overcomes various connectivity problems presented by firewalls and NAT servers. The key advantage of the ALG Proxy architecture is that external devices do not connect directly to the private network and internal devices do not connect directly to the public network. Thus, it enhances the network security.

## Parent

kcli/config/firewall

### no

## Description

The no major command under alg disables ALG for services like IPSec, PPTP, L2TP, FTP, TFTP. Disabling ALG disallows data packets or protocols on the network.

### Parent

kcli/config/firewall/alg

# enable

# Description

The enable command activates the ALG for specific services like IPSec, L2TP, FTP, TFTP, SIP, etc.

### Parent

kcli/config/firewall/alg

## Syntax

```
enable { ipsec | pptp | l2tp | quake3 | tftp | ftp | rtsp | sip | h323 }
```
# Parameter Description

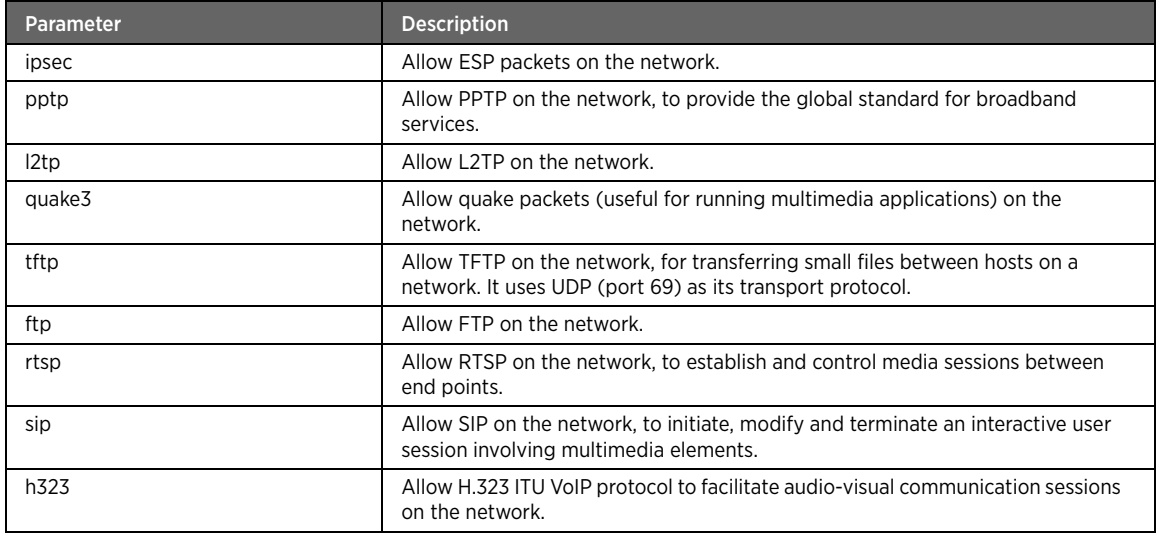

## Example

The following example command enables the SIP service: #kcli> config firewall alg enable sip <enter>

# enable

# Description

The enable command under no disables the ALG service on the network.

## Parent

kcli/config/firewall/alg/no

### Syntax

```
enable { ipsec | pptp | l2tp | quake3 | tftp | ftp | rtsp | sip | h323 }
```
## Parameter Description

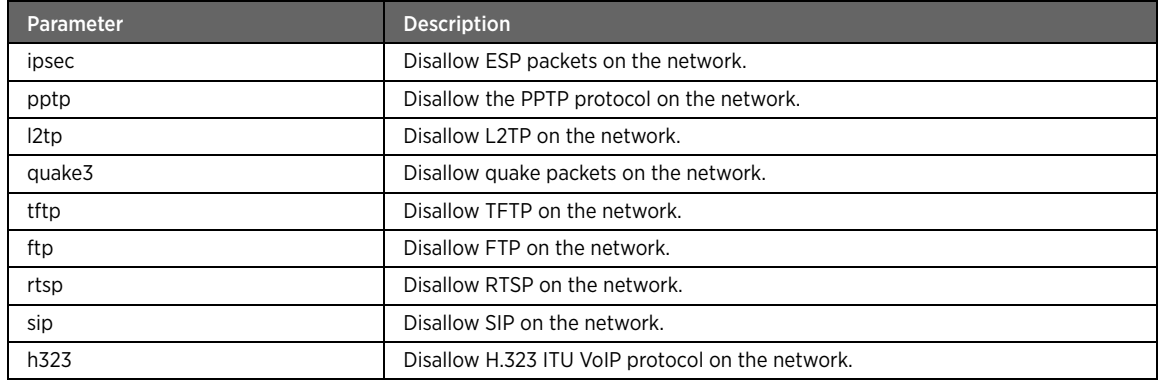

# default-config

## Description

The default-config major command enables or disables the default services on the gateway, such as HTTP, SSH, TELNET, FTP, TFTP, DNS, etc.

## Parent

kcli/config/firewall

### no

## Description

The no major command under default-config disables the specified default services on the gateway, such as HTTP, FTP, TFTP, TELNET.

## Parent

kcli/config/firewall/default-config

# enable

# Description

The enable command activates the specified service/s on the gateway. Enter the service name from the available list of services.

## Parent

kcli/config/firewall/default-config

## Syntax

enable < servicename string >

## enable

## Description

The enable command under no disables the default services available on the network. Enter the service name to disable it on the network.

### Parent

kcli/config/firewall/default-config/no

## Syntax

enable < service string >

### game

# Description

The game major command enables or disables the games available on the WAN side game server. If you enable a game, the LAN user is able to connect to the WAN-side game server.

#### Parent

kcli/config/firewall

### no

### Description

The no major command under game disables games available on the WAN-side game server.

### Parent

kcli/config/firewall/game

## enable

## Description

The enable command activates games on the WAN server, which lets a LAN workstation user connect to the WAN-side game server. Enter the game name from the list to enable it.

### Parent

kcli/config/firewall/game

#### Syntax

enable < gamename string >

Note You can configure the games only if the firewall is in maximum mode.

### enable

## Description

The enable command under no disables games service on the WAN server, such that a LAN user cannot connect to the WAN-side game server. Enter the game name from the available list.

### Parent

kcli/config/firewall/game/no

### Syntax

enable < game string >

# time-based-policy

## Description

The time-based-policy major command creates time-based policies for various firewall rules. Here, you can configure schedules and assign these schedules to the configured policies. Time-based policy is a management tool to execute the policies defined for firewall on the specified schedule.

### Parent

kcli/config/firewall

# create-schedule

### **Description**

The create-schedule major command creates a time schedule that can be assigned to different policies. The schedule can be set on a daily, weekly, or monthly basis.

### Parent

kcli/config/firewall/time-based-policy

# daily

### Description

The daily command creates a daily time schedule.

## Parent

kcli/config/firewall/time-based-policy/create-schedule

```
daily schedule-name < name string(0:20) > start-time < stime string(0:20) > end-time <
etime string(0:20) >
```
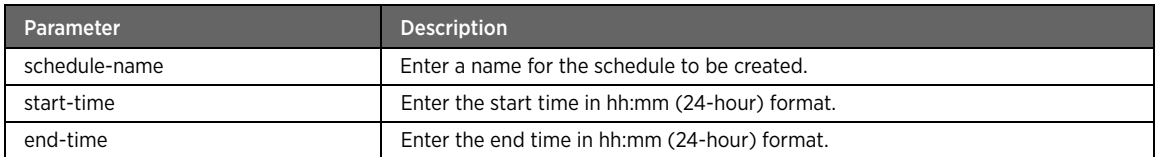

## Example

The following example command creates a schedule called "daily" that is to be associated with an existing policy. This policy will then be executed every day on the time specified in its associated schedule. In this example, the policy will be executed everyday from 03:00 PM to 04:00 PM:

#kcli> config firewall time-based-policy create-schedule daily schedule-name daily starttime 15:00 end-time 16:00 <enter>

## week-days

# Description

The week-days command creates a weekly time schedule, which gets implemented on all or specific week days.

### Parent

kcli/config/firewall/time-based-policy/create-schedule

#### Syntax

```
week-days < wdays string(0:20) > schedule-name < name string(0:20) > start-time < stime 
string(0:20) > end-time < etime string(0:20) >
```
### Parameter Description

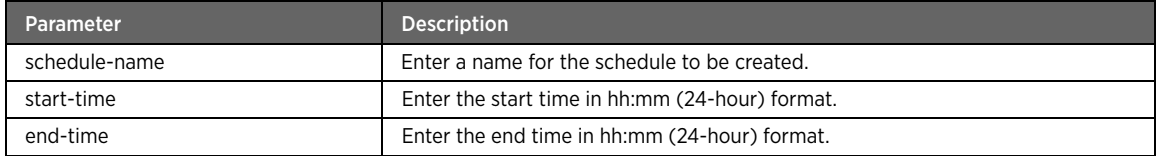

## Example

The following example command creates a schedule called "weekly". This schedule is to be then associated with an existing policy. This policy will be executed every week on Monday (specified week day is 1, that is Monday) from 10:00 AM to 11:00 AM:

#kcli> config firewall time-based-policy create-schedule week-days 1 schedule-name weekly start-time 10:00 end-time 11:00 <enter>

# monthly

# Description

The monthly command configures a monthly time schedule. You can set the month/s (January to December) as well as the number of days in the specified month/s for the schedule to be implemented. Enter the number of months in a range of 1-12, where 1 represents January, 2 represents February, etc. For example, for a period running from March to June, enter 3-6 as the value for specifying months.

### Parent

kcli/config/firewall/time-based-policy/create-schedule

### Syntax

monthly < mday string(0:20) > days < days string(0:20) > schedule-name < name string(0:20)  $>$  start-time < stime string(0:20) > end-time < etime string(0:20) >

### Parameter Description

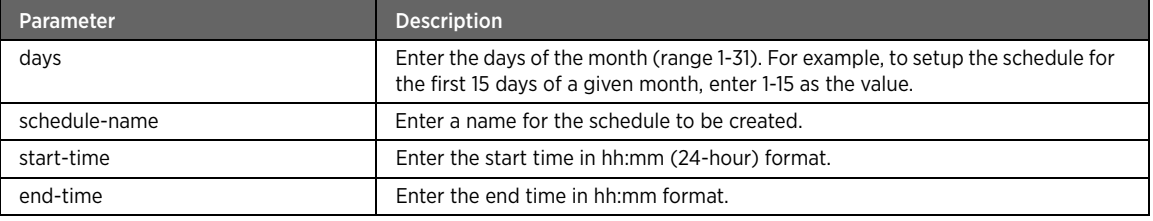

# delete-schedule

## Description

The delete-schedule command deletes a configured time-based schedule. Enter the schedule name to be deleted.

#### Parent

kcli/config/firewall/time-based-policy

## Syntax

delete-schedule < name string(0:20) >

Note Before deleting a schedule, you need to unassign the policy associated with that schedule by executing the "unschedule-policy" command. If you try to delete a schedule that has a policy associated with it, the error "Policy attached to schedule" is displayed.

# create-policy

### Description

The create-policy command creates a new policy which you can assign to one or multiple time schedules and rules (such as port forwarding, proxy, and allowed services, MAC addresses, sites) to implement the new policy. Enter the name of the policy to be created.

### Parent

kcli/config/firewall/time-based-policy

#### Syntax

create-policy < name string(0:50) >
#### Example

The following example command creates a policy called "browsing". You can further assign time schedules to this policy to determine what time of day/week/month this policy is to be executed:

#kcli> config firewall time-based-policy create-policy browsing <enter>

### delete-policy

### Description

The delete-policy command deletes a policy entity from the gateway configuration. If you delete a policy, the associated rules/schedule will no longer get triggered in the network. Enter the policy name to be deleted.

#### Parent

kcli/config/firewall/time-based-policy

### Syntax

delete-policy < name string(0:20) >

Note Before deleting a policy, ensure the policy is not associated with any schedule. If so, unassign the policy associated with the schedule using the "unschedule-policy" command. If you try to delete a policy that is associated with a schedule, an error is displayed stating "Policy attached to schedule".

### schedule-policy

### Description

The schedule-policy command associates a policy to a particular schedule. You can assign specific schedules to the configured policies to execute the policies on the set schedules. Note that you can use this command to associate only existing policies and schedules. In other words, you cannot create new policies or schedules by using this command. Enter an existing policy name to assign a schedule to.

#### Parent

kcli/config/firewall/time-based-policy

#### Syntax

```
schedule-policy < pname string(0:20) > schedule-name < sname string(0:20) >
```
#### Parameter Description

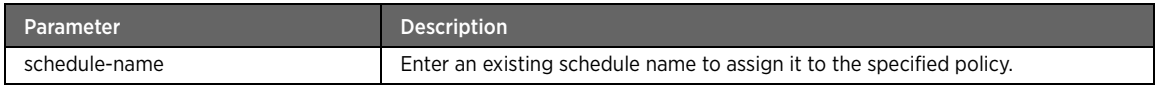

### Example

The following example command associates the existing schedule called "daily" to the existing policy called "browsing". This policy will be executed everyday on the time specified in the "daily" schedule:

#kcli> config firewall time-based-policy schedule-policy browsing schedule-name daily <enter>

### unschedule-policy

### Description

The unschedule-policy command unassigns a policy from a schedule. As a result, the policy can no longer be executed as per the previously associated schedule. Enter the policy name to unassign the schedule from.

#### Parent

kcli/config/firewall/time-based-policy

#### Syntax

unschedule-policy < pname string(0:20) > schedule-name < sname string(0:20) >

### Parameter Description

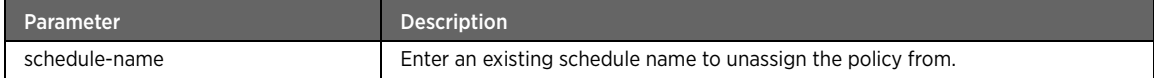

# contentfilter

### Description

The contentfilter major command adds configures content filter rules for different content types. Content filter is a robust content security solution for the network using which you can practically filter any type of malicious content that may prove to be a threat for your network security. The content types, which you can filter out, include keyword names, files (.exe, .zip), viruses, and various protocols.

#### Parent

kcli/config/firewall

### add

### Description

The add command adds a content filter rule (content type and action to be taken) for the data packets received by the gateway. While configuring these rules, you need to specify the content type, such as keyword, file, virus, or protocol, and specify an action to be taken for the given content type, such as accept, reject or drop. Accordingly, the gateway takes the appropriate action when it encounters that type of content.

### Parent

kcli/config/firewall/contentfilter

```
type { { keyword name < name string(1:50) > action { accept | drop | reject | logaccept | 
logreject | logdrop } match { contains } } | { file name < name string(0:50) > action {
accept | drop | reject | logaccept | logreject | logdrop } } | { protocol name < name 
string(0:50) > action { accept | drop | reject | logaccept | logreject | logdrop } } | {
virus name < name string(0:50) > action { accept | drop | reject | logaccept | logreject |
logdrop \} \} [ policy < pname string(0:20) > ]
```
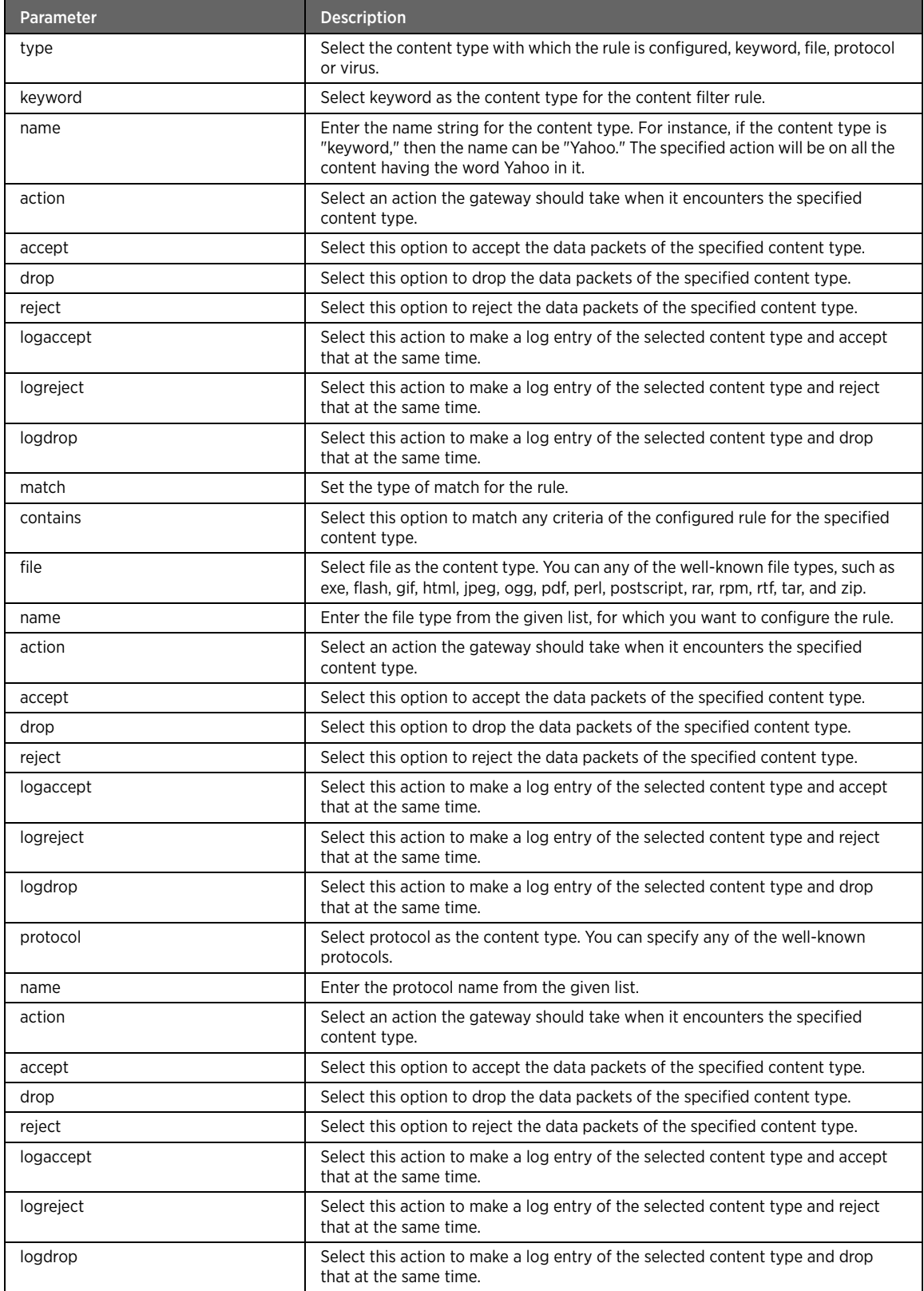

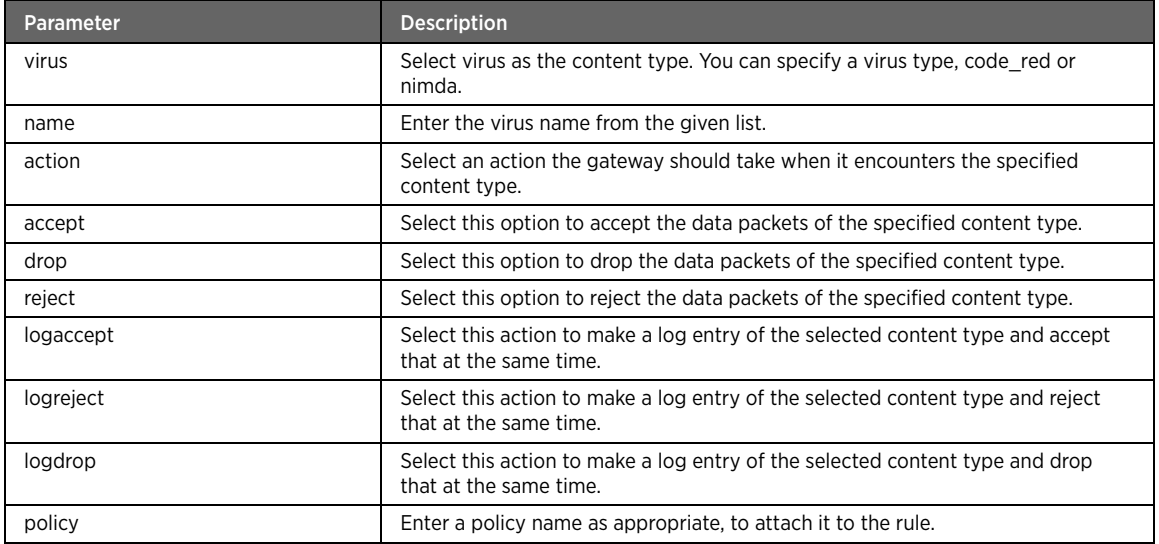

### Example

The following example command creates a content filter rule having "keyword" as content type (for example, yahoo). Whenever a data packet is received matching this criteria, the specified action is taken. In this case, a log entry is made and the packet is rejected. This filter works on the specified time, during the day/week/month mentioned in the associated policy called "browsing":

#kcli> config firewall contentfilter add type keyword name yahoo action logreject match contains policy browsing <enter>

### matchpackets

### Description

The matchpackets command specifies the number of packets that has to match the incoming data packets for the rule to execute. If the incoming data packets are in excess of 10, then the rule cannot be implemented.

#### Parent

kcli/config/firewall/contentfilter

#### Syntax

matchpackets < number integer >

#### remove

### Description

The remove command deletes a configured content filter rule.

#### Parent

kcli/config/firewall/contentfilter

```
remove type { keyword | file | protocol | viurs } name < name string(0:50) > [ policy < 
pname string(0:20) > ]
```
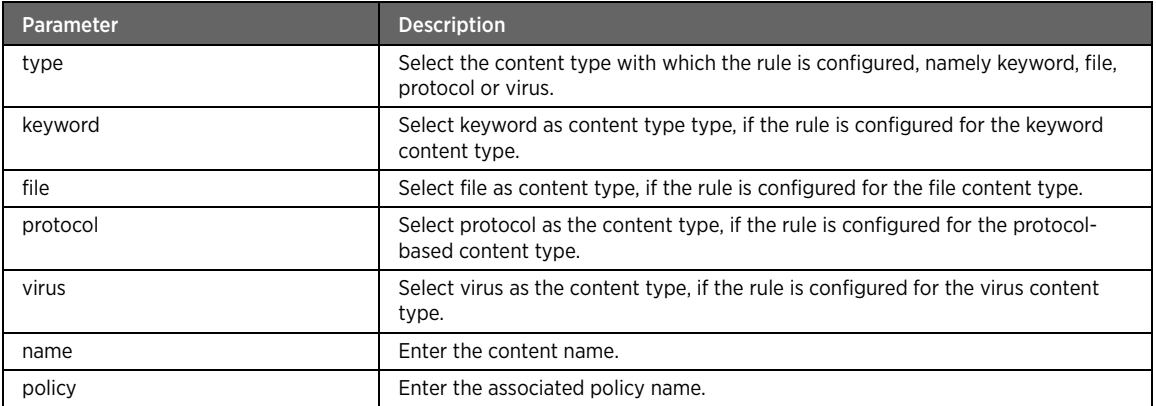

### service-control

# Description

The service-control major command allows or blocks various services on the network, such as ping, IPSec and PPTP tunnel, HTTP, HTTPS, FTP, TELNET, web proxy, and custom port.

#### Parent

kcli/config/firewall

#### no

### Description

The no major command blocks a service from being accessed on the network, such that a LAN workstation cannot access an external service. By blocking the protocols or services that are highly susceptible to external attacks, you can make the network more secure. Services that you can block include ping, IPSec and PPTP tunneling, FTP, HTTP, HTTPS, TELNET, port, and web-proxy.

#### Parent

kcli/config/firewall/service-control

## ping

### Description

The ping command allows running ping service on the network.

#### Parent

kcli/config/firewall/service-control

#### Syntax

ping [ policy < pname string(0:20) > ]

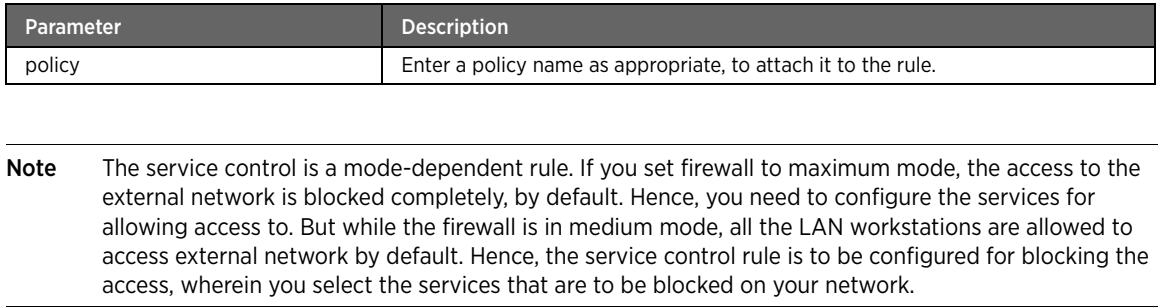

# ping

# Description

The ping command blocks the ping service from running on the network.

#### Parent

kcli/config/firewall/service-control/no

### Syntax

ping [ policy < pname string(0:20) > ]

### Parameter Description

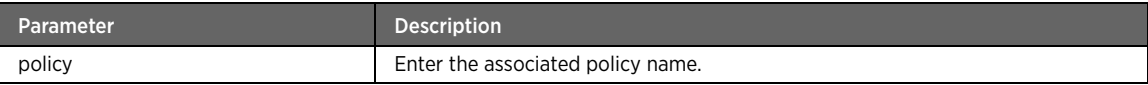

# ipsec-tunnel

### Description

The ipsec-tunnel command allows IPSec tunneling on the network.

#### Parent

kcli/config/firewall/service-control

```
ipsec-tunnel [ policy < pname string(0:20) > ]
```
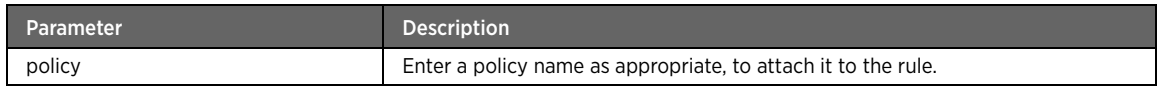

# ipsec-tunnel

### Description

The ipsec-tunnel command blocks the IPsec tunneling on the network.

#### Parent

kcli/config/firewall/service-control/no

#### Syntax

ipsec-tunnel [ policy < pname string(0:20) > ]

### Parameter Description

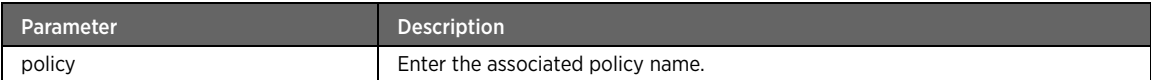

# pptp-tunnel

### Description

The pptp-tunnel command allows PPTP tunneling on the network.

#### Parent

kcli/config/firewall/service-control

### Syntax

pptp-tunnel [ policy < pname string(0:20) > ]

### Parameter Description

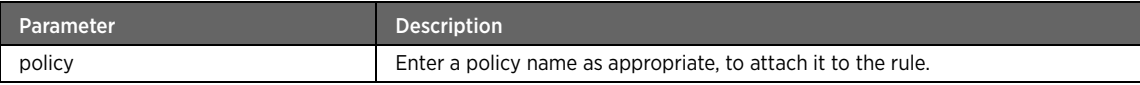

# pptp-tunnel

### Description

The pptp-tunnel command blocks the PPTP tunneling on the network.

#### Parent

kcli/config/firewall/service-control/no

### Syntax

pptp-tunnel [ policy < pname string(0:20) > ]

#### Parameter Description

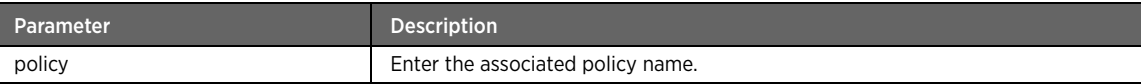

# ftp

### Description

The ftp command allows running FTP service on the network.

#### Parent

kcli/config/firewall/service-control

### Syntax

ftp [ policy < pname string(0:20) > ]

### Parameter Description

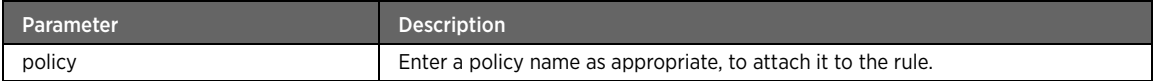

# ftp

### Description

The ftp command blocks the FTP service from running on the network.

#### Parent

kcli/config/firewall/service-control/no

### Syntax

ftp [ policy < pname string(0:20) > ]

### Parameter Description

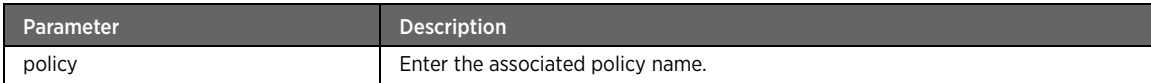

## http

# Description

The http command allows running HTTP service on the network.

### Parent

kcli/config/firewall/service-control

### Syntax

http [ policy < pname string(0:20) > ]

### Parameter Description

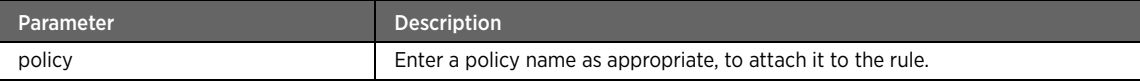

### http

# Description

The http command blocks the HTTP service from running on the network.

### Parent

kcli/config/firewall/service-control/no

### Syntax

http [ policy < pname string(0:20) > ]

### Parameter Description

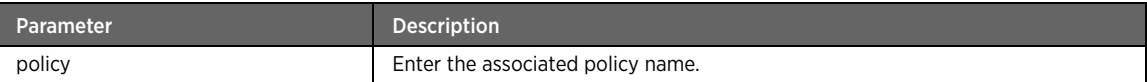

# https

## Description

The https command allows running HTTPS service on the network.

### Parent

kcli/config/firewall/service-control

```
https [ policy < pname string(0:20) > ]
```
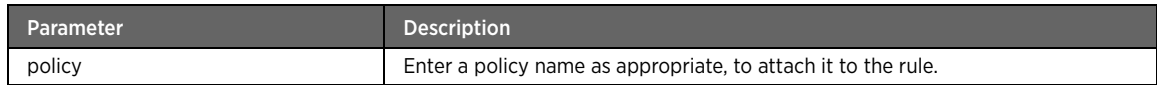

# https

### Description

The https command blocks the HTTPS service from running on the network.

### Parent

kcli/config/firewall/service-control/no

### Syntax

https [ policy < pname string(0:20) > ]

### Parameter Description

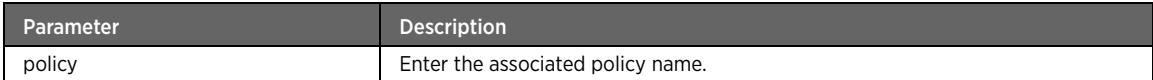

# web-proxy

### Description

The web-proxy command allows running web proxy service on the network.

#### Parent

kcli/config/firewall/service-control

### Syntax

web-proxy [ policy < pname string(0:20) > ]

### Parameter Description

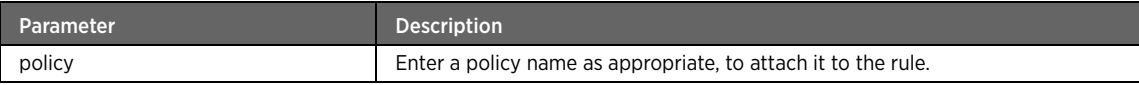

### web-proxy

### Description

The web-proxy command blocks web proxy service on the network.

#### Parent

kcli/config/firewall/service-control/no

### Syntax

web-proxy [ policy < pname string(0:20) > ]

### Parameter Description

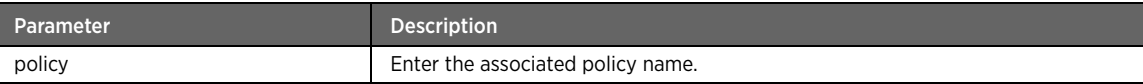

## telnet

### Description

The telnet command allows running TELNET service on the network.

#### Parent

kcli/config/firewall/service-control

### Syntax

telnet [ policy < pname string(0:20) > ]

### Parameter Description

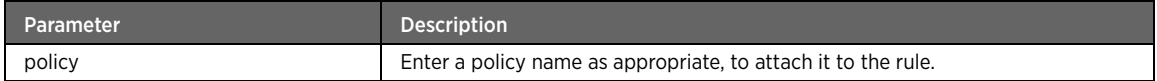

### telnet

### Description

The telnet command blocks the TELNET service from running on the network.

#### Parent

kcli/config/firewall/service-control/no

### Syntax

telnet [ policy < pname string(0:20) > ]

### Parameter Description

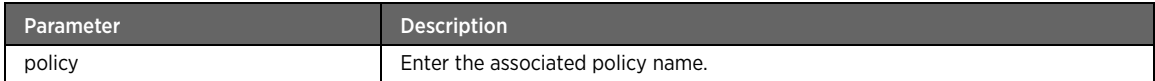

### port

## Description

The port command allows access to the custom port on the network. Enter the custom port number.

### Parent

kcli/config/firewall/service-control

### Syntax

```
port < inport string(0:20) > protocol { tcp | udp | tcpudp } [ policy < pname string(0:20)
> ]
```
### Parameter Description

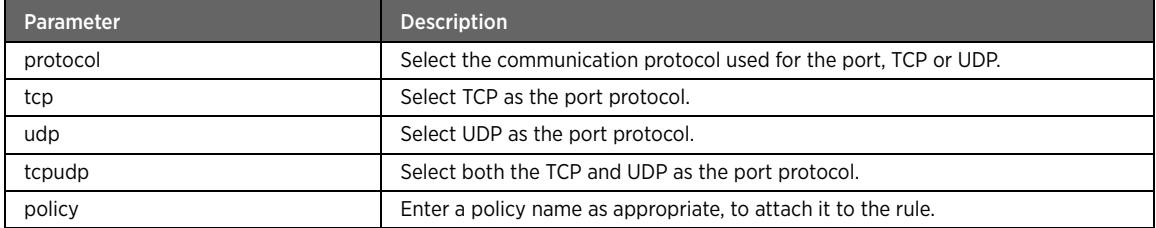

### Example

The following example command allows the access to the specified port: #kcli> config firewall service-control port 6000 protocol tcp policy policy1 <enter>

### port

### Description

The port command blocks a custom port from being accessed in the network. Enter the custom port number.

#### Parent

kcli/config/firewall/service-control/no

#### Syntax

```
port < inport integer > protocol { tcp | udp } [ policy < pname string(0:20) > ]
```
### Parameter Description

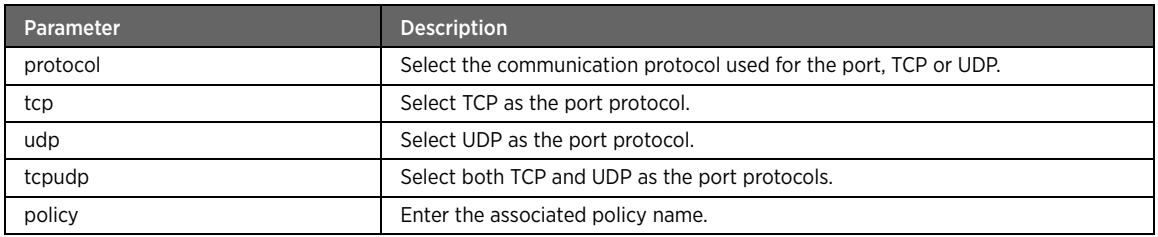

### custom-message

### Description

The custom-message major command configures a customized message for blocked sites. When a user tries to access a bocked site, the custom message is flashed, instead of the standard message.

### Parent

kcli/config/firewall

### status

### Description

The status command under custom-message enables or disables the custom message when a user tries to access blocked sites.

#### Parent

kcli/config/firewall/custom-message

### Syntax

status { enable | disable }

### Parameter Description

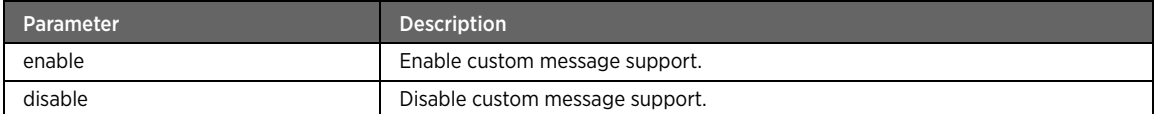

#### message

### Description

The message command allows you to enter the message string to be displayed when the user attempts to access a blocked site.

#### Parent

kcli/config/firewall/custom-message

#### Syntax

```
message < message string(1:1000) >
```
#### Example

The following example command adds the specified custom message string to be displayed to the user: #kcli> config firewall custom-message "access denied" <enter>

### mgmt-service

#### Description

The mgmt-service major command configures management services, such as HTTP, HTTPS, SSH, Telnet, SNMP or custom service) and the clients (LAN/WAN/both) that can access the device using that service.

### Parent

kcli/config/firewall

### add

### Description

The add command adds a management service on the network.

#### Parent

kcli/config/firewall/mgmt-service

### Syntax

{ port < inport integer > protocol { tcp | udp } source { lan | wan | lanwan } description < desc string > }

### Parameter Description

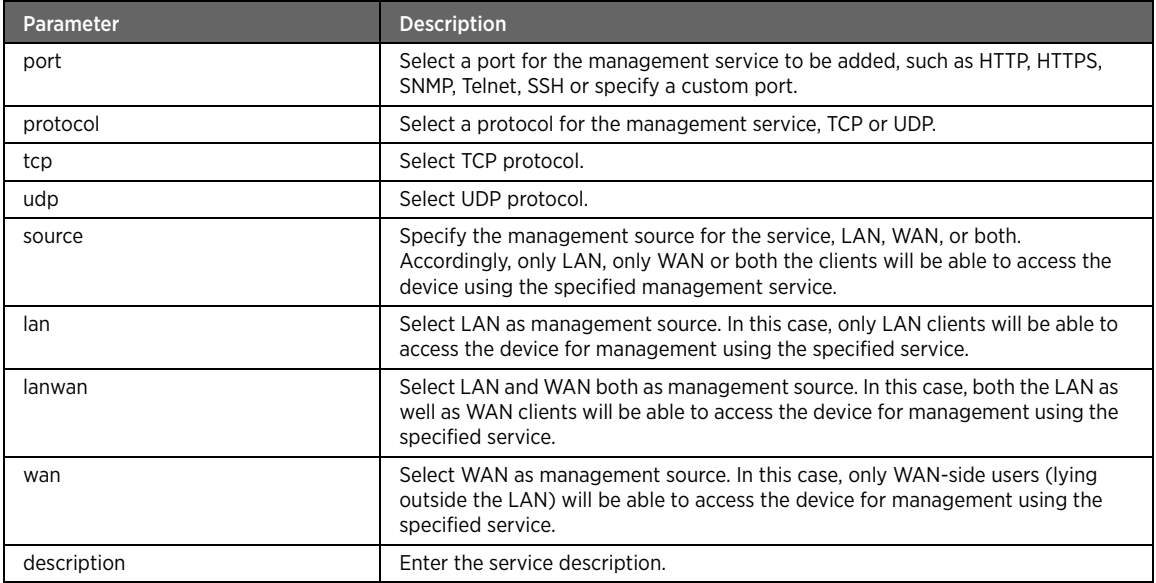

### Example

The following example command adds the specified management service on the network:

#kcli> config firewall mgmt-service add port 6000 protocol tcp source lanwan description mgmtService <enter>

# modify

# Description

The modify command modifies the management service details, such as port, protocol and description.

### Parent

kcli/config/firewall/mgmt-service

```
{ rule-id < rid integer > port < inport integer > protocol { tcp | udp } source { lan | wan 
| lanwan } description < desc string > }
```
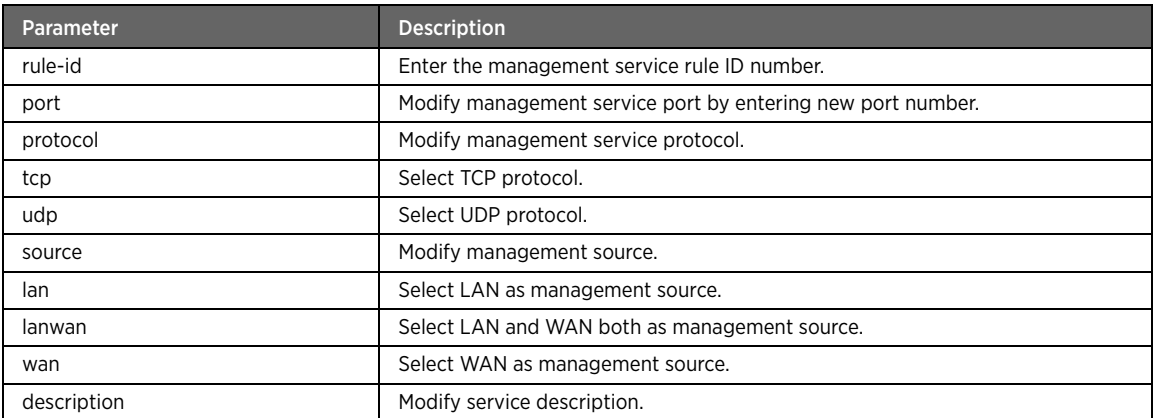

# delete

### Description

The delete command deletes the selected management service. Thus, it ceases to be available to LAN, WAN, or both clients for accessing the device for management.

### Parent

kcli/config/firewall/mgmt-service

### Syntax

```
{ port < inport integer > protocol { tcp | udp } source { lan | wan | lanwan } description 
< desc string > }
```
### Parameter Description

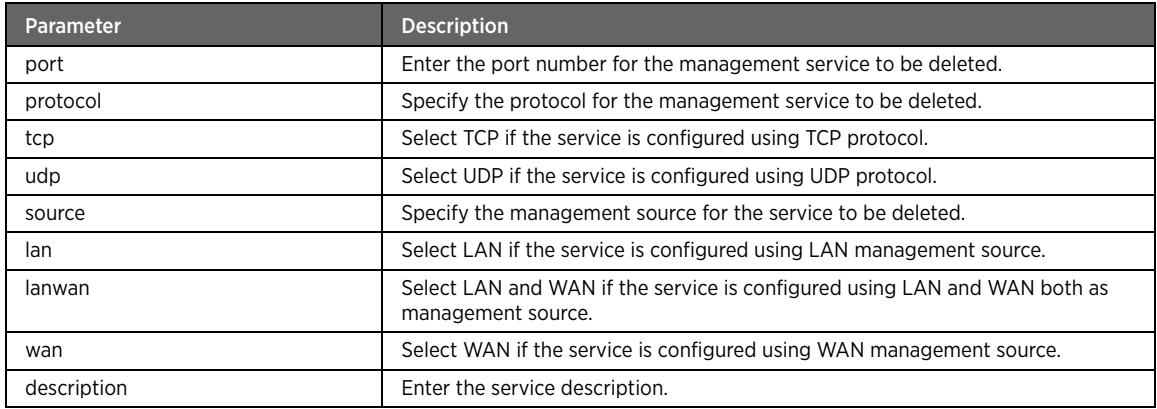

# dmz

### Description

The dmz major command sets the IP of the host that acts as the port-forwarded DMZ host. A Demilitarized Zone (DMZ) host is a computer or a small sub-network that sits between a trusted internal network, such as a

corporate private LAN, and a non-trusted external network, such as the Internet. DMZ is used to secure an internal network from external access. So all the incoming or outgoing traffic is routed through this DMZ host.

#### Parent

kcli/config/firewall

### no

### Description

The no major command under DMZ deletes a DMZ host, such that the specified computer ceases to be a DMZ host.

### Parent

kcli/config/firewall/dmz

### host

### Description

The host command sets up a computer as the DMZ host. Enter the host IP address or name of a computer in the LAN to set it as DMZ host.

#### Parent

kcli/config/firewall/dmz

#### Syntax

host < dmzhost string >

## host

### Description

The host command under the no module deletes the DMZ host by entering its name or IP address.

### Parent

kcli/config/firewall/dmz/no

#### Syntax

host < dmzhost string >

### ignore-icmp-bogus-error

#### Description

The ignore-icmp-bogus-error command enables or disables this feature on the network, so that ICMP error responses can be ignored or accepted by the device. The Internet Control Message Protocol (ICMP) is mainly used by the operating systems of the networked computers to send error messages. For example, an error message may indicate that a requested service is not available or that a host or router could not be reached.

#### Parent

kcli/config/firewall

#### Syntax

ignore-icmp-bogus-error { enable | disable }

### Parameter Description

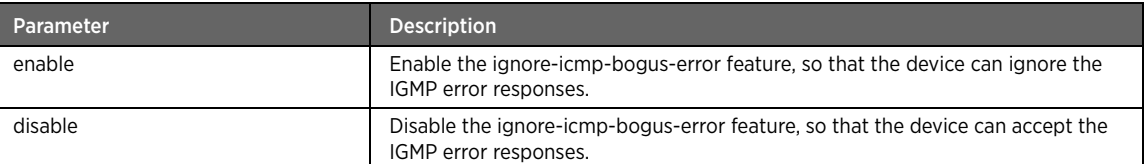

# ignore-icmp-broadcast

### Description

The ignore-icmp-broadcast command enables or disable the ignore-icmp-broadcast feature, so that ICMP broadcast packets can be ignored or accepted by the device.

#### Parent

kcli/config/firewall

#### Syntax

ignore-icmp-broadcast { enable | disable }

### Parameter Description

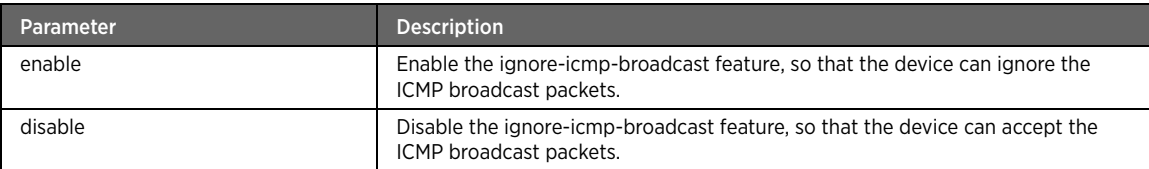

# tcp-timeout

#### Description

The tcp-timeout command sets the TCP timeout period for connections tracked by the netfilter conntrack (connection tracking) tool. Enter the TCP timeout period in seconds.

#### Parent

kcli/config/firewall

#### Syntax

tcp-timeout < time integer >

# udp-timeout

### Description

The udp-timeout command sets the UDP timeout period for connections tracked by the netfilter conntrack (connection tracking) tool. Enter the UDP timeout period in seconds.

### Parent

kcli/config/firewall

#### Syntax

udp-timeout < time integer >

# VLAN Module

This section describes configuration commands for the VLAN module. You can add or remove ports, add or remove VLANs, and set ingress or egress map for configuring qos.

#### vlan

### Description

The vlan command node allows you to enter the configuration mode to configure the VLAN settings on the network. VLAN (or virtual LAN), is a method of creating independent logical networks within a physical network. It optimizes sparse network resources by creating multiple sub-LANs within a LAN. When a VLAN is created, users have the ability to create smaller broadcast domains within a layer 2 switched inter-networks by assigning different ports on the switch to different sub-networks. Further, you can assign different priorities for incoming and outgoing data on the various VLAN ports through the Quality of Service (QoS) settings.

#### Parent

kcli/config

# portconfig

#### Description

The portconfig major command configures the port settings for the VLAN. It includes adding or deleting VLANs and their respective ports.

#### Parent

kcli/config/vlan

#### Syntax

portconfig

# addport

### Description

The addport command assigns a port (of an interface) to the VLAN entity.

#### Parent

kcli/config/vlan/portconfig

```
addport { interface < interface_name string(1:32) > } { vlanid < vlanid integer(2:4094) > }
{ tagtype { untagged | tagged | custom } } { vlanifname < vlan_if_name string(1:32) > } {
adminstate { enable | disable }
```
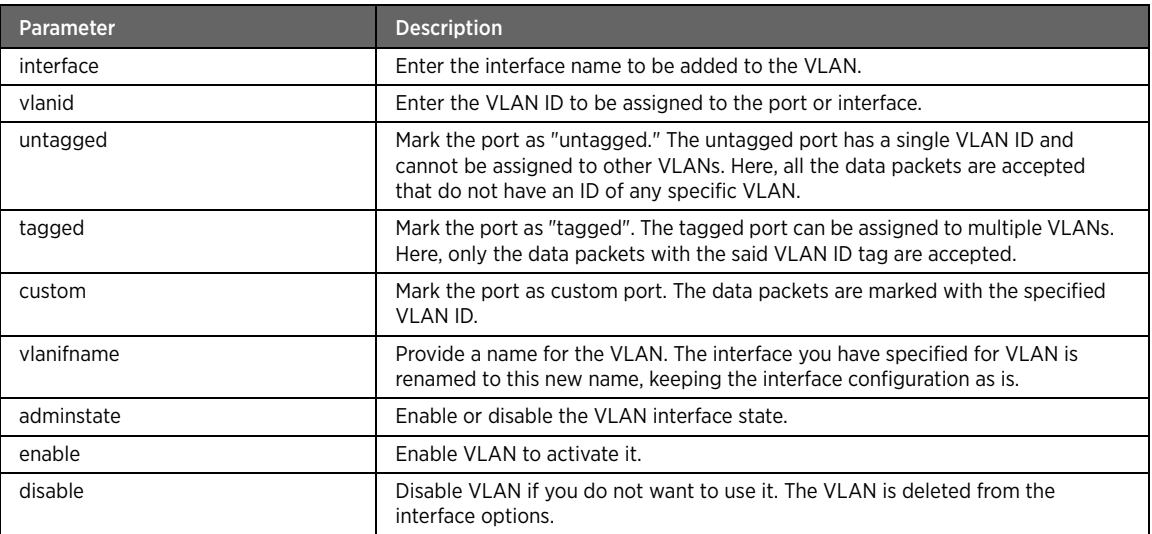

# Example

The following example command adds a custom port of the eth0 interface. This port has the VLAN ID 50 that is defined by the user.

#kcli> config vlan portconfig addport interface eth0 vlanid 50 tagtype custom vlanifname abc1 adminstate enable <enter>

### removeport

### Description

The removeport command deletes an assigned port from an interface belonging to the VLAN. The said port ceases to be part of the VLAN.

### Parent

kcli/config/vlan/portconfig

```
removeport interface < interface_name string(1:32) > vlanid < vlanid integer(2:4094) > 
vlanifname < vlan_if_name Enter vlan if name >
```
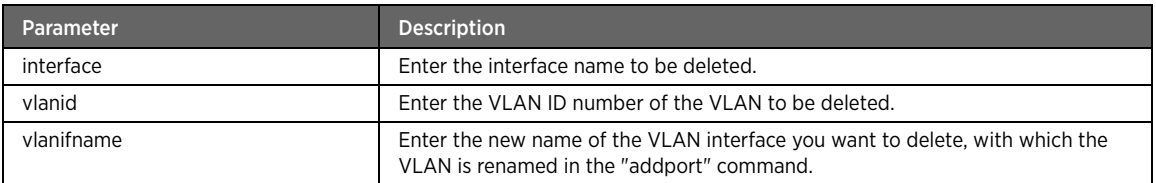

# modifyport

# Description

The modifyport command modifies the admin state of the port by enabling or disabling it.

#### Parent

kcli/config/vlan/portconfig

### Syntax

```
modifyport vlanifname < vlan_if_name integer > [ adminstate { enable | disable } 
]
```
# Parameter Description

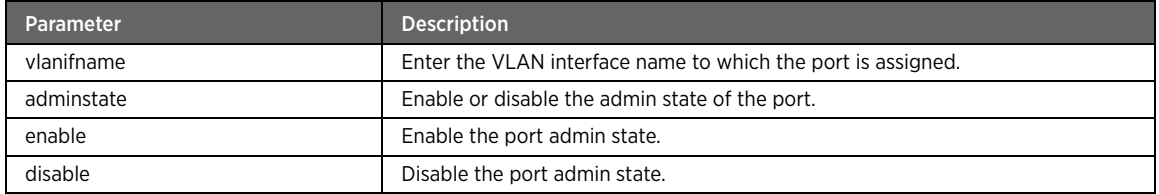

# addvlan

# Description

The addvlan command adds a VLAN to the network.

#### Parent

kcli/config/vlan/portconfig

#### Syntax

addvlan vlan\_name < vlanname string > vlanid < vlanid integer >

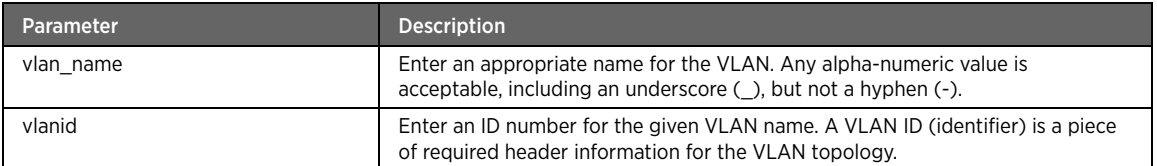

#### Example

The following example adds a VLAN called "management\_vlan" with the VLAN ID 50: #kcli> config vlan portconfig addvlan vlan\_name management\_vlan vlanid 50 <enter>

#### removevlan

### Description

The removevlan command deletes a VLAN by its VLAN ID. The said VLAN thus ceases to be part of the network.

### Parent

kcli/config/vlan/portconfig

#### Syntax

removevlan vlanid < vlanid integer >

#### Parameter Description

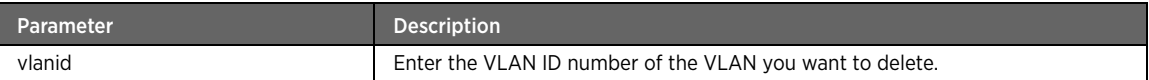

# qosconfig

#### Description

The gosconfig major command enables you to prioritize the incoming and outgoing traffic on the VLAN ports.

### Parent

kcli/config/vlan

#### Syntax

qosconfig

## set-ingress-map

#### Description

The set-ingress-map command configures the priority settings for the incoming traffic. Thus, you can optimize the network resources by assigning different priorities for the various VLAN ports.

### Parent

kcli/config/vlan/qosconfig

### Syntax

```
set-ingress-map vlanid < vlanid integer > vlanport < port string(1:32) > skbpriority < 
skbprio integer > vlan_qos < qos integer(0:7) >
```
### Parameter Description

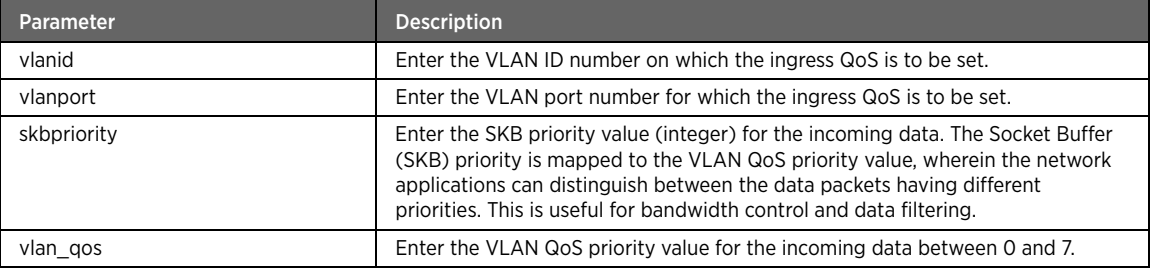

### Example

The following example adds an ingress map for eth0 port having VLAN ID as 50. This map has the socket buffer priority as 1 and QoS priority as 4:

#kcli> config vlan qosconfig set-ingress-map vlanid 50 vlanport eth0 skbpriority 1 vlan\_qos 4 <enter>

### set-egress-map

#### Description

The set-egress-map command configures the priority settings for the outgoing traffic. Thus, you can optimize the network resources by assigning different priorities for the various VLAN ports.

### Parent

kcli/config/vlan/qosconfig

```
set-egress-map vlanid < vlanid integer > vlanport < port string > skbpriority < skbprio 
integer > vlan_qos < qos integer(0:7) >
```
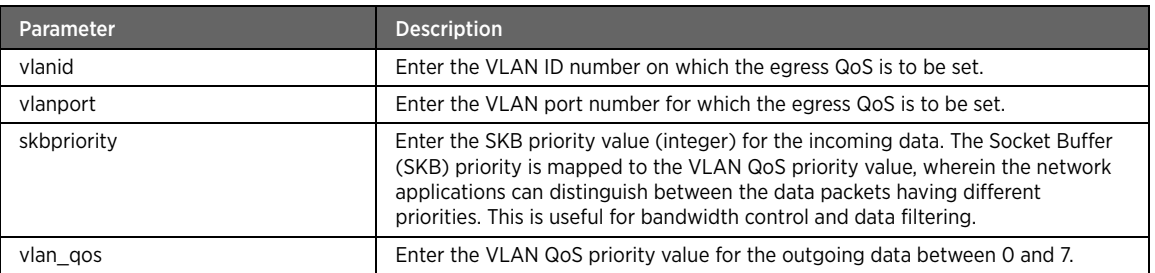

### Example

The following example adds an egress map for eth0 port having VLAN ID as 50. This map has the socket buffer priority as 1 and QoS priority as 4:

#kcli> config vlan qosconfig set-egress-map vlanid 50 vlanport eth0 skbpriority 1 vlan\_qos 4 <enter>

# PPPoA Module

This section describes configuration commands for the PPPoA module. You can configure the PPPoA session parameters, delete an existing PPPoA session etc.

#### pppoa

#### Description

The PPPoA command node allows you to enter the configuration mode for PPPoA. Point-to-Point Protocol over ATM (PPPoA) is a network protocol for encapsulating PPP frames in ATM AAL5. It is used mainly with cable modem, DSL and ADSL services. It offers standard PPP features such as authentication, encryption, and compression. If it is used as the connection encapsulation method on an ATM based network, it can reduce overhead slightly in comparison to PPPoE. It also avoids the issues related to having a MTU lower than that of standard Ethernet transmission protocols. It also supports the encapsulation types such as VC-MUX and LLC based.

#### Parent

kcli/config

### set

### Description

The set command configures the PPPoA session parameters.

#### Parent

kcli/config/pppoa

```
set interface < interface string(1:32) > { default_params } | { session { enable | disable 
\} | { config_params [ username < username string(1:32) > password < password string(6:32)
> ] [ defaultroute { enable | disable } ] [ usepeerdns { enable | disable } ] [ encryption 
{ none | all | mppe } ] [ compression { none | all | vj } ] [ authentication { none | all |
```

```
pap | chap | papOrchap | msChap | msChapv2 | eapMD5 } ] [ lcpechointerval < lcpechointerval 
integer(1:65535) > ] [ lcpechoretry < lcpechoretry integer(1:65535) > ] [ mtu < mtu
integer(1480:1500) > ] [ sessionmode { onDemand | keepAlive | manual } ] [ idleDisconnect < 
idleDisconnect integer(0:65535) > ] [ autoDisconnect < autoDisconnect integer(0:65535) > ] 
[ maxFailAttempt < maxFailAttempt integer(1:65535) > ] }
```
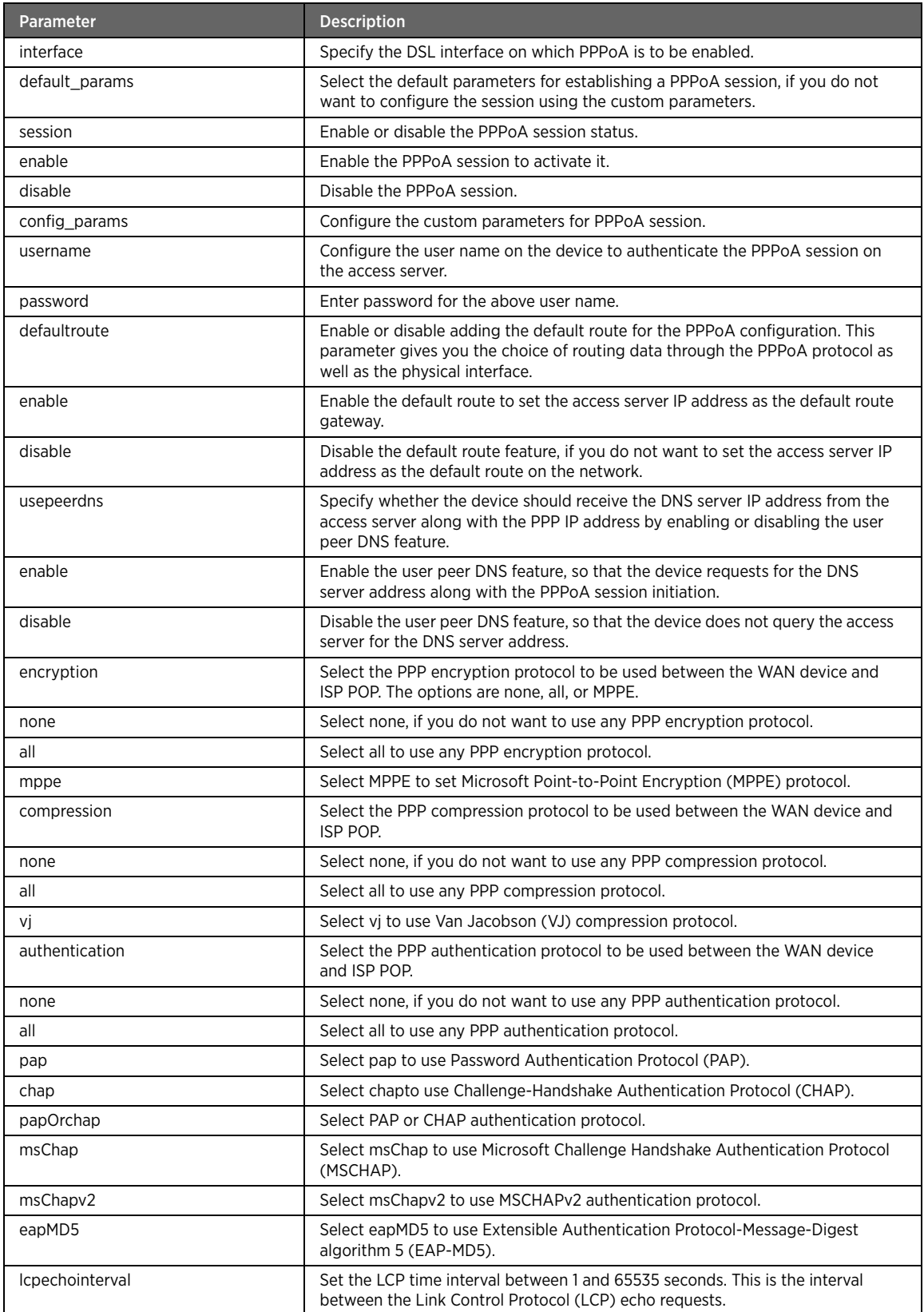

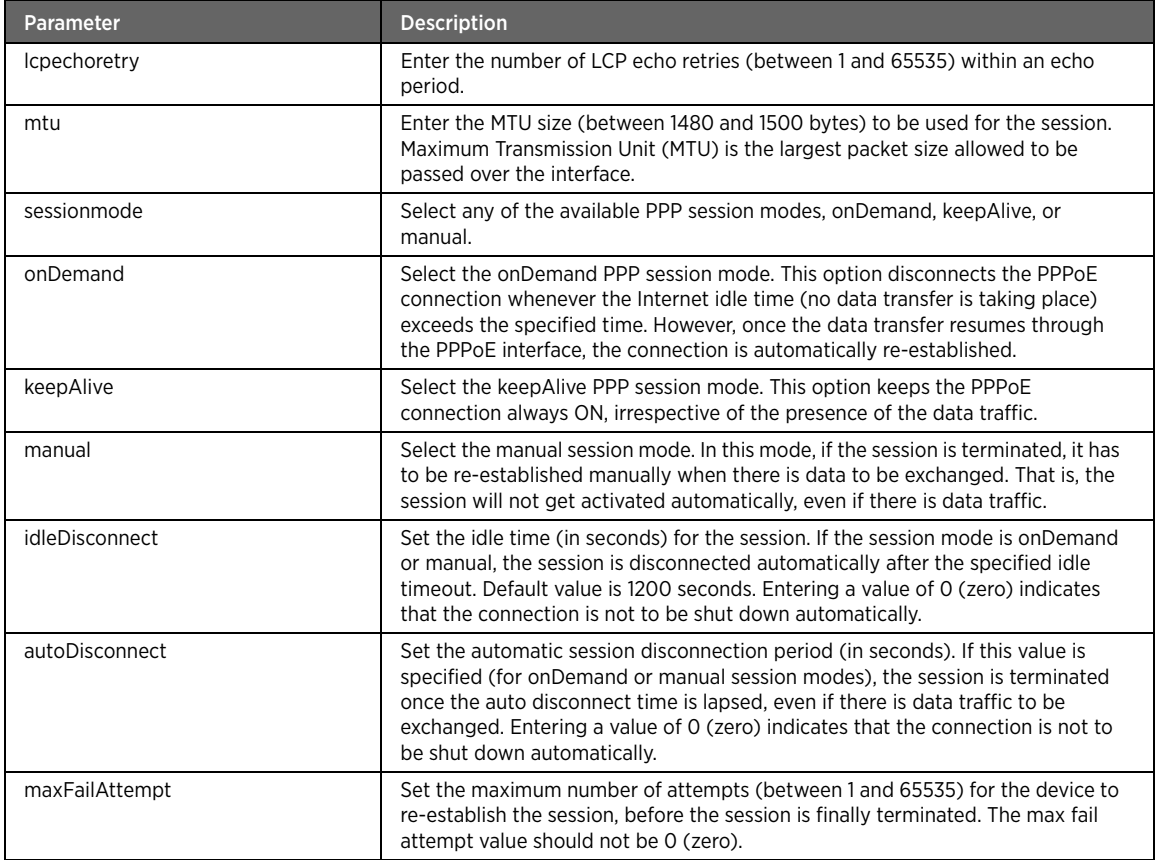

### Example

The following example starts the PPPoA session on eth0 interface:

#kcli> config pppoa set interface eth0 session <enter>

Alternatively, you can select the config\_params option to configure PPPoA session parameters:

#kcli> config pppoa set interface eth0 config\_params username admin password admin defaultroute enable usepeerdns enable encryption mppe compression vj authentication eapMD5 lcpechointerval 300 lcpechoretry 3 mtu 1480 maxFailAttemp 3 sessionmode keepAlive idleDisconnect 1200 autoDisconnect 10 <enter>

# delete

# Description

The delete command deletes an existing PPPoA session.

### Parent

kcli/config/pppoa

```
delete interface < interface string(1:32) >
```
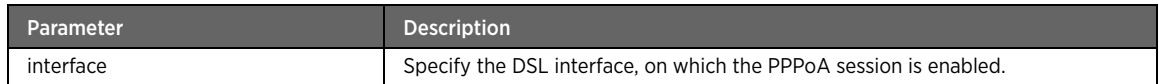

# PPPoE Module

This section describes configuration commands for the PPPoE module. You can configure the Point-to-Point Protocol over Ethernet (PPPoE) session parameters, and enable or disable the PPPoE service on the network.

#### pppoe

# Description

The PPPoE command node allows you to configure the PPPoE service, used for accessing the Internet.

#### Parent

kcli/config

#### set

### Description

The set command starts or stops the PPPoE service on the device.

#### Parent

kcli/config/pppoe

```
set interface < interface string(1:32) > { default_params } | { config_params username <
username string(1:32) > password < password string(6:32) > [ baudrate < baudrate
integer(0:2147483648) > ] [ acname < acname string > ] [ mtu < mtu integer(1480:1500) > ] [ 
tcpmss < tcpmss integer(1412:1460) > ] [ serviceid < serviceid string(1:32) > ] [ 
sessionMode { { onDemand idletimeout < idletimeout integer > } | { keepAlive } } ] [ 
authProtocol { pap | chap | chapOrpap | msChap | msChapV2 | eapMD5 } ] [ script < script 
string > ] } | [ lcpechointerval < lcpechointerval integer(1:65535) > ] | [ lcpechoretry < 
lcpechoretry integer(1:65535) > ] | { session { enable | disable } }
```
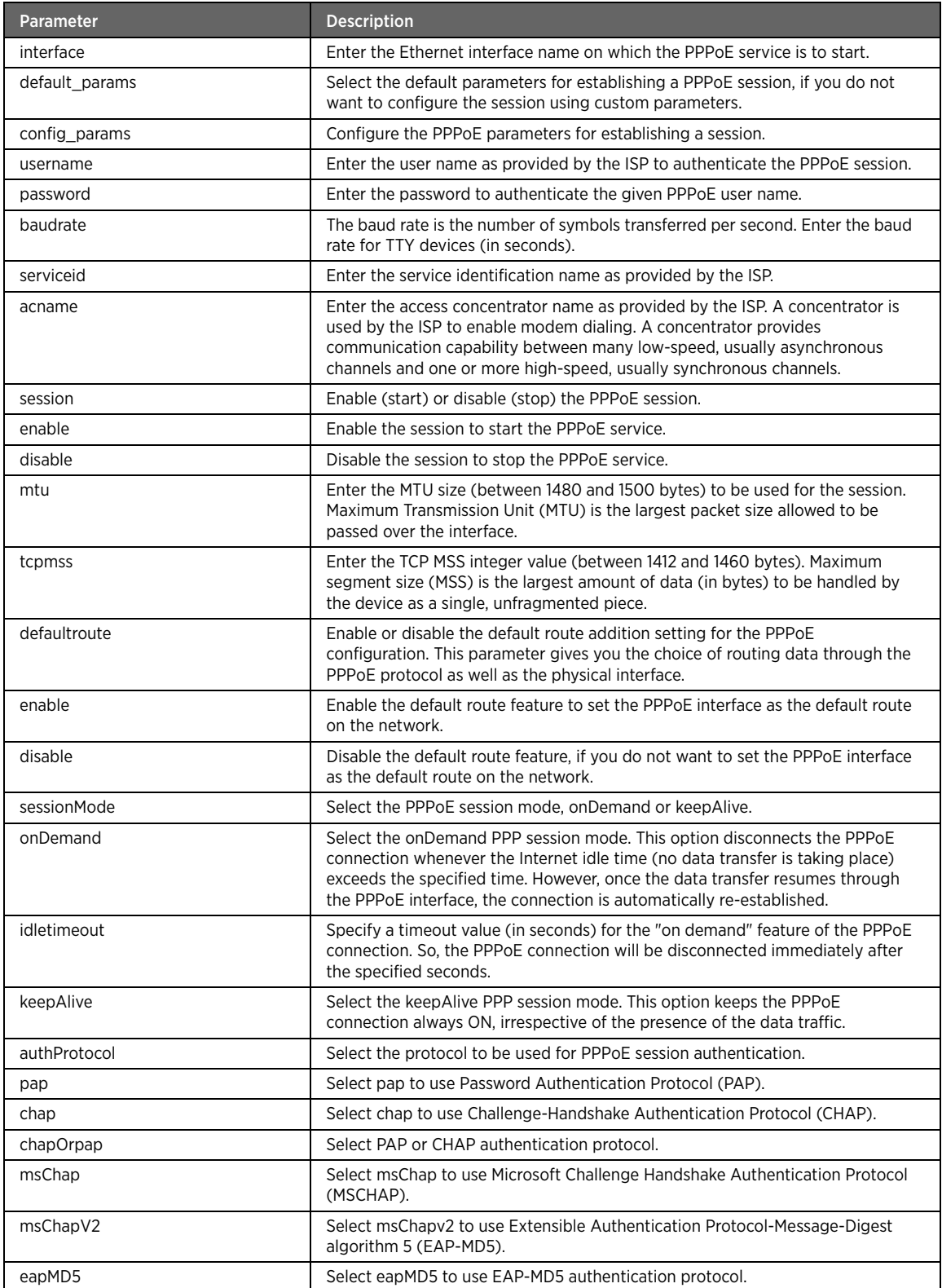

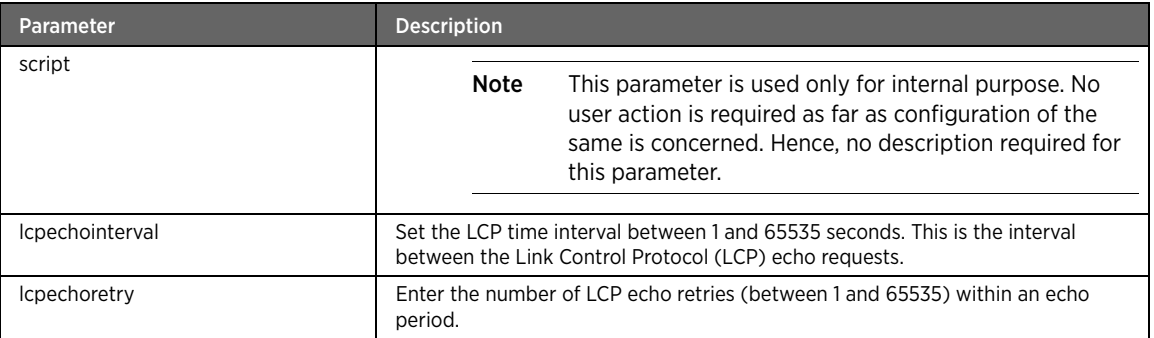

### Example

The following example command starts the PPPoE session on bb0 interface using the default parameters: #kcli> config pppoe set interface bb0 default\_params <enter>

Alternatively, you can select the config\_params option to configure various PPPoE session parameters:

#kcli> config pppoe set interface bb0 config\_params username admin password admin mtu 1480 tcpmss 1412 defaultroute enable acname abc servicedi service1 sessionMode keepAlive authProtocol msChap lcpechointerval 300 lcpechoretry 3 <enter>

### backoff

### Description

The backoff command configures backoff parameters to be used by PPP daemon in case of connection failure. When the gateway receives a receipt of authentication failure while trying to establish a PPP session, this exponential backoff mechanism is used to limit the repeated attempts to reconnect.

#### Parent

kcli/config/pppoe

#### Syntax

backoff settings < settings string(1:32) >

### Parameter Description

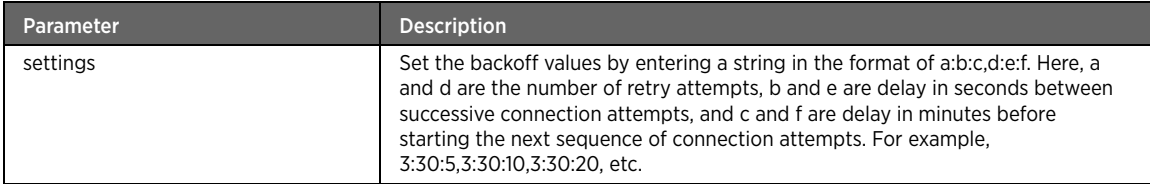

# set-default-domain

### Description

The set-default-domain command sets a default domain. If the PPPoE user credentials do not contain a domain name, and if the default domain appending is enabled, this default domain name is appended to the specified PPPoE user. Enter the default domain to be appended.

### Parent

kcli/config/pppoe

### Syntax

set-default-domain < domain\_name string >

# default-domain-appending

### Description

The default-domain-appending command enables or disables the default domain appending for the PPPoE user. If enabled, the user name is checked for the presence of the domain name. If the domain name is not provided by the PPPoE user, the default domain is appended automatically for that user. If default domain appending is disabled, the PPPoE user name is not appended with the default domain name.

#### Parent

kcli/config/pppoe

#### Syntax

default-domain-appending < status string >

### allowed-domain-separator

### Description

The allowed-domain-separator command adds the separator between PPPoE user name and domain name. The allowed domain separator is @. For instance, username@domain.com. Enter the domain separator.

### Parent

kcli/config/pppoe

#### Syntax

allowed-domain-separator < separator string >

# Wireless Module

This section describes configuration commands for the wireless module. You can configure various wireless settings for interface, radio, turbo-mode, multiple-SSID, etc.

### wireless

### Description

The wireless command node allows you to enter the configuration mode to configure various wireless settings for interface, radio, SSID, security mode etc.

#### Parent

kcli/config

### interface

### Description

The interface major command configures the wireless parameters specific to interfaces, such as the current SSID, interface mode (master or managed), wireless standard being used and the security parameters set. Enter the interface name to configure its parameters.

#### Parent

kcli/config/wireless

#### Syntax

```
interface < interface string(1:16) >
```
### Example

The following example command allows the configuration of the wifi0 wireless interface: #kcli> config wireless interface wifi0 <enter>

Proceed to set the various parameters of this interface, such as SSID, admin state, DTIM period, and WMM.

#### commit

### Description

The commit command applies changes to the selected wireless interface.

#### Parent

kcli/config/wireless/interface

#### Syntax

commit

### Example

The following example applies the changes to the wifi0 interface: #kcli> config wireless interface wifi0 commit <enter>

### ssid

### Description

The ssid command sets the SSID for the specified wireless interface. Service Set Identifier (SSID) is the name designated for a specific wireless LAN. Enter the SSID value between 1 and 32 characters.

#### Parent

kcli/config/wireless/interface

### Syntax

ssid < ssid string(1:32) >

#### Example

The following example command sets the SSID "npgw1" for the wifi0 interface on your network: #kcli> config wireless interface wifi0 ssid npgw1 <enter>

Note The SSID value is space and case sensitive. You can enter an alphanumeric value of up to 32 characters.

### admin-state

#### **Description**

The admin-state command enables or disables the admin state.

### Parent

kcli/config/wireless/interface

#### Syntax

admin-state { up | down }

### Parameter Description

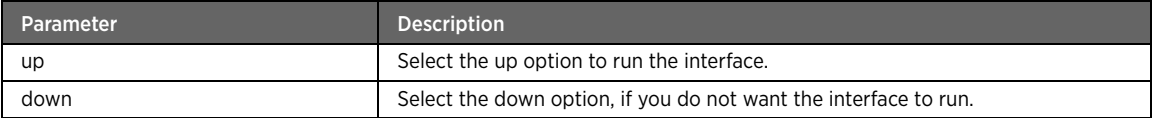

### Example

The following example command enables the admin state on the wifi0 interface: #kcli config wireless interface wifi0 admin-state up <enter>

# 80211n-protection-type

### Description

The 802.11n-protection-type command sets the 802.11n protection type (none, rts, or cts2self). RTS/CTS (Request to Send/Clear to Send) is the mechanism used by 802.11 wireless networking protocol to reduce frame collisions introduced by the hidden terminal problem.

#### Parent

kcli/config/wireless/interface

#### Syntax

80211n-protection-type { none | rts | cts2self }

### Parameter Description

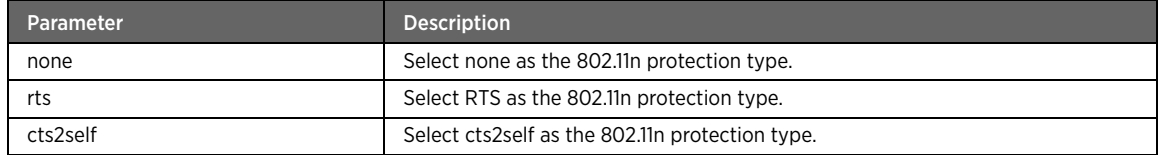

### Example

The following example command sets the cts2self protection type for the wifi0 interface:

#kcli> config wireless interface wifi0 80211n-protection-type cts2self <enter>

### dtim-period

### Description

The ditm-period command sets the DTIM period for the wireless interface. A Delivery Traffic Indication Message (DTIM) is a countdown mechanism that informs clients of the next window for listening to broadcast and multicast messages. When the Access Point (AP) has buffered the broadcast or multicast messages for associated clients, it sends the next DTIM with a DTIM Interval value. The AP clients listen to the beacons and are awakened to receive the broadcast and multicast messages. Enter the DTIM period value between 1 and 65535 (in seconds).

### Parent

kcli/config/wireless/interface

#### Syntax

dtim-period < dtimperiod integer >

#### Example

The following example command sets the DTIM period of 3 seconds for the wifi0 interface: #kcli> config wireless interface wifi0 dtim-period 3 <enter>

## erp-protection-type

#### Description

The erp-protection-type command sets the ERP protection type (none, RTS, or cts2self).

#### Parent

kcli/config/wireless/interface

#### Syntax

erp-protection-type { none | rts | cts2self }

### Parameter Description

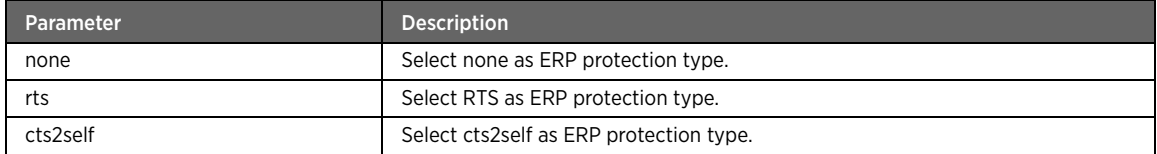

### Example

The example command sets the RTS ERP protection type for the wifi0 interface: #kcli> config wireless interface wifi0 erp-protection-type rts <enter>

# reliable-multicast

### Description

The reliable-multicast command enables or disables the reliable multicast on the wireless interface.

#### Parent

kcli/config/wireless/interface

#### Syntax

reliable-multicast { disable | enable }

### Parameter Description

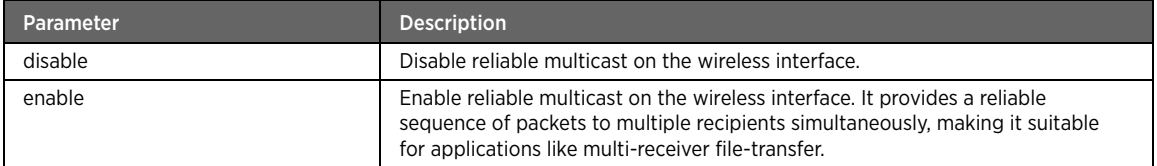

### Example

The following example command enables the reliable multicast status on the wifi0 interface:

#kcli> config wireless interface wifi0 reliable-multicast enable <enter>

# wps-admin-state

### Description

The wps-admin-state command sets the WPS admin state (up or down) for the wireless interface.

#### Parent

kcli/config/wireless/interface

#### Syntax

wps-admin-state { down | up }

### Parameter Description

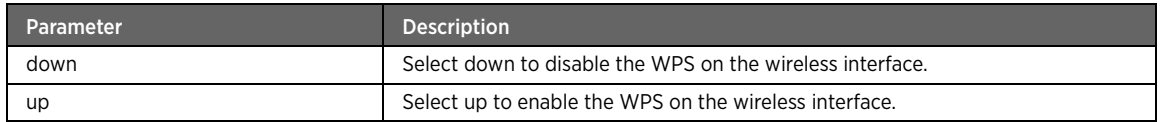

#### Example

The following example command enables the WPS admin state on the wifi0 interface: #kcli> config wireless interface wifi0 wps-admin-state up <enter>

### rate

### Description

The rate command selects a transfer rate between the client (station) and the AP.

#### Parent

kcli/config/wireless/interface

#### Syntax

rate { auto | { fixed < rate integer(1:1000) > } }

#### Parameter Description

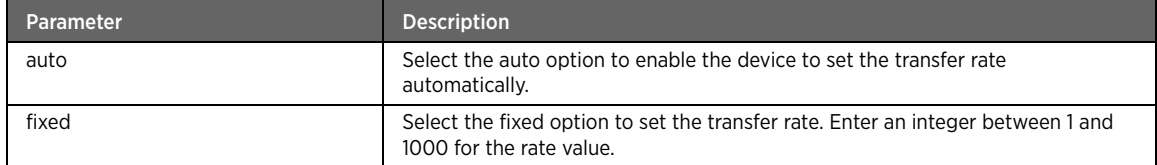

### Example

The following example command allows the device to set the transfer rate between the client and the AP automatically:

#kcli> config wireless interface wifi0 rate auto <enter>

### hw-mode

### Description

The hw-mode command specifies the hardware mode for the radio interface. The available hardware mode options are 802.11a, 802.11b and 802.11g that refer to the wireless interface support for the respective standards. Select a hardware mode for the radio interface.

#### Parent

kcli/config/wireless/interface

#### Syntax

hw-mode { b | g | bg | abg | na | ng | nbg | nabg }

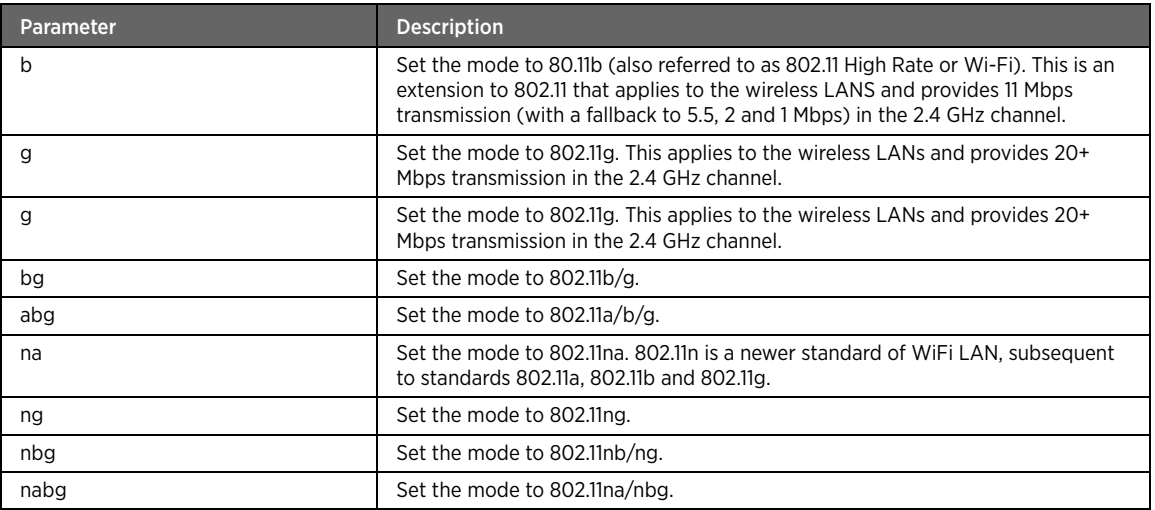

### Example

The following example command sets the hardware mode to 802.11g: #kcli> config wireless interface wifi0 hw-mode g <enter>

# bridge-mode

### Description

The bridge-mode command enables or disables the bridge mode for the wireless interface.

### Parent

kcli/config/wireless/interface

#### Syntax

bridge-mode { disable | { enable < bridgename string(1:32) > } }

### Parameter Description

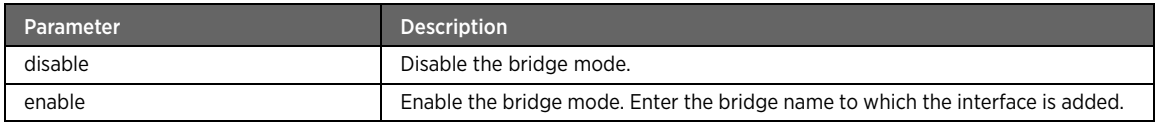

### Example

The following example command adds the wifi0 interface to the bridge "bridge1": #kcli> config wireless interface wifi0 bridge-mode enable bridge1 <enter>
# channel

# Description

The channel command sets the channel for the wireless interface. Channel is the frequency to be used for the media access.

### Parent

kcli/config/wireless/interface

#### Syntax

channel { auto  $|$  { fixed < channel\_value integer(1:100) > } }

# Parameter Description

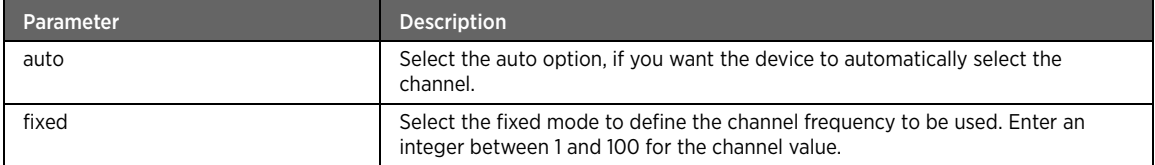

### Example

The following example command sets the fixed mode having the channel frequency of 6: #kcli> config wireless interface wifi0 channel fixed 6 <enter>

# regulatory-domain

# Description

The regulatory-domaincommand sets the regulatory domain code. Enter the code value between 1 and 100.

### Parent

kcli/config/wireless/interface

#### Syntax

regulatory-domain < rgdomain integer(1:100) >

## Example

The following example command sets the regulatory domain code to 10: #kcli> config wireless interface wifi0 regulatory-domain 10 <enter>

# country-code

### Description

The country-code command sets the country code for the wireless interface. Enter the country code value between 0 and 999.

## Parent

kcli/config/wireless/interface

```
country-code < ccode integer(0:999) >
```
#### Example

The following example command sets the country code value to 112: #kcli> config wireless interface wifi0 country-code 112 <enter>

# antenna-diversity

# Description

The antenna-diversity command enables or disables the antenna diversity property. Selecting the enable option allows the antenna to automatically switch to other antenna having better signals.

#### Parent

kcli/config/wireless/interface

#### Syntax

antenna-diversity { enable | disable }

### Parameter Description

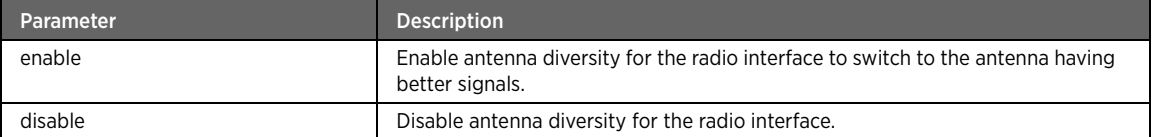

# Example

The following example command enables the antenna diversity to switch to the antenna transreceiving better signals:

#kcli> config wireless interface wifi0 antenna-diversity enable <enter>

# rx-antenna

# Description

The rx-antenna command sets the Rx antenna for the wireless interface. Rx stands for the wireless message integrity code receiver.

### Parent

kcli/config/wireless/interface

#### Syntax

rx-antenna { auto | one | two }

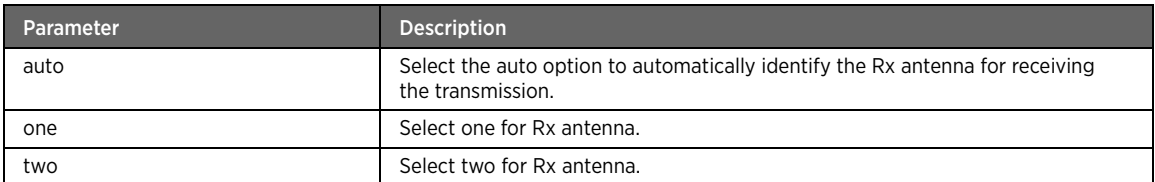

### Example

The following example command allows the device to identify the Rx antenna automatically for receiving the transmission:

#kcli> config wireless interface wifi0 rx-antenna auto <enter>

# tx-antenna

# **Description**

The tx-antenna command sets the Tx antenna for the wireless interface. Tx stands for the wireless message integrity code transmitter.

### Parent

kcli/config/wireless/interface

### Syntax

tx-antenna { auto | one | two }

# Parameter Description

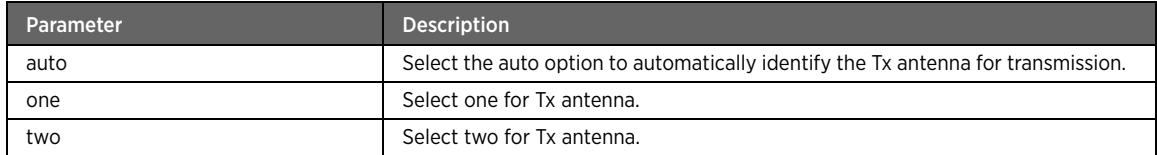

### Example

The following example command sets antenna one for Tx antenna: #kcli> config wireless interface wifi0 tx-antenna one <enter>

# preamble-type

# Description

The preamble-type command sets the preamble type for the wireless interface. The preamble type defines the length of the CRC block for communication between the AP and the roaming wireless adapters. Ensure selection of the appropriate preamble type.

### Parent

kcli/config/wireless/interface

tx-antenna { auto | one | two }

### Parameter Description

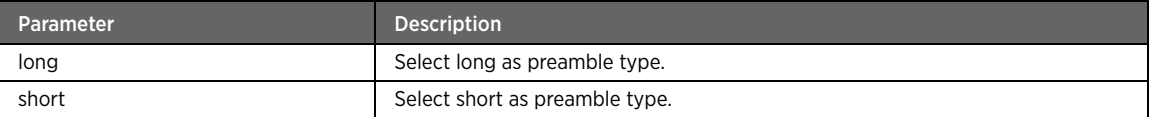

# Example

The following example command sets the preamble type as long: #kcli> config wireless interface wifi0 preamble-type long <enter>

# mode

# Description

The mode major command sets an operation mode (AP or client) for the selected wireless interface. In the AP mode (also called the master mode) the device controls association of the stations to the box. Whereas in the client mode (also called the managed mode), the box is able to connect to another AP.

### Parent

kcli/config/wireless/interface

#### Syntax

#### mode

Note If you select the client mode, ensure that you have set the radio interface to the "managed" mode for the client mode to take effect.

#### ap

# Description

The ap major command allows you to enter the configuration mode for the wireless interface. In the AP mode (also called the master mode) the device controls association of the stations to the box.

### Parent

kcli/config/wireless/interface/mode

### Syntax

ap master

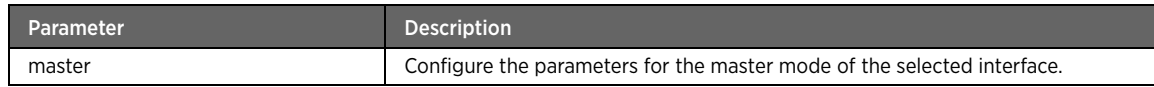

# security-mode

# Description

The security-mode major command configures the security settings for the master mode.

# Parent

kcli/config/wireless/interface/mode/ap

#### Syntax

security-mode

# key-management

# Description

The key-management command sets the authentication mode for key management, open or restricted.

### Parent

kcli/config/wireless/interface/mode/ap/security-mode

## Syntax

key-management { open | restricted }

# Parameter Description

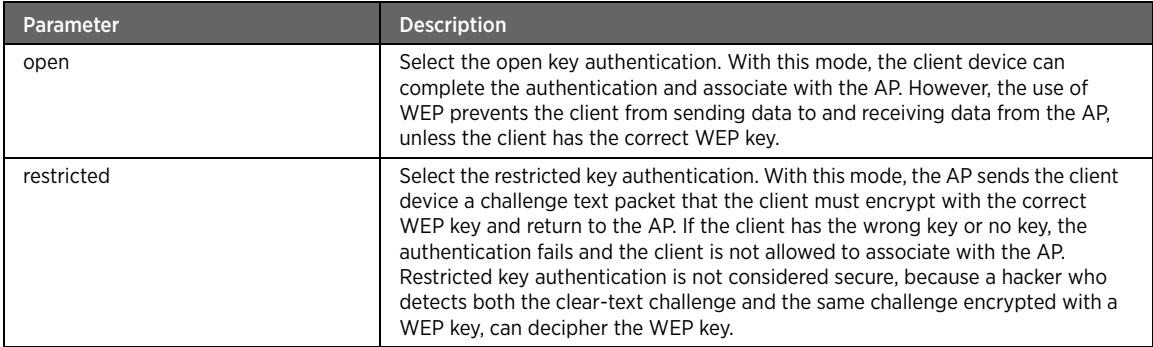

# Example

The following example command sets the open key authentication:

#kcli config wireless interface wifi0 mode ap master security-mode key-management open <enter>

# default-key-mode

### Description

The default-key-mode default-key-mode command enables or disables the default wireless security key.

### Parent

kcli/config/wireless/interface/mode/ap/security-mode

### Syntax

default-key-mode { enable | disable }

### Parameter Description

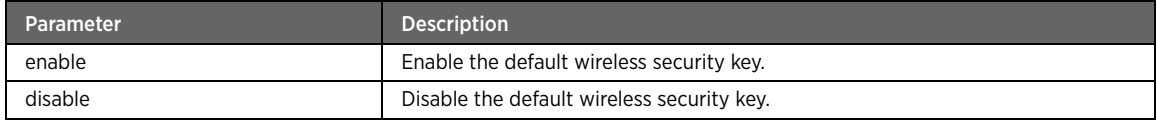

### Example

The following example command enables the default key mode:

#kcli> config wireless interface wifi0 mode ap master security-mode default-key-mode enable <enter>

#### wep

## Description

The wep command sets the WEP security mode. WEP is the oldest encryption method for wireless networks. It encrypts the traffic on the network and hence a hacker cannot understand the transmitted data. A key or password is required to decrypt this data at the receiving end. This security mode encrypts the data using 40 bits of the secret WEP key and random 24 bits.

### Parent

kcli/config/wireless/interface/mode/ap/security-mode

```
wep { [ key-length { { 64 { [ wep-key1 { ascii | hex } < wepkey1 string(1:32) > ] [ wep-key2 
{\{ \text{asci} \mid \text{hex} \} < wepkey2 string(1:32) > ] [ wep-key3 {\{ \text{asci} \mid \text{hex} \} < wepkey3
string(1:32) > ] [ wep-key4 { ascii | hex } < wepkey4 string(1:32) > ] } } | { 128 { [ wep-
key1 { ascii | hex } < wepkey1 string(1:32) > ] [ wep-key2 { ascii | hex } < wepkey2
string(1:32) > ] [ wep-key3 { ascii | hex } < wepkey3 string(1:32) > ] [ wep-key4 { ascii |
hex } < wepkey4 string(1:32) > ] } } } ] [ { default-key1 | default-key2 | default-key3 | 
default-key4 } ] }
```
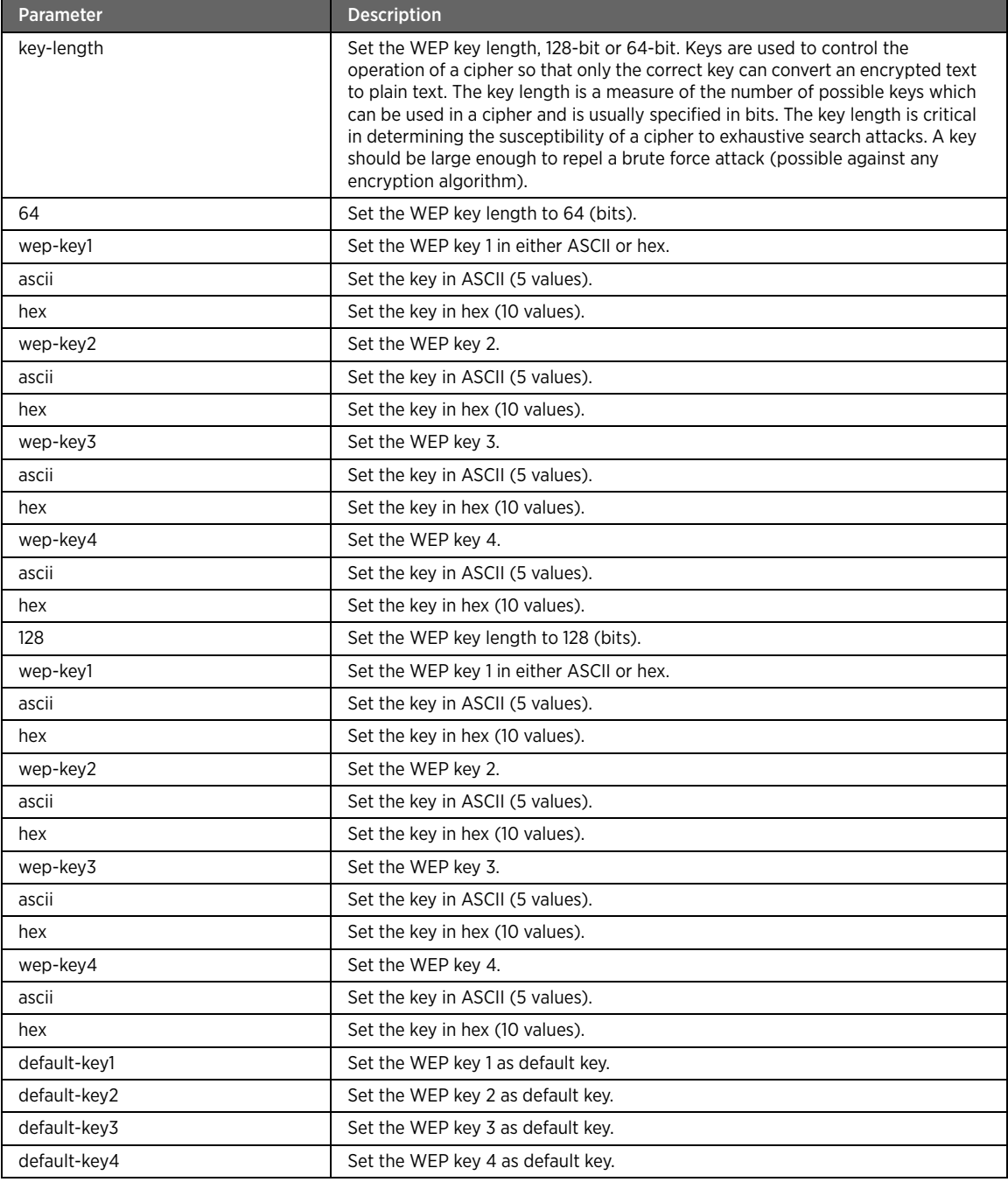

# Example

The following example command sets the WEP key authentication with a key length of 128 bits in ASCII: #kcli config wireless interface wifi0 mode ap master security-mode wep key-length 128 ascii wep-key1 secretwepkey1 <enter>

You can set all the four WEP keys and finally select one of them to set it as default key. For example: #kcli> config wireless interace wlan0 mode ap master security-mode wep defaultkey1 <enter>

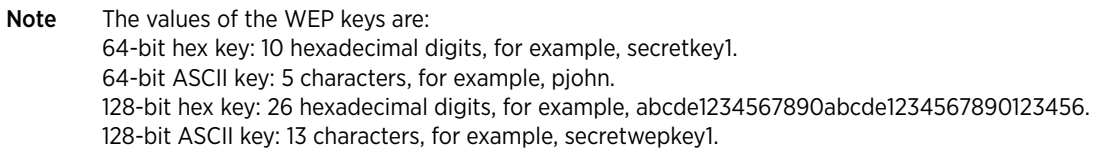

# wpa2

# Description

The wpa2 command configures the WPA2 security mode. The WPA2 mode is the advanced version of the WPA and aims at solving many security issues that the WPA poses. It uses an AES encryption algorithm unlike WAP that uses the RC4 encryption algorithm.

### Parent

kcli/config/wireless/interface/mode/ap/security-mode

```
wpa2 { enc-type tkip | aesCcmp | both } [ primary-radius { authserver < ip_address 
ipaddress > } { authport < port integer > } { authsecret < secret string > } ] [ secondary-
radius { authserver < ip_address ipaddress > } { authport < port integer > } { authsecret < 
secret string > \} ] [ primary-radius-acct { acctserver < ip_address ipaddress > \} {
acctport < port integer > \} { acctsecret < secret string > \} ] [ secondary-radius-acct {
acctserver < ip_address ipaddress > } { acctport < port integer > } { acctsecret < secret 
string > } ]
```
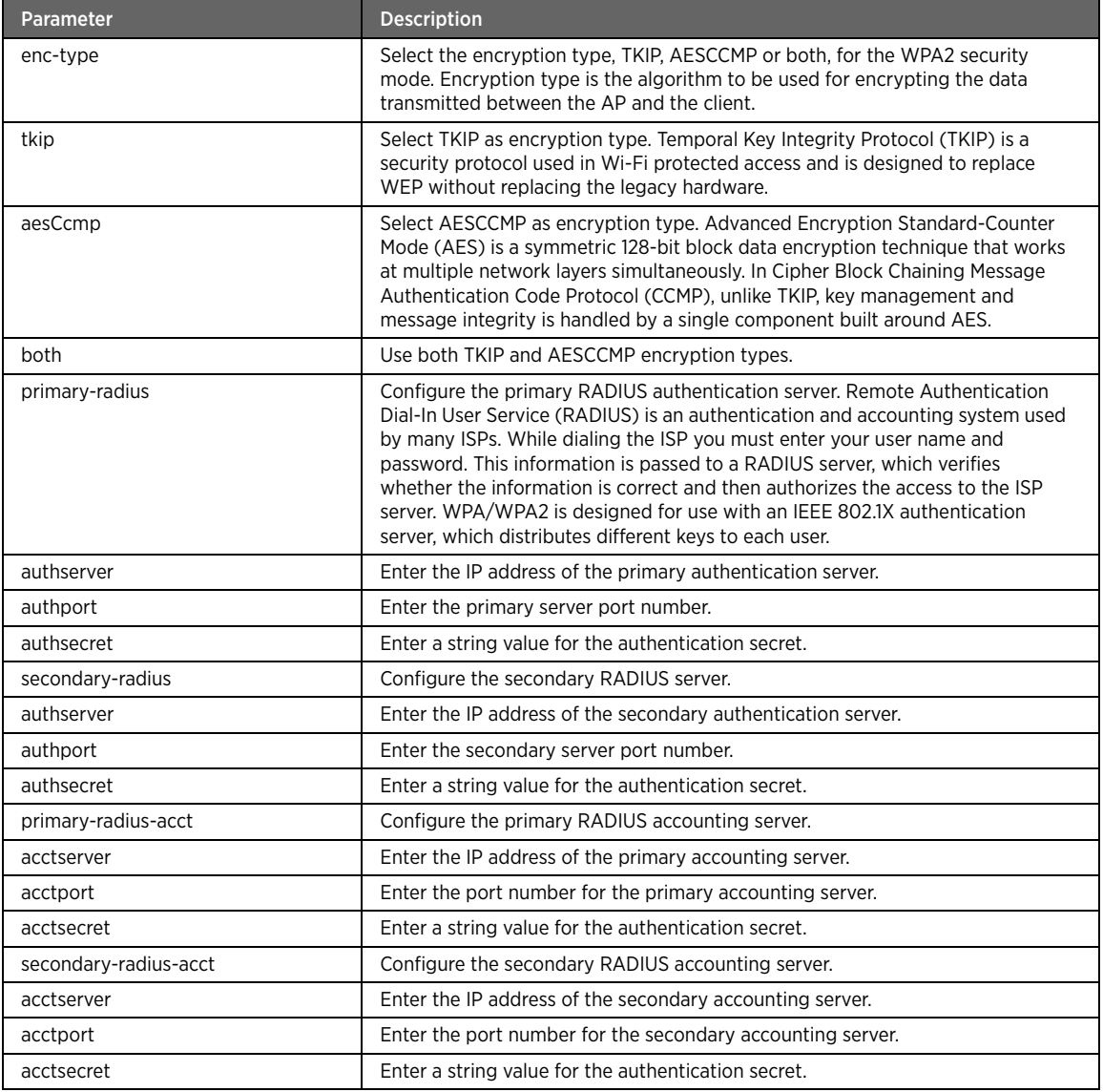

# Example

The following example command sets the WPA2 authentication mode with the specified details of encryption type, primary RADIUS server, and primary accounting server:

#kcli> config wireless interface wifi0 mode ap master security-mode wpa2 enc-type both primary-radius authserver 10.0.0.1 authport 1812 authsecret secret1 primary-radius-acct acctserver 10.0.1.2 acctport 46 acctsecret acctsecret1 <enter>

Note The accounting server fields are optional for both the primary as well as secondary RADIUS server configuration.

#### wpa

# Description

The wpa configures the WPA security mode. Wi-Fi Protected Access (WPA), a new security standard built upon WEP, is an encryption method used to encrypt the traffic on the network. It provides more advanced protection to the traffic than WEP. It works with Pre-Shared Key (PSK) to decrypt the transmitted data at the receiving end. Also as per WPA, it is mandatory to enter enter a user name and password before connecting to the wireless network.

#### Parent

kcli/config/wireless/interface/mode/ap/security-mode

#### Syntax

wpa { enc-type tkip | aesCcmp | both } [ primary-radius { authserver < ip\_address ipaddress > } { authport < port integer > } { authsecret < secret string > } ] [ secondary-radius { authserver < ip\_address ipaddress > } { authport < port integer > } { authsecret < secret string > } ] [ primary-radius-acct { acctserver < ip\_address ipaddress > } { acctport < port integer > } { acctsecret < secret string > } ] [ secondary-radius-acct { acctserver < ip\_address ipaddress > } { acctport < port integer > } { acctsecret < secret string > } ]

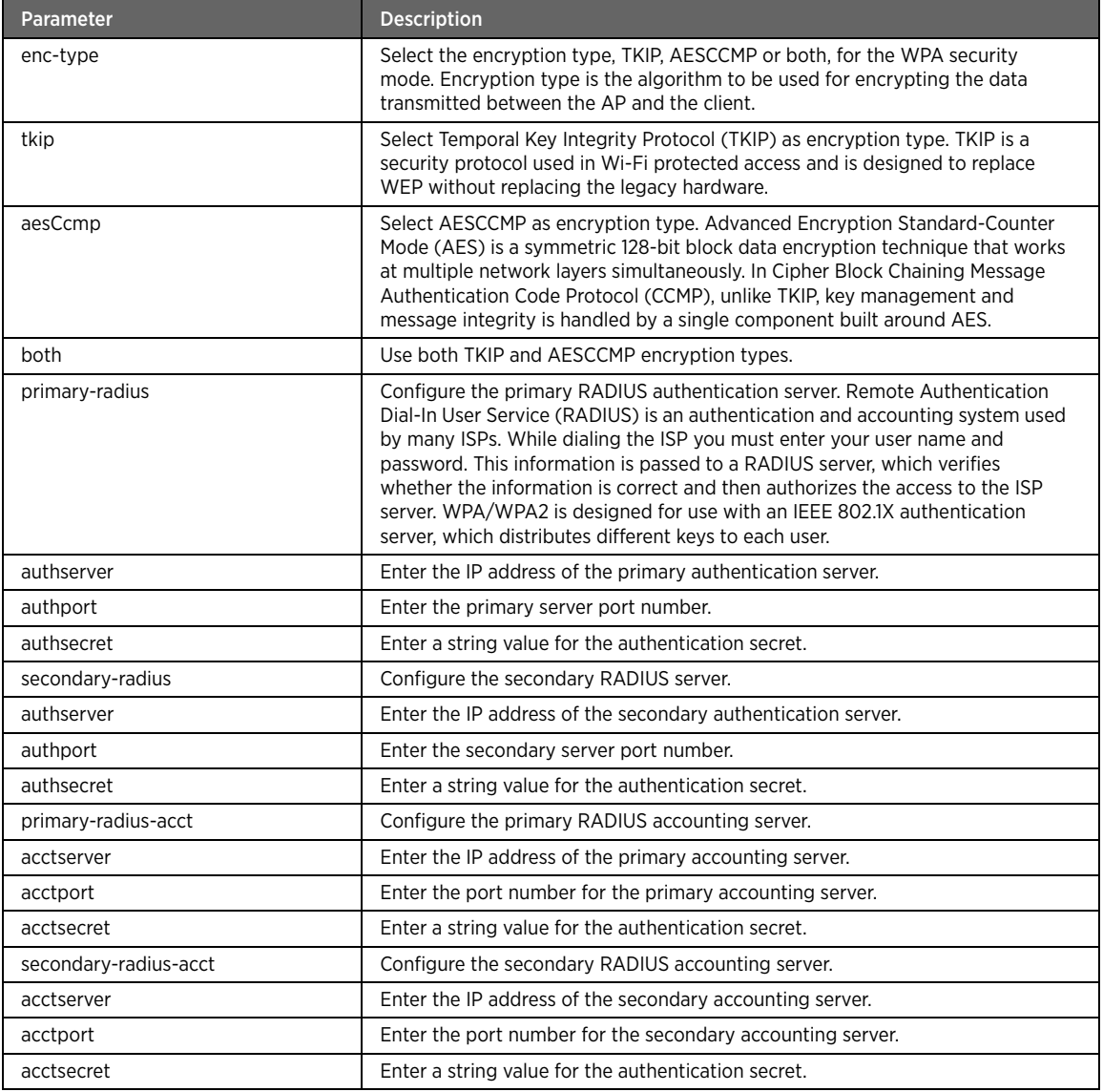

# Example

The following example command sets the WPA authentication mode with the specified details of encryption type, primary RADIUS server, and primary accounting server:

#kcli> config wireless interface wifi0 mode ap master security-mode wpa enc-type tkip primary-radius authserver 10.0.0.1 authport 1812 authsecret secret1 primary-radius-acct acctserver 10.0.1.2 acctport 46 acctsecret acctsecret1 <enter>

Note The accounting server fields are optional for both the primary as well as secondary RADIUS server configuration.

### wpa-psk

# Description

The wpa-psk command configures the WPA-PSK security mode. Wi-Fi Protected Access-Pre-shared Key (WPA-PSK) is based on the WEP and requires a key to be entered on both the access point and the client. In order to connect to the network, same key is required for the AP and the client. WpaPsk uses a pass-phrase that is between 8 to 63 characters and provides 128-bit encryption to further secure the wireless network.

### Parent

kcli/config/wireless/interface/mode/ap/security-mode

### Syntax

```
wpa-psk { { wpa-passphrase < wpspass string(1:32) > } | { wpa-hex < wpahex hex(64:64) > } }
```
### Parameter Description

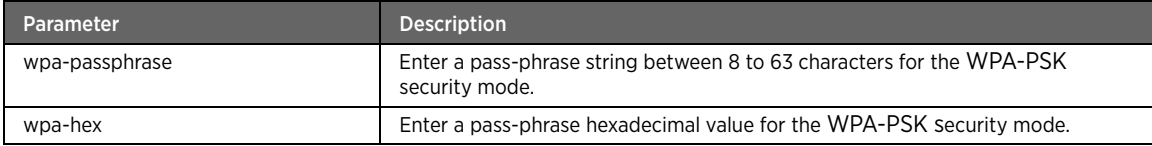

### Example

The following example command sets the WPA-PSK security mode with the specified WPA passphrase and the AESCCMP encryption type:

#kcli> config wireless interface wifi0 mode ap master security-mode wpa-psk wpa-passphrase wpapp enc-type aesCcmp <enter>

## wpa2-psk

# Description

The wpa2-psk command configures the WPA2-PSK security mode that is based on the WPA-PSK.

### Parent

kcli/config/wireless/interface/mode/ap/security-mode

```
wpa2-psk { { wpa2-passphrase < wpspass string(1:32) > } | { wpa2-hex < wpahex hex(64:64) >
} }
```
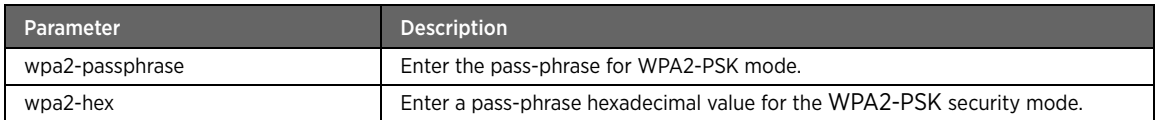

### Example

The following example command sets the WPA2-PSK security mode with the specified WPA2 passphrase and both the AESCCMP and TKIP encryption types:

#kcli> config wireless interface wifi0 mode ap master security-mode wpa2-psk wpa2-hex wpa2hex enc-type both <enter>

# wpa-psk-mixed

### Description

The wpa-psk-mixed command configures the WPA and WPA-PSK mixed mode.

#### Parent

kcli/config/wireless/interface/mode/ap/security-mode

#### Syntax

```
\{ \{ wpa-mixed-pass phrase < wpapass strategy \} \} \{ \{ wpa-mixed-hex < wpahex \text{ (64:64)} > \}} } { enc-type tkip | aesCcmp | both }
```
# Parameter Description

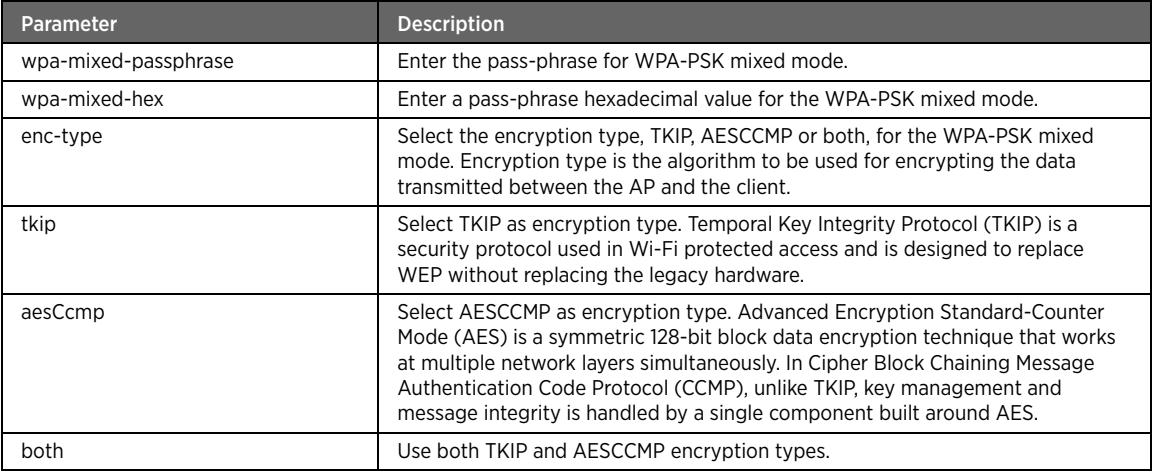

## Example

The following example command sets the WPA-PSK mixed security mode with the specified WPA-PSK passphrase with the TKIP encryption types:

#kcli config wireless interface wifi0 mode ap master security-mode wpa-psk-mixed wpa-mixedpassphrase mixedpp enc-type tkip <enter>

## wpa-mixed

# Description

The wpa-mixed command configures the WPA mixed mode. This mode is the combination of WPA and WPA2 security modes.

## Parent

kcli/config/wireless/interface/mode/ap/security-mode

```
{ enc-type tkip | aesCcmp | both } [ primary-radius { authserver < ip_address ipaddress > } 
\{ authport < port integer > \} \{ authsecret < secret string > \} ] [ secondary-radius \{authserver < ip_address ipaddress > } { authport < port integer > } { authsecret < secret 
string > } ] [ primary-radius-acct { acctserver < ip_address ipaddress > } { acctport <
port integer > } { acctsecret < secret string > } ] [ secondary-radius-acct { acctserver < 
ip_address ipaddress > } { acctport < port integer > } { acctsecret < secret string > } ]
```
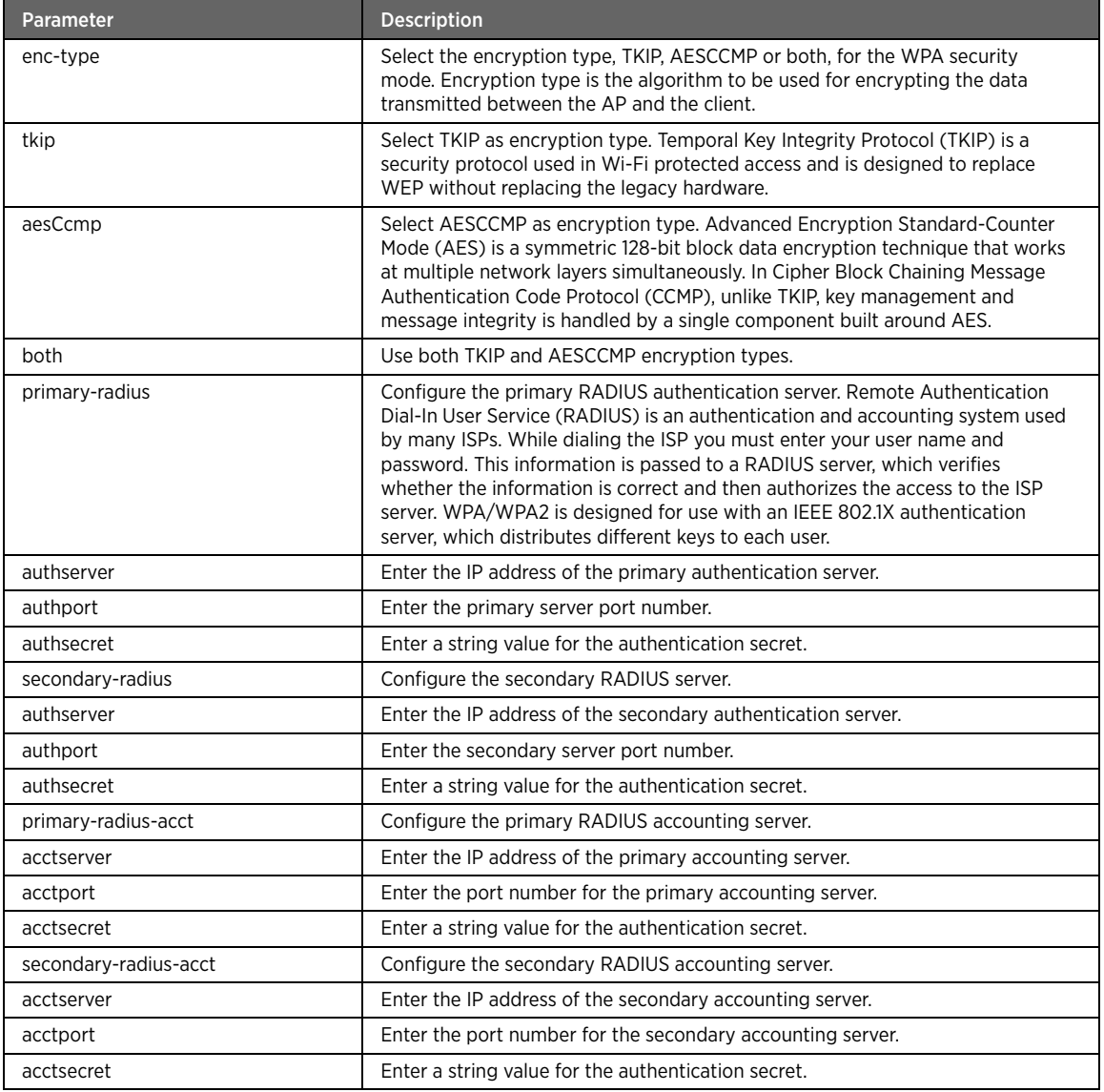

# Example

The following example command sets the WPA mixed authentication mode with the specified details of encryption type, primary RADIUS server, and primary accounting server:

#kcli> config wireless interface wifi0 mode ap master security-mode wpa-mixed enc-type tkip primary-radius authserver 127.0.0.1 authport 1812 authsecret secret1 primary-radius-acct acctserver 127.0.1.2 acctport 46 acctsecret acctsecret1 <enter>

Note The accounting server fields are optional for both the primary as well as secondary RADIUS server configuration.

### none

# Description

The none command disables any encryption set on the wireless network.

### Parent

kcli/config/wireless/interface/mode/ap/security-mode

#### Syntax

none

#### Example

The following example command sets no encryption type for the master mode: #kcli> config wireless interface wifi0 mode ap master security-mode none <enter>

### commit

# Description

The commit command applies the changes to the selected interface.

### Parent

kcli/config/wireless/interface/mode/ap

#### Syntax

commit

#### Example

The following example command applies the changes done in the AP mode to the wifi0 interface: #kcli> config wireless interface wifi0 mode ap master commit <enter>

# ssid-in-beacon

# Description

The ssid-in-beacon command enables or disables the SSID broadcast in beacon.

#### Parent

kcli/config/wireless/interface/mode/ap

```
ssid-in-beacon { enable | disable }
```
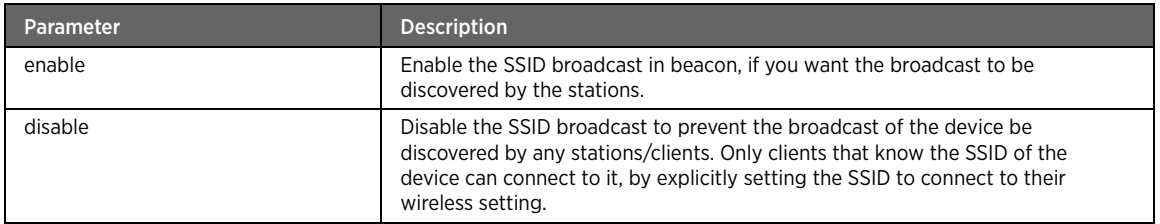

## Example

The following example command enables the SSID broadcast in beacon. If enabled, the SSID broadcast is discovered by the stations:

#kcli> config wireless interface wifi0 mode ap master ssid-in-beacon enable <enter>

# beacon-interval

# Description

The beacon-interval command specifies the beacon interval value (in milliseconds). Beacons are packets sent by an AP to synchronize a wireless network. Enter the beacon interval value between 1 and 1000 milliseconds. The recommended value is 100.

### Parent

kcli/config/wireless/interface/mode/ap

### Syntax

```
beacon-interval < bintval integer(1:256) >
```
### Example

The following example command sets the beacon interval to 100 milliseconds. Thus, before a station enters the power save mode, it will wait for 100 milliseconds (time between beacon transmissions) to know when to wake up to receive the beacon:

#kcli> config wireless interface wifi0 mode ap master beacon-interval 100 <enter>

# tx-power-limit

## Description

The tx-power-limit enables or disables the Tx antenna power limit feature. You can also set the value for the same. Tx stands for the wireless message integrity code transmitter.

### Parent

kcli/config/wireless/interface/mode/ap

```
tx-power-limit { disable | { enable power < tx\_pw integer(1:100) > } }
```
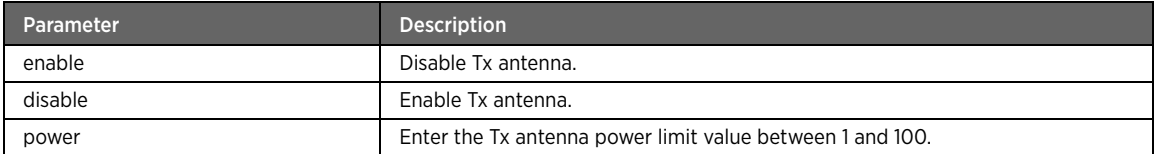

### Example

The following example command enables the Tx antenna power limit feature. Here, the power limit is 100: #kcli> config wireless interface wifi0 mode ap master tx-power-limit enable power 100 <enter>

## ack-timeout

## Description

The ack-timeout command sets the acknowledgement timeout period. Ack timeout is the delay that is expected before the AP receives an acknowledgement for the associated station. A value of 0 causes the station to continuously get disassociated and request for an association. Enter the acknowledgement timeout value between 1 and 100 milliseconds.

#### Parent

kcli/config/wireless/interface/mode/ap

#### Syntax

ack-timeout < acktimeout integer(1:100) >

#### Example

The following example command sets the delay period before the acknowledgement is received from the associated station for 100 milliseconds:

#kcli> config wireless interface wifi0 mode ap master ack-timeout 100 <enter>

# rts-threshold

# Description

The rts-threshold command sets the RTS threshold value for the wireless interface. Request to Send (RTS) controls the data packet size threshold. Enter the RTS threshold value (in bytes). If you encounter an inconsistent data flow, only minor modifications to the value range between 256 and 2432 (in bytes) are recommended.

### Parent

kcli/config/wireless/interface/mode/ap

```
rts-threshold { off | < rts integer(1:255) > }
```
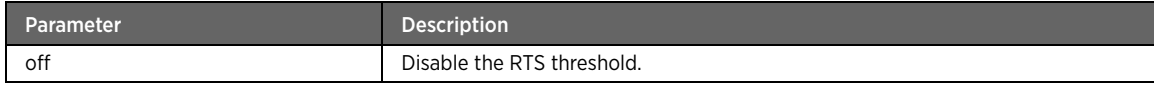

# Example

The following example command sets the RTS threshold value to 2346 bytes: #kcli config wireless interface wifi0 mode ap master rts-threshold 2346 <enter>

# frag-threshold

# Description

The frag-threshold command sets the fragmentation threshold value for the data packets. A packet exceeding the size limit specified by the network medium is broken into serveral segments. The fragmentation threshold defines the number of bytes used for the fragmentation boundary for directed messages. If you experience a high packet error rate, you may slightly decrease the fragmentation value within the value range of 1500 to 2346. Setting the fragmentation value too low, while the packet error rate is low, may result in a poor wireless performance. Lowering the threshold adds protocol overhead and reduces protocol efficiency. Enter the fragmentation threshold value in bytes.

### Parent

kcli/config/wireless/interface/mode/ap

### Syntax

frag-threshold  $\{$  off  $|$  < frag integer(256:2346) >  $\}$ 

## Parameter Description

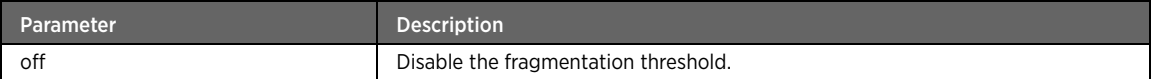

### Example

The following example command sets the fragmentation threshold value to 2346 bytes:

#kcli config wireless interface wifi0 mode ap master fragmentation-threshold 2346 <enter>

# 80211e

### Description

The 80211e command enables or disables the 802.11e Prioritization for the wireless interface. 802.11e Prioritization is a wireless draft standard that defines a set of Quality of Service enhancements for LAN applications, in particular the 802.11 Wi-Fi standard. This standard is considered of critical importance for delaysensitive applications, such as Voice over Wireless IP and Streaming Multimedia. The protocol enhances the IEEE 802.11 Media Access Control (MAC) layer.

### Parent

kcli/config/wireless/interface/mode/ap

80211e { enable | disable }

## Parameter Description

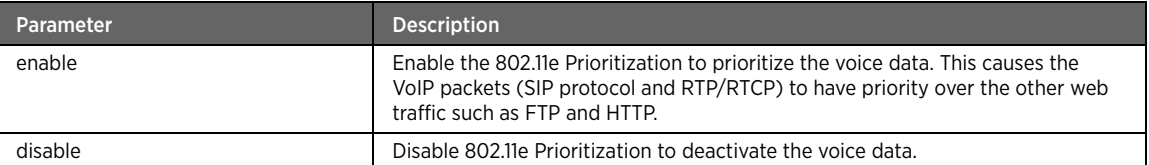

### Example

The following example command enables the 802.11e voice prioritization. As a result, the VoIP packets will be given priority over the other web traffic:

#kcli> config wireless interface wifi0 mode ap master 80211e enable <enter>

# client

### Description

The client command sets the client mode for the specified wireless interface.

### Parent

kcli/config/wireless/interface/mode

### Syntax

client

### Parameter Description

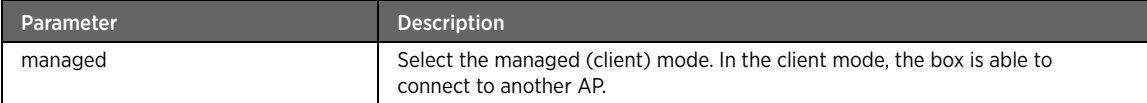

Note If you select the client mode, ensure that you have set the radio interface to managed mode for the client mode to take effect.

# security-mode

# Description

The security-mode major command configures the security settings for the managed/client mode. The major command sets the WPS configuration for the wireless interface. Wi-Fi Protected Setup (WPS) is a standard for easy and secure establishment of a wireless home network. This protocol simplifies the process of configuring security on the wireless network.

### Parent

kcli/config/wireless/interface/mode/client

security-mode

# key-management

# Description

The key-management command sets the authentication mode for key management, open or restricted.

#### Parent

kcli/config/wireless/interface/mode/client/security-mode

#### Syntax

key-management { open | restricted }

# Parameter Description

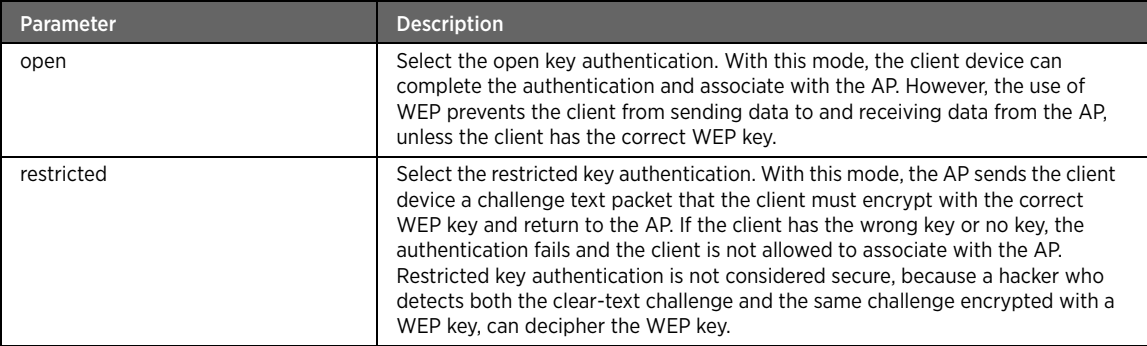

### Example

The following example command sets open key authentication for client mode:

#kcli> config wireless interface wifi0 mode client managed security-mode key-management open <enter>

### wpa-psk

## Description

The wpa-psk command configures the WPA-PSK security mode. Wi-Fi Protected Setup-Pre-shared Kdy (WPA-PSK) is based on the WEP and requires a key to be entered on both the access point and the client. This key must be the same on both, only then you are allowed to connect to the network. WPA-PSK uses a pass-phrase that is between 8 to 63 characters and provides 128-bit encryption to further secure the wireless network.

### Parent

kcli/config/wireless/interface/mode/client/security-mode

```
wpa-psk \{ \{ wpa-passphrase \prec wpspass string(1:32) > \} \} { wpa-hex < wpahex hex(64:64) > } }
```
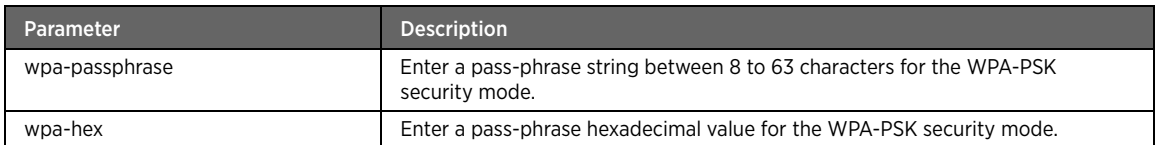

# Example

The following example command sets the WPA-PSK security mode with the specified WPA passphrase and the AESCCMP encryption type:

#kcli> config wireless interface wifi0 mode client managed security-mode wpa-psk wpapassphrase wpapp enc-type aesCcmp <enter>

# wpa2-psk

# Description

The wpa2-psk command configures the WPA2-PSK security mode that is based on the WPA-PSK.

### Parent

kcli/config/wireless/interface/mode/client/security-mode

## Syntax

```
wpa2-psk { { wpa2-passphrase < wpspass string(1:32) > } | { wpa2-hex < wpahex hex(64:64) >
} }
```
### Parameter Description

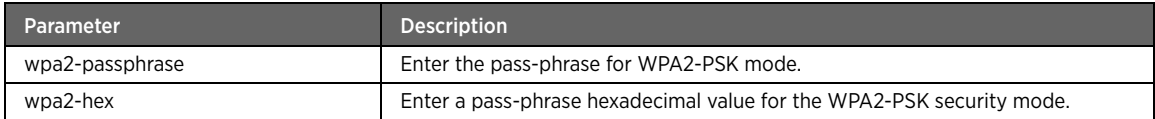

# Example

The following example command sets the WPA2-PSK security mode with the specified WPA2 passphrase and both the AESCCMP and TKIP encryption types:

#kcli> config wireless interface wifi0 mode client managed security-mode wpa2-psk wpa2-hex wpa2hex enc-type both <enter>

#### wep

# Description

The wep command configures the WEP security mode. WEP is the oldest encryption method for the wireless network. It encrypts the traffic on the network so that a hacker can not understand the transmitted data. A key or password is required to decrypt this data at the receiving end. This security mode encrypts the data using 40 bits of the secret WEP key and random 24 bits.

### Parent

kcli/config/wireless/interface/mode/client/security-mode

wep { [ key-length { { 64 { [ wep-key1 { ascii | hex } < wepkey1 string(1:32) > ] [ wep-key2 { ascii | hex } < wepkey2 string(1:32) > ] [ wep-key3 { ascii | hex } < wepkey3 string(1:32) > ] [ wep-key4 { ascii | hex } < wepkey4 string(1:32) > ] } } | { 128 { [ wepkey1 { ascii | hex } < wepkey1 string(1:32) > ] [ wep-key2 { ascii | hex } < wepkey2 string(1:32) > ] [ wep-key3 { ascii | hex } < wepkey3 string(1:32) > ] [ wep-key4 { ascii | hex } < wepkey4 string(1:32) > ] } } } ] [ { default-key1 | default-key2 | default-key3 | default-key4 } ] }

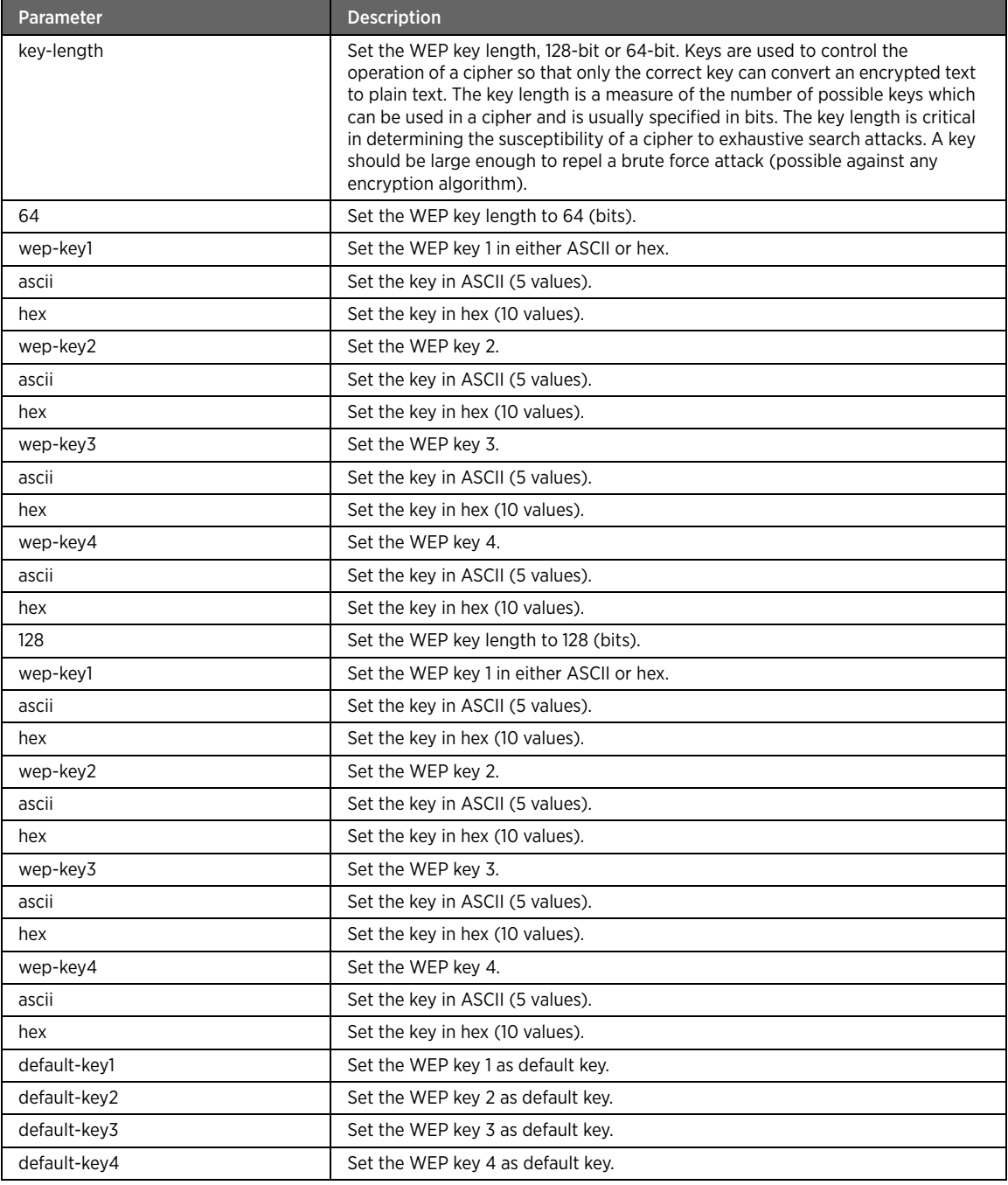

# Example

The following example command sets WEP key authentication with a key length of 128 bits in ASCII: #kcli> config wireless interface wifi0 mode client managed security-mode wep key-length 128 ascii wep-key1 defaultwepkey1 <enter>>

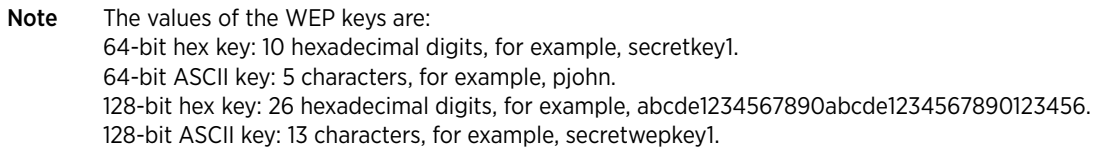

# wpa2

# Description

The wpa2 command configures the WPA2 security mode. WPA2 is the advanced version of WPA security mode.

#### Parent

kcli/config/wireless/interface/mode/client/security-mode

#### Syntax

```
wpa2 certificate-description < description string(1:32) > { enc-type tkip | aesCcmp | both
}
```
# Parameter Description

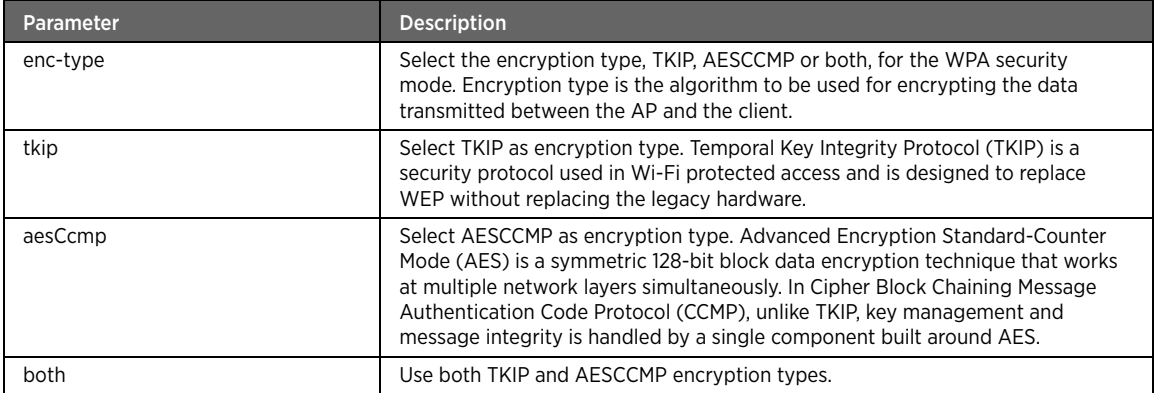

# Example

The following example command sets the WPA2 authentication mode with the specified encryption type: #kcli> config wireless interface wifi0 mode client managed security-mode wpa2 enc-type both <enter>

#### wpa

# Description

The wpa command configures the WPA security mode. Wi-Fi Protected Access (WPA), a new security standard build upon WEP, is an encryption method used to encrypt the traffic on the network and provides more advanced protection to the traffic than WEP. It works with Pre-Shared Key (PSK) to decrypt the transmitted data at the receiving end. It also makes it mandatory that you enter a user name and password before connecting to the wireless network.

## Parent

kcli/config/wireless/interface/mode/client/security-mode

wpa certificate-description < description string(1:32) > { enc-type tkip | aesCcmp | both }

# Parameter Description

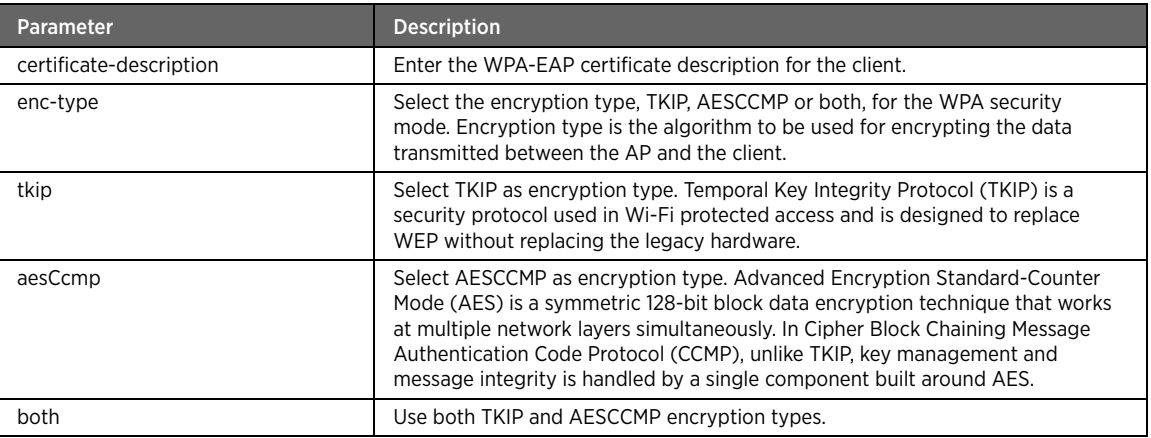

# Example

The following example command sets the WPA authentication mode with the specified encryption type: #kcli> config wireless interface wifi0 mode client managed security-mode wpa enc-type tkip <enter>

#### none

# Description

The none command sets no encryption on the wireless network.

### Parent

kcli/config/wireless/interface/mode/client/security-mode

### Syntax

none

# Example

The following example command sets no encryption type for the master mode: #kcli> config wireless interface wifi0 mode client managed security-mode none <enter>

# commit

### Description

The commit command applies the changes to the selected interface.

### Parent

kcli/config/wireless/interface/mode/client/security-mode

commit

#### Example

The following example command applies the changes done in the client mode to the wifi0 interface: #kcli> config wireless interface wifi0 mode client managed commit <enter>

#### wps

# Description

The wps major command sets the WPS configuration for the wireless interface. Wi-Fi Protected Setup (WPS) is a standard for easy and secure establishment of a wireless home network. This protocol simplifies the process of configuring security on the wireless network.

### Parent

kcli/config/wireless/interface

#### Syntax

wps

# config-method

# Description

The config-method command sets the configuration method (PIN or PBC) to enable WPS on the wireless network.

### Parent

kcli/config/wireless/interface/wps

#### Syntax

config-method { { pin < pin integer(00000000:99999999) > } | pbc }

### Parameter Description

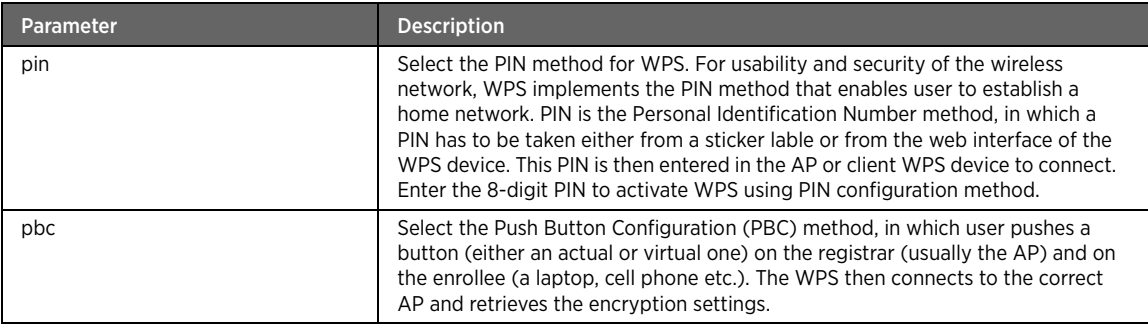

### Example

The following example command sets the PIN configuration method using the 8-digit PIN number (94339898) to enable WPS on the wifi0 interface:

#kcli> config wireless interface wifi0 wps config-method 94339898 <enter>

#### wmm

## Description

The wmm command configures the WMM parameters for the selected wireless interface. The Wireless Multimedia (WMM) feature helps you to control the multimedia traffic on the shared network connections. The gateway device follows the WMM specification standards, which are implementations of a subset of the 802.11e features. Enable or disable the WMM on the wireless interface.

### Parent

kcli/config/wireless/interface

### Syntax

wmm { enable | disable }

### Parameter Description

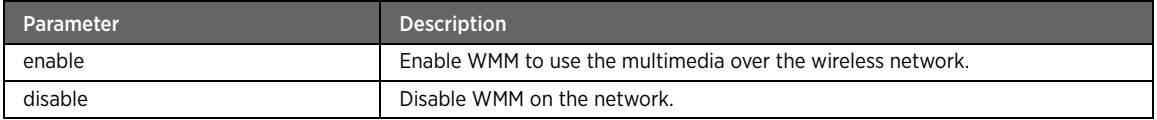

# Example

The following example command enables the WMM on the wifi0 interface: #kcli> config wireless interface wifi0 wmm <enter>

### accesscategory

## Description

The accesscatagory major command sets the access category for multimedia content for the wireless interface. The voice and video (VO and VI) type of access category fall under high-priority traffic whereas best effort and background (BE and BK) type of data is considered medium priority by the wireless network.

#### Parent

kcli/config/wireless/interface/wmm

#### Syntax

accesscategory

#### Example

The following example command sets various WMM access category parameters such as BE, BK, VI, and VO: #kcli wireless interface wifi0 wmm accesscategory <enter>

# BE

### Description

The BE command sets the best effort category for the wireless interface. In a best effort network, all users obtain best effort service, that is, they obtain unspecified variable bit rate and delivery time, depending on the current traffic load.

# Parent

kcli/config/wireless/interface/wmm/accesscategory

### Syntax

```
BE [ aifsn < beaifsn integer > ] [ cwmax < becwmax integer > ] [ cwmin < becwmin integer >
] [ txoplimit < betxlimit integer > ] [ acm { enable | disable } ] [ ack { noAck | 
immediateAck } ]
```
# Parameter Description

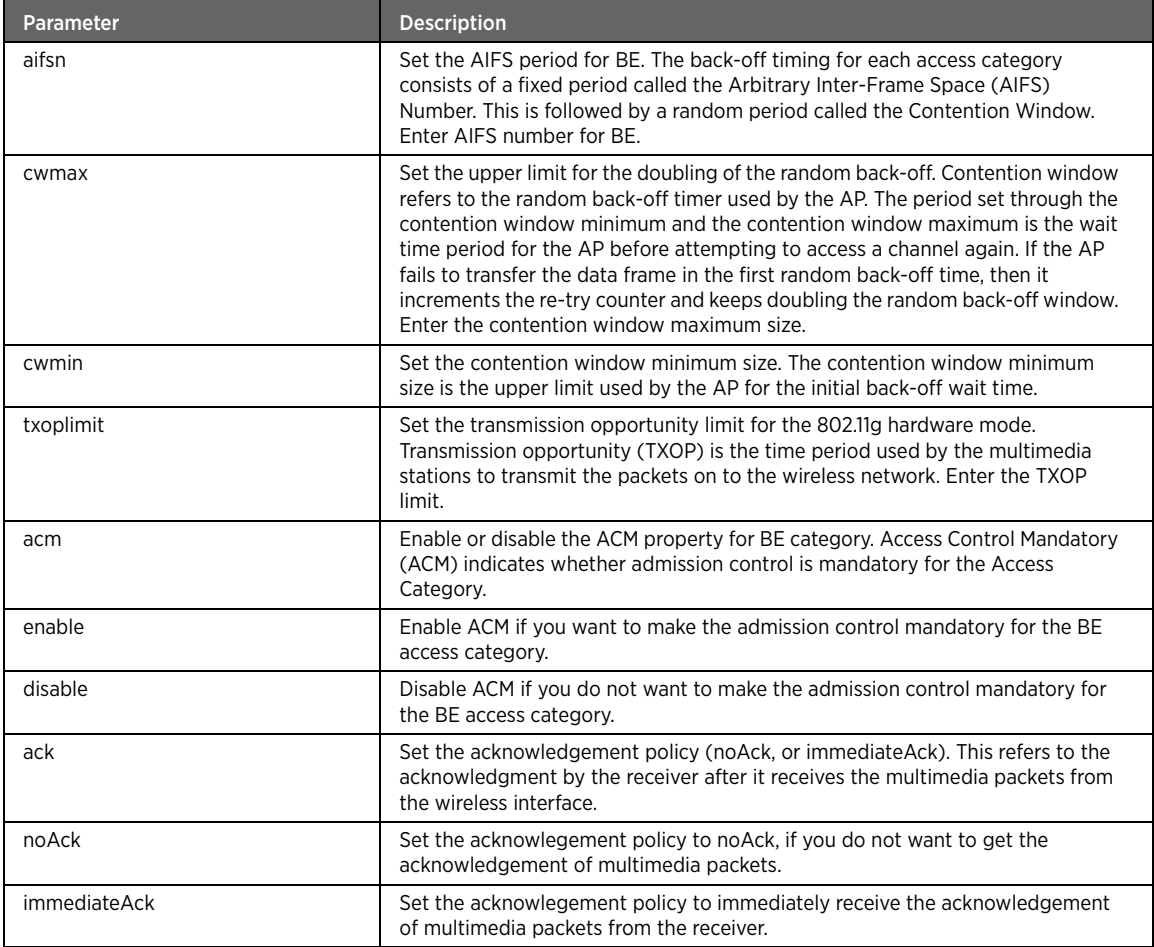

# Example

The following example command sets specified parameters for the BE access category:

#kcli> config wireless interface wifi0 wmm accesscategory BE aifsn 1024 cwmax 1024 cwmin 1024 txoplimit 1024 acm enable ack immediateAck <enter>

# **BK**

# Description

The BK command sets the background category for the WMM. The background processes may refer to daemon processes that offer services like web pages serving, e-mail transferring, time synchronization, and other similar services.

### Parent

kcli/config/wireless/interface/wmm/accesscategory

## Syntax

```
BK [ aifsn < bkaifsn integer > ] [ cwmax < bkcwmax integer > ] [ cwmin < bkcwmin integer >
] [ txoplimit < bktxlimit integer > ] [ acm { enable | disable } ] [ ack { noAck | 
immediateAck } ]
```
# Parameter Description

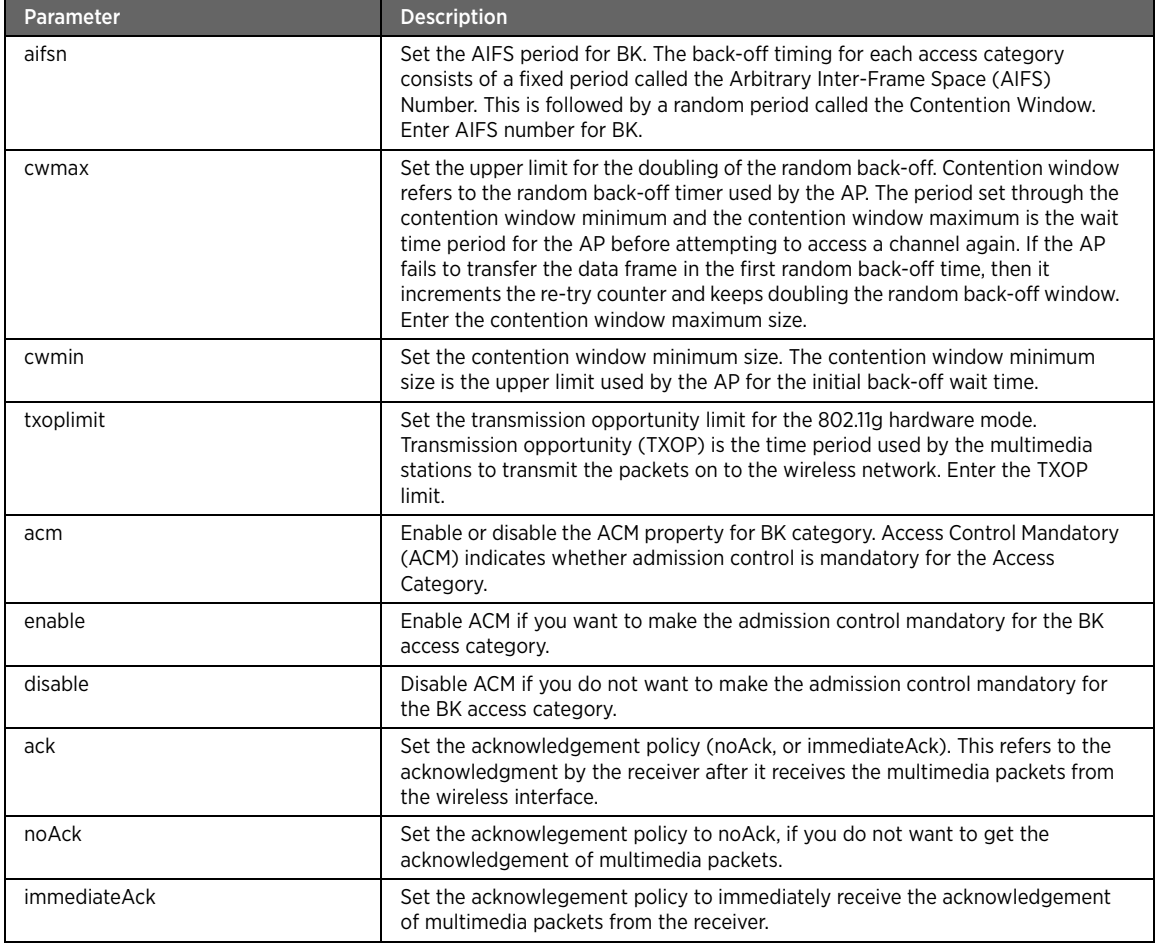

#### Example

The following example command sets the specified parameters for the BK access category:

#kcli> config wireless interface wifi0 wmm accesscategory BK aifsn 1024 cwmax 1024 cwmin 1024 txoplimit 1024 acm enable ack noAck <enter>

# VI

# Description

The VI command sets the video category for the WMM.

### Parent

kcli/config/wireless/interface/wmm/accesscategory

### Syntax

VI [ aifsn < viaifsn integer > ] [ cwmax < vicwmax integer > ] [ cwmin < vicwmin integer > ] [ txoplimit < vitxlimit integer > ] [ acm { enable | disable } ] [ ack { noAck | immediateAck } ]

# Parameter Description

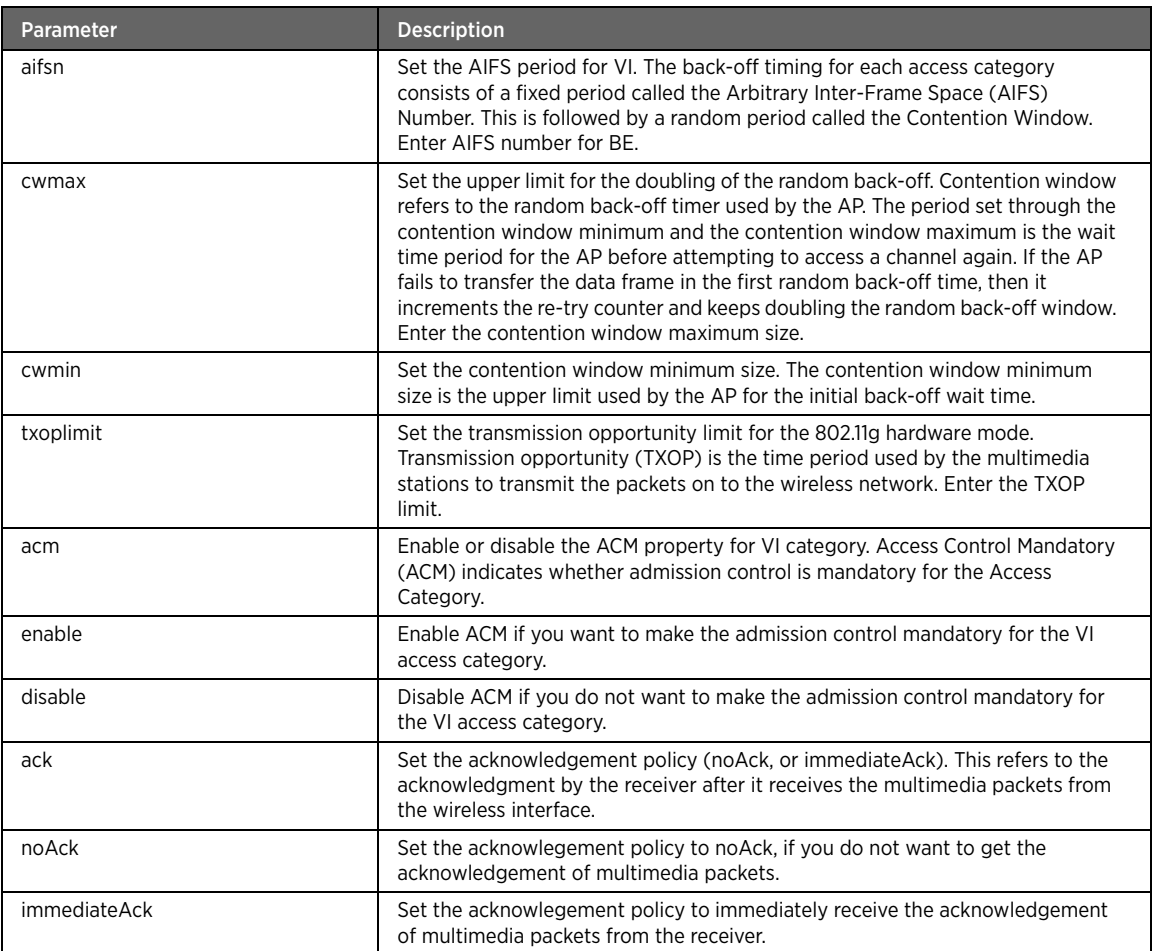

# Example

The following example command sets the specified parameters for the VI access category:

#kcli> config wireless interface wifi0 wmm accesscategory VI aifsn 1024 cwmax 1024 cwmin 1024 txoplimit 1024 acm enable ack noAck <enter>

# VO

# Description

The VO command sets the voice category for the WMM.

### Parent

kcli/config/wireless/interface/wmm/accesscategory

## Syntax

VO [ aifsn < voaifsn integer > ] [ cwmax < vocwmax integer > ] [ cwmin < vocwmin integer > ] [ txoplimit < votxlimit integer > ] [ acm { enable | disable } ] [ ack { noAck | immediateAck } ]

# Parameter Description

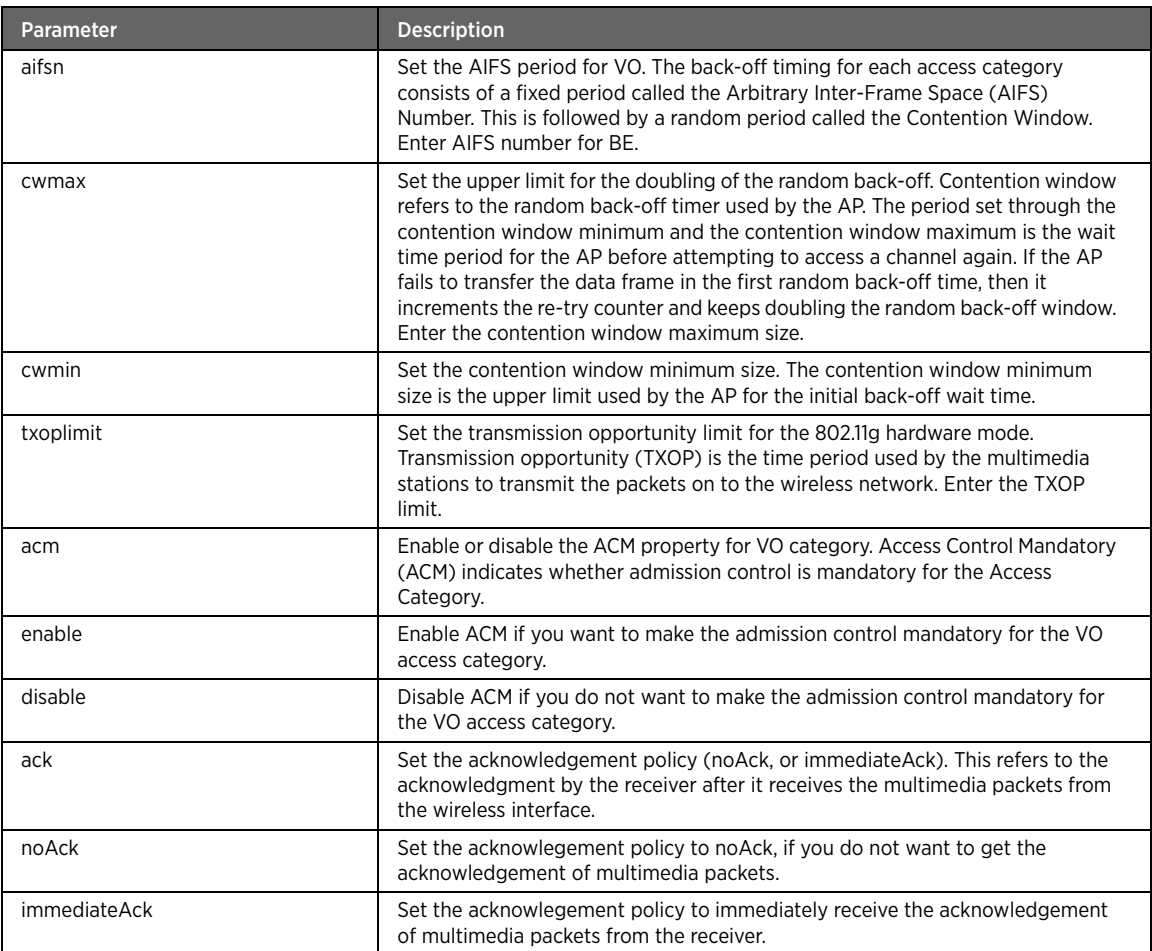

# Example

The following example command sets the specified parameters for the VO access category:

#kcli> config wireless interface wifi0 wmm accesscategory VO aifsn 1024 cwmax 1024 cwmin 1024 txoplimit 1024 acm enable ack immediateAck <enter>

## commit

# Description

The commit command applies the changes to the selected interface.

### Parent

kcli/config/wireless/interface/wmm/accesscategory

#### Syntax

commit

### Example

The following example command applies the configured accesss category settings on the wifi0 interface: #kcli> config wireless interface wifi0 wmm accesscategory commit <enter>

# state

# Description

The state command sets the WMM state on the wireless interface. Wireless Multimedia (WMM) feature helps you to control the multimedia traffic on the shared network connections.

#### Parent

kcli/config/wireless/interface/wmm

#### Syntax

state { enable | disable } [ uapsd { enable | disable } ]

### Parameter Description

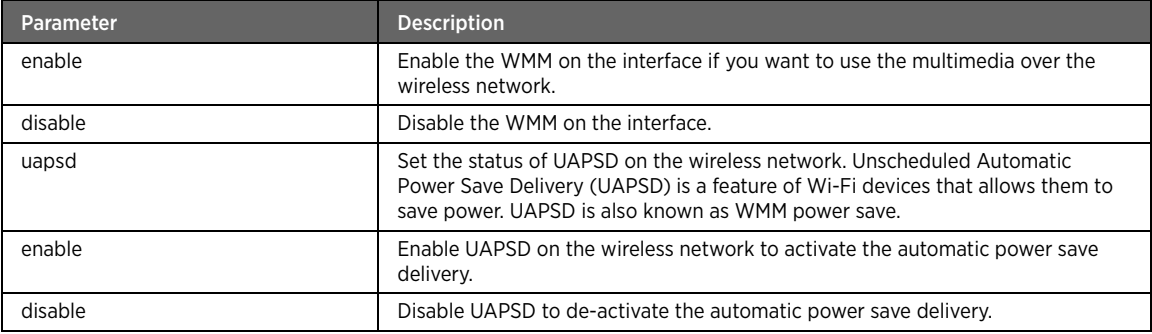

## Example

The following example command enables the WMM state on the wifi0 interface, and it also enables the UAPSD on the wifi0 interface to activate the automatic power save delivery:

#kcli> config wireless interface wifi0 wmm state enable uapsd enable <enter>

## mac-acl

# Description

The mac-acl major command sets the MAC address ACL type (blacklist, whitelist, open). MAC Address Access Control List (MAC-ACL) is a type of security feature commonly used by wireless networks. MAC-ACL restricts clients from accessing network depending upon the specified list type.

#### Parent

kcli/config/wireless/interface

#### Syntax

mac-acl

# acl-type

### Description

The acl-type command sets the ACL type for MAC address filtering, blacklist, whitelist or open.

#### Parent

kcli/config/wireless/interface/mac-acl

#### Syntax

acl-type { open | whitelist | blacklist }

### Parameter Description

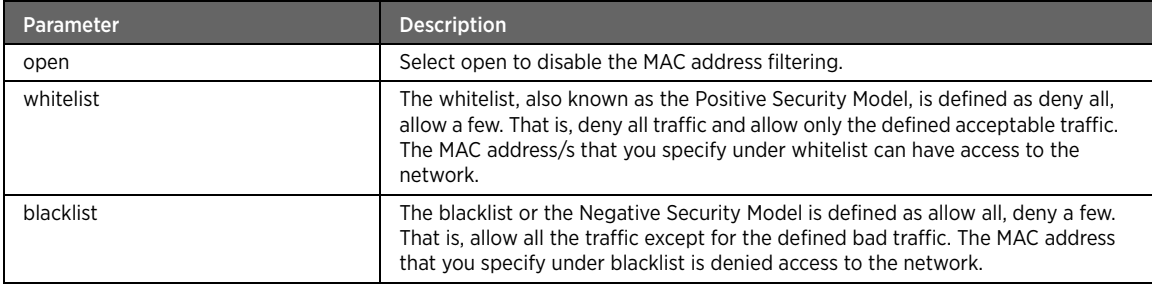

### Example

The following example command sets the whitelist ACL type for MAC filtering. Thus, the MAC address mentioned under whitelist can have access to your network:

#kcli> config wireless interface wifi0 mac-acl acl-type whitelist <enter>

# acl-addmac

### Description

The acl-addmac command adds the MAC address to the Access Control List (ACL) that is either whitelist or blacklist. Enter the MAC address to add it to the ACL.

## Parent

kcli/config/wireless/interface/mac-acl

acl-addmac < mac\_address macaddr >

#### Example

The following example command adds the specified MAC address to the ACL. This MAC address is then added to the whitelist or blacklist:

#kcli> config wireless interface wifi0 acl-addmac 00:b4:c7:37:e9:12 <enter>

# acl-delmac

# Description

The acl-delmac command deletes the MAC address from ACL. Enter the MAC address to be deleted.

### Parent

kcli/config/wireless/interface/mac-acl

#### Syntax

acl-delmac < mac\_address macaddr >

# radio

### Description

The radio major command configures the radio interface parameters such as mode (master, managed, master and managed, WDS, and Ad-hoc), admin state, channel and channel policy, hardware mode (802.11a, 802.11b and 802.11g) and country code. Enter the radio interface name to configure it.

### Parent

kcli/config/wireless

#### Syntax

radio < radio strng $(1:16)$  >

## Example

The following example command allows you to enter the configuration mode for setting the radio configuration parameters on wlan0 interface:

#kcli> config wireless radio wlan0 <enter>

# admin-state

# Description

The admin-state command enables or disables the admin state of the radio interface.

## Parent

kcli/config/wireless/radio

#### Syntax

admin-state { up | down }

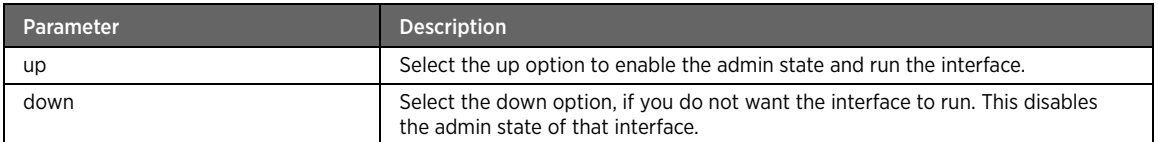

# Example

The following example command enables the admin state on the wlan0 radion interface:

#kcli> config wireless radio wlan0 admin-state up <enter>

# regulatory-domain

# Description

The regulatory-domain command sets the regulatory domain code. Enter the code value between 1 and 100.

### Parent

kcli/config/wireless/radio

# Syntax

regulatory-domain < rgdomain integer(1:100) >

#### Example

The following example command sets the regulatory domain code to 10 on the wlan0 radio interface: #kcli> config wireless radio wlan0 regulatory-domain 10 <enter>

# country-code

# Description

The country-code command sets the country code for the interface. Enter the country code value between 0 and 999.

#### Parent

kcli/config/wireless/radio

#### Syntax

```
country-code < ccode integer(0:999) >
```
### Example

The following example command sets the country code value to 112 for the wlan0 radio interface: #kcli> config wireless radio wlan0 country-code 112 <enter>
## antenna-diversity

### Description

The antenna-diversity command enables or disables the antenna diversity property. Selecting the enable option allows the antenna to automatically switch to other antenna having better signals.

#### Parent

kcli/config/wireless/radio

#### Syntax

antenna-diversity { enable | disable }

### Parameter Description

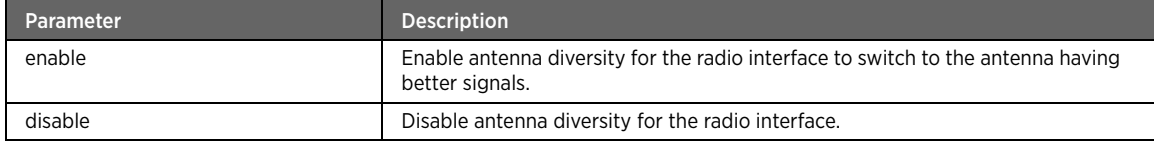

### Example

The following example command enables the antenna diversity to switch to the antenna transreceiving better signals:

#kcli> config wireless radio wlan0 antenna-diversity enable <enter>

### rx-antenna

### Description

The rx-antenna command sets the Rx antenna for the wireless interface. Rx stands for the wireless message integrity code receiver.

#### Parent

kcli/config/wireless/interface

#### Syntax

rx-antenna { auto | one | two }

### Parameter Description

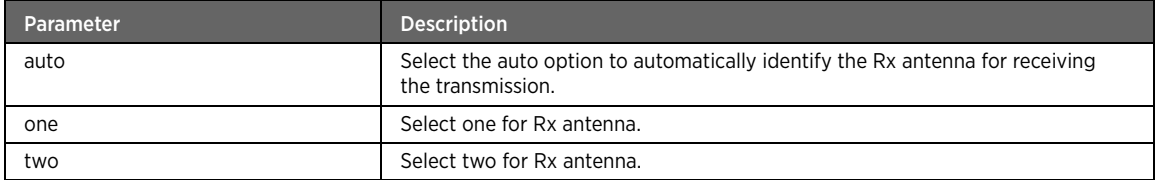

#### Example

The following example command allows the device to identify the Rx antenna automatically for receiving the transmission:

#kcli> config wireless radio wlan0 rx-antenna auto <enter>

### tx-antenna

### Description

The  $tx$ -antenna command sets the Tx antenna for the wireless interface. Tx stands for the wireless message integrity code transmitter.

#### Parent

kcli/config/wireless/interface

#### Syntax

tx-antenna { auto | one | two }

### Parameter Description

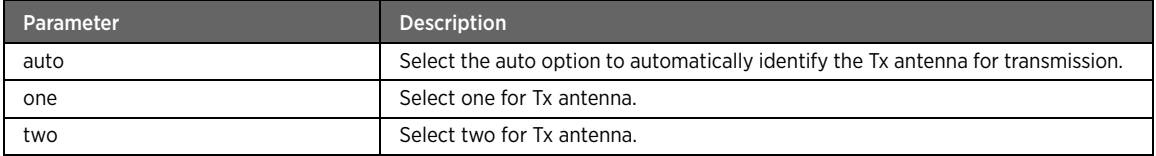

### Example

The following example command sets antenna one for Tx antenna:

#kcli> config wireless radio wlan0 tx-antenna one <enter>

## hw-mode

### Description

The hw-mode command sets the hardware mode for the radio interface. The available hardware mode options are 802.11b and 802.11g that refer to the wireless interface support for the respective standards. Select a hardware mode for the radio interface.

### Parent

kcli/config/wireless/radio

### Syntax

hw-mode  $\{ b | q \}$ 

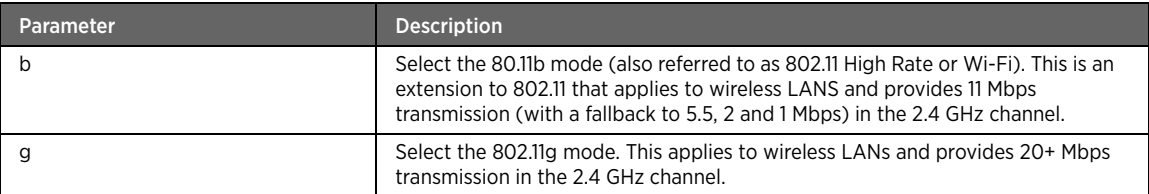

## Example

The following example command sets the hardware mode to 802.11g:

#kcli> config wireless radio wlano hw-mode g <enter>

## channel

## Description

The channel command sets the channel policy to either fixed or auto. Channel is the route that a message follows, as it is transmitted between a communication source and a receiver. It defines a portion of the radio spectrum the radio interface uses for transmitting and receiving the data.

#### Parent

kcli/config/wireless/radio

#### Syntax

```
channel { auto | { fixed < channel_value integer(1:100) > } }
```
### Parameter Description

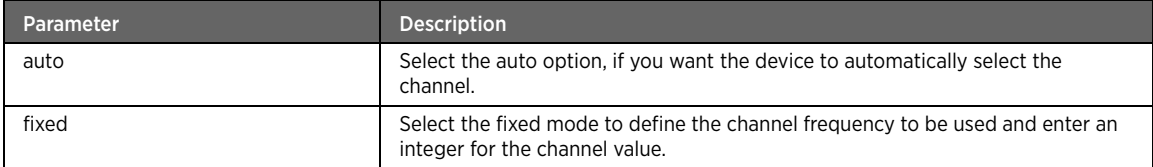

### Example

The following example command sets the fixed mode for the wlan0 radio interface having the channel frequency of 6:

#kcli> config wireless radio wlan0 channel fixed 6 <enter>

## mode

## Description

The mode command allows you to select the wireless mode for the radio interface, AP (master), client (managed), AP and client (master and managed), WDS or ad-hoc.

### Parent

kcli/config/wireless/radio

### Syntax

mode { ap | client | ap-and-client | wds | adhoc }

### Parameter Description

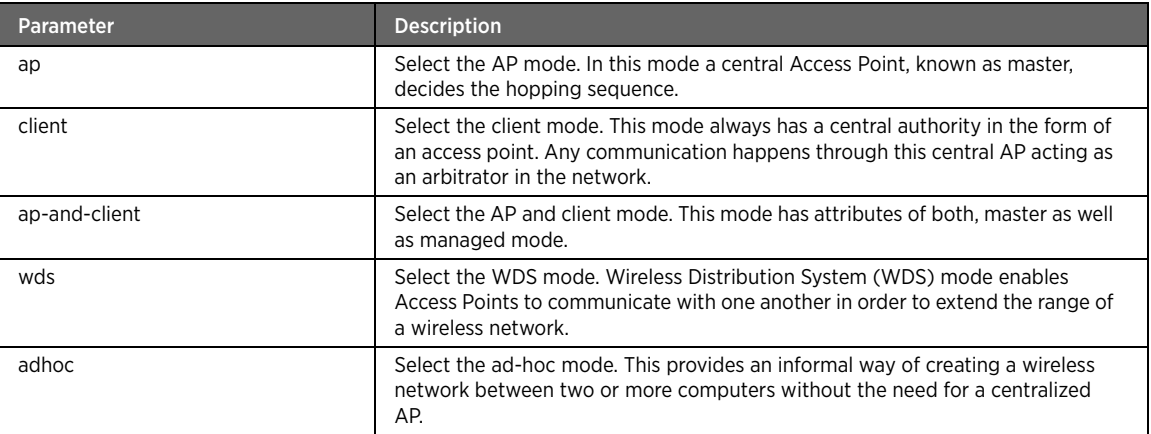

## Example

The following example command sets the AP and client mode having the attributes of both the master and managed modes for the wlan0 radio interface:

#kcli> config wireless radio wlan0 mode ap-and-client <enter>

## ack-timeout

#### Description

The ack-timeout command sets the acknowledgement timeout period (in milliseconds) for the radio interface. Ack timeout is the delay that is expected before the AP receives an acknowledgment for the associated station. Setting the value to 0 causes the station to continuously get disassociated and request for an association.

#### Parent

kcli/config/wireless/radio

#### Syntax

ack-timeout < acktimeout integer(1:100) >

#### Example

The following example command sets the delay period before the acknowledgement is received from the associated station for 100 milliseconds:

#kcli> config wireless radio wlan0 mode ap master ack-timeout 100 <enter>

### commit

### Description

The commit command applies the changes to the radio interface.

kcli/config/wireless/radio

#### Syntax

commit

## Example

The following example command applies the changes to the wlan0 radio interface: #kcli> config wireless radio wlan0 commit <enter>

### multiple-ssid

### Description

The multiple-ssid command configures the multiple SSID for the selected radio interface. Service Set Identifier (SSID) is a unique identifier used by the wireless networking devices to establish and maintain a wireless connection.

#### Parent

kcli/config/wireless

### Syntax

multiple-ssid radio < radio string >

### Parameter Description

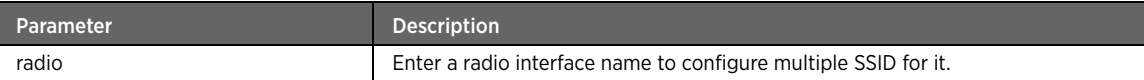

## add-ssid

### Description

The add-ssid command adds the multiple SSID value on the radio interface.

#### Parent

kcli/config/wireless

#### Syntax

add-ssid < ssid string >

#### Example

The following example command adds the multiple SSID value (npgw) on the wlan0 radio interface: #kcli> config wireless multiple-ssid radio wlan0 add-ssid npgw <enter>

### del-ssid

### Description

The del-ssid command deletes the multiple SSID. Enter the SSID to be deleted.

kcli/config/wireless

### Syntax

del-ssid < ssid string >

## pki-import

### Description

The pki-import command configures the PKI parameters such as PKI description, certificate authority (CA) certificate name, client certificate name, client key file name and client secret to import the PKI certificate for the wireless network security. The Public Key Infrastructure (PKI) is part of the cryptography protocol that acts as a certification authority and also is an arrangement that is used widely for secure electronic communication. The gateway device uses EAP-TLS security as one of the wireless client security modes.

#### Parent

kcli/config/wireless

#### Syntax

pki-import import-cert server-type { tftp | http } server < server string(1:32) > [ serverpath < path string(1:32) > ] certificate-description < description string(1:32) > cacertificate < ca\_certificate\_file string(1:32) > client-certificate < client\_certificate string(1:32) > client-private-key < private\_key\_file string(1:32) > private-key-password < password string >

### Parameter Description

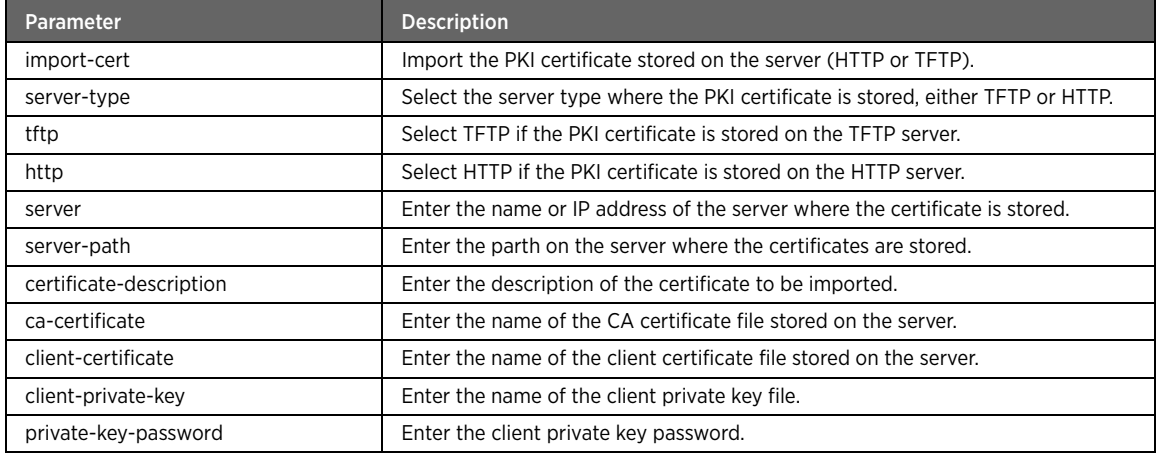

#### Example

The following example command imports the PKI certificates from the specified location on the HTTP server: #kcli> config wireless pki-import import-cert server-type http server 192.168.0.1 serverpath /root/ certificate-description pkicertificate ca-certificate caCert.pem clientcertificate clientCert.pem client-private-key clientKey.pem private-key-password secret <enter>

Note For creating the CA certificates use the OpenSSL utility. It is an open source implementation of the SSL and TLS protocols.

### pki-remove

### Description

The pki-remove command deletes the PKI information from the system.

#### Parent

kcli/config/wireless

#### Syntax

pki-remove certificate-description < description string >

#### Parameter Description

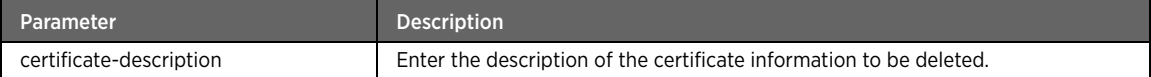

## turbo-mode

#### Description

The turbo-mode command enables or disables the turbo mode for the wireless interface. Turbo mode allows transmission on two channels, which improves the data transfer rate (up to 72 Mbps).

### Parent

kcli/config/wireless

#### Syntax

turbo-mode interface < interface string > { enable | disable }

### Parameter Description

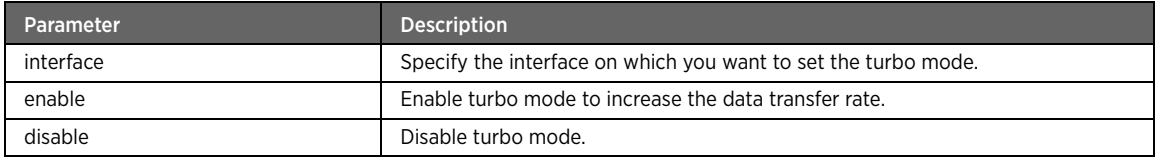

### Example

The following example command enables the turbo mode on the wifi0 interface:

#kcli> config wireless turbo-mode interface wifi0 enable <enter>

# Software Upgrade Module

This section describes configuration commands for the software upgrade module. You can upgrade the current version of the gateway by specifying the firmware location (where the upgrade image is stored).

### swupgrade

### Description

The swupgrade command node allows you to upgrade the current version of gateway. The software upgrade can be performed from a local or remote location.

#### Parent

kcli/config

### url

### Description

The url command sets the location of the firmware from where it has to be upgraded. Enter the URL string where the upgrade image is stored. The available service is HTTP for which you need to authenticate by providing the user name and password.

#### Parent

kcli/config/swupgrade

#### Syntax

```
url < url string > [ mode { sync | async } ] [ username < uname string > password < pass 
string > ]
```
### Parameter Description

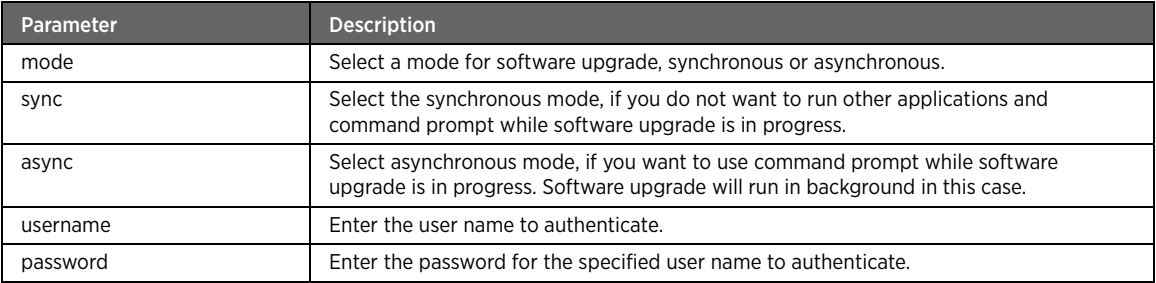

## Example

The following example command sets the firmware location for upgrade:

#kcli> config swupgrade url http://10.32.2.21/swupgrade.img. mode sync username john password admin <enter>

## clear-history

### Description

The clear-history command clears the history of entire software upgrade log.

kcli/config/swupgrade

#### Syntax

clear-history

# Topology Module

This section describes configuration commands for the topology module. You configure and view the LAN hosts on the network and their respective settings.

## topology

### Description

The topology command node allows you to enter the configuration mode for setting various parameters regarding the network topology, that is, the LAN hosts.

#### Parent

kcli/config

## host list

## Description

The host\_list command refreshes or clears the list of LAN hosts. You can also set the time interval (in minutes) for refreshing the host list.

#### Parent

kcli/config/topology

#### Syntax

```
host_list { refresh } | { clear } | { set_refresh_interval < refresh_time integer > } | {
set_time_limit < time_limit integer > }
```
## Parameter Description

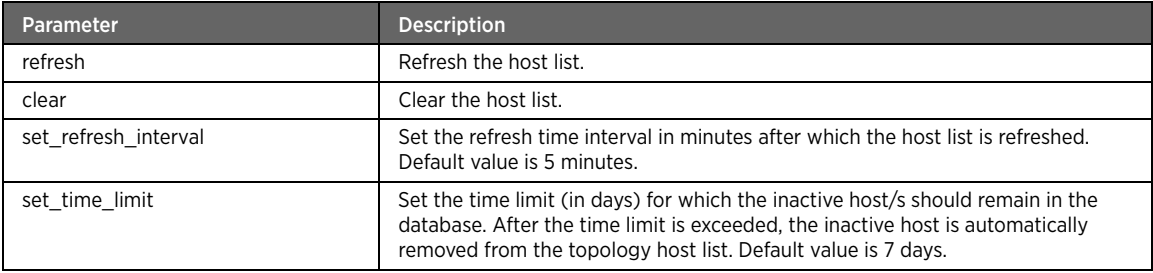

# UPnP Module

This section describes configuration commands for the UPnP module. You can enable or disable UPnP device, add/remove/blacklist LAN clients, enable or disable read-only access for TR-064 service.

#### upnp

### Description

The UPnP commmand node allows you to enter the configuration mode for setting the UPnP parameters. Universal Plug and Play (UPnP) is a networking architecture for automatically configuring devices, discovering services, and providing peer-to-peer data transfer over an IP network. It works with wired or wireless networks and can be supported on any operating system. It also supports device-driver independence and zeroconfiguration networking, which implies automatic installation.

#### Parent

kcli/config

## enable

## Description

The enable command activates the UPnP service on the network.

#### Parent

kcli/config/upnp

#### Syntax

enable [ setlanif-upnp < name string(1:50) > ]

### Parameter Description

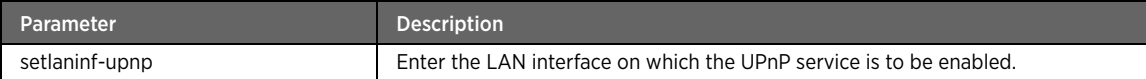

### Example

The following example command sets the LAN interface eth0 as the UPnP-enabled interface: #kcli> config upnp enable setlaninf-upnp eth0 <enter>

## disable

### Description

The disable command deactivates the UPnP service on the network.

#### Parent

kcli/config/upnp

#### Syntax

disable

## blacklist

### Description

The blacklist major command sets the IP address/es of the the LAN host/s that are to be blocked from accessing the device using the UPnP service.

#### Parent

kcli/config/upnp

## add

## Description

The add command configures a rule for UPnP implementation.

#### Parent

kcli/config/upnp

### Syntax

```
add protocol-name < name string(0:50) > internalclient < name ipaddr > externalport <
port_no integer(1:32627) > internalport < port_no integer(1:32627) > portdesc < description 
string(1:50) > portlease < leaseduration integer(1:32627) > portstatus { enable | disable }
```
### Parameter Description

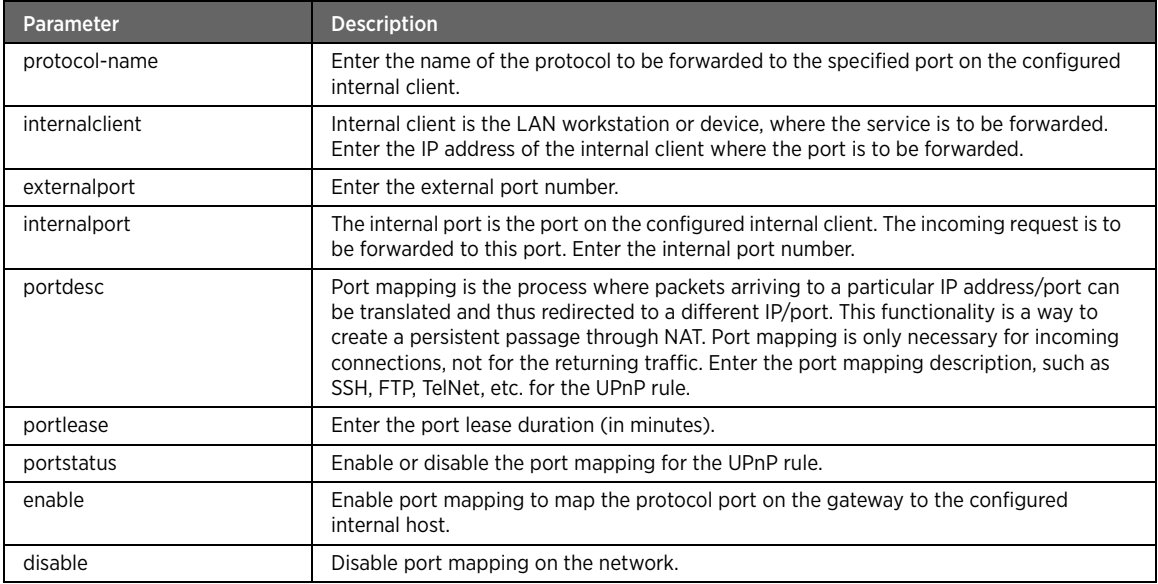

### Example

The following example command configures the UPnP rule on the gateway:

#kcli> config upnp protocol-name http internalclient 192.168.1.2 externalport 2660 internalport 8080 portdesc ssh portlease 10 portstatus enable <enter>

#### remove

## Description

The remove command deletes an existing UPnP rule.

#### Parent

kcli/config/upnp

### Syntax

remove protocol-name < name string(0:50) > internalclient < name ipaddr > externalport < port\_no integer(1:32627) > internalport < port\_no integer(1:32627) >

#### Parameter Description

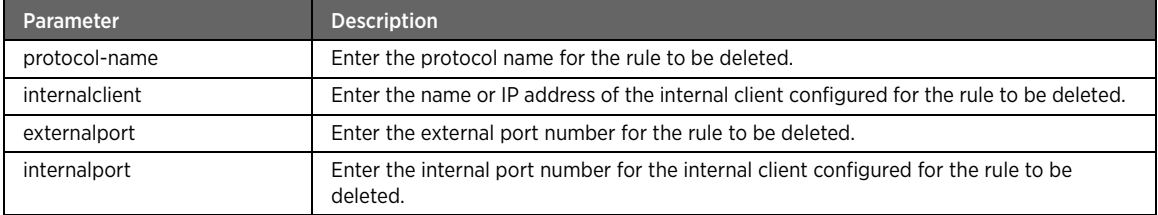

### log

### Description

The log command enables or disables the logging for the UPnP service.

#### Parent

kcli/config/upnp

### Syntax

log { enable | disable }

### Parameter Description

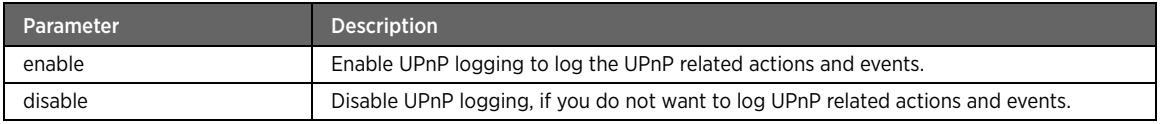

## port\_forwarding

### Description

The port\_forwarding command enables or disables port forwarding for UPnP. Port forwarding allows remote computers (such as public machines on the Internet) to connect to a specific computer within a private LAN. For example, running a public HTTP server within a private LAN (port 80), or permitting FTP access to hosts on a private LAN from the Internet (port 21).

kcli/config/upnp

### Syntax

port\_forwarding { enable | disable }

## Parameter Description

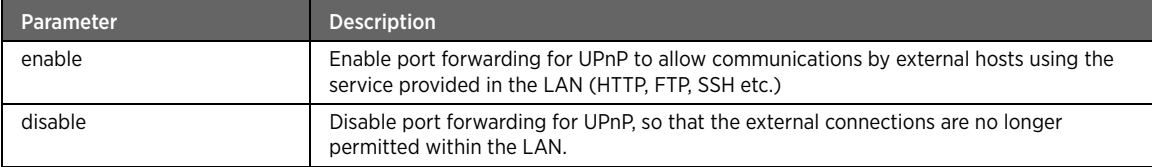

## read-access

### Description

The read-access command enables or disables read-only access to the management applications using the UPnP service actions.

#### Parent

kcli/config/upnp

#### Syntax

read-access { enable | disable }

## Parameter Description

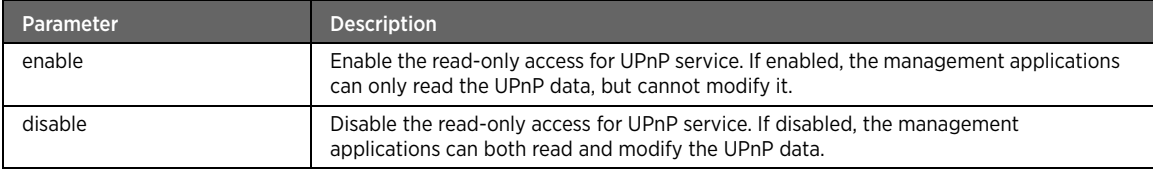

## stealth\_mode

### Description

The stealth\_mode command enables or disables the stealth mode for UPnP.

### Parent

kcli/config/upnp

#### Syntax

stealth\_mode { enable | disable }

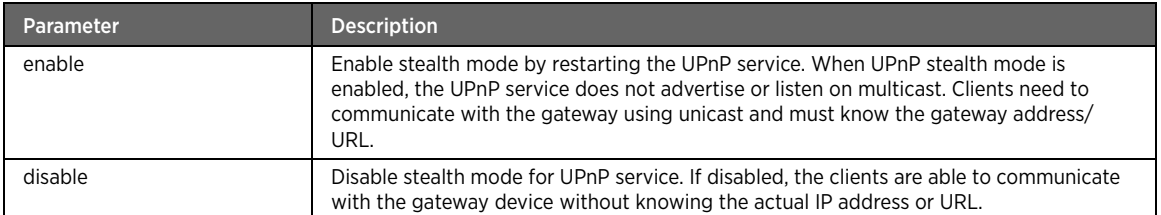

## request-limit

### Description

The request-limit command modifies the number of SSDP packets accepted by the UPnP service per minute. Enter the number of packets between 0 and 32627.

### Parent

kcli/config/upnp

### Syntax

request-limit < limit integer(0:32627) >

## enable

### Description

The enable command activates the TR-064 service on the network.

#### Parent

kcli/config/tr64

#### Syntax

enable [ setlanif-tr64 < name string(1:50) > ]

## Parameter Description

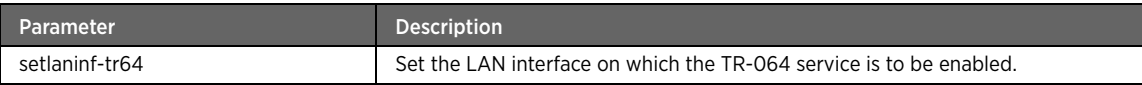

#### Example

The following example command sets the LAN interface eth0 as the TR-064-enabled interface: #kcli> config tr64 enable setlaning-tr64 eth0 <enter>

## disable

### Description

The disable command deactivates the TR-064 service on the network.

kcli/config/tr64

#### Syntax

Disable

## blacklist

## Description

The blacklist command sets the IP address/es of the the LAN host/s that are to be blocked from accessing the device using TR-064 service.

### Parent

kcli/config/tr64

## add

### Description

The add command blacklists the LAN hosts and blocks them from accessing the TR-064-enabled devices on the network.

### Parent

kcli/config/tr64/blacklist

#### Syntax

internalclient < name ipaddr >

#### Parameter Description

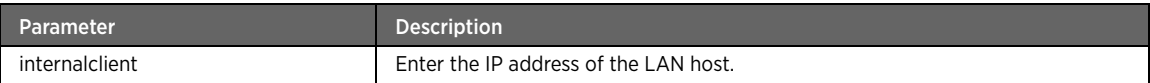

### Example

The following example command adds the internal LAN host 192.168.1.0 to the blacklist. As a result, this LAN host will be denied access to the TR-064 enabled device:

#kcli> config tr64 blacklist add internalclient 192.168.1.0 <enter>"

## delete

## Description

The delete command deletes the LAN host from the blacklist.

#### Parent

kcli/config/tr64/blacklist

#### Syntax

internalclient < name ipaddr >

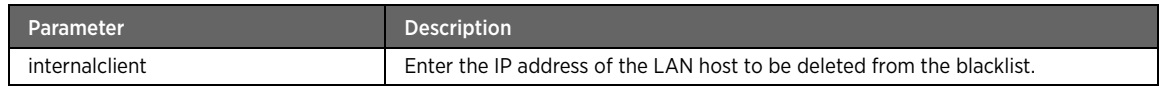

### read-access

### Description

The read-access command enables or disables read-only access to the management applications using the TR-064 service actions.

#### Parent

kcli/config/tr64

#### Syntax

read-access { enable | disable }

### Parameter Description

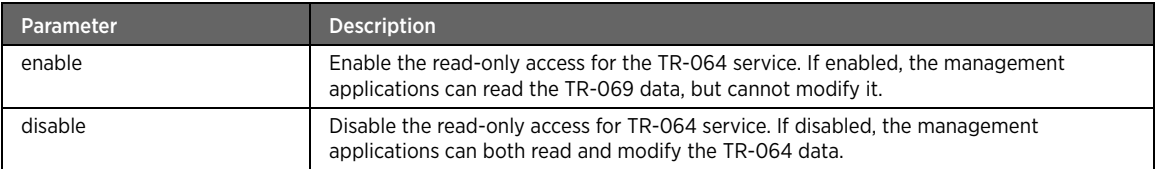

### Example

The following example command enables the read-only access for TR-064 service. As a result, the LAN device can only view the TR-064 configuration:

#kcli> config tr64 read-access enable <enter>

# User Management Module

This section describes configuration commands for the user management module. You can configure and manage the users of your device. In other words, you can add or delete the users, edit user password, and other relevant user information for the device.

### usrmgmt

## Description

The usrmgmt command node allows you to enter the configuration mode to configure and manage the users of the device. You can add or delete the users, edit user password and other relevant user information for the device.

#### Parent

kcli/config

## add-user

## Description

The add-user command adds a new user on the device.

#### Parent

kcli/config/usrmgmt

### Syntax

```
add-user { user-name < usrname string(2:50) > } { password-type { blank | default | { 
custom { passwd < passwd password(6:50) > } { confirm-passwd < confrmpasswd password(6:50) 
> } [ password-hint < hint string(0:100) > ] } } } { type { { admin { role < role 
string(2:50) > } } | samba | ftp } } [ usr-description < usrdesc string(5:500) > ] [ e-mail 
< email string(5:50) > ] [ useraddress < usraddr string(5:500) > ]
```
### Parameter Description

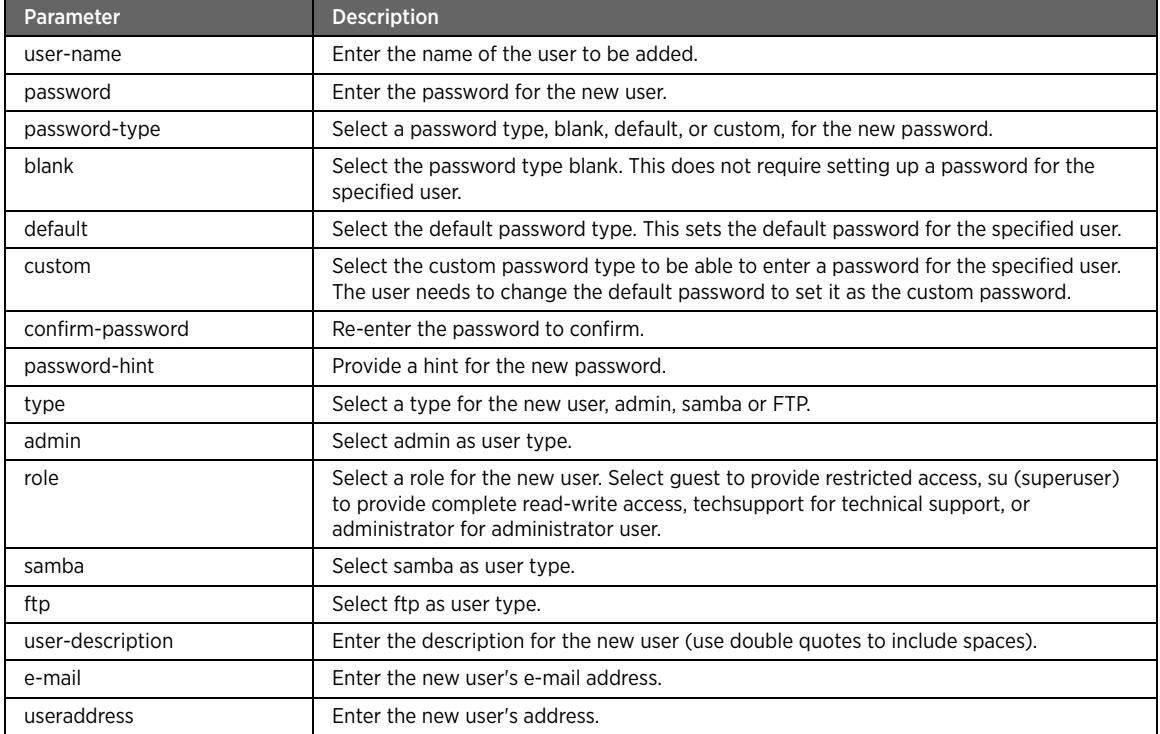

#### Example

The following example command adds a new user john with the specified parameters to the network:

#kcli> config usrmgmt add-user user-name john passwd abcd confirm-password abcd type samba usr-description sambauser email john@abc.org useraddress john"mainstreet"fairfax"pa <enter>

Note Use double quotes to include spaces while entering the description, e-mail address and address of the new user. Also, do not type special characters while entering the password for the new user.

## delete-user

### Description

The delete-user command deletes the user on the device.

#### Parent

kcli/config/usrmgmt

### Syntax

delete-user { user-name < usrname string(2:50) > }

#### Parameter Description

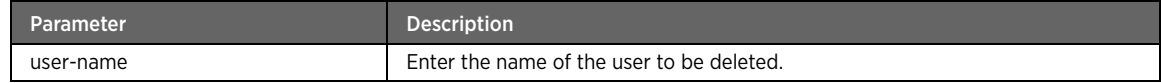

## change-password

### Description

The change-password command changes the password of the specified user.

#### Parent

kcli/config/usrmgmt

#### Syntax

```
change-password { user-name < usname string(2: 50) > } { password-type { blank | default |
\{ custom \{ \{ new-password < newpasswd password(6:50) > \} \{ confirm-password < conpasswd
password(6:50) > } [ password-hint < hint string(0:100) > ] } } } [ old-password < passwd 
password(1:50) > ]
```
#### Parameter Description

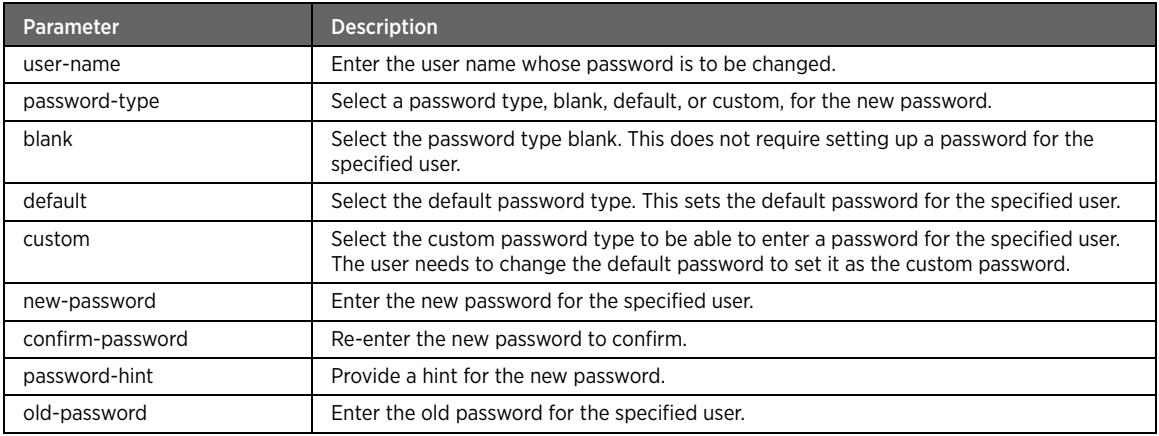

#### Note To enter securely, press *Enter* after the old-password, new-password, and confirm-password keywords. Also, do not insert extra white spaces, tabs or new line characters while changing the user password.

## edit-user-info

### Description

The edit-user-info command modifies the user details such as user role, e-mail address, description and address.

#### Parent

kcli/config/usrmgmt

#### Syntax

```
edit-user-info { username < usrname string(2:50) > } [ role < role string(2:50) > ] [ usr-
description < usrdesc string(5:500) > ] [ e-mail < email string(5:50) > ] [ useraddress < 
usraddr string(5:500) > ]
```
### Parameter Description

| <b>Parameter</b> | <b>Description</b>                                    |
|------------------|-------------------------------------------------------|
| username         | Enter the user name whose details are to be modified. |
| role             | Enter the role of the specified user.                 |
| user-description | Enter the description for the specified user.         |
| e-mail           | Enter the e-mail address of the specified user.       |
| useraddress      | Enter the user address.                               |

Note Use double quotes to include spaces while entering the description and address for the user. Also, do not type special characters other than @ while entering the email address of the user.

## passwordEGST

### Description

The passwordEGST command enables or disables the password Embedded Gateway Support Tool (EGST) function. If enabled, the user attempt to access the Internet is intercepted by the gateway. It provides a HURL page to the user to set or change the password before accessing the Internet.

#### Parent

kcli/config/usrmgmt

#### Syntax

passwordEGST { enable | disable }

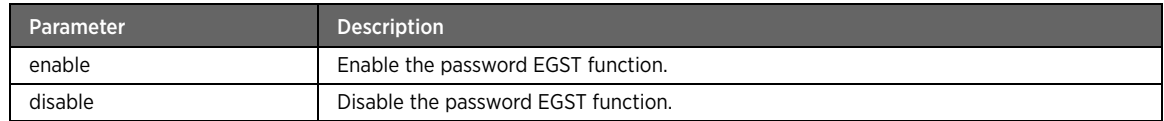

## password-required

## Description

The password-required command enables or disables the requirement of a password to be set to change the user management settings.

### Parent

kcli/config/usrmgmt

### Syntax

password-required { true | false }

### Parameter Description

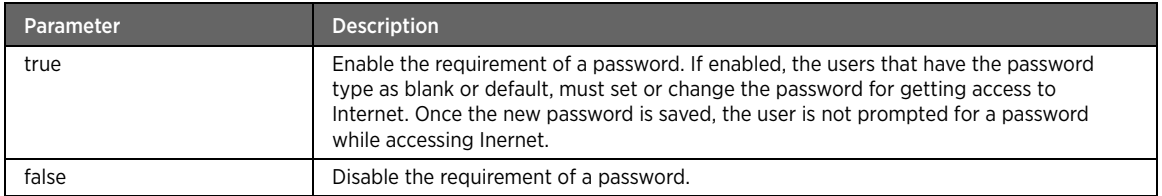

### reset-password

### Description

The reset-password command resets the password for the specified user.

### Parent

kcli/config/usrmgmt

#### Syntax

```
reset-password { user-name < usname string(2:50) > } { key-provided < keyprovided 
password(8:10) > } { new-password < newpasswd password(6:50) > } { confirm-password < 
conpasswd password(6:50) > \} [ password-hint < hint string(0:100) > ]
```

| Parameter        | <b>Description</b>                                                                                                    |
|------------------|----------------------------------------------------------------------------------------------------|
| user-name        | Enter the name of the user whose password is to be reset.                                                                                                    |
| key-provided     | Reset the password by providing any of the two keys: the default WEP key mentioned<br>on the device, or you can obtain the key by calling the 2Wire helpdesk. Enter this key to<br>reset the password. |
| new-password     | Enter the new password for the specified user.                                                                                                    |
| confirm-password | Re-enter the password to confirm.                                                                                                    |
| password-hint    | Provide a hint for the new password.                                                                                                    |

Note To enter securely, press Enter after the new-password, and confirm-password keywords.

# Diagnostic Module

This section describes configuration commands for the diagnostic module. You can configure diagnostic parameters like download, upload, UDP Echo Server, ping, traceroute, nslookup, etc. The ping service in Diagnostic lets you know whether a host on the network is active/reachable, the trace route service helps you reach a particular host or network, and the NS lookup service resolves an IP address for a host name or resolves a host name for an IP address.

## diagnostic

### Description

The diagnostic command node allows you to enter the configuration mode for setting the diagnostics services for diagnosing network connection issues. These services are ping, trace route and NS lookup.

#### Parent

kcli/config

# downloadconfig

## Description

The downloadconfig command configures the download parameters to perform a download on gateway. You can configure interface, ethernet priority, DSCP, and URL of the source.

#### Parent

kcli/config/diagnostic

## interface

### Description

The interface command configures the IP layer interface parameters to perform the download.

#### Parent

kcli/config/diagnostic/downloadconfig

### Syntax

```
interface < interfacename string > [ ethernetPriority < ethernetpriority integer(0:7) > ] [ 
DSCP < dscpvalue integer(0:63) > ] [ downloadURL < downloadURL string > ]
```
## Parameter Description

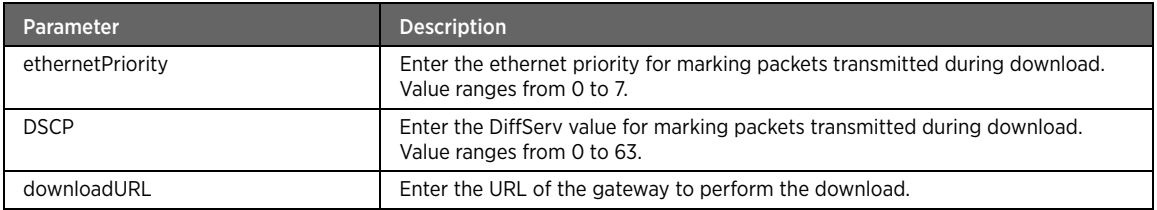

### Example

The following example command configures the interface for the download configuration:

#kcli> config diagnostic downloadconfig interface eth0 ethernetPriority 1 DSCP 21 downloadURL ftp.2wire.com <enter>

### start

## Description

The start command starts the data download on the gateway.

### Parent

kcli/config/diagnostic/downloadconfig

#### Syntax

start

## UDPEchoServerConfig

### Description

The UDPEchoServerConfig command configures the UDP Echo Server for echo services such as path continuity and integrity verification. With UDP Echo server, you can send and receive data packets from source address to destination address. With UDP Echo Plus server, you achieve improved monitoring capabilities, such as packet's sequence number, sequence number of incrementing packet count, reception time of echo request packet, forwarding time of echo response packet, and number of locally dropped echo response packets. You must enable the source/destination server, and then configure interface, source IP address, destination IP address and UDP port.

### Parent

kcli/config/diagnostic

### config

## Description

The config command configures UDP echo server for echo services such as path continuity and integrity verification. You must enable the server, and then configure interface, source IP address, and UDP port.

kcli/config/diagnostic/UDPEchoServerConfig

### Syntax

```
config interface < interfacename string(0:32) > source-ip-addr < sipaddr string(0:35) > 
UDPPort < udpport integer >
```
## Parameter Description

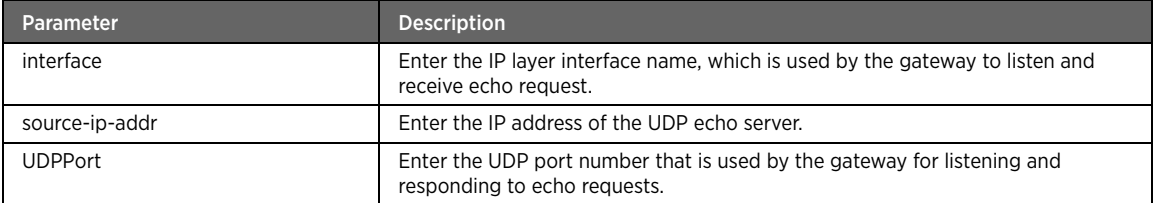

### Example

The following example command configures the UDP Echo server:

#kcli> config diagnostic UDPEchoServerConfig config interface eth0 source-ip-addr 192.168.1.254 UDPPort 137 <enter>

## UDPEchoPlusServer

### Description

The UDPEchoPlusServer command enables or disables the UDP Echo plus server.

### Parent

kcli/config/diagnostic/UDPEchoServerConfig

## enable

### Description

The enable command enables the UDP Echo plus server for improved monitoring capabilities of echo services.

### Parent

kcli/config/diagnostic/UDPEchoServerConfig/UDPEchoPlusServer

#### Syntax

enable

## disable

### Description

The disable command disables the UDP Echo plus server.

#### Parent

kcli/config/diagnostic/UDPEchoServerConfig/UDPEchoPlusServer

### Syntax

disable

## UDPEchoServer

### Description

The UDPEchoServer command enables or disables the UDP Echo server.

#### Parent

kcli/config/diagnostic/UDPEchoServerConfig

## enable

### Description

The enable command enables the UDP Echo server.

#### Parent

kcli/config/diagnostic/UDPEchoServerConfig/UDPEchoServer

#### Syntax

enable

## disable

### Description

The disable command disables the UDP Echo server.

### Parent

kcli/config/diagnostic/UDPEchoServerConfig/UDPEchoServer

#### Syntax

disable

## uploadconfig

### Description

The uploadconfig command configures the upload parameters to perform a upload on destination server from gateway. You must configure interface, ethernet priority, DSCP, and URL of destination server.

#### Parent

kcli/config/diagnostic

## interface

### Description

The interface command configures the interface to perform an upload. Enter the IP layer interface name.

kcli/config/diagnostic/uploadconfig

### Syntax

```
interface < interfacename string > [ ethernetPriority < ethernetpriority integer(0:7) > ] [ 
DSCP < dscpvalue integer(0:63) > ] [ uploadURL < uploadURL string > ]
```
### Parameter Description

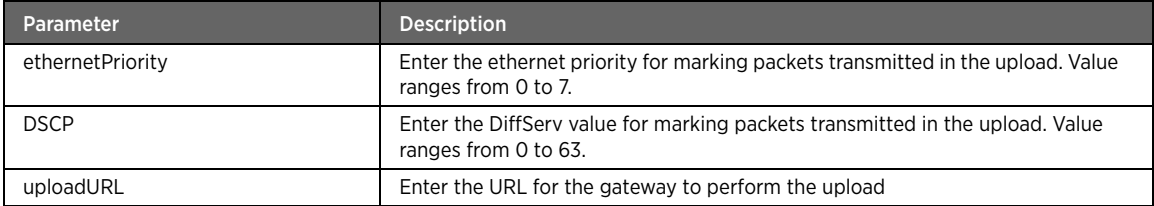

### Example

The following example command configures the interface for the upload configuration:

#kcli> config diagnostic uploadconfig interface eth0 ethernetPriority 3 DSCP 23 uploadURL ftp1.2wire.com <enter>

### start

### Description

The start command activates the uploading of the information packets on the gateway.

### Parent

kcli/config/diagnostic/uploadconfig

### Syntax

start

### ping

### Description

The ping major command starts or stops the ping service on the network. The Packet InterNet Groper (Ping) service is used for tests and measurements of the Internet system and client nets. It sends various types of probe packets, and processes the reply from the target receiver to know whether the target receiver is active on the network or not.

#### Parent

kcli/config/diagnostic

#### Syntax

ping

### start

## Description

The start command enables a new ping to verify whether the device is functional (from an external network/ WAN).

#### Parent

kcli/config/diagnostic/ping

### Syntax

```
start { host-address < hostaddr string > } [ ping-count < count integer(1:50) > ] [ packet-
size < packetsize integer > ]
```
### Parameter Description

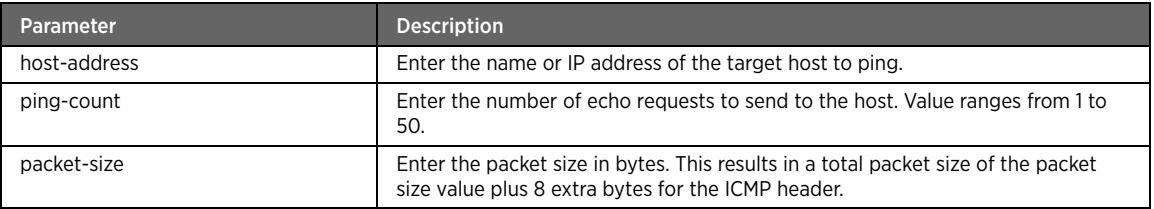

### stop

### Description

The stop command disables the previously fired ping command.

### Parent

kcli/config/diagnostic/ping

#### Syntax

stop

## traceroute

#### Description

The traceroute command starts or stops the trace route feature on the network. This feature determines the specific route followed by packets across an IP network. This helps identify routing problems or firewalls that may be blocking access to a site.

#### Parent

kcli/config/diagnostic

### start

## Description

The start command enables the trace route service on the network.

kcli/config/diagnostic/traceroute

### Syntax

start { host-address < hostaddr string > } [ max-hops < maxhops integer > ]

### Parameter Description

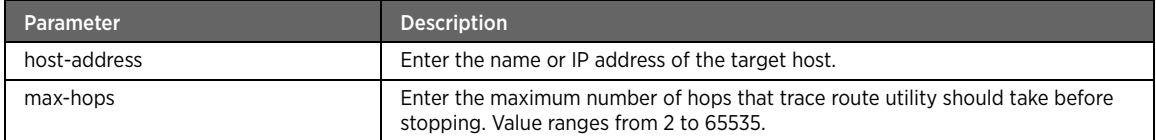

## stop

## Description

The stop command disables the previously fired trace route command.

### Parent

kcli/config/diagnostic/traceroute

### Syntax

stop

## nslookup

## Description

The nslookup command starts or stops the NS lookup service on the network. This service looks up an IP address or an Fully Qualified Domain Name (FQDN) of a host on the network. When you use this feature, a DNS is queried for the name or IP address.

#### Parent

kcli/config/diagnostic

#### Syntax

nslookup

### start

## Description

The start command enables the NS lookup service.

### Parent

kcli/config/diagnostic/nslookup

### Syntax

start { host-address < hostaddr string > }

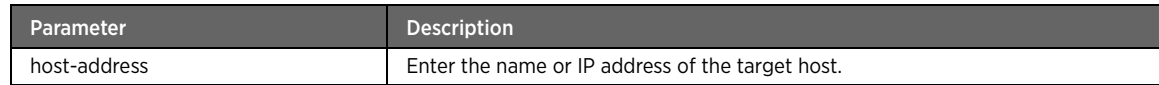

#### stop

### Description

The stop command disables the previously fired NS lookup command.

### Parent

kcli/config/diagnostic/nslookup

#### Syntax

stop

# System Module

This section describes configuration commands for the system module. You can set the system parameters like date, time, domain name, log-persistency, ntpserver, captive-portal, syslog, timezone, host name, auto updation of DNS, tftp server location, etc. Here you can provide various types of settings that are mandatory to configure NP Gateway in order to make it functional.

### system

### Description

The system command node allows you to enter the configuration mode for basic device settings. Here you can provide various types of settings that are mandatory to configure the gateway in order to make it functional. The settings include date, time, NTP server, domain, syslog, and DNS.

#### Parent

kcli/config

## syslog

## Description

The syslog command major command configures the system log service. You can enable or disable the syslog service, set its size (in KB), and configure remote logging too.

#### Parent

kcli/config/system

### service

## Description

The service command enables or disables the system logging service.

kcli/config/system/syslog

### Syntax

service { enable | disable }

## Parameter Description

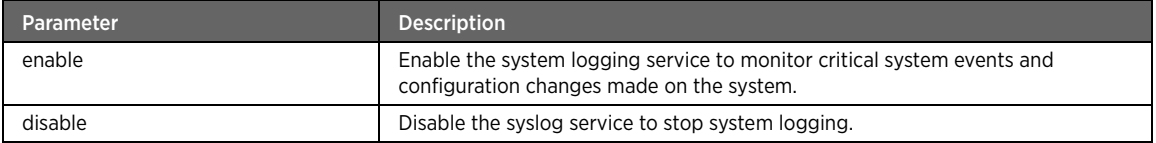

### size

## Description

The size command sets the maximum size of the log file that the gateway device should maintain before creating a new log file.

#### Parent

kcli/config/system/syslog

#### Syntax

```
size < max_log_size integer(1:500) > [ num-rotated-logs < num_rotated_logs integer(0:99) > 
]
```
### Parameter Description

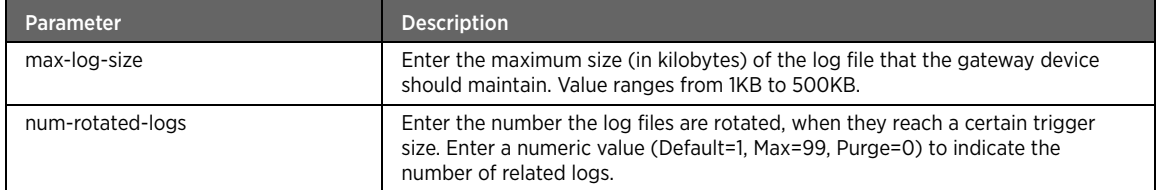

#### Example

The following example command configures the syslog file size: #kcli> config system syslog size 25 num-rotated-logs 56 <enter>

## remote-logging

#### Description

The remote-logging command maintains log files on a remote machine. Additionally, you have the option to enable or disable logging on the local machine.

### Parent

kcli/config/system/syslog

#### Syntax

```
remote-logging { { enable < server string(1:32) > [ port < port integer > ] [ local-logging 
{ enable | disable } ] } | disable }
```
### Parameter Description

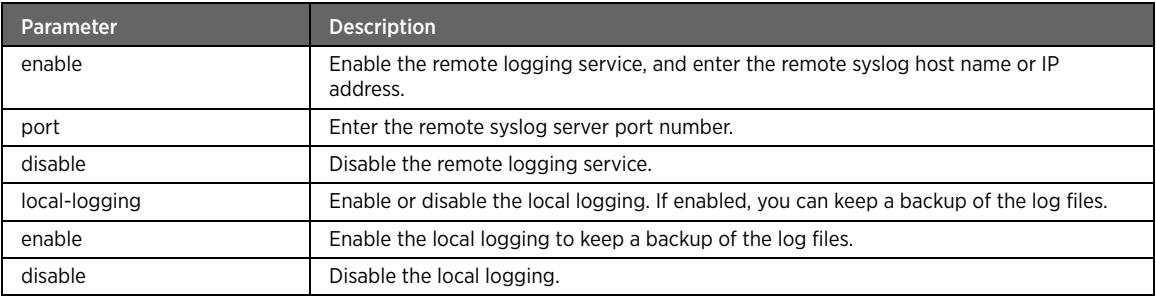

### Example

The following example command enables the remote logging service:

#kcli> config system syslog remote-logging enable 192.168.0.15 port 514 local-logging enable <enter>

### klog

### Description

The klog command enables or disables the klog service and sets the file size (in Kilobytes). Klog is a system daemon which intercepts and logs Linux kernel messages.

#### Parent

kcli/config/system

#### Syntax

klog

## log-level

### Description

The log-level command configures the maximum size of the klog file that the gateway device should maintain, before creating a new klog file. Enter the file size (in kilobytes). Value ranges from 1 to 8.

### Parent

kcli/config/system/klog

#### Syntax

log-level < log-level integer(1:8) >

### service

## Description

The service command enables or disables the klog service.

#### Parent

kcli/config/system/klog

### Syntax

service { enable | disable }

### Parameter Description

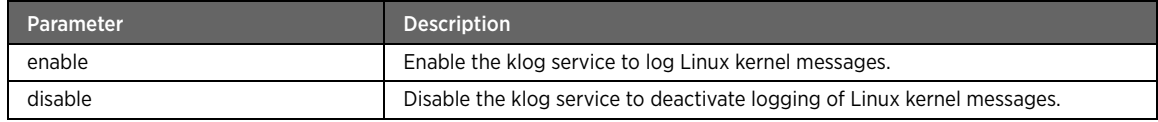

## date

## Description

The date command sets the device date in the mm-dd-yyyy format.

### Parent

kcli/config/system

## Syntax

date < date string(10:10) >

Note The date value is taken as the default date by the device for executing all date-dependent commands, if any.

## time

### Description

The time command sets the device time in the HH:MM:SS format.

#### Parent

kcli/config/system

#### Syntax

time < time-str string(8:8) >

Note The time value is taken as the default time by the device for executing all time-dependent commands, if any.

### ntpserver

### Description

The ntpserver command enables or disables the Network Time Protocol (NTP) server. If enabled, the device date and time are retrieved from the configured NTP server's system time. If you configure this service, then enter the NTP server name or IP address.

#### Parent

kcli/config/system

### Syntax

ntpserver { < server string(1:32) > enable } | { disable }

### Parameter Description

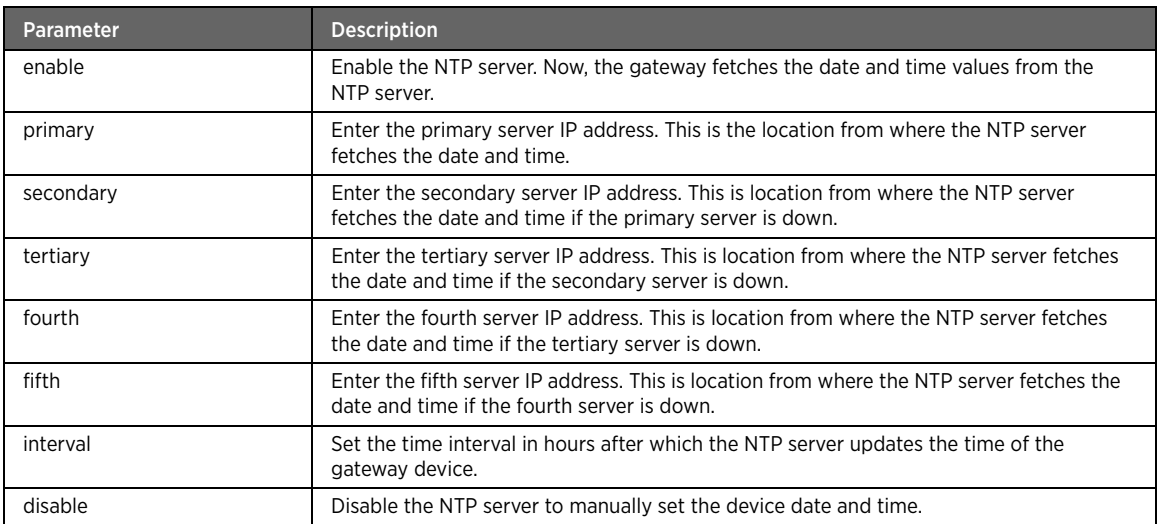

Note In case the NTP server is enabled, the device date and time is retrieved and synchronized from the specified NTP server. This overwrites any manually set device date and time.

### timezone

#### Description

The timezone command sets the NTP server's time zone to be configured for the gateway device. You need to select a time zone from the available list that are specified in the configured NTP server.

#### Parent

kcli/config/system

#### Syntax

```
timezone { { (GMT-12:00) International Date Line West | (GMT-11:00) Midway Island, Samoa | 
(GMT-10:00) Hawaii | (GMT-09:00) Alaska | (GMT-08:00) Pacific Time - US and Canada; Tijuana 
| (GMT-07:00) Arizona | (GMT-07:00) Chihuahua, La Paz, Mazatlan | (GMT-07:00) Mountain Time 
- US and Canada | (GMT-06:00) Central America | (GMT-06:00) Central Time - US and Canada |
```
(GMT-06:00) Guadalajara, Mexico City, Monterrey | (GMT-06:00) Saskatchewan | (GMT-05:00) Bogota, Lima, Quito | (GMT-05:00) Eastern Time - US and Canada | (GMT-05:00) Indiana (East) | (GMT-04:00) Atlantic Time - Canada | (GMT-04:00) Caracas, La Paz | (GMT-04:00) Santiago | (GMT-03:30) Newfoundland | (GMT-03:00) Brasilia | (GMT-03:00) Buenos Aires, Georgetown | (GMT-03:00) Greenland | (GMT-02:00) Mid-Atlantic | (GMT-01:00) Azores | (GMT-01:00) Cape Verde Is. | (GMT) Casablanca, Monrovia | (GMT) Greenwich Mean Time : Dublin, Edinburg, Lisbon, London | (GMT+01:00) Amsterdam, Berlin, Bern, Rome, Stockholm, Vienna | (GMT+01:00) Belgrade, Bratislava, Budapest, Ljubljana, Prague | (GMT+01:00) Brussels, Copenhagen, Madrid, Paris | (GMT+01:00) Sarajevo, Skopje, Warsaw, Zagreb | (GMT+01:00) West Central Africa | (GMT+02:00) Athens, Beirut, Istanbul, Minsk | (GMT+02:00) Bucharest | (GMT+02:00) Cairo | (GMT+02:00) Harare, Pretoria | (GMT+02:00) Helsinki, Kyiv, Riga, Sofia, Tallinn, Vilnius | (GMT+02:00) Jerusalem | (GMT+03:00) Baghdad | (GMT+03:00) Kuwait, Riyadh | (GMT+03:00) Moscow, St. Petersburg, Volgograd | (GMT+03:00) Nairobi | (GMT+03:30) Tehran | (GMT+04:00) Abu Dhabi, Muscat | (GMT+04:00) Baku, Tbilisi, Yerevan | (GMT+04:30) Kabul | (GMT+05:00) Ekaterinburg | (GMT+05:00) Islamabad, Karachi, Tashkent | (GMT+05:30) Chennai, Kolkata, Mumbai, New Delhi | (GMT+05:45) Kathmandu | (GMT+06:00) Almathy, Novosibirsk | (GMT+06:00) Astana, Dhaka | (GMT+06:00) Sri Jayawardenepura | (GMT+06:30) Rangoon | (GMT+07:00) Bangkok, Hanoi, Jakarta | (GMT+07:00) Krasnoyarsk | (GMT+08:00) Beijing, Chongging, Hong Kong, Urumgi | (GMT+08:00) Irkutsk, Ulaan Bataar | (GMT+08:00) Kuala Lumpur, Singapore | (GMT+08:00) Perth | (GMT+08:00) Taipei | (GMT+09:00) Osaka, Sappora, Tokyo | (GMT+09:00) Seoul | (GMT+09:00) Yakutsk | (GMT+09:30) Adelaide | (GMT+09:30) Darwin | (GMT+10:00) Brisbane | (GMT+10:00) Canberra, Melbourne, Sydney | (GMT+10:00) Guam, Port Moresby | (GMT+10:00) Hobart, Tasmania | (GMT+10:00) Vladivostok | (GMT+11:00) Magadan, Solomon Is., New Caledonia | (GMT+12:00) Auckland, Wellington | (GMT+12:00) Fiji, Kamchatka, Marshall Is. | (GMT+13:00) Nuku'alofa } } | { adjust-for-daylight-savings { (GMT-12:00) International Date Line West | (GMT-11:00) Midway Island, Samoa | (GMT-10:00) Hawaii | (GMT-09:00) Alaska | (GMT-08:00) Pacific Time - US and Canada; Tijuana | (GMT-07:00) Arizona | (GMT-07:00) Chihuahua, La Paz, Mazatlan | (GMT-07:00) Mountain Time - US and Canada | (GMT-06:00) Central America | (GMT-06:00) Central Time - US and Canada | (GMT-06:00) Guadalajara, Mexico City, Monterrey | (GMT-06:00) Saskatchewan | (GMT-05:00) Bogota, Lima, Quito | (GMT-05:00) Eastern Time - US and Canada | (GMT-05:00) Indiana (East) | (GMT-04:00) Atlantic Time - Canada | (GMT-04:00) Caracas, La Paz | (GMT-04:00) Santiago | (GMT-03:30) Newfoundland | (GMT-03:00) Brasilia | (GMT-03:00) Buenos Aires, Georgetown | (GMT-03:00) Greenland | (GMT-02:00) Mid-Atlantic | (GMT-01:00) Azores | (GMT-01:00) Cape Verde Is. | (GMT) Casablanca, Monrovia | (GMT) Greenwich Mean Time : Dublin, Edinburg, Lisbon, London | (GMT+01:00) Amsterdam, Berlin, Bern, Rome, Stockholm, Vienna | (GMT+01:00) Belgrade, Bratislava, Budapest, Ljubljana, Prague | (GMT+01:00) Brussels, Copenhagen, Madrid, Paris | (GMT+01:00) Sarajevo, Skopje, Warsaw, Zagreb | (GMT+01:00) West Central Africa | (GMT+02:00) Athens, Beirut, Istanbul, Minsk | (GMT+02:00) Bucharest | (GMT+02:00) Cairo | (GMT+02:00) Harare, Pretoria | (GMT+02:00) Helsinki, Kyiv, Riga, Sofia, Tallinn, Vilnius | (GMT+02:00) Jerusalem | (GMT+03:00) Baghdad | (GMT+03:00) Kuwait, Riyadh | (GMT+03:00) Moscow, St. Petersburg, Volgograd | (GMT+03:00) Nairobi | (GMT+03:30) Tehran | (GMT+04:00) Abu Dhabi, Muscat | (GMT+04:00) Baku, Tbilisi, Yerevan | (GMT+04:30) Kabul | (GMT+05:00) Ekaterinburg | (GMT+05:00) Islamabad, Karachi, Tashkent | (GMT+05:30) Chennai, Kolkata, Mumbai, New Delhi | (GMT+05:45) Kathmandu | (GMT+06:00) Almathy, Novosibirsk | (GMT+06:00) Astana, Dhaka | (GMT+06:00) Sri Jayawardenepura | (GMT+06:30) Rangoon | (GMT+07:00) Bangkok, Hanoi, Jakarta | (GMT+07:00) Krasnoyarsk | (GMT+08:00) Beijing, Chongging, Hong Kong, Urumgi | (GMT+08:00) Irkutsk, Ulaan Bataar | (GMT+08:00) Kuala Lumpur, Singapore | (GMT+08:00) Perth | (GMT+08:00) Taipei | (GMT+09:00) Osaka, Sappora, Tokyo | (GMT+09:00) Seoul | (GMT+09:00) Yakutsk | (GMT+09:30) Adelaide | (GMT+09:30) Darwin | (GMT+10:00) Brisbane | (GMT+10:00) Canberra, Melbourne, Sydney | (GMT+10:00) Guam, Port Moresby | (GMT+10:00) Hobart, Tasmania | (GMT+10:00) Vladivostok | (GMT+11:00) Magadan, Solomon Is., New Caledonia | (GMT+12:00) Auckland, Wellington | (GMT+12:00) Fiji, Kamchatka, Marshall Is. | (GMT+13:00) Nuku'alofa } }

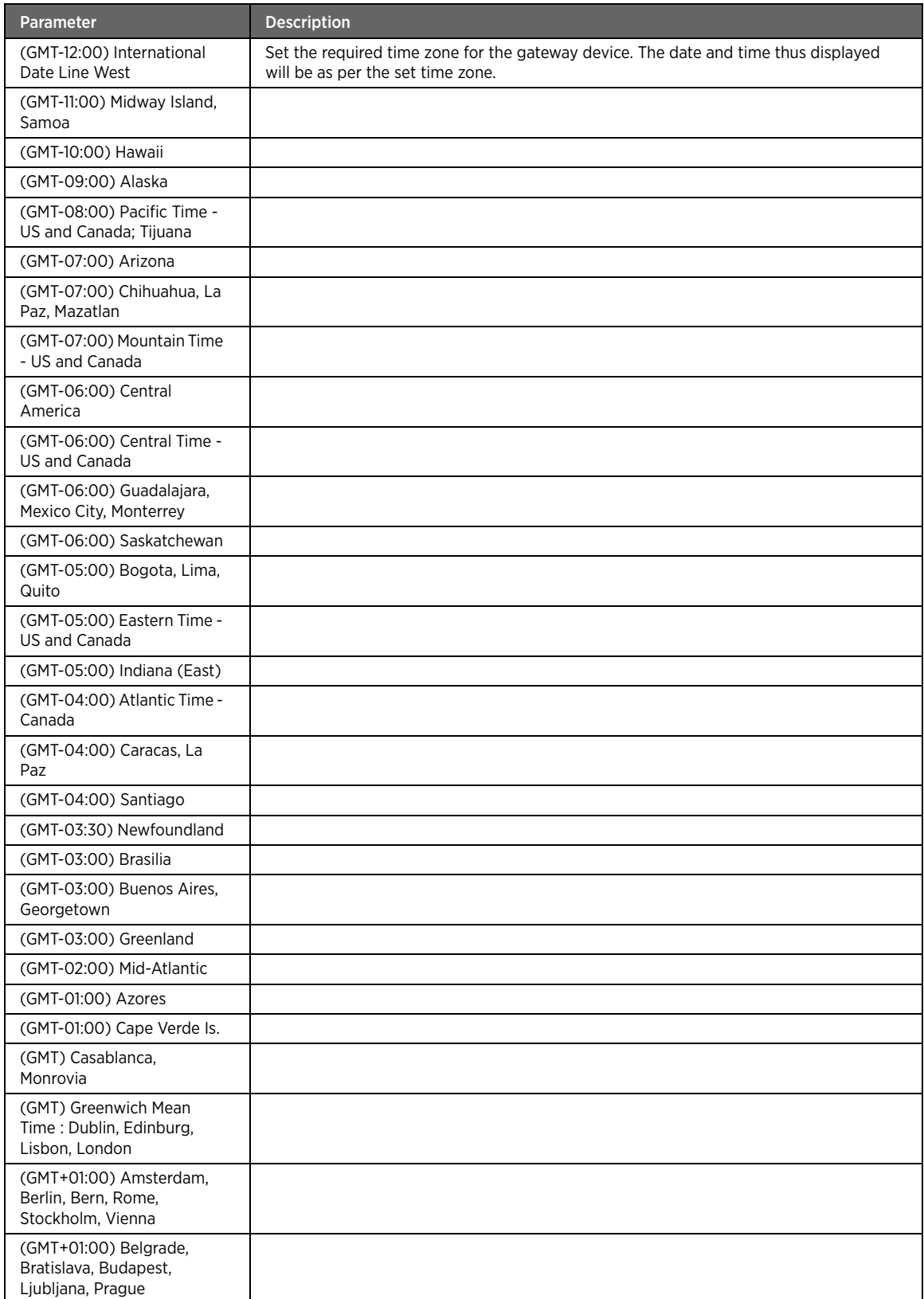

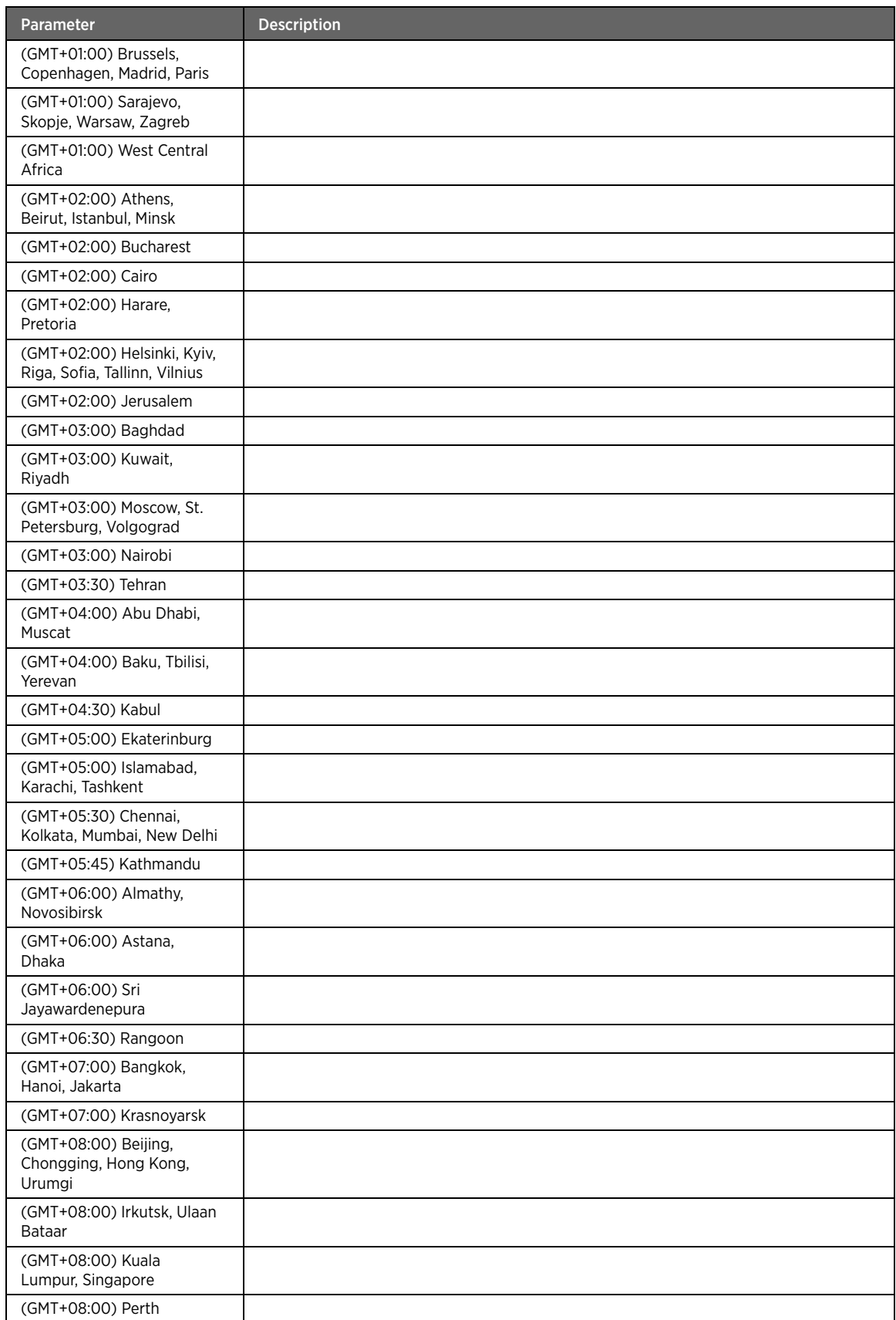

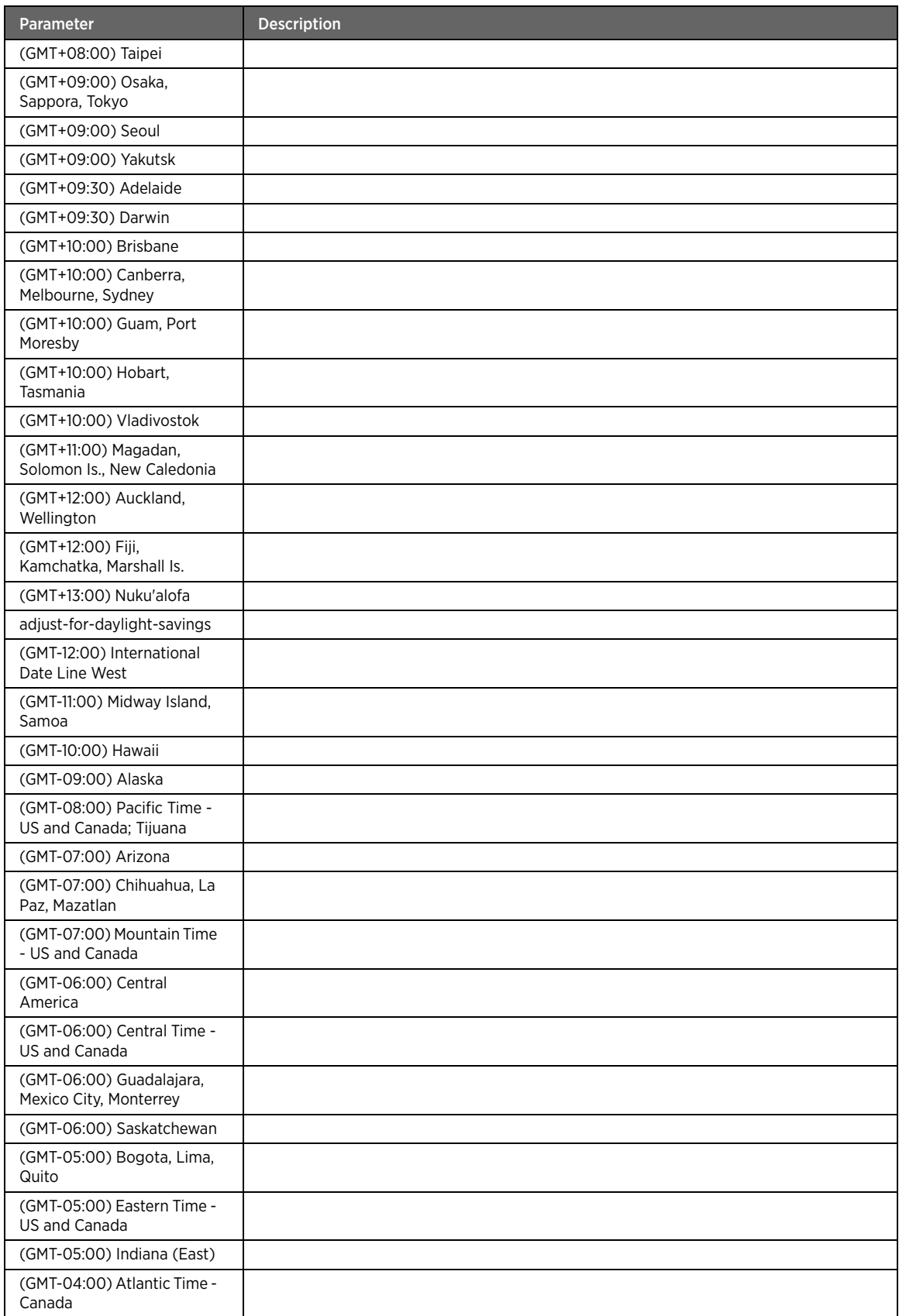
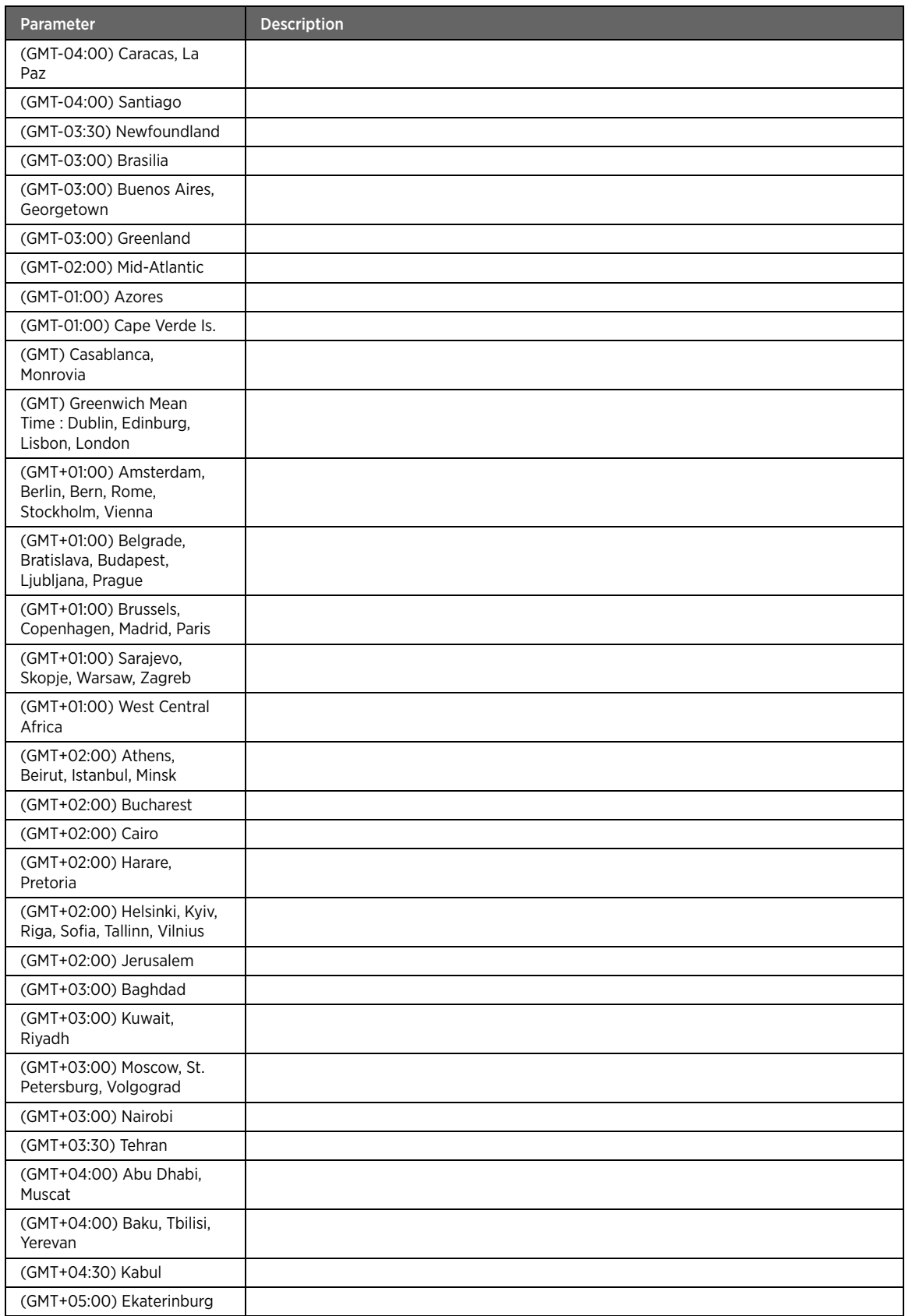

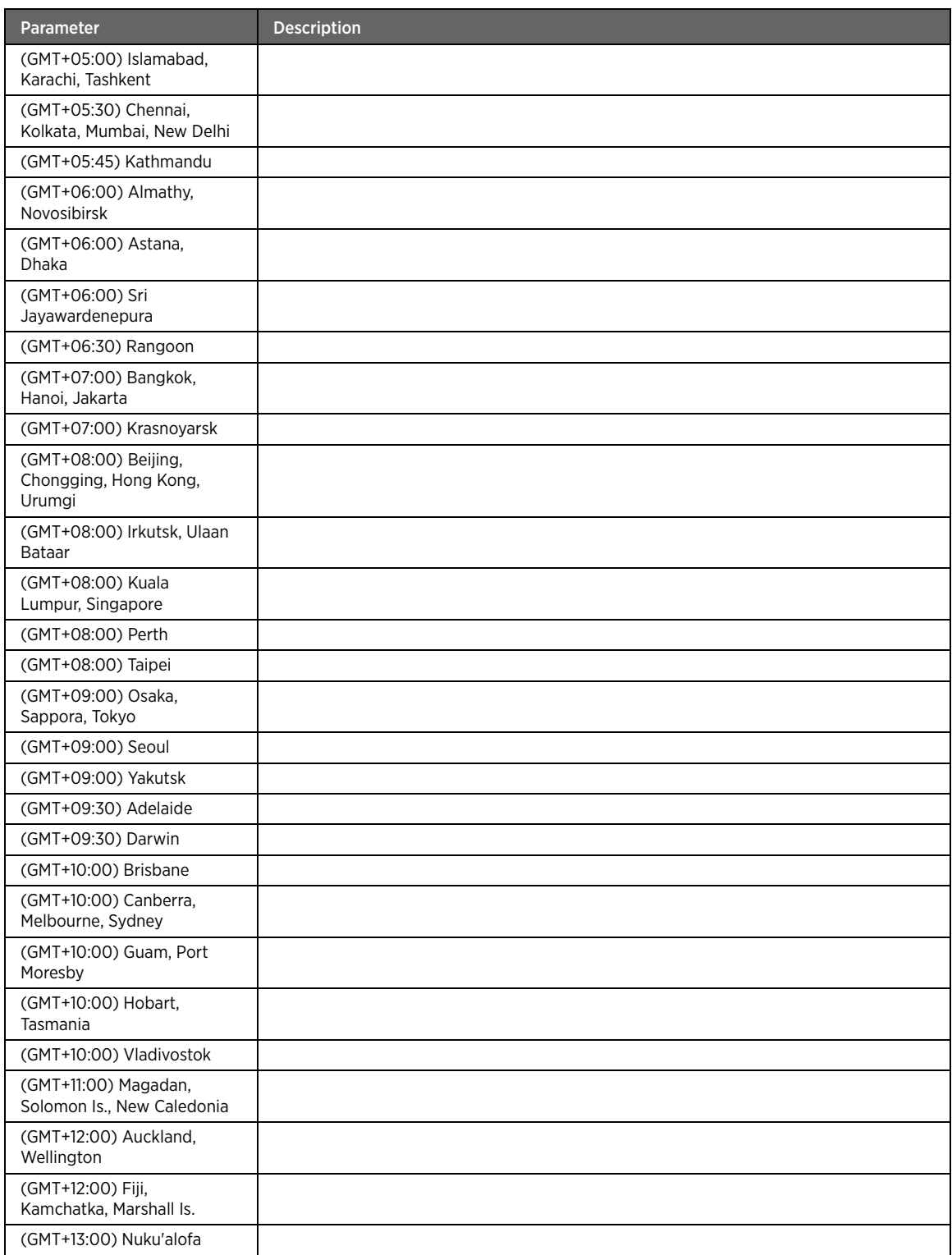

# reboot

# Description

The reboot command restarts the device immediately.

### Parent

kcli/config/system

## Syntax

reboot

Note Before rebooting the device, you may want to save the current configuration through the admin-tools module (in case the "always-save" option is disabled).

## domain

## Description

The domain command specifies a domain name, which can be part of a website, URL or an email address. It is then looked up into the DNS, which communicates to the workstation of the IP address/es corresponding to that name. Enter the domain name of the device.

#### Parent

kcli/config/system

#### Syntax

domain < domain-str string(1:64) >

#### host

## Description

The host command sets the host name for the gateway device. Enter the host name that is used to identify the device on the network.

#### Parent

kcli/config/system

#### Syntax

```
host < host-str string(1:64) >
```
## dns

## Description

The dns command configures the primary and secondary DNS IP address/es. DNS hosting means that a carrier has a server that resolves the requests for a customer's domain name to the appropriate IP address, or vice versa.

#### Parent

kcli/config/system

```
dns [ primary [ ip < pri_dns ipaddr(0:255) > ] | [ disable-primary ] ] [ secondary [ ip <
sec_dns ipaddr(0:255) > ] | [ disable-secondary ] ] [ tertiary [ ip < ter_dns ipaddr(0:255) 
> ] | [ disable-tertiary ] ]
```
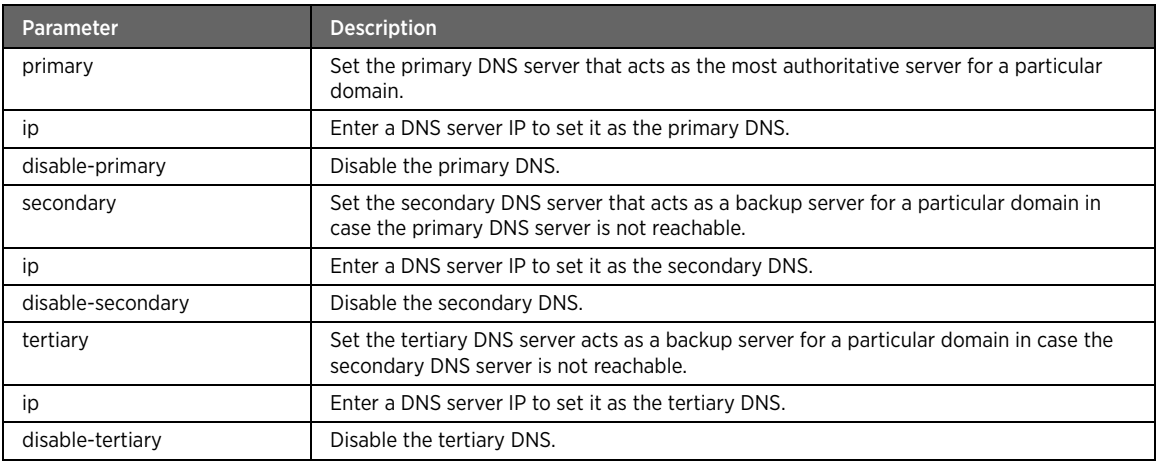

## Example

The following example command configures DNS service on the server:

#kcli> config system dns primary ip 198.41.0.4 secondary ip 204.74.112.1 tertiary ip 207.142.131.234 <enter>

# auto-update-DNS

## Description

The auto-update-DNS command automatically updates the DNS information. DNS is a system that stores information associated with domain names in a distributed database on networks, such as the Internet. It associates many types of information with domain names, but most importantly, it provides the IP address associated with the domain name.

#### Parent

kcli/config/system

## Syntax

auto-update-DNS { enable | disable }

## Parameter Description

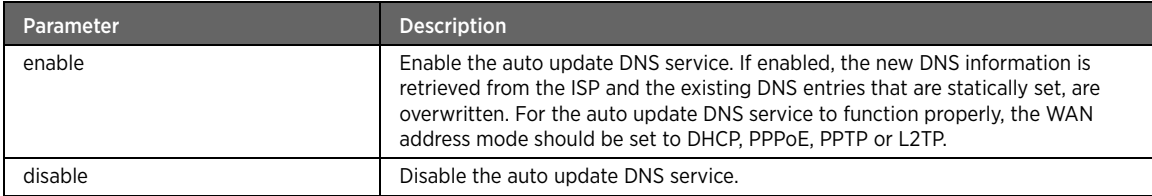

Note Configure the ISP mode on the network for the auto update DNS service to take effect.

## service

# Description

The service command enables or disables the specified service on the device.

#### Parent

kcli/config/system

## Syntax

service { syslog | snmp | web-server | ssh | telnet | ftp | cron } { { enable [ port < port integer > ] } | { disable } }

## Parameter Description

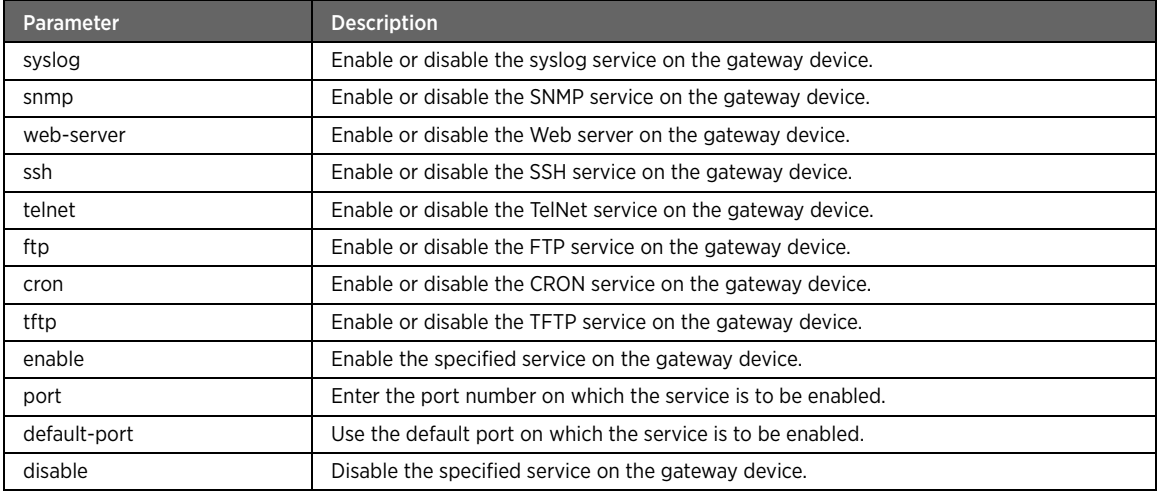

# Example

The following example command enables SNMP service on the default port: #kcli> config system service snmp enable default-port <enter>

# logs

# Description

The logs command deletes all the log files present on the gateway.

# Parent

kcli/config/system

#### Syntax

logs clear

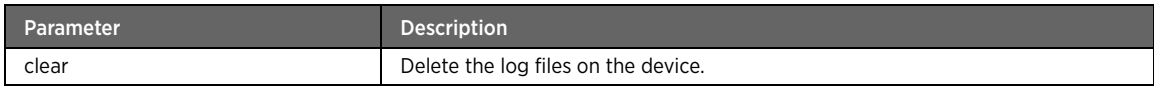

# day-light-saving

# Description

The day-light-saving command configures the day light saving feature on the gateway device.

#### Parent

kcli/config/system

#### Syntax

```
day-light-saving { user-defined { startdate < date string > [ starttime < time string > ] } 
{ enddate < date string > [ endtime < time string > ] } } | { standard }
```
# Parameter Description

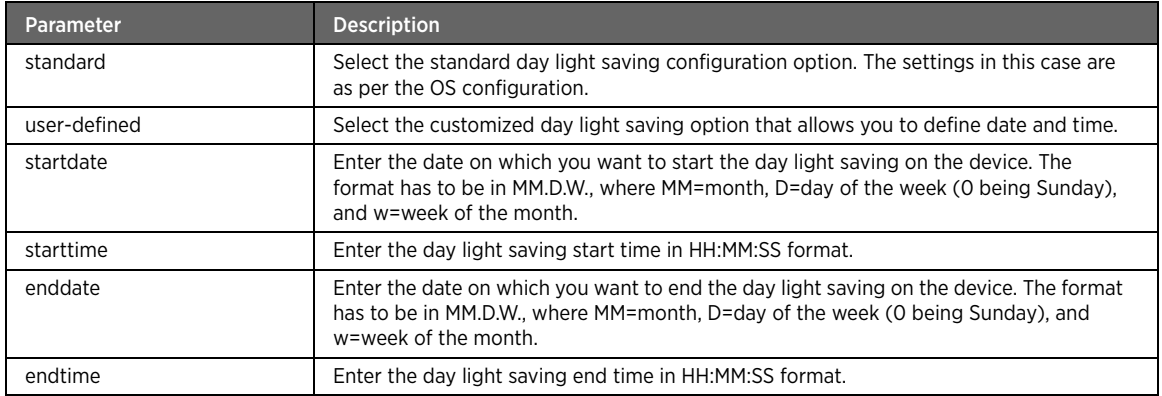

## Example

The following example command configures day light settings on the gateway device:

#kcli> config system day-light-saving user-defined startdate 05.2.2 starttime 07:00:00 enddate 6.2.2 endtime 15:00:00 <enter>

Note While configuring the day light saving, note that only the NTP server (if configured and enabled) settings take effect.

## mail

## Description

The mail command configures the mail system log feature on the device. You can also mail the log files to the intended recipient.

#### Parent

kcli/config/system

#### Syntax

```
mail { set_mail_params [ domain_name < domainname string > ] [ mail_server < servername 
string > ] [ subject < sub string > ] [ send_from < email_add string > ] [ username < user 
string > ] [ password < pass string > ] [ send_to < email string > ] } | { mail_syslog }}
```
## Parameter Description

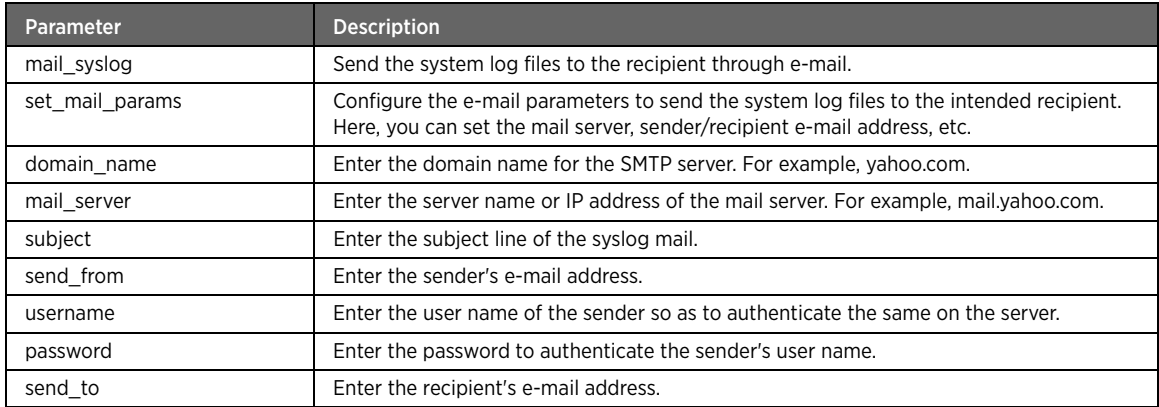

#### Example

The following example command configure the mail system on the gateway device:

```
#kcli> config system mail set_mail_params domain_name a1b2c3 mail_server 
exchange.2wire.com subject logfiles send_from abc@2wire.com username abc password 2wire 
send_to xyz@2wire.com
```
## captive-portal

## Description

The captive-portal command enables or diables captive-portal on LAN. Captive portal is the configured redirect URL where the user is redirected, regardless of the website user is trying to access.

#### Parent

kcli/config/system

```
captive-portal { { enable [ redirect-url < redirecturl string > ] [ allowed-ip-list < 
allowediplist string > ] } | { disable } }
```
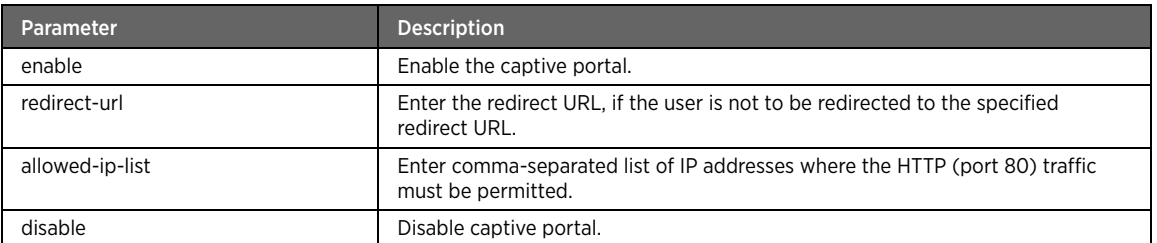

# Example

The following example command configures the captive-portal and IP addresses that are excluded from getting redirected:

#kcli> config system captive-portal enable redirect-url www.2wire.com allowed-ip-list 192.168.0.15,192.168.0.25 <enter>

# log-persistency

## Description

The log-persistency command saves the files in the /var/log/ directory across reboots.

#### Parent

kcli/config/system

#### Syntax

log-persistency { enable | disable }

#### Parameter Description

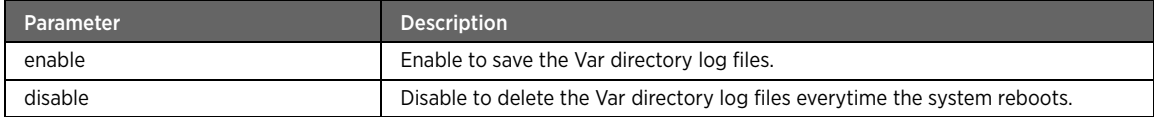

# tftp-Server-Location

## Description

The tftp-server-Location command configures the location for the TFTP server on the gateway device. You can use this location to upload and download files on the gateway device.

#### Parent

kcli/config/system

```
tftp-Server-Location < directory_location string(1:64) >
```
# onetime-redirect

## Description

The onetime-redirect command enables or disables the one-time redirect. If enabled, whenever the CPE is bootstrapped for the first time, it is redirected to the specified redirect URL before the user start browsing the Internet. Once the redirection is successful for the first time, the user is not redirected again the next time onwards.

### Parent

kcli/config/system

#### Syntax

```
onetime-redirect { { enable [ redirect-url < redirecturl string > ] } | { disable } }
```
## Parameter Description

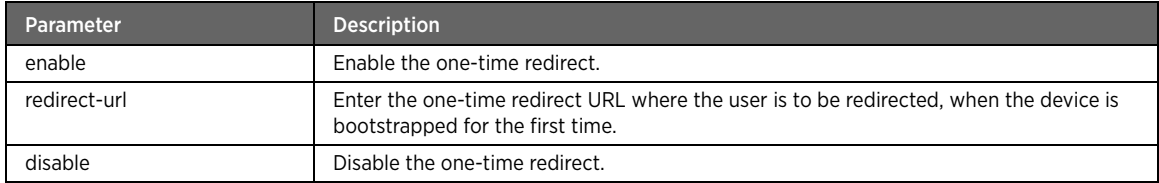

# crashdumpinfo

#### Description

The crashdumpinfo command deletes the system crashdump information.

#### Parent

kcli/config/system

#### Syntax

crashdumpinfo { clear }

# Parameter Description

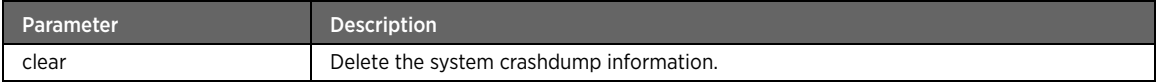

# DHCP Module

This section describes the DHCP module configuration commands. In this module, you can configure vendor information, DNS parameters, MAC entries, host entries, etc.

## dhcp

# Description

The dhcp command node allows you to enter the configuration mode for setting the DHCP server parameters. Dynamic Host Configuration Protocol (DHCP) is a client-server networking protocol that provides a mechanism for allocation of IP addresses to clients. You can configure the DHCP server to assign IP addresses dynamically to the LAN hosts. When you select the DHCP mode for dynamically assigning an IP address to the device, the WAN interface of the device becomes the DHCP client and obtains an IP address from the DHCP server.

#### Parent

kcli/config

# vendor

# Description

The vendor command node adds or deletes a vendor in the vendor database.

#### Parent

kcli/config/dhcp

# add

# Description

The add command adds a vendor to the vendor database.

## Parent

kcli/config/dhcp/vendor

#### Syntax

add { vendor < vendorname string > }

# Parameter Description

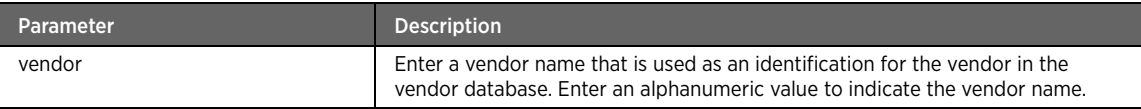

## Example

The following example command adds a vendor to the vendor database: #kcli> config dhcp vendor add vendor a1b2c3 <enter>

# delete

# Description

The delete command deletes vendor from the vendor database.

### Parent

kcli/config/dhcp/vendor

#### Syntax

delete { vendor < vendorname string > }

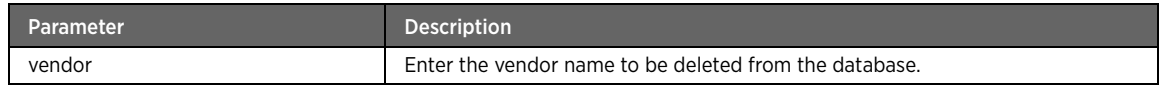

# dns

## Description

The dns command node adds, modifies, or removes hostentry and macentry. Domain Name System (DNS) translates domain names (computer host names) to IP addresses.

#### Parent

kcli/config

# macentry

# Description

The macentry command node adds, modifies, or deletes the MAC entries. MAC entry or Media Access Control (MAC) address is the physical address of any device on the network, such as the NIC in a computer. The MAC address, which is made up of two equal parts, is 6 bytes long. The first 3 bytes identify the company that made the NIC. The second 3 bytes are the serial number of the NIC itself.

#### Parent

kcli/config/dns

# add

## Description

The add command adds the MAC address entries. It maps a MAC address to an IP address by adding a record. When a LAN device with mapped MAC address requests for an IP address, then the DHCP server assigns the mapped IP address to that device.

#### Parent

kcli/config/dns/macentry

```
add { mac < macaddress macaddr > } { ip < ipaddress ipaddr > } { hostname < host string > }
[ dmzplus { enable | disable } ]
```
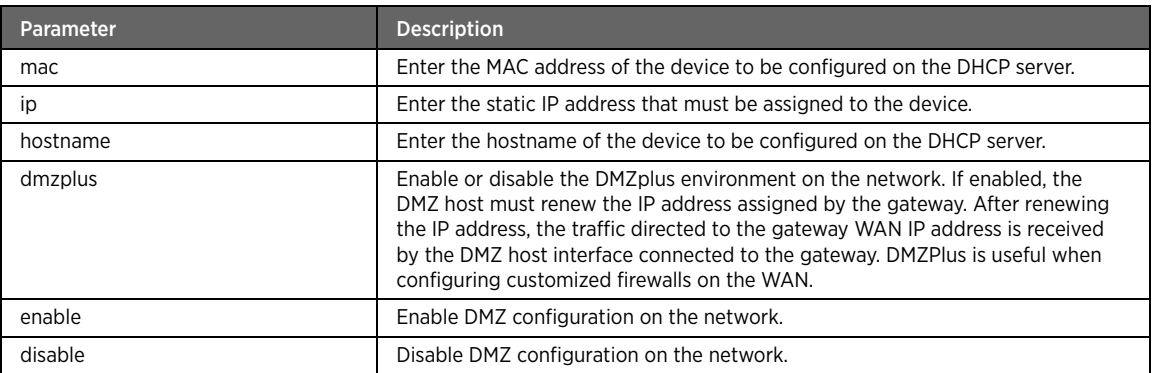

## Example

The following example command adds the Mac entry to the DHCP server:

#kcli> config dns macentry add mac 01-23-45-67-89-ab ip 192.168.1.162 hostname xyz dmzplus enable <enter>

# modify

## Description

The modify command edits the static IP or hostname of the configured MAC address on the DHCP server.

### Parent

kcli/config/dns/macentry

## Syntax

```
modify { mac < macaddress macaddr > } [ ip < ipaddress ipaddr > ] [ hostname < host string 
> ] [ { dmzvalue { enable | disable } } ]
```
## Parameter Description

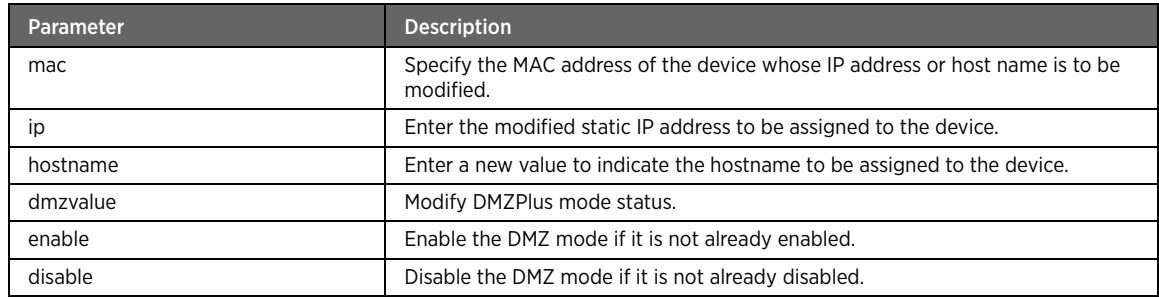

#### remove

# Description

The remove command deletes the MAC address entry from the DHCP server.

## Parent

kcli/config/dns/macentry

### Syntax

remove { mac < macaddress macaddr > }

## Parameter Description

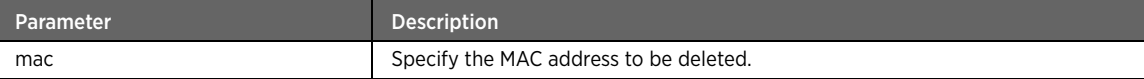

# hostentry

# Description

The hostentry command node adds, modifies, or deletes the host entries. Hostentry or Hostname is a unique name by which a network-attached device is known on the network.

#### Parent

kcli/config/dns

## add

# Description

The add command adds the DNS host entries. Host entry or hostname is a unique name by which a networkattached device is known on the network. The add command adds entries of the devices that are configured statically on the LAN and have valid IP address in the same network range as configured on the DHCP server.

## Parent

kcli/config/dns/hostentry

### Syntax

add { hostname < host string > } { ip < ipaddress ipaddr > }

### Parameter Description

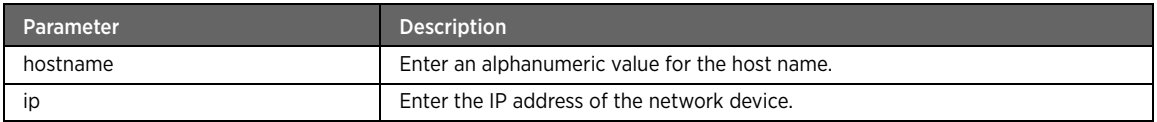

# Example

The following example command adds the hostname to the network device on the DHCP server:

#kcli> config dns hostentry add hostname a1b2c3 ip 192.168.1.164 <enter>

# modify

# Description

The modify command edits the hostname of the network device on the DHCP server.

#### Parent

kcli/config/dns/hostentry

## Syntax

```
modify { rulenumber < rule integer > } [ ip < ipaddress ipaddr > ] [ hostname < host string 
> ]
```
# Parameter Description

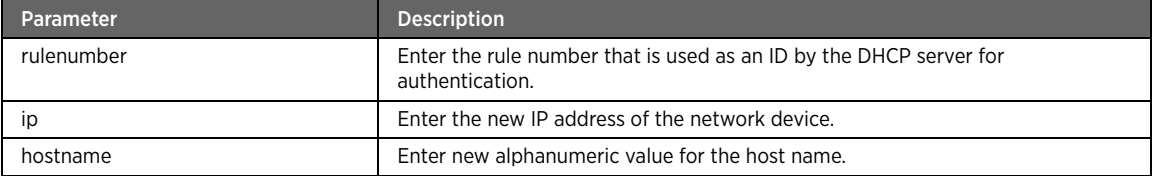

#### remove

## Description

The remove command removes a hostname entry of the network device from the DHCP server.

### Parent

kcli/config/dns/hostentry

# Syntax

remove { rulenumber < rule integer > }

# Parameter Description

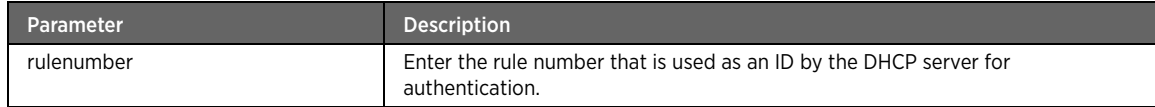

# domainentry

# Description

The domainentry command node adds, modifies, or deletes the domain entries.

### Parent

kcli/config/dns

# add

# Description

The add command adds the domain-based static DNS entries.

### Parent

kcli/config/dns/domainentry

## Syntax

add { domain < domainname string(1:256) > } { interface < ifname string(1:32) > } { mode { auto | manual } } [ primary < primary string(7:15) > ] [ secondary < secondary string(7:15) > ] { fallback { enable | disable } } { status { enable | disable } }

## Parameter Description

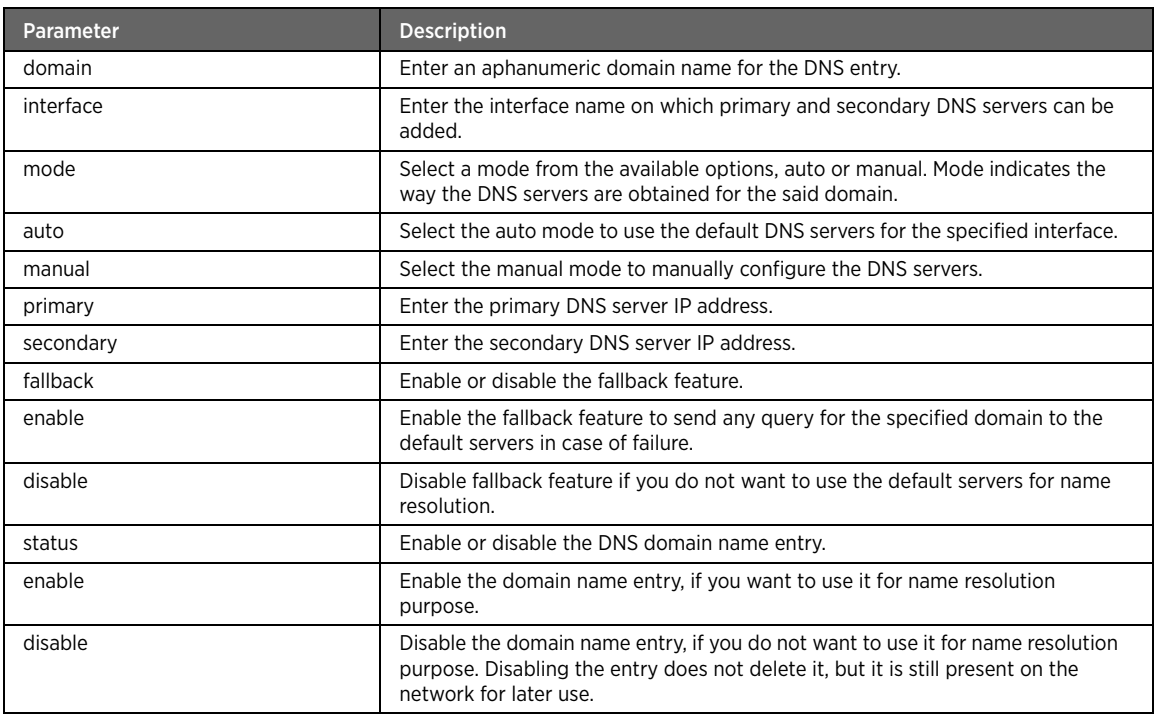

# Example

The following example command adds the domain-based static DNS entry named 2wire.com:

#kcli> config dns domainentry add domain 2wire.com interface bb1 mode auto fallback enable status enable <enter>

# modify

## Description

The modify command edits the domain-based static DNS entry parameters.

#### Parent

kcli/config/dns/domainentry

## Syntax

```
modify { domain < domainname string(1:256) > } [ interface < ifname string(1:32) > ] [ mode
{ auto | manual } ] [ primary < primary string(7:15) > ] [ secondary < secondary 
string(7:15) > ] [ fallback { enable | disable } ] [ status { enable | disable } ]
```
## Parameter Description

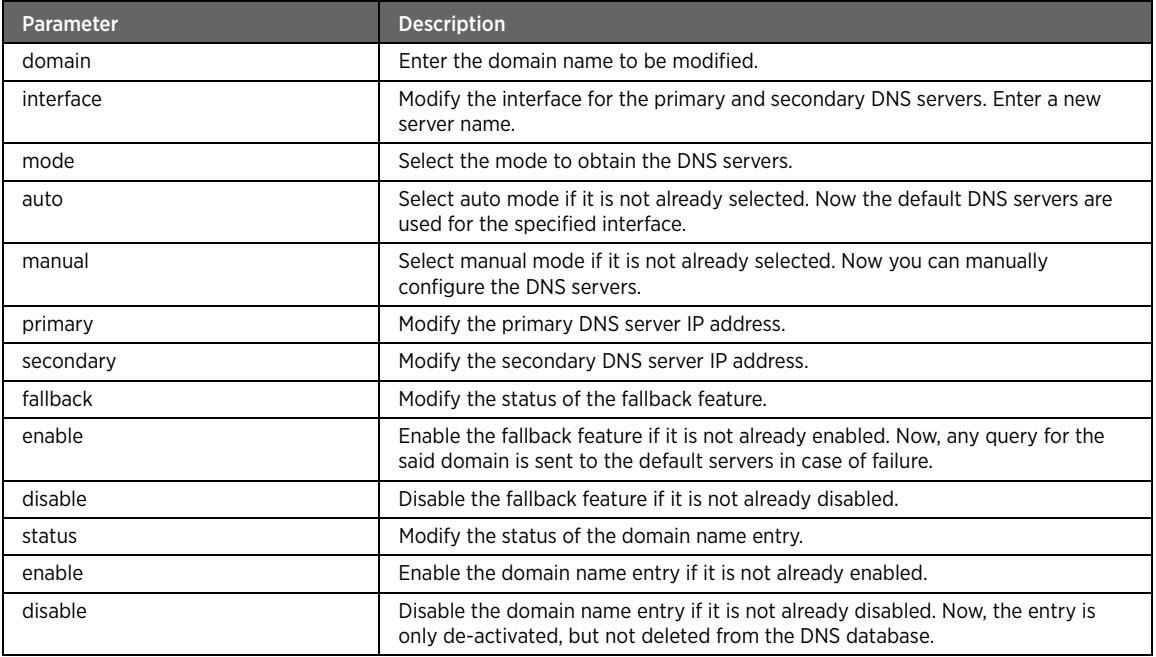

#### remove

## Description

The remove command deletes a domain-based static DNS entry.

### Parent

kcli/config/dns/domainentry

#### Syntax

remove { domain < domainname string(1:256) > }

## Parameter Description

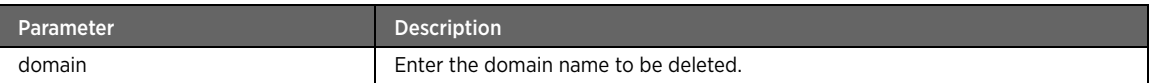

# pool

## Description

The pool command adds a new IP address pool for the DHCP server. You can also modify or delete an existing pool.

# Parent

kcli/config/dhcp

# add

## Description

The add command adds a new IP address pool for the DHCP server.

### Parent

kcli/config/dhcp/pool

#### Syntax

```
add interface < ifname string(1:32) > entry < precedence int > min < addr ipaddr > max < 
addr ipaddr > [ vendor < id string(1:256) > ] status { enable | disable }
```
### Parameter Description

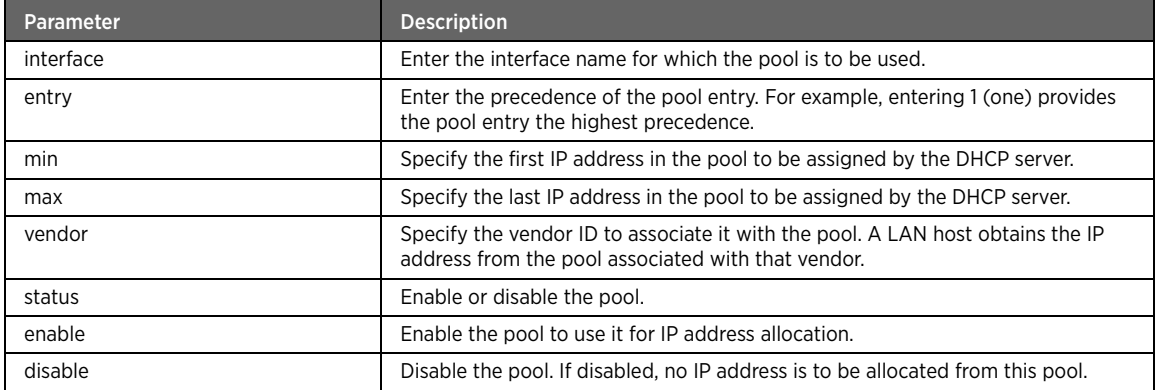

## Example

The following example command configures the lease period and default network type for the DHCP server: #kcli> config dhcp pool add interface eth0 entry 1 min 192.168.1.64 max 192.168.1.143 vendor a1b2c3 status enable <enter>

# modify

## Description

The modify command modifies the configuration of an existing IP address pool to be assigned by the DHCP server.

## Parent

kcli/config/dhcp/pool

```
modify interface < ifname string(1:32) > entry < precedence int > { [ min < addr ipaddr > ]
[ max < addr</math> ipaddr > ] } [ vendor < id string(1:256) > ] [ status { enable | disable } ] ]
```
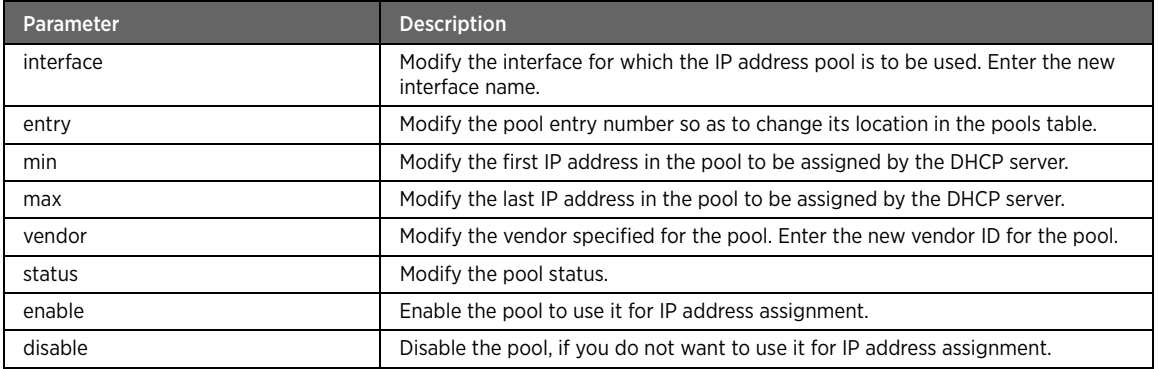

### remove

## Description

The remove command deletes an existing IP address pool.

## Parent

kcli/config/dhcp/pool

## Syntax

remove interface < ifname string(1:32) > entry < precedence int >

## Parameter Description

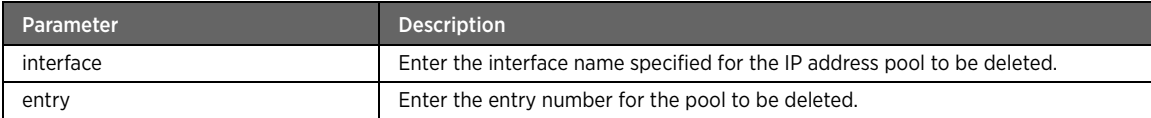

# vid

## Description

The vid command node adds or deletes a vendor ID in the vendor database.

## Parent

kcli/config/dhcp

# add

# Description

The add command adds a new vendor ID to the vendor database.

## Parent

kcli/config/dhcp/vid

### Syntax

```
add vendor < id string(1:256) > mode { exact | prefix | suffix | substring } script < path 
string(1:256) > interfaces < iflist string(1:256) >
```
# Parameter Description

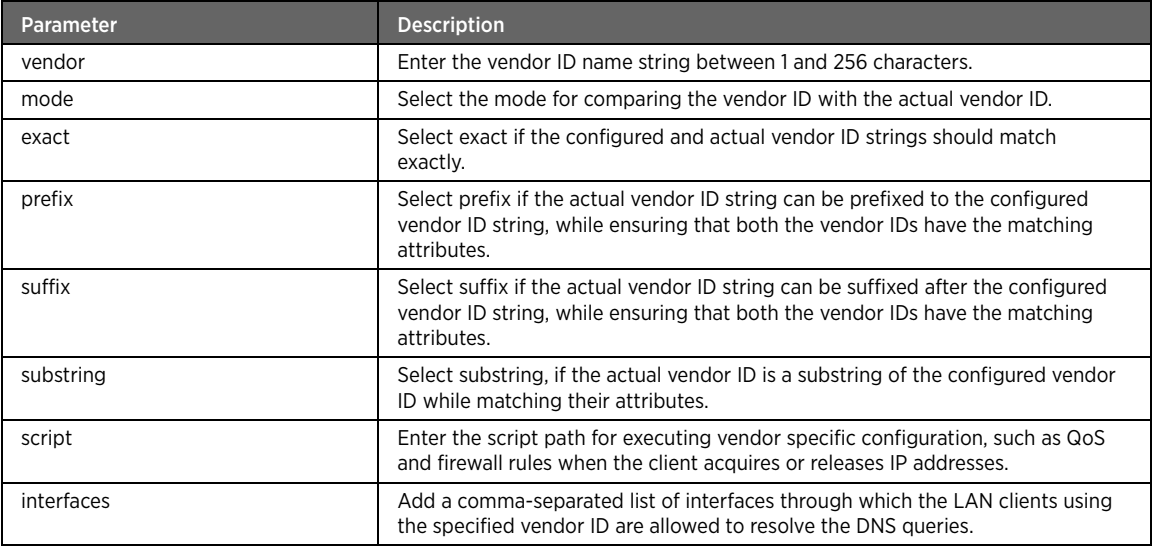

## Example

The following example command adds a vendor ID to the vendor database:

#kcli> config dhcp vendor a1b2c3 mode exact script /mnt/rw/HSI.sh interfaces bb0,bb1 <enter>

# expired-leases-status

# Description

The expired-leases-status command enables or disables the display of the expired DHCP client leases. The lease period is the time (in seconds) for which the DHCP allocates an IP address to a DHCP client. Before the leases expire, the DHCP clients are expected to renew the leases in order to continue to use the allocated IP addresses.

#### Parent

kcli/config/dhcp

#### Syntax

expired-leases-status { enable | disable }

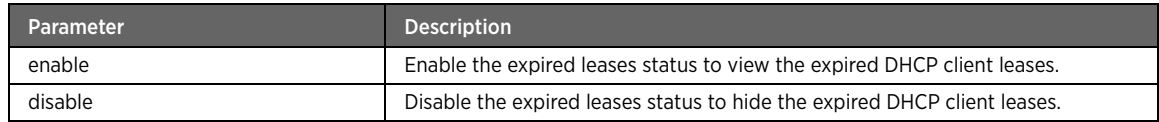

### server

# Description

The server command enables or disables the DHCP server on the LAN interface of the device.

#### Parent

kcli/config/dhcp

#### Syntax

```
server { enable | disable } [ dns-proxy { enable | disable } ]
```
# Parameter Description

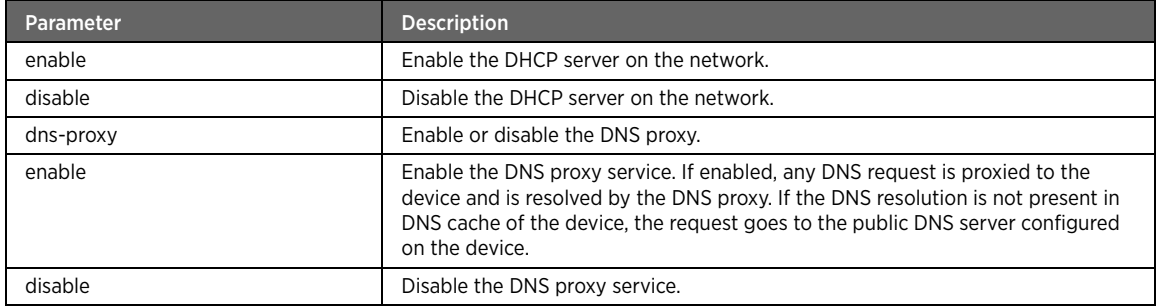

## Example

The following example command enables the DHCP server and DNS proxy service on the network:

#kcli> config dhcp server enable dns-proxy enable <enter>

## server-params

## Description

The server-params command configures the DHCP server parameters.

## Parent

kcli/config/dhcp

```
server-params { { lease-period < lease_interval integer(60:60) > } | { default-network-type 
{ private | public-proxied | public-routed } } }
```
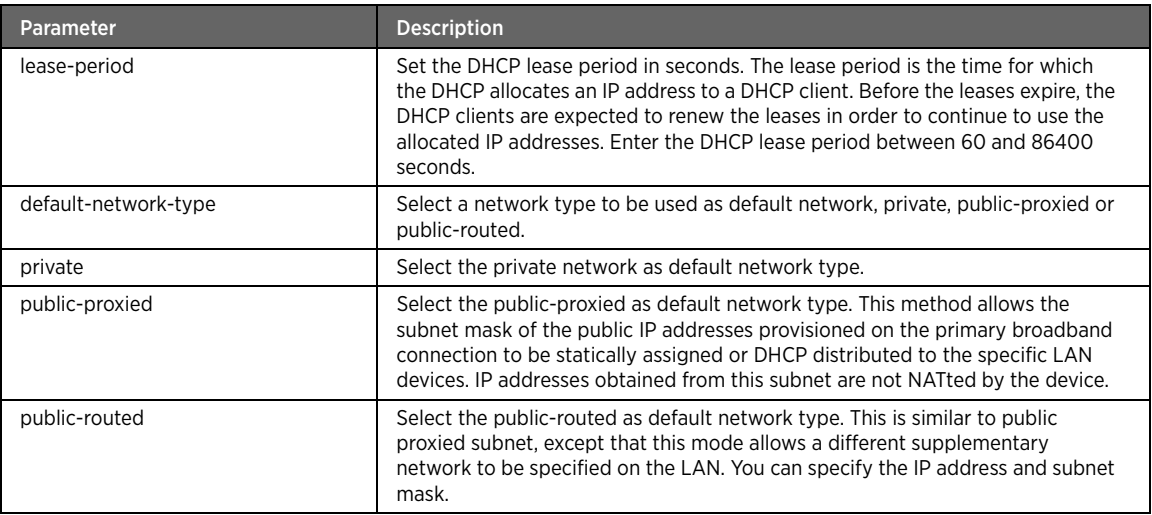

# Example

The following example command configures the lease period and default network type for the DHCP server:

#kcli> config dhcp server-params lease-period 86400 default-network-type public-proxied <enter>

# network-disable

## Description

The network-disable command disables the specified network type.

# Parent

kcli/config/dhcp

## Syntax

network-disable network-type { public-proxied | public-routed }

## Parameter Description

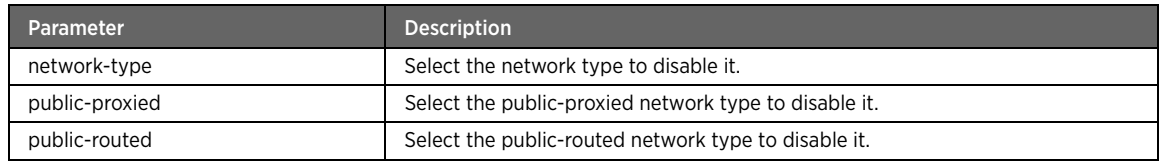

# network-enable

# Description

The network-enable command selects the default IP address allocation pool for the DHCP server.

#### Parent

kcli/config/dhcp

#### Syntax

```
network-enable network-type { { public-proxied { interface < interface_name string(1:32) > 
usable-subnet-mask < usable_mask ipaddr > lease-period < lease_interval integer > } } | { 
public-routed { interface-name < ifname string(0:32) > gateway < gwaddr ipaddr > subnet-
mask < subnet_mask ipaddr > lease-period < lease_interval integer > } } }
```
### Parameter Description

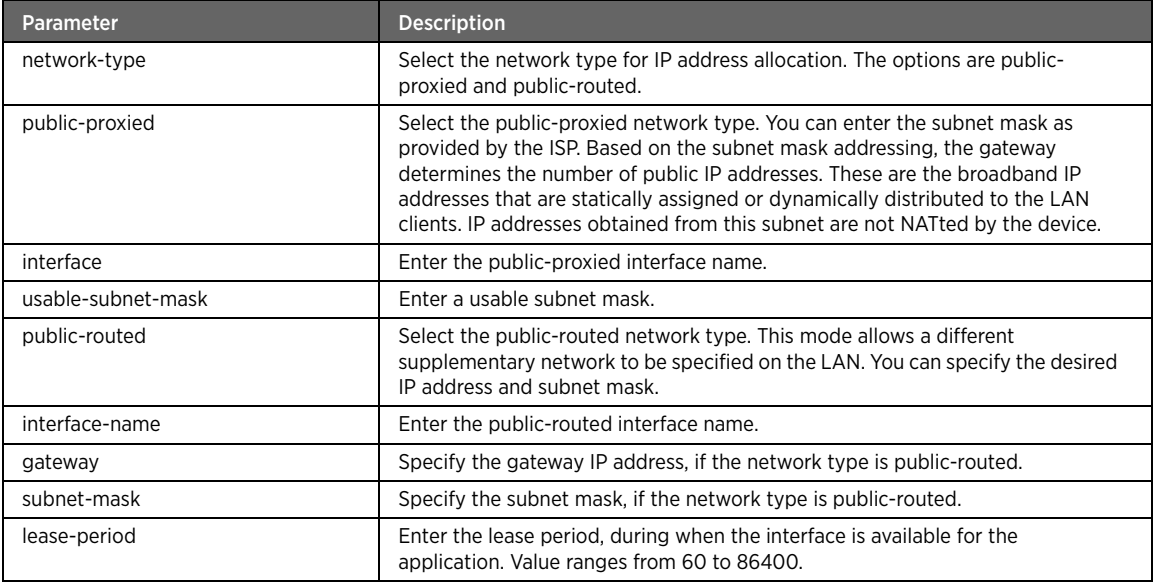

## Example

The following example command sets the public-proxie network type for IP address allocation:

#kcli> config dhcp network-enable network-type public-proxied interface bb1 usable-subnetmask 255.255.255.0 lease-period 86400 <enter>

## option60

## Description

The option60 command selects the public-proxied network type for IP address allocation: allows DHCP relay to direct the client traffic to a specific DHCP server that provides dedicated service required by a DHCP client like Internet access or IPTV service.

## Parent

kcli/config/dhcp

```
option60 { enable | disable }
```
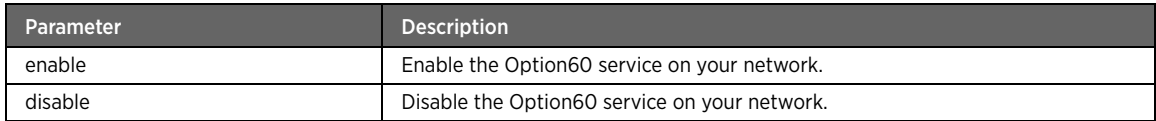

# optiontr111

## Description

The optiontr111 command enables or disables the vendor-specific information DHCP option TR-111. It allows an ACS managing a device to identify the associated gateway through which thats device is connected. The device identity and gateway identity information exchanged via DHCP is contained within the vendor-specific Information DHCP Option TR-111. This DHCP option is defined to allow vendor-specific information from multiple distinct organizations, where the specific organization is explicitly identified via an IANA Enterprise Number.

#### Parent

kcli/config/dhcp

## Syntax

optiontr111 { enable | disable }

### Parameter Description

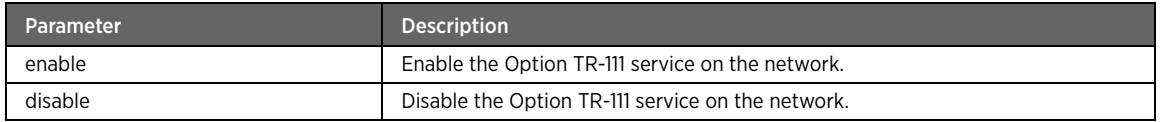

# self-address-mode

## **Description**

The self-address-mode command allows the gateway to use Address Resolution Protocol (ARP) for assigning itself an available IP address from the pool. Self addressing is active only when DHCP server is disabled.

#### Parent

kcli/config/dhcp

```
self-address-mode status { { enable [ self-address-string < selfaddressstring string > ] } 
| disable }
```
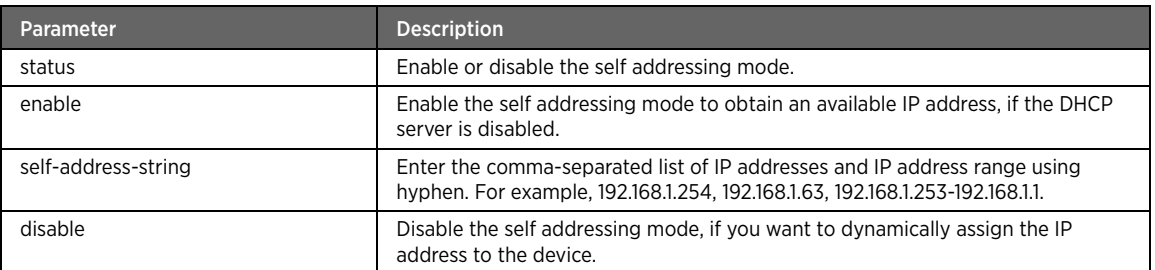

# Example

The following example command enables the self addressing mode on the gateway device:

#kcli> config dhcp self-address-mode status enable self-address-string 192.168.1.254, 192.168.1.63, 192.168.1.253-192.168.1.1. <enter>

# QoS Module

This section describes configuration commands for the Quality of Service (QoS) module. You can set various QoS parameters such as default queue, state, classification, etc.

#### qos

# Description

The qos command node allows you to enter the configuration mode for setting the QoS parameters. QoS in networking applications is defined as the ability to guarantee pre-defined levels of performance for various applications sharing the same network bandwidth. The level of performance can be parameterized by bit rate, latency, jitter, error rate, etc. The performance guarantees can be prioritized and can vary in nature across applications. When implemented as a feature in networking applications, QoS refers to the ability to control resources such as network bandwidth rather than the actual quality of service achieved by the applications. Given the mix of traffic that flows through the Internet, QoS guarantees become crucial for enabling a good user experience for real time applications such as streaming media, Voice over IP (VoIP), Internet Protocol Television (IPTV), etc. QoS is not only required in Internet backbones and service provider networks, but is also essential in access devices such as CPE. QoS is used to assign different priorities for incoming and outgoing data on the various VLAN ports.

#### Parent

kcli/config

# classification

## Description

The classification major command configures the traffic classification parameters for classifying the data traffic arriving on the network. Classification checks the data traffic on the interface it arrives on. The classification can be carried out on the basis of several packet characteristics, such as protocol, port number, source or destination address, 802.1p value, incoming interface.

## Parent

kcli/config/qos

## add

## Description

The add command adds various classification parameters to check the data traffic on the network. Any combination of classifiers can be used to identify a data flow.

### Parent

kcli/config/qos/classification

#### Syntax

add { classifyAny | { [ sourceip < ip string > ] [ sourcemask < mask string > ] [ sourcemac < mac string > ] [ { [ protocol < protocol integer > ] | [ [ tcp-flags < flags string > ] [ sourceport < port integer > [ sportrange < port integer > ] protocol { tcp | udp } ] [ destport < port integer > [ dportrange < port integer > ] protocol { tcp | udp } ] ] } ] [ destinterface < destiface string > ] [ destip < ip string > ] [ destmask < mask string > ] [ match\_8021p < pvalue integer(0:7) > match\_vlanport < vport string > ] [ match\_dscp < dscp integer > ] [ interface { local | < iface string > } ] [ pktlen < length integer > [ pktlenrange < length integer > ] ] } } { [ [ fwmark < fwmark integer > ] [ to\_queue < queueid integer > ] [ to\_interface < iface string > [ masquerade { { True [ to\_port < port string > ] } | False } ] [ set\_vlanqos < qosvalue interger > ] ] [ set\_dscp < dscpvalue  $integer(0:63) > ]$  ]  $]$ 

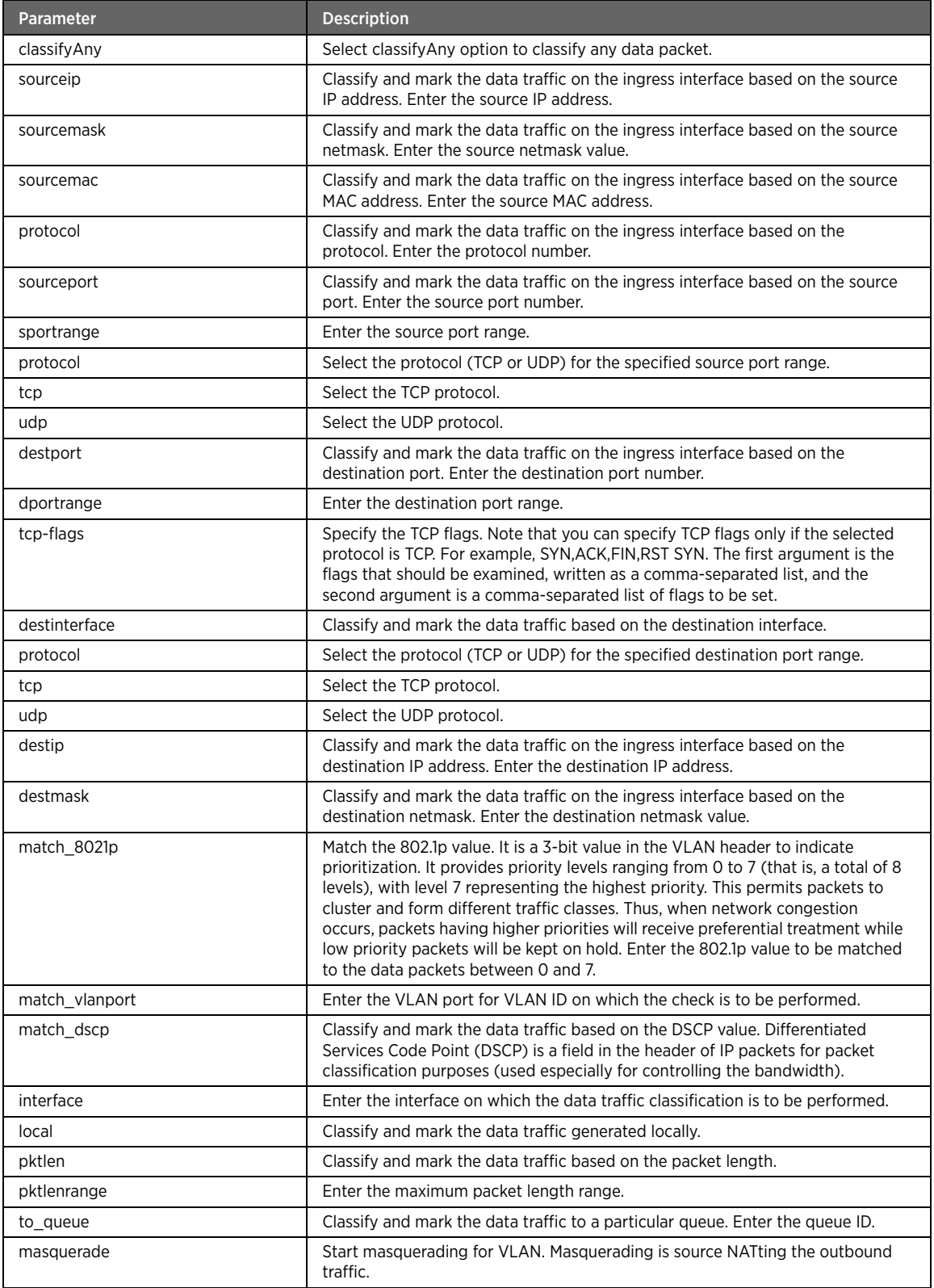

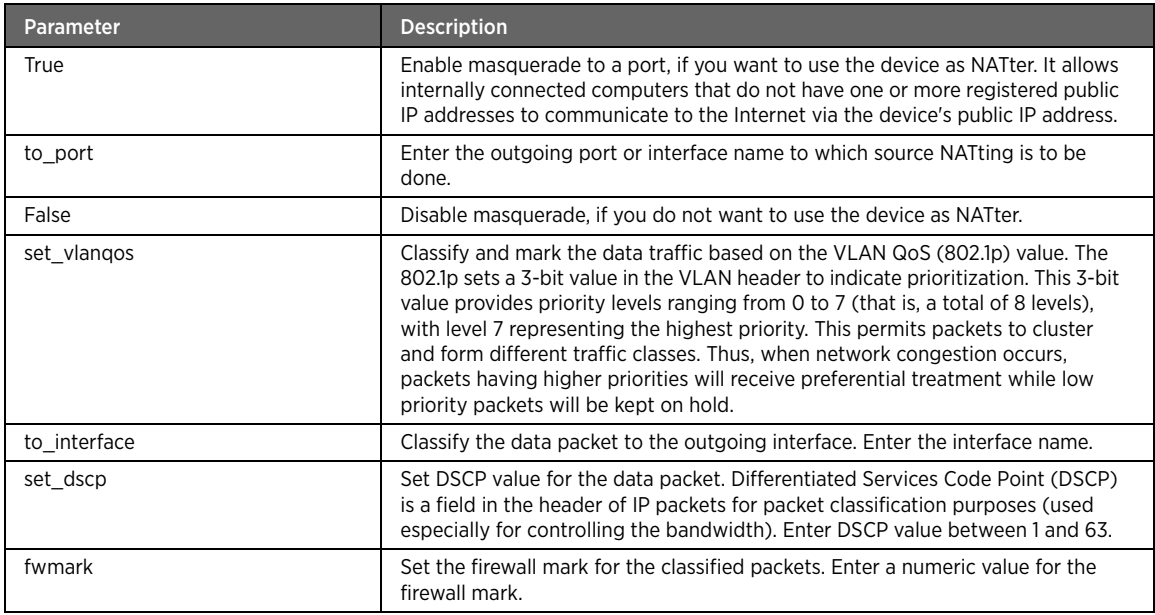

## Example

The following example classifies any data packets having any combination of classifiers:

#kcli> config qos classification add classifyAny set\_dscp 7 <enter>

Alternatively, you can specify the classifiers to identify the matching data flow. For instance, the following example command sets the classification for checking data packets matching the specified criteria:

#kcli> config qos classification add sourceip 192.168.1.2 sourcemask 255.255.255.1 sourcemac  $10: c4: 31: a2: 08$  sourceport 21 sportrange 80 protocol tcp tcp-flags SYN, ACK, interface local pktlen 987 pktlenrange 1028 destip 10.29.1.35 destinterface abc1 destport 6000 dportrange 6600 protocol udp destmask 255.255.255.0 match\_8021p 6 match\_vlanport 6100 match\_dscp 8979 to\_queue 543 to\_interface abc2 set\_vlanqos 6 set\_dscp 63 fwmark 400 <enter>

## delete

#### Description

The delete command deletes a classification entry. It can be deleted using the classification ID or the associated parameters.

#### Parent

kcli/config/qos/classification

```
delete { [ classificationid < id integer > ] | [ { classifyAny | { [ sourceip < ip string > 
] [ sourcemask < mask string > ] [ sourcemac < mac string > ] [ { [ protocol < protocol 
integer > ] | [ [ tcp-flags < flags string > ] [ sourceport < port integer > [ sportrange < 
port integer > ] protocol { tcp | udp } ] [ destport < port integer > [ dportrange < port 
integer > ] protocol { tcp | udp } ] ] } ] [ destinterface < destiface string > ] [ destip 
< ip string > ] [ destmask < mask string > ] [ match_8021p < pvalue integer(0:7) > 
match_vlanport < vport string > ] [ match_dscp < dscp integer > ] [ interface { local | < 
iface string > \} ] [ pktlen < length integer > [ pktlenrange < length integer > ] ] \} { [
[ to_queue < queueid integer > ] [ { [ masquerade { \{ True [ to_port < port string > ] \} |
False } ] [ set_vlangos < gosvalue interger > ] ] | [ to_interface < interface string > ] }
] [ set_dsep < dscpvalue integer(0:63) > ] ] ] ] ]
```
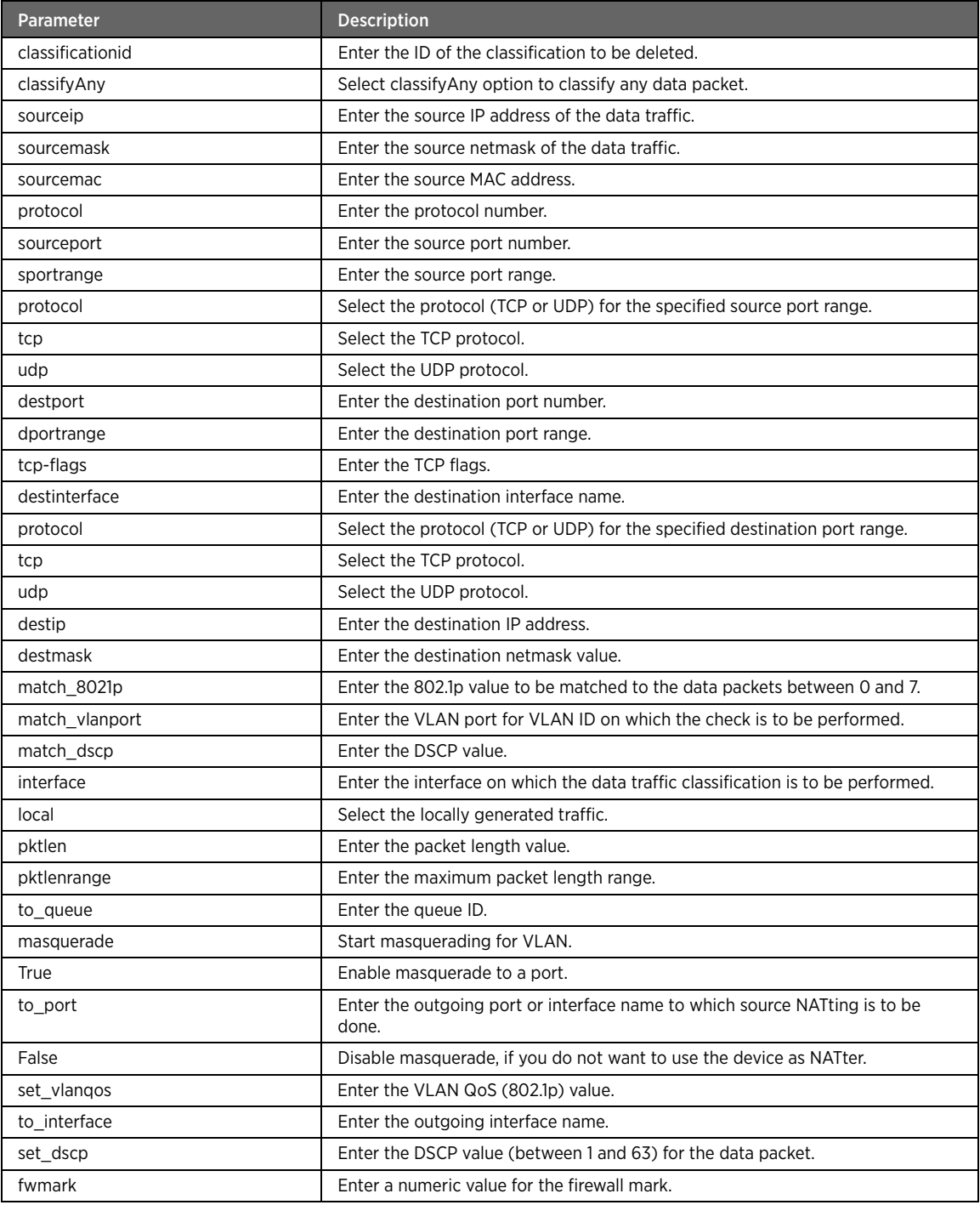

# set

# Description

The set command enables or disables the classification state.

### Parent

kcli/config/qos/classification

## Syntax

set classificationid < id integer > state { enable | disable }

### Parameter Description

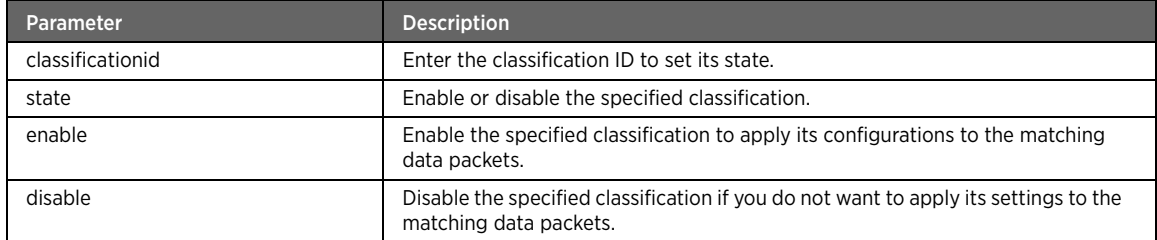

### queue

## Description

The queue major command adds two types of transmit queues for traffic control, hardware queues and software queues. Each network interface in the system can have multiple transmit queues for traffic control. In case of software queues, any given interface can have a maximum of eight queues. In case of hardware queues, the WAN interface can have a maximum of eight queues per PVC in the DSL WAN addressing mode. Whereas the LAN interface can have up to four queues in the DSL and Ethernet WAN addressing mode. These interface queues can be configured under any one of the top-level Queuing Disciplines (qdisc), such as Hierarchical Token Bucket (HTB), Weighted Round Robin (WRR), and Weighted Fair Queue (WFQ).

### Parent

kcli/config/qos

## Syntax

queue

## add

## Description

The add command adds a transmit queue for traffic control.

#### Parent

kcli/config/qos/queue

```
add queue { SP | WRR | WFQ } [ hw-queue DSL | Ethernet ] [ priority < prio integer > ] [ 
qinterface < interface string > ] [ rate < rate integer > ] [ shapingburst < shapingburst 
integer > ] [ weight < weight integer > ]
```
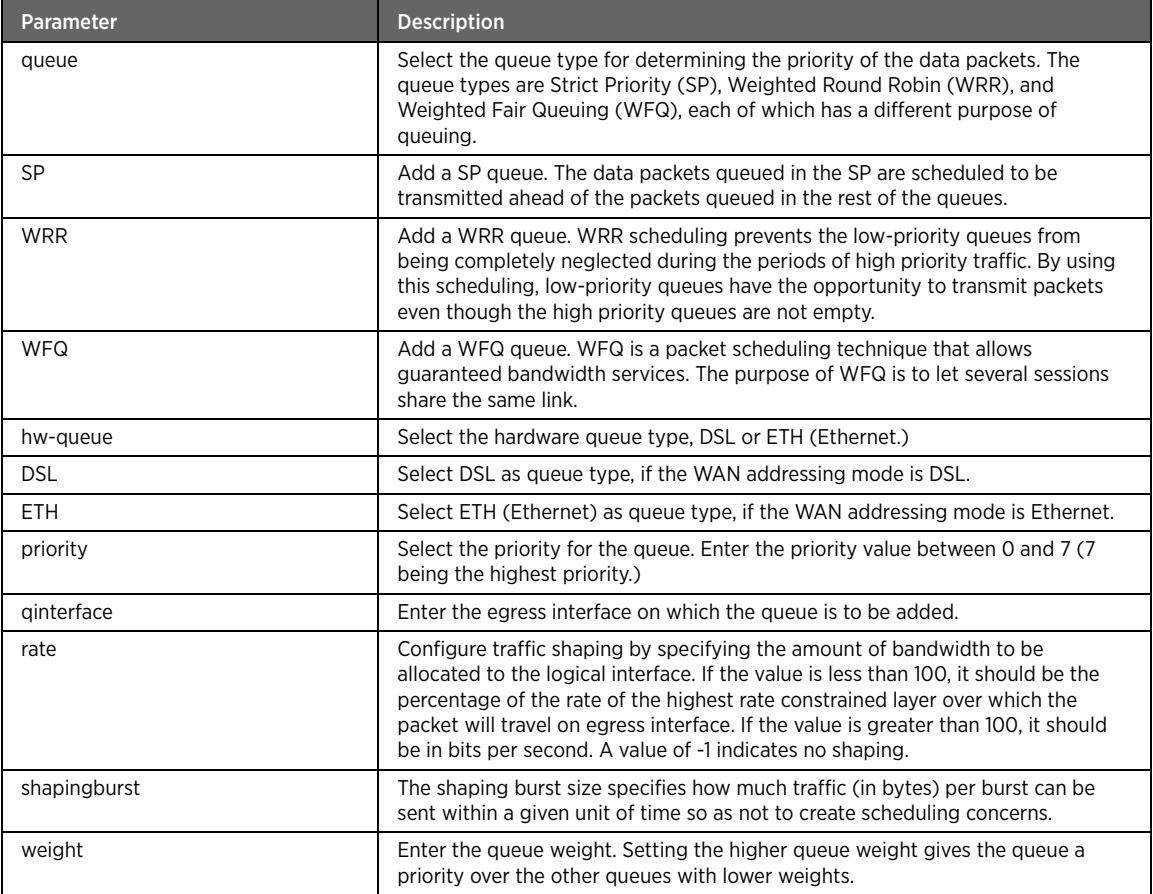

## Example

The following example command adds a queue with SP priority on the eth0 interface of the device with the shaping rate as 200 bits/second and shaping burst size as 90 bytes:

#kcli>qos queue add queue SP hw-queue DSL priority 5 qinterface bb0 rate 200 shapingburst 90 weight 100 <enter>

Note To add or delete a queue, the queue state must be disabled.

#### set

# Description

The set command enables or disables the specified queue.

# Parent

kcli/config/qos/queue

## Syntax

set queue < queueid integer > state { enable | disable }

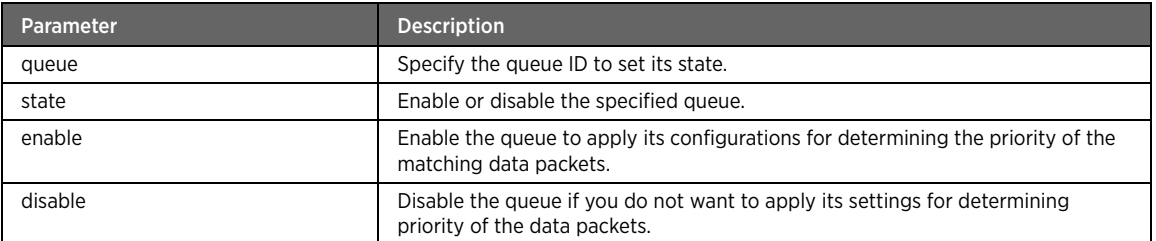

# delete

# Description

The delete command deletes an existing queue.

#### Parent

kcli/config/qos/queue

## Syntax

delete queue < queueid integer >

## Parameter Description

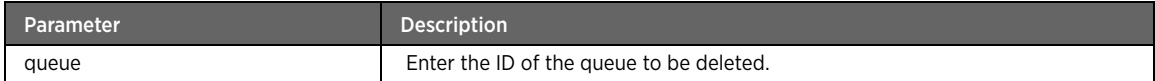

# state

# Description

The state command enables or disables the QoS state on the network.

#### Parent

kcli/config/qos

## Syntax

state { enable | disable }

# Parameter Description

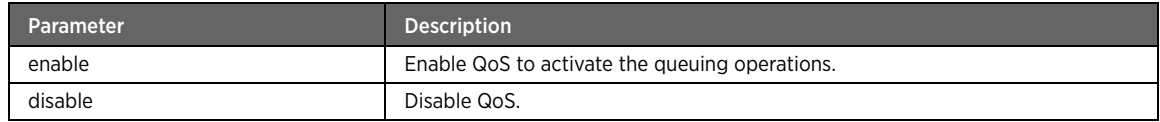

## Example

The following example command enables the QoS on the network for queuing operations: #kcli> config qos state enable <enter>

# default-queue

## Description

The default-queue command sets the default queuing for data packets. If the packets do not classify into any of the custom queues, they must pass through the default queuing mechanism.

#### Parent

kcli/config/qos

#### Syntax

default-queue < queue\_id integer >

## Example

The following example command sets the default queue with queue ID 50: #kcli> config qos default-queue 50 <enter>

# TR-069V2 Module

This section describes configuration commands for the TR-069V2 module. You can configure the TR-069 protocol settings as laid by the DSL Forum.

## tr69

# Description

The tr69 command node allows you to enter the configuration mode for setting the TR-069 protocol parameters. The TR-069 protocol is used for communication between the CPE device and the Auto-Configuration Server (ACS). This protocol helps in automating most of the tasks involved in remote CPE management.

## Parent

kcli/config

# device-info

## Description

The device-info major command sets the device details, used by the ACS to communicate with the device. Majority of the information pertains to the device manufacturer.

#### Parent

kcli/config/tr69

#### Syntax

device-info

# device-details

## Description

The device-details command sets the specification version and provisioning code of the CPE device when the device was connected to the network for the first time.

#### Parent

kcli/config/tr69/device-info

### Syntax

```
device-details [ spec-version < version string(0:0) > ] [ provisioning-code < code 
string(0:0) > ]
```
## Parameter Description

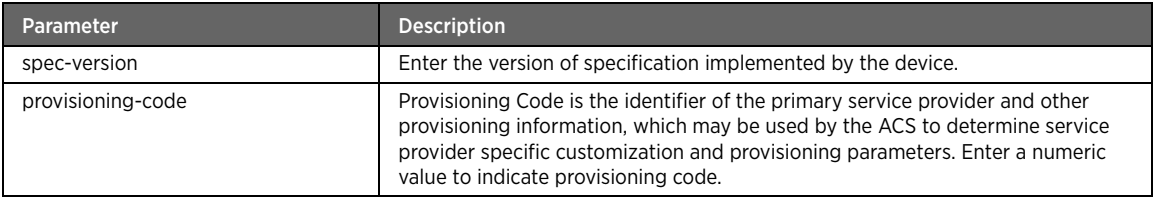

## Example

The following example command configures the device details:

```
#kcli> config tr69 device-info device-details spec-version 1.25 provisioning-code 5 
<enter>
```
# description

#### **Description**

The description command specifies the detailed device information that defines the objective and functionality of the device.

## Parent

kcli/config/tr69/device-info

```
description < describe string(0:0) > [ model-name < name string(0:0) > ]
```
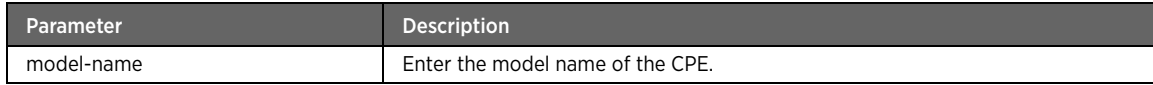

# manufacturer-info

# Description

The manufacturer-info command sets the details of the device manufacturer.

#### Parent

kcli/config/tr69/device-info

#### Syntax

```
manufacturer-info [ manufacturer < string string(0:0) > ] [ manufacturer-OUI < oui 
string(0:0) > ] [ product-class < class string(0:0) > ]
```
# Parameter Description

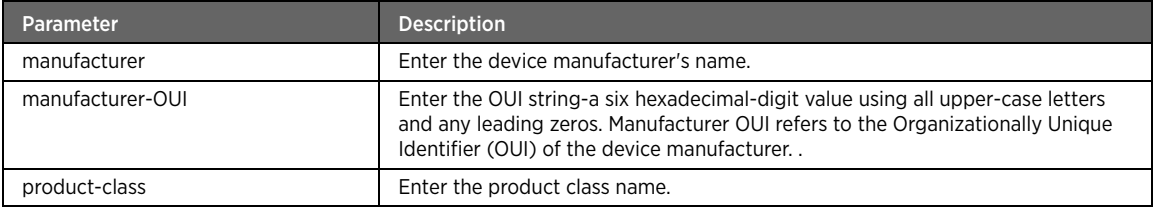

## Example

The following example command configures the manufacturer information:

#kcli> config tr69 device-info manufacturer-info manufacturer 2wire manufacturer-OUI 525 product-class a1b2c3 <enter>

## acs-url

# Description

The acs-url command sets the URL for the CPE to connect to the ACS. Enter the URL string value.

#### Parent

kcli/config/tr69

## Syntax

acs-url < url string(0:0) >

#### Example

The following example command configures the ACS URL: #kcli> config tr69 acs-url www.2wire.com <enter>

# kick-url

# Description

The kick-url command configures the LAN accessible URL, using which you can start the CPE. Enter the URL string.

## Parent

kcli/config/tr69

## Syntax

kick-url < url string(0:0) > [ progress-url < url string(0:0) > ]

## Parameter Description

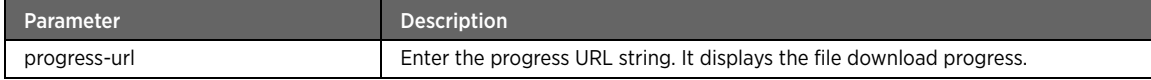

## agent-status

# Description

The agent-status command enables or disables the TR-Agent service on the CPE.

#### Parent

kcli/config/tr69

#### Syntax

agent-status { enable | disable }

# Parameter Description

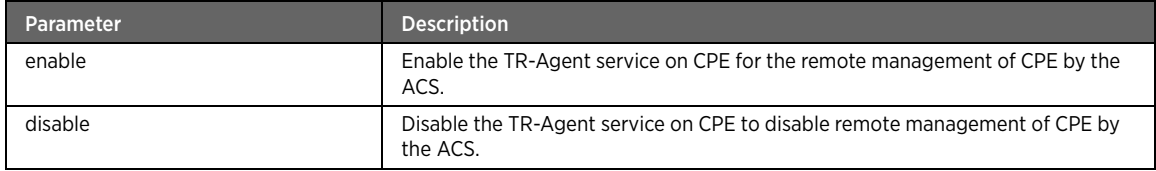

# certificate-info

## Description

The certificate-info command configures the ACS certificate information.

## Parent

kcli/config/tr69

```
certificate-info [ certificate-path < path displaystring > ] [ certificate-file < file 
displaystring > ]
```
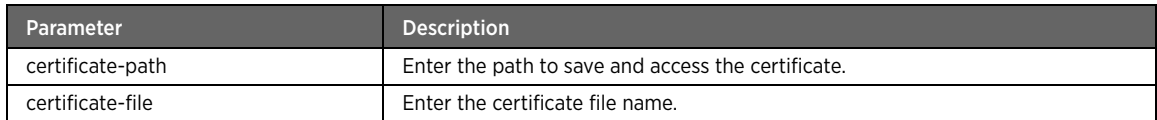

## Example

The following example command configures the certificate information:

#kcli> config tr69 certificate-info certificate-path /user/local/share/curl/ certificatefile cacert.pem <enter>

## connection-request-info

## Description

The connection-request-info command configures the ACS connection request parameters. This enables the ACS to send a connection request to the CPE.

#### Parent

kcli/config/tr69

#### Syntax

```
connection-request-info [ cr-url < url string(0:0) > ] [ username < username string(0:0) > 
] [ password < passwd string > ]
```
#### Parameter Description

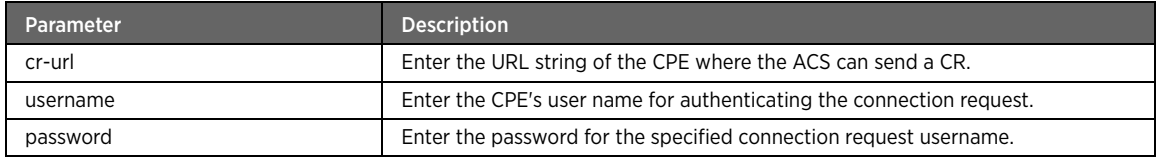

## Example

The following example command configures the connection request information:

#kcli> config tr69 connection-request-info username abc password a1b5c9 cr-url www.2wire.com <enter>

# cpe-auth-params

## Description

The cpe-auth-params command sets the authentication parameters to be used by the CPE to make a connection with the ACS. The parameters include login credentials, as also the basic and digest authentication methods.

#### Parent

kcli/config/tr69
#### Syntax

cpe-auth-params [ username < username string(0:0) > ] [ password < passwd string(0:0) > ] [ auth-method { Basic | Digest } ]

#### Parameter Description

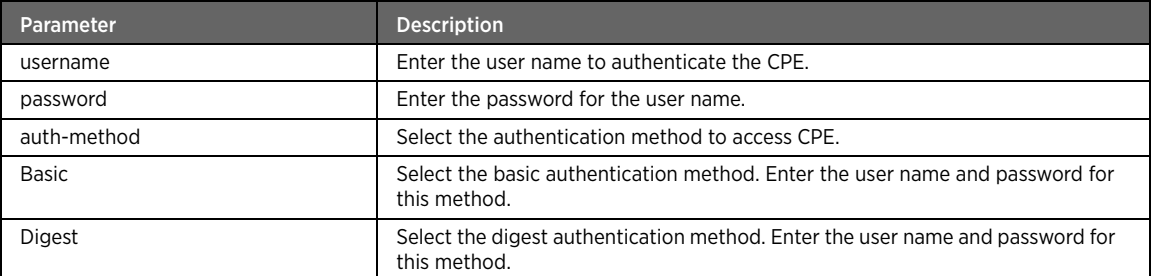

### Example

The following example command configures the certificate request information:

#kcli> config tr69 cpe-auth-params username xyz password a1b5c9 auth-method Basic <enter>

### periodic-inform

### Description

The periodic-inform command configures various parameters of the perodic inform request, such as enabling periodic inform, periodic inform interval, and periodic inform reference time. This is to let the ACS know that the said CPE is active in the network.

#### Parent

kcli/config/tr69

#### Syntax

```
periodic-inform { [ true [ inform-interval < interval integer(0:0) > ] [ inform-time < 
integer integer(0:0) > ] ] false
```
#### Parameter Description

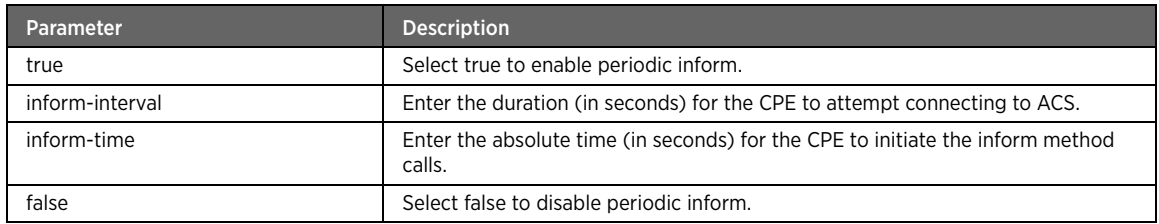

# request-download

#### Description

The request-download command configures the execution of request download RPC.

#### Parent

kcli/config/tr69

#### Syntax

```
request-download filetype { Firmware_upgrade | Web_content | Vendor_config_file } [ 
argument-name < name string(0:0) > ] [ argument-value < value string(0:0) > ]
```
### Parameter Description

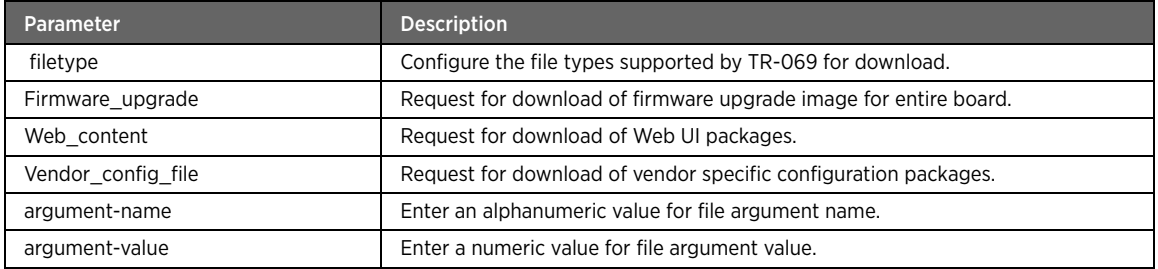

### Example

The following example command configures the execution of request download:

#kcli> config tr69 request-download filetype Firmware\_upgrade argument-name abc argumentvalue 123 <enter>

# upgrades-manage

### Description

The upgrades-manage command determines whether the Management Interface (MI) other than ACS is allowed to upgrade the firmware.

#### Parent

kcli/config/tr69

#### Syntax

upgrades-manage { true | false }

# Parameter Description

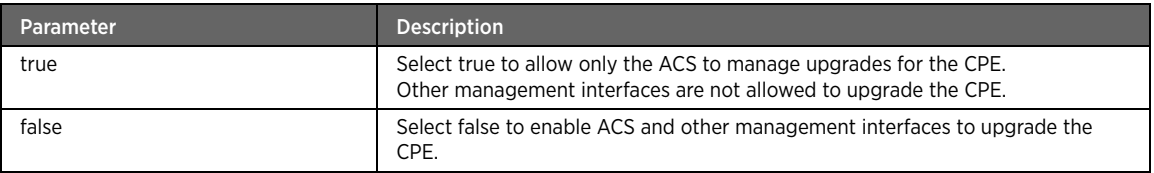

# cwmpinterface

#### Description

The cwmpinterface command sets the WAN interface to be used for TR-069. Enter the WAN interface name.

#### Parent

kcli/config/tr69

#### Syntax

cwmpinterface < cwmpinterface string(0:0) >

# tr69-remote-ui-config

### Description

The tr69-remote-ui-config command enables or disables the remote access for the Technician Login interface for configuring the advanced gateway settings.

#### Parent

kcli/config/tr69

#### Syntax

```
tr69-remote-ui-config { [ true [ remote-ui-min-port < minport integer(0:65000) > ] [ 
remote-ui-max-port < maxport integer(0:65000) > ] [ max-session-no < maxsession 
integer(0:65000) > ] ] | false }
```
#### Parameter Description

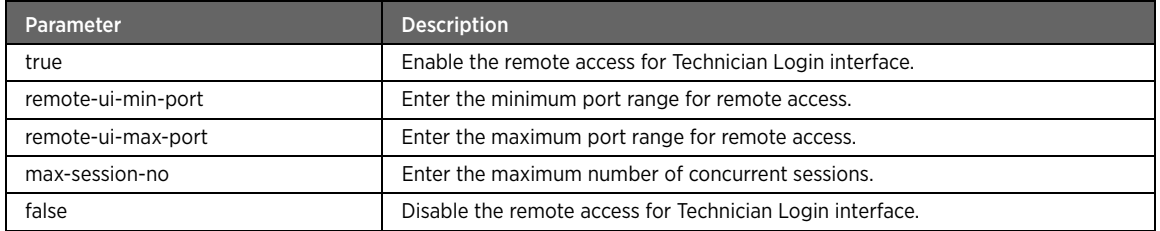

### Example

The following example command configures the remote UI access parameters:

#kcli> config tr69 tr69-remote-ui-config true remote-ui-min-port 6000 remote-ui-max-port 6600 max-session-no 3 <enter>

# Interface Module

This section describes configuration commands for the interface module. You can configure the LAN and WAN interfaces on your network.

### if

### Description

The if command node allows you to enter the configuration mode for setting the LAN and WAN interface parameters on the network.

#### Parent

kcli/config

### route-add

### Description

The route-add command configures the routes to other network devices. The user may add routing entries when required to add static routes to other network devices.

#### Parent

kcli/config/if

#### Syntax

```
route-add destination { { default } | { < dest-ip ipaddr > < dest-mask ipaddr > } } gw-addr 
< gw-addr ipaddr > [ metric < metric integer > ]
```
### Parameter Description

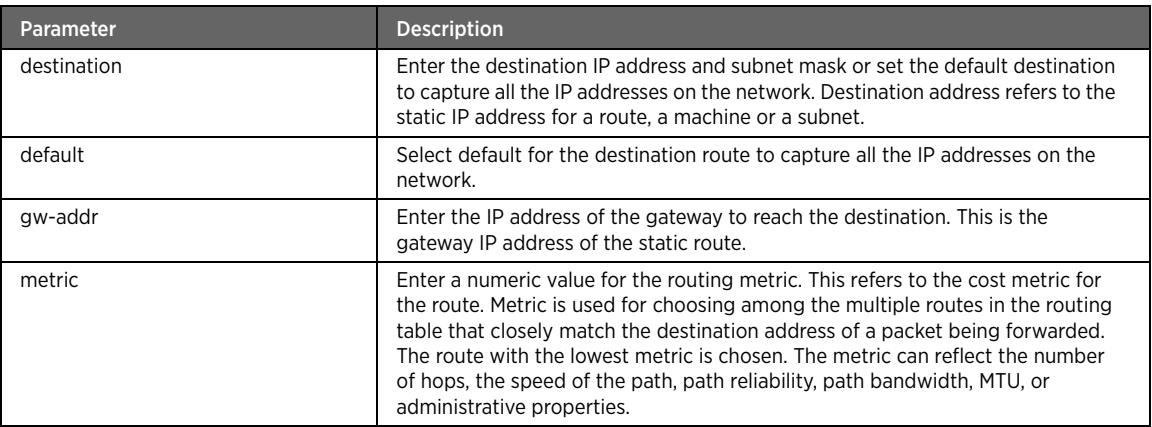

### Example

The following example command configures the route to other network devices:

#kcli> config if route-add destination 192.134.54.68 gw-addr 192.168.4.1 metric 16 <enter>

### route-del

### Description

The route-del command deletes the configured route.

### Parent

kcli/config/if

```
route-del destination { { default } | { < dest-ip ipaddr > < dest-mask ipaddr > } }
```
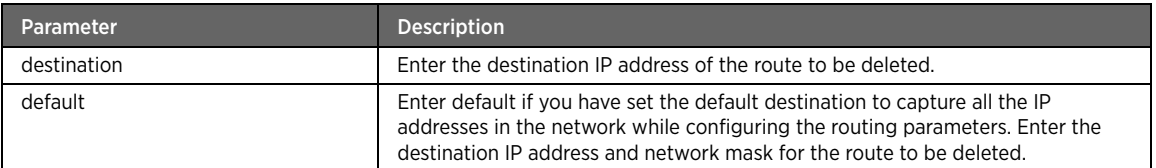

### staticparams

### Description

The staticparams command configures the parameters for the static WAN connection.

#### Parent

kcli/config/if

#### Syntax

staticparams ip < staticaddr ipaddr > netmask < mask ipaddr > gw < gwaddr ipaddr >

### Parameter Description

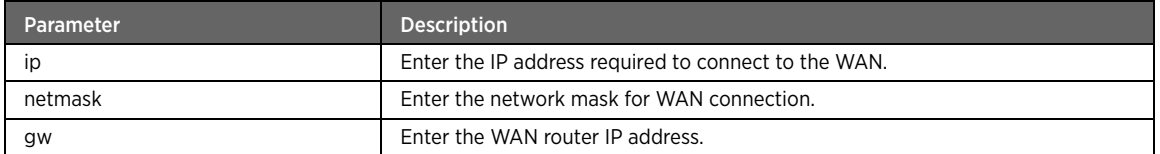

### Example

The following example command configures the status parameters for the interface:

#kcli> config if staticparams ip 192.168.10.88 netmask 255.255.255.0 gw 192.164.10.1 <enter>

# wan-addrmode

### Description

The wan-addrmode command configures the WAN addressing mode, PPPoE, PPPoA, DHCP, or static.

#### Parent

kcli/config/if

```
wan-addrmode { pppoe | dhcp | static | pppoa | none } [ tunnel_mode { pptp | l2tp | none } ]
```
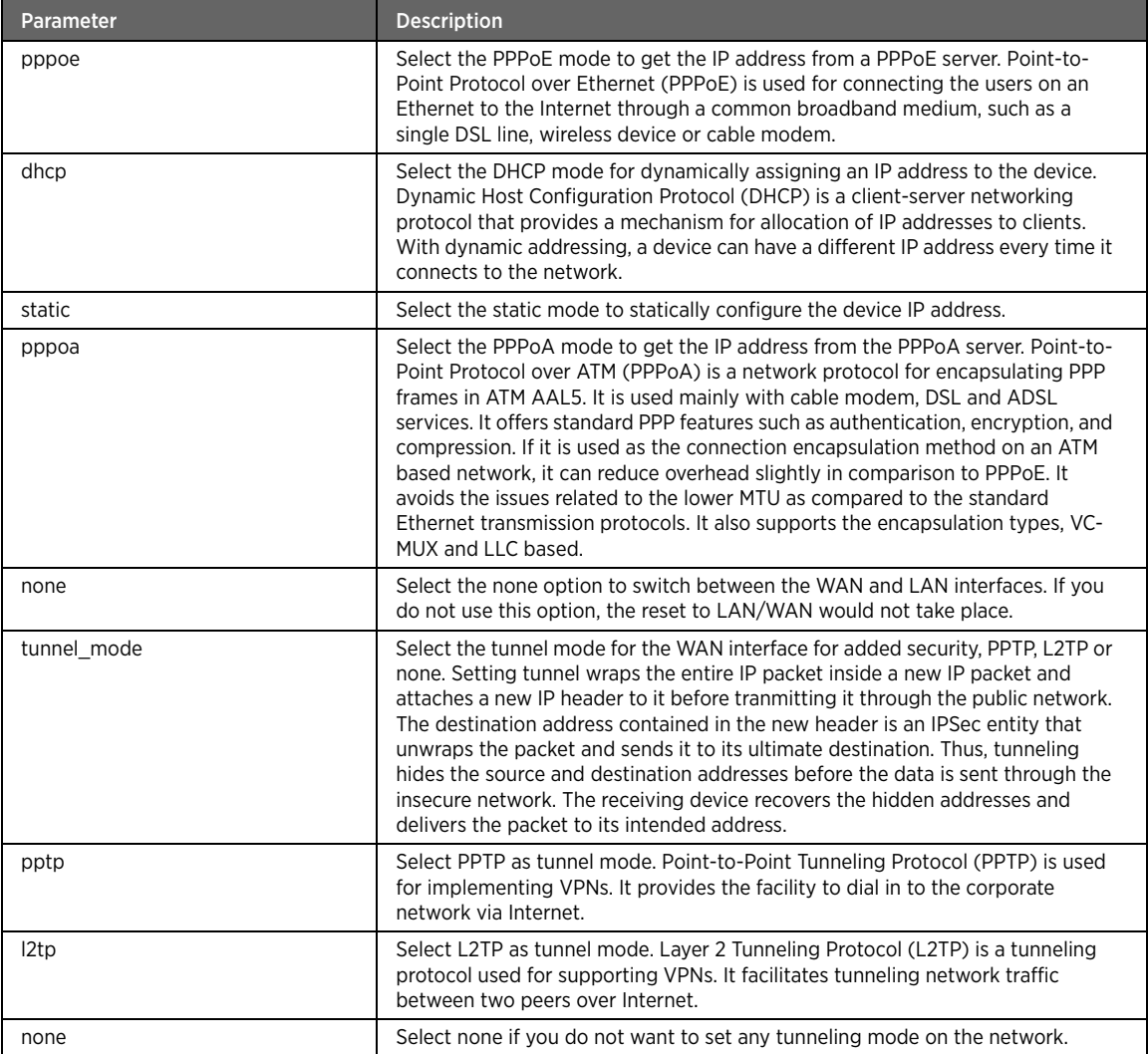

# Example

The following example command configures the DHCP as WAN connection type: #kcli> config if wan-addrmode dhcp tunnel\_mode pptp <enter>

# interface-state

# Description

The interface-state command enables or disables the interface. Enter the interface name to set its status.

### Parent

kcli/config/if

#### Syntax

```
interface-state < interface-name string(1:32) > { enable | disable | disableip | resetToLan 
| resetToWan | resetToSecondaryWan }
```
### Parameter Description

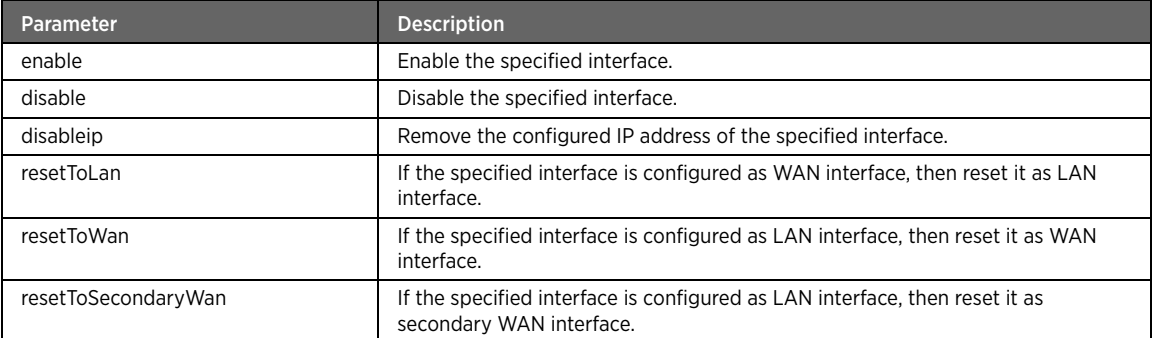

### Example

The following example command enables the interface state: #kcli> config if interface-state bb0 enable <enter>

# interface

# Description

The interface command configures interface parameters such as IP address, netmask, broadcast address, or enable the DHCP client for dynamically obtaining the IP address from a DHCP server. Enter the interface name to configure its parameters.

### Parent

kcli/config/if

```
interface < interface_name string(1:32) > { dhcp_client { enable [ get_dns { enable | 
disable } ] } | { none } } | { pppoe_client { enable | disable } } | { pppoa_client { enable 
| disable } } | { { ip < ipaddress ipaddr > mask < netmask ipaddr > broadcast < broadcast 
ipaddr > \{ [ gateway < gwaddr ipaddr > ] [ mtu < mtu integer > ] \}
```
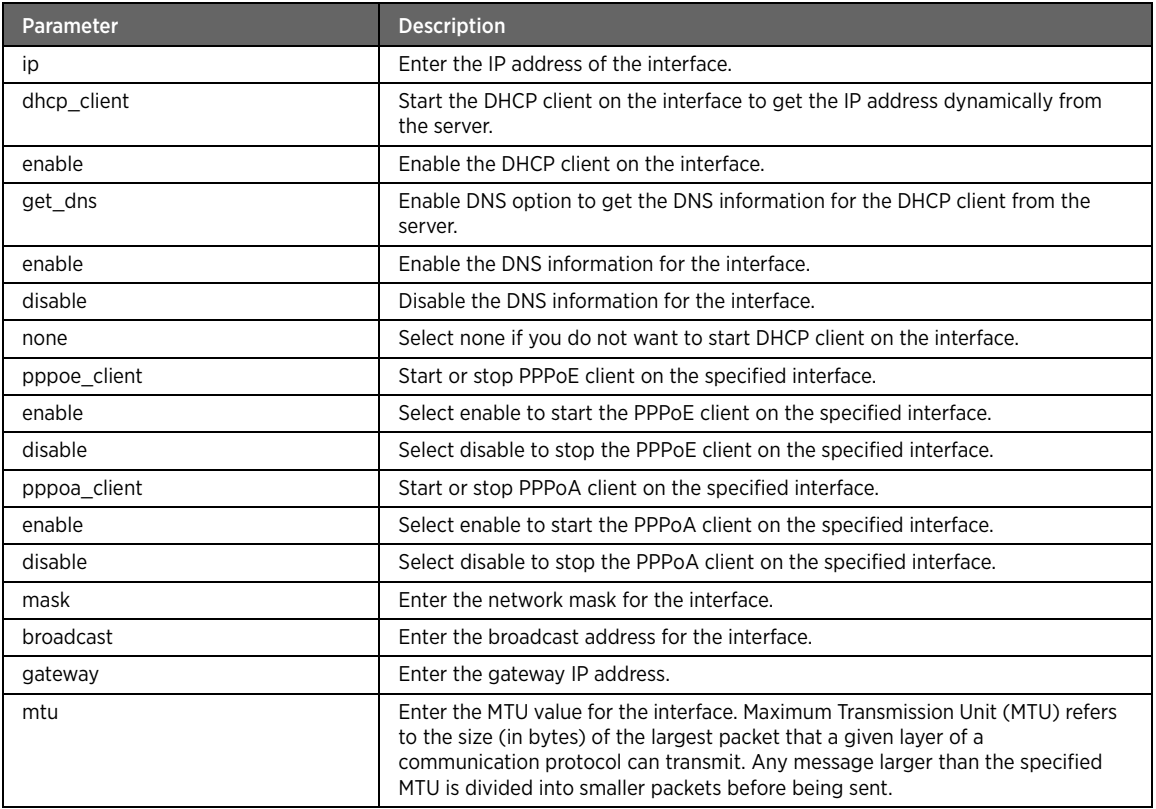

# Example

The following example command configures the DHCP type client interface: #kcli> config if interface eth0 dhcp\_client enable get\_dns enable <enter>

# clone\_wanmac

# Description

The clone\_wanmac command configures the MAC address cloning feature. If enabled, it sets the router's WAN port MAC address to any computer on the network.

#### Parent

kcli/config/if

#### Syntax

clone\_wanmac { mac\_addr < mac macaddr > enable } | { disable }

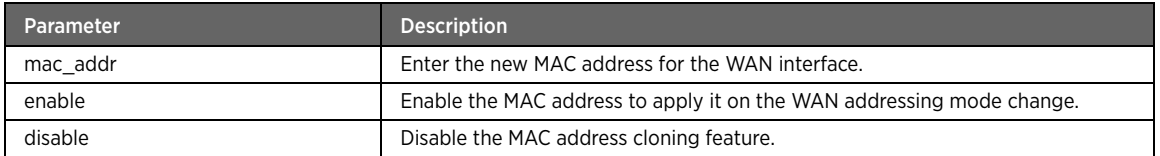

### Example

The following example command enables the MAC address to apply it on the WAN addressing mode change:

#kcli> config if interface eth0 clone\_wanmac 4c:00:10:c4:eb:06 enable <enter>

Note The addressing mode needs to be re-applied or changed to some other mode in order to apply the new MAC address to the interface.

# def\_mode

### Description

The def\_mode command sets the default mode (PPPoE, PPPoA, DCHP, or none) for the specified WAN access type (DSL or Ethernet).

### Parent

kcli/config/if

# dsl iface

### Description

The dsl\_iface command sets the default WAN addressing mode for the DSL interface.

#### Parent

kcli/config/if/def\_mode

#### Syntax

dsl\_iface { none | dhcp | pppoe | pppoa }

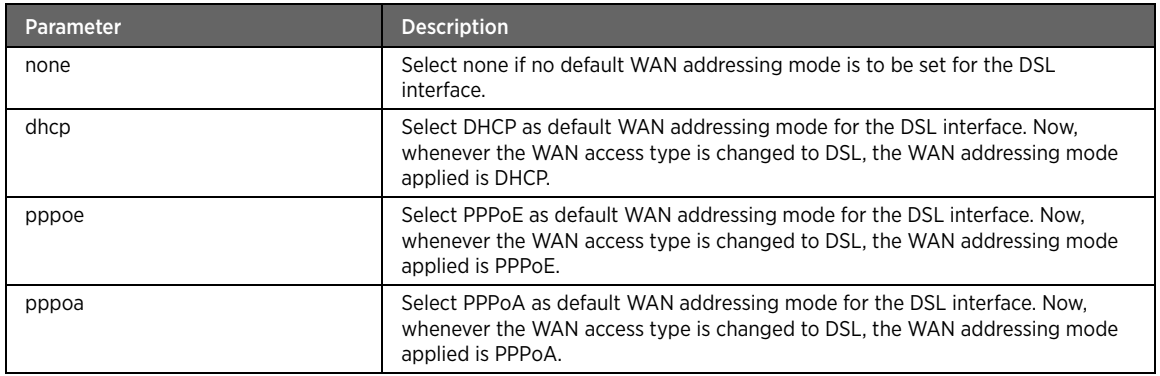

# Example

The following example command sets DHCP as the default WAN addressing mode for the DSL interface: #kcli> config if def\_mode dsl\_iface dhcp <enter>

# eth\_iface

### Description

The eth\_iface command sets the default WAN addressing mode for the Ethernet interface.

### Parent

kcli/config/if/def\_mode

#### Syntax

eth\_iface { none | dhcp | pppoe | pppoa }

### Parameter Description

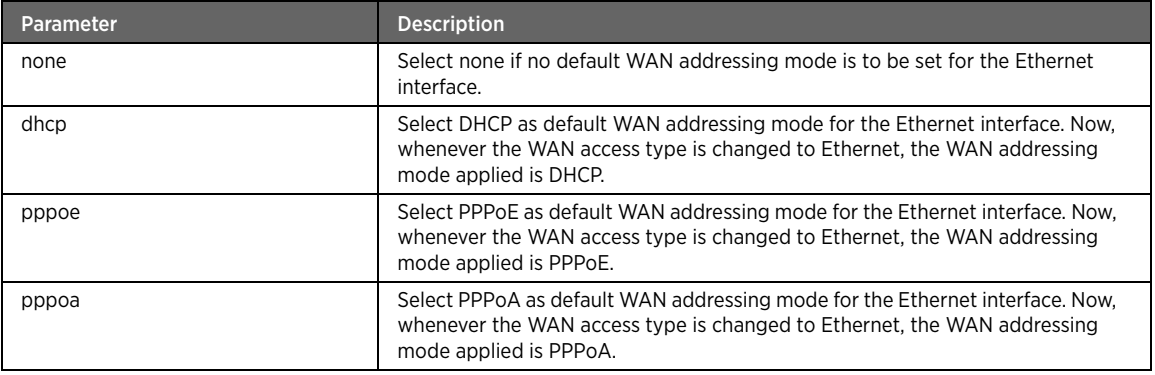

#### Example

The following example command sets DHCP as the default WAN addressing mode for the Ethernet interface: #kcli> config if def\_mode eth\_iface dhcp <enter>

### stop-wan-service

### Description

The stop-wan-service command stops the WAN addressing service that could be PPPoE, PPPoA, or DHCP, running on the primary broadband interface.

#### Parent

kcli/config/if

#### Syntax

stop-wan-service

### wan-access-type

### Description

The wan-access-type command configures the WAN access type, DSL, Ethernet or auto.

#### Parent

kcli/config/if

#### Syntax

wan-access-type { DSL | Ethernet | Auto }

### Parameter Description

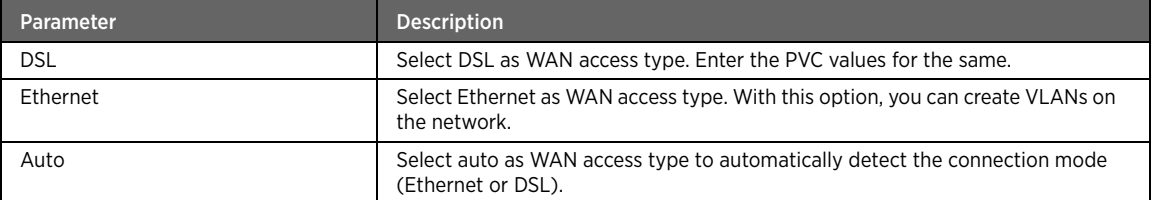

# mdi\_config

#### Description

The mdi\_config command configures the MDI settings on the gateway. Here, you can specify different settings on each of the Ethernet ports. MDI/MDIX is a type of Ethernet port connection using twisted pair cabling. The MDI is the component of the media attachment unit that provides physical and electrical connection to the cabling medium. An MDIX (MDI crossover) is a version of MDI that enables connection between devices. MDI ports connect to MDIX ports via straight-through twisted pair cabling. Both the MDI-to-MDI and MDIX-to-MDIX connections use crossover twisted pair cabling.

#### Parent

kcli/config/if

```
mdi_config port < number integer > state { auto | mdi | mdix }
```
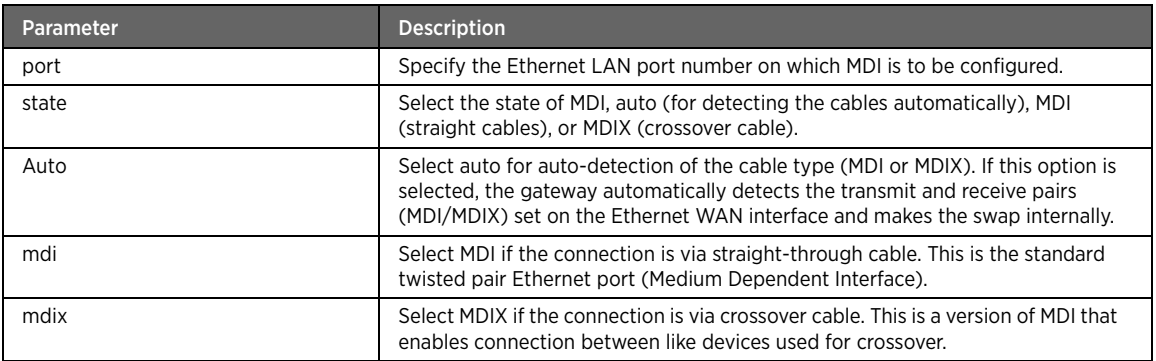

# Example

The following example command configures the MDI settings: #kcli> config if mdi\_config port 2 state mdi <enter>

# pppoe-relay-add

### Description

The pppoe-relay-add command adds a PPPoE relay service on the gateway. You can specify the WAN and LAN interfaces for the PPPoE relay service. This is a user-space relay agent for PPPoE. It works in concert with the PPPoE client and server.

#### Parent

kcli/config/if

```
pppoe-relay-add wan_interface < name string > lan_interfaces < lannames string > no-of-
sessions < sessions integer > state { enable | disable }
```
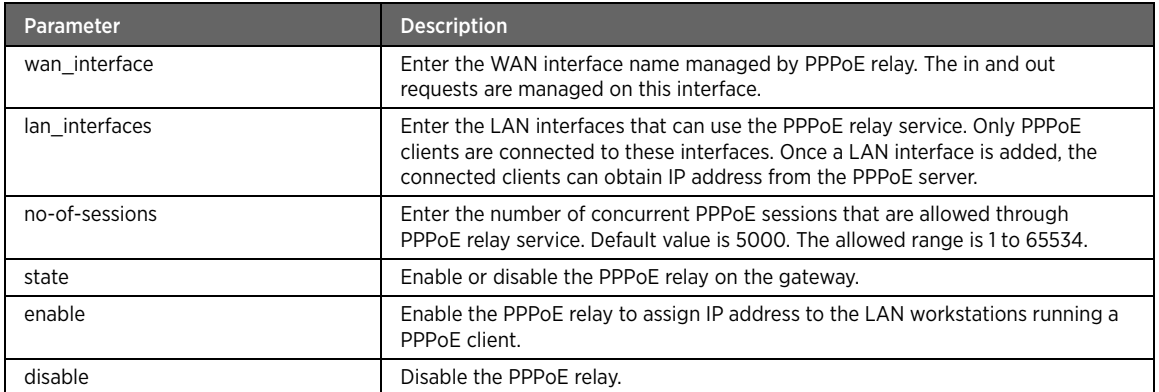

#### Example

The following example command adds a WAN interface PPPoE relay on the device: #kcli> config if pppoe-relay-add wan\_interface bb1 lan\_interfaces bb0,bb2 no-of-sessions 2 state enable <enter>

# pppoe-relay-delete

### Description

The pppoe-relay-delete command deletes the specified PPPoE relay.

#### Parent

kcli/config/if

#### Syntax

pppoe-relay-delete wan\_interface < name string >

### Parameter Description

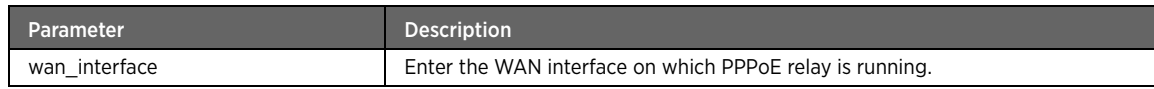

## pppoe-relay-modify

### Description

The pppoe-relay-modify command modifies the configured PPPoE relay settings.

#### Parent

kcli/config/if

```
pppoe-relay-modify wan_interface < name string > [ lan_interfaces < lannames string > ] [ 
no-of-sessions < sessions integer > ] [ state { enable | disable } ]
```
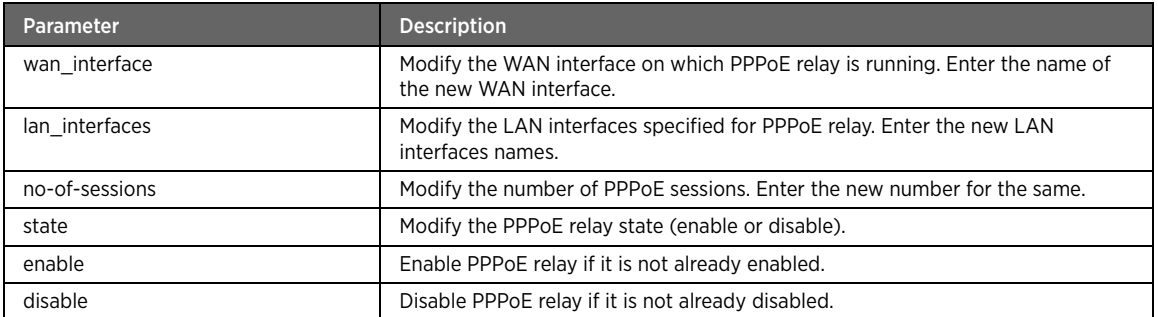

# re-apply-wan-mode

### Description

The re-apply-wan-mode command re-applies the WAN addressing mode, PPPoE, PPPoA, DHCP, static, or none.

#### Parent

kcli/config/if

### Syntax

re-apply-wan-mode

# auto-wan-addrmode

### Description

The auto-wan-addrmode command enables the device to automatically select the WAN addressing mode (DHCP, PPPoE, PPPoA, or static).

#### Parent

kcli/config/if

#### Syntax

auto-wan-addrmode { enable | disable }

### Parameter Description

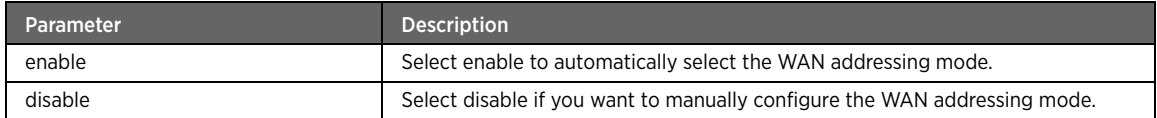

# TR111Part1 Module

This section describes configuration commands of the TR111Part1 module. You can configure TR-111 to facilitate the identification of the associated gateway through the ACS, using the CPE WAN management protocol.

### tr111part1

### Description

The tr111part1 command allows you to enter the configuration mode of TR-111 module. TR-111 is a CPE WAN management protocol that allows an ACS to identify the associated gateway.

#### Parent

kcli/config

# manageable-device

### Description

The manageable-device major command adds or deletes a device, managed by the TR-111 service, on the gateway. Specify the device details such as manufacturer OUI, product class, MAC address.

#### Parent

kcli/config/tr111part1

### add

### Description

The add command adds a device to be managed by the TR-111 service.

#### Parent

kcli/config/tr111part1/manageable-device

#### Syntax

add Manufacturer-OUI < oui string> Serial-Number < number string> Product-Class < class string> MAC-Addr < addr string>

#### Parameter Description

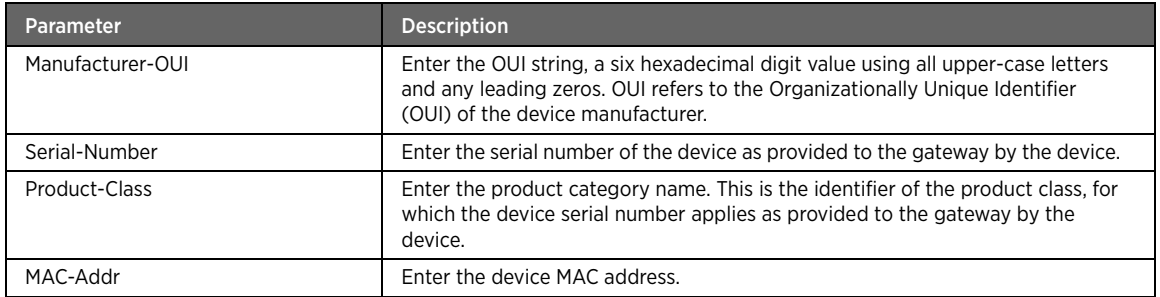

### Example

The following example command adds a device with the specified information to be managed by the TR-111 service:

#kcli> config tr111part1 manageable-device add Manufacturer-OUI 2wire Serial-Number 1234567890 Product-Class abc MAC-Addr 01:23:45:67:89:ab <enter>

### delete

### Description

The delete command deletes an existing device managed by the TR-111 service.

#### Parent

kcli/config/tr111part1/manageable-device

#### Syntax

delete MAC-Addr < addr string>

#### Parameter Description

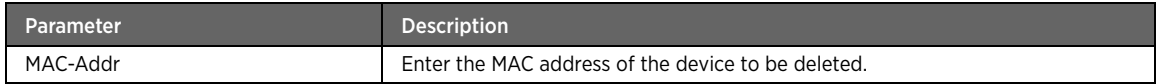

### manageable-device-notification-limit

### Description

The manageable-device-notification-limit command sets the minimum time, in seconds, between active notifications requested by the ACS, when a device entry is added or removed. That is, the frequency (in seconds) of the active notifications resulting from addition or deletion of manageable devices. Enter the minimum notification time in seconds.

#### Parent

kcli/config/tr111part1

#### Syntax

manageable-device-notification-limit < limit integer>

# DSL Module

This section describes configuration commands for the DSL module. You can set the DSL parameters like loop diagnostic state, auto-scanning, retrain, modulation type, interface, etc.

# dsl

### Description

The dsl command node allows you to enter the configuration mode to set various DSL parameters.

#### Parent

kcli/config

# interface

### Description

The interface major command configures the interface for DSL. Enter the interface name.

### Parent

kcli/config/dsl

#### Syntax

interface < ifname string(1:32) >

### atm-parameters

### Description

The atm-parameters command configures the Asynchronous Transfer Mode (ATM) parameters like encapsulation, qos, peak-cell-rate, max-burst-size, and sustainable-cell-rate. ATM is a fast-packet, connectionoriented, and cell-switching technology for broadband signals. You can configure ATM parameters to enable the gateway to communicate with the DSLAM.

#### Parent

kcli/config/dsl/interface

```
atm-parameters [ atm-encapsulation { bridged_llc | bridged_vcmux | routed_llc | 
routed_vcmux } ] [ atm-qos { UBR | CBR | GFR | ABR | VBR } ] [ atm-peak-cell-rate < 
atmprakcellrate integer > ] [ atm-max-burst-size < atmmaxburstsize integer > ] [ atm-
sustainable-cell-rate < sustainablecellrate integer > ]
```
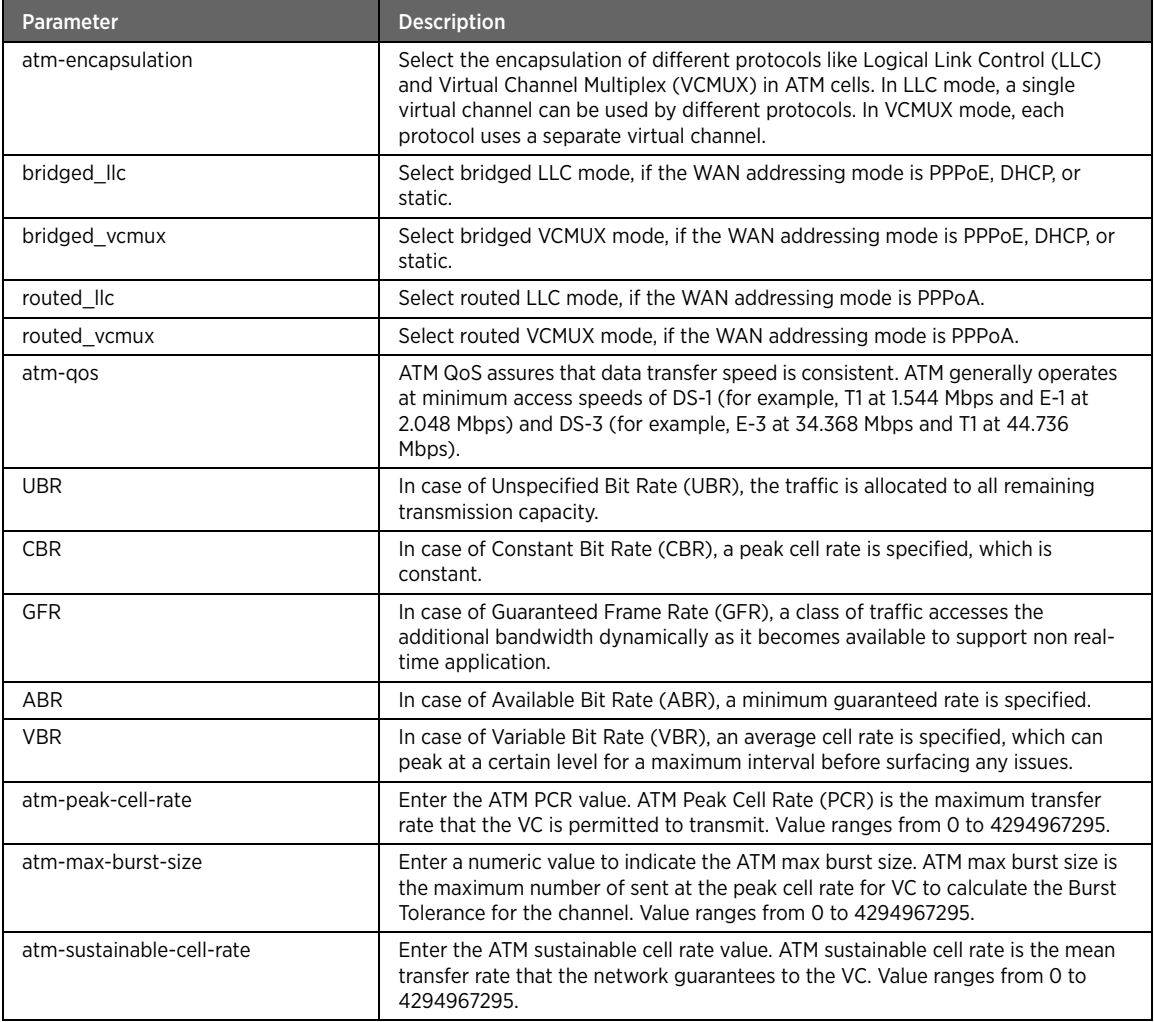

# Example

The following example command configures the ATM parameters of interface bb0:

#kcli> config dsl interface bb0 atm-parameters atm-encapsulation bridged\_llc atm-qos UBR atm-peak-cell-rate 15 atm-max-burst-size 16 atm-sustainable-cell-rate 17 <enter>

# basic-config

## Description

The basic-config command configures the basic interface parameters for DSL.

### Parent

kcli/config/dsl/interface

### Syntax

basic-config [ interface-config { enable | disable } ] [ link-type < linktype string > ] [ destination-address < ipaddress ipaddr > ] [ fcs-preserved { enable | disable } ] [ vcsearchlist < vcsearchlist string > ] [ default-pbit < def\_pbit integer > ]

### Parameter Description

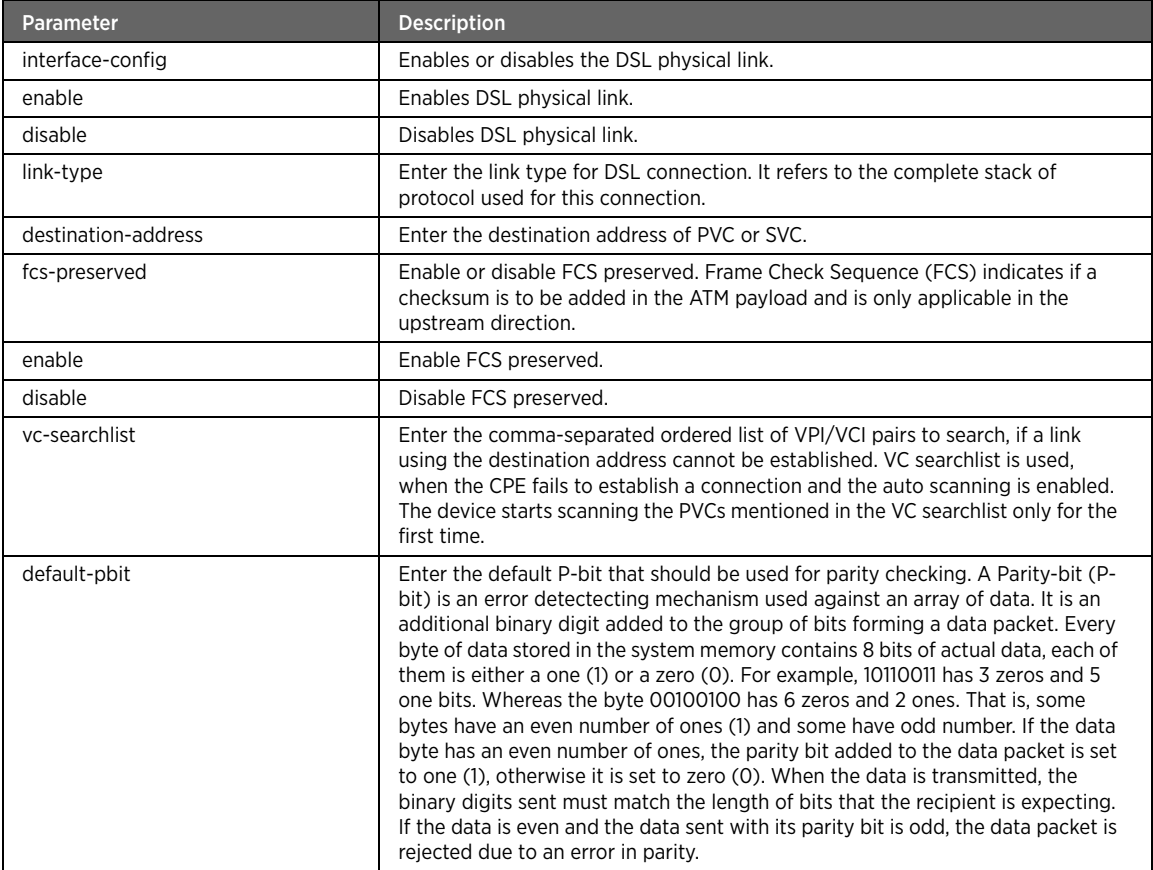

### Example

The following example command configures the basic parameters of interface bb0:

#kcli> config dsl interface bb0 basic-config interface-config enable link-type pppoa destination-address PVC:8/35 fcs-preserved enable vc-searchlist 0/35,0/36 default-pbit -2 <enter>

## delete

### Description

The delete command deletes the DSL link.

### Parent

kcli/config/dsl/interface

#### Syntax

delete

### auto-scanning

### Description

The auto-scanning command configures the auto-scan function to negotiate the VPI/VCI and encapsulation type on the DSLAM device.

#### Parent

kcli/config/dsl

#### Syntax

auto-scanning { on | off }

### Parameter Description

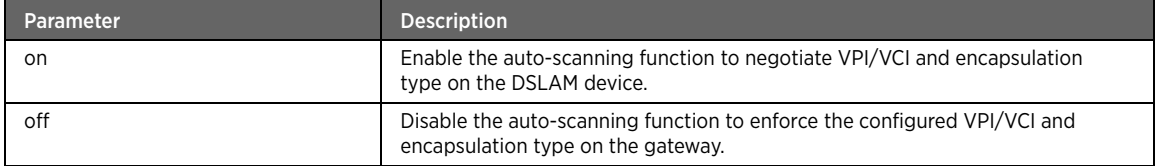

#### annex\_m

### Description

The annex-m command expands the capability of pre-enabled annex a installed on the gateway, thus resulting in higher bandwidths. The data rates can be approximately as high as 12 or 24 Mbit/s while downloading and 3 Mbit/s while uploading.

#### Parent

kcli/config/dsl

#### Syntax

annex\_m { on | off }

#### Parameter Description

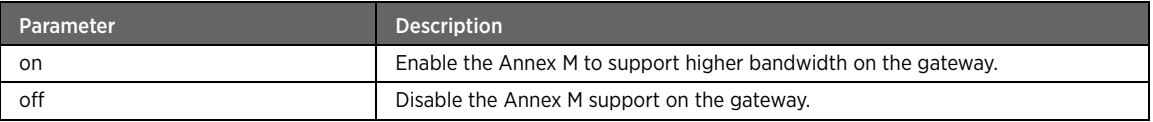

# eoc-serial-number

### Description

The eoc-serial-number command stores the serial number of the gateway in the non-volatile memory. This number is shared with the ATU-C or Original Equipment Manufacturer (OEM) through the xDSL embedded operations channel to support administration and maintenance activities. Enter the EOC serial number.

#### Parent

kcli/config/dsl

#### Syntax

```
eoc-serial-number < eoc_serial_number string(1:128) >
```
#### eoc-vendor-id

### Description

The eoc-vendor-id command stores the vendor ID of the gateway in the non-volatile memory. This ID is shared with the ATU-C or Original Equipment Manufacturer (OEM) through the xDSL embedded operations channel to support administration and maintenance activities. Enter the EOC system vendor ID.

#### Parent

kcli/config/dsl

#### Syntax

eoc-vendor-id < eoc\_vendor\_id string(1:128) >

### eoc-version

#### Description

The eoc-version command stores the firmware version of the gateway in the non-volatile memory. This version is shared with the ATU-C or Original Equipment Manufacturer (OEM) through the xDSL embedded operations channel to support administration and maintenance activities. Enter the EOC version of the system software.

#### Parent

kcli/config/dsl

#### Syntax

```
eoc-version < eoc_version string(1:128) >
```
### loop-diagnostics-state

#### **Description**

The loop-diagnostics-state command configures the loop diagnostics for indicating availability of diagnostic data. Enter a alphanumeric value to indicate the loop diagnostics state.

#### Parent

kcli/config/dsl

#### Syntax

loop-diagnostics-state < loopdiagnostics string >

### mode\_adsl2

#### Description

The mode\_adsl2 command enables or disables the ADSL2 support. ADSL2 extends the capability of basic ADSL. The data rates can be approximately as high as 24Mb/s for downloading and 3.5Mb/s for uploading.

### Parent

kcli/config/dsl

#### Syntax

mode\_adsl2 { on | off }

### Parameter Description

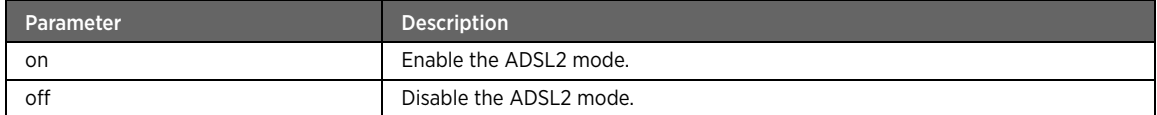

# mode\_adsl2plus

### Description

The mode\_adsl2plus command enables or disables the ADSL2+ support. ADSL2+ extends the capability of basic ADSL. The data rates can be approximately as high as 24 Mbit/s for downloading and up to 3.5 Mbit/s for uploading.

#### Parent

kcli/config/dsl

#### Syntax

mode\_adsl2plus { on | off }

### Parameter Description

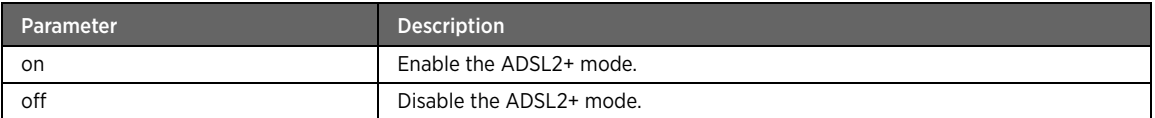

# mode\_auto

### Description

The mode\_auto command enables or disables the automatic seletion of xDSL modem supported mode. If enabled, the gateway attempts to connect in a mode supported by the xDSL modem device. If disabled, the supported mode must be manually defined by the user.

### Parent

kcli/config/dsl

#### Syntax

mode\_auto { on | off }

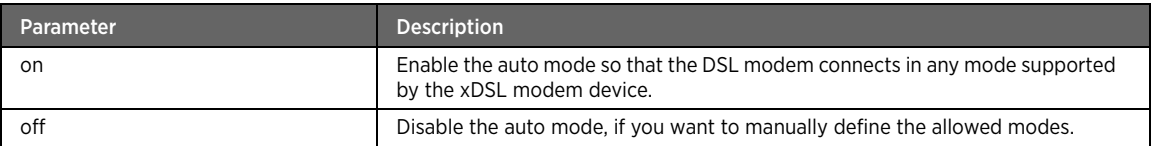

# mode\_gdmt

### Description

The mode\_gdmt command enables or disables the G.DMT support. G.DMT full-rate ADSL expands the usable bandwidth of existing copper telephone lines by delivering high-speed data rates up to 12 Mbit/s for downloading and 1.3 Mbit/s for uploading.

#### Parent

kcli/config/dsl

#### Syntax

mode\_gdmt { on | off }

### Parameter Description

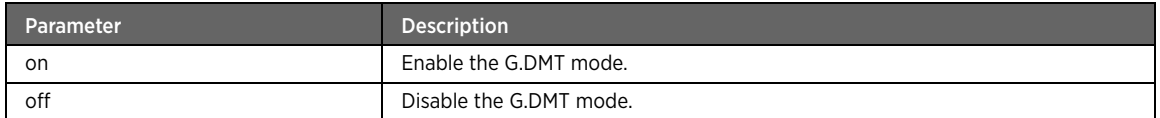

# mode\_glite

### Description

The mode\_glite command enables or disables the G.Lite support. Enabling G.Lite provides greater resistance to noise and tolerates longer loop lengths, thus minimizing bandwidth loss while the data is sent to the customer premises. G.Lite supports upto 1.5 Mbit/s download speeds.

#### Parent

kcli/config/dsl

#### Syntax

mode\_glite { on | off }

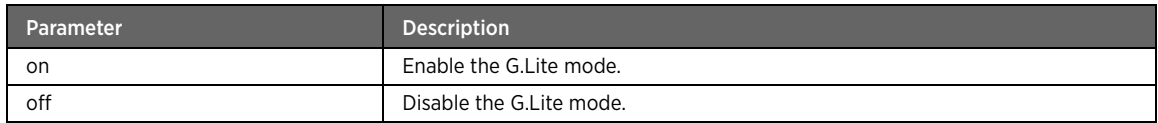

# mode\_t1413

### Description

The mode\_t1413 command enables or disables the ANSI T1.413 support. ANSI T1.413 supports the DMT protocol, which is a full-rate implementation of ADSL. ANSI T1.413 defines the interaction and electrical characteristics requirements for the connection between the ISP and the gateway installed at customer premises.

#### Parent

kcli/config/dsl

#### Syntax

mode\_t1413 { on | off }

### Parameter Description

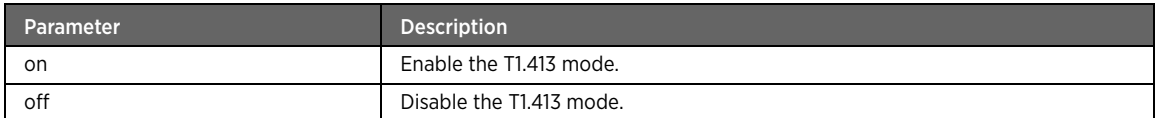

# mode\_VDSL2

### Description

The mode VDSL2 command enables or disables the VDSL2 support. VDSL2 is an enhancement to G.993.1 (VDSL) that permits the transmission of asymmetric and symmetric aggregate data rates up to 200 Mbit/s on twisted pairs using a bandwidth of up to 30 MHz. VDSL2 is the newest and most advanced standard of DSL broadband wireline communications. Designed to support the wide deployment of Triple Play services such as voice, video, data, high definition television (HDTV), and interactive gaming. VDSL2 enables operators and carriers to gradually, flexibly, and cost efficiently upgrade existing xDSL infrastructure.

#### Parent

kcli/config/dsl

#### Syntax

mode\_VDSL2 { on | off }

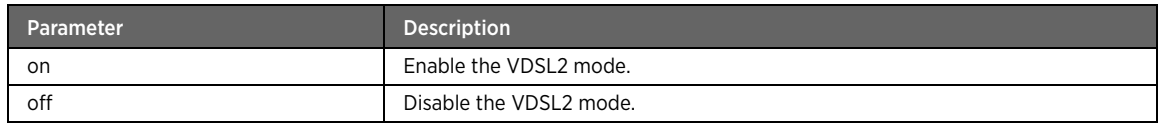

# modulation-type

### Description

The modulation-type command sets the type of DSL mode. When set to auto, xDSL modes are controlled by the auto mode. To override the automatic mode control, set the modulation type to ADSL2+, ADSL2, or ADSL1.

#### Parent

kcli/config/dsl

### Syntax

modulation-type { ADSL\_2plus | ADSL2 | ADSL | Auto }

### Parameter Description

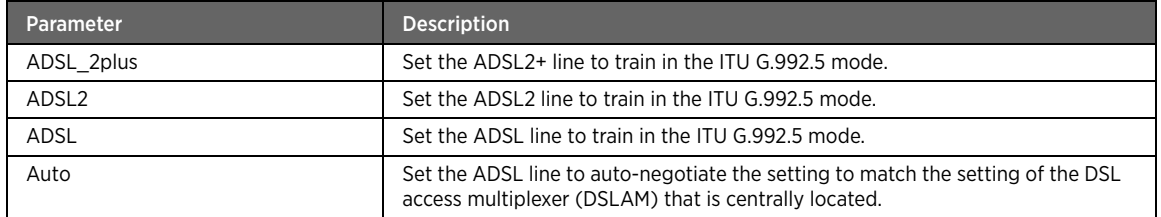

### Example

The following example command configures the modulation type: #kcli> config dsl modulation-type ADSL\_2plus <enter>

# nlnm\_threshold

### Description

The nlnm\_threshold command sets the NLNM threshold. Non-linear Noise Monitoring (NLNM) threshold is the number of tones with excessive non-linear noise that triggers flagging of unexpected line conditions, such as, missing phone filter.

#### Parent

kcli/config/dsl

#### Syntax

nlnm\_threshold < nlnm\_threshold string >

# phy\_r

### Description

The phy\_r command enables or disables the physical layer re-transmission feature. This feature is functional when ISPs devices relay signals that support Broadcom xDSL chips installed on the gateway at customer premises.

#### Parent

kcli/config/dsl

### Syntax

phy\_r { on | off }

### Parameter Description

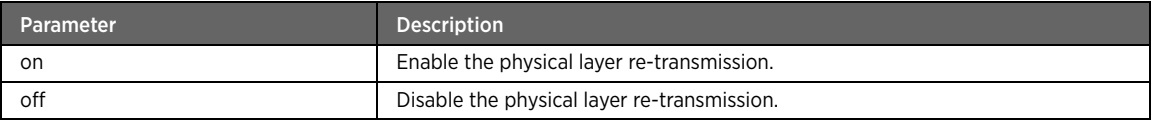

# re\_adsl

### Description

The re\_adsl command enables or disables the Reach Extended ADSL mode (also known as Annex L mode). This mode optimizes bit-loading between upstream and downstream ADSL2/2+ bands to allow the longest possible loop reach. It is enabled for ADSL2/2+ operation by default.

#### Parent

kcli/config/dsl

#### Syntax

re\_adsl { on | off }

### Parameter Description

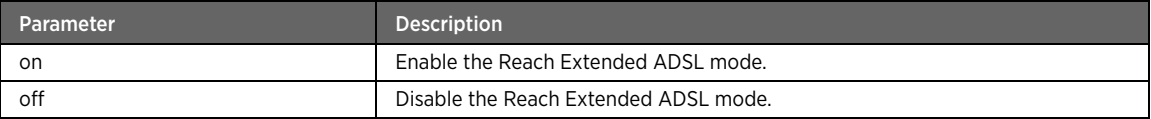

# retrain

### Description

The retrain command initiates retrain, if there is a loss of margin messages during reception. When enabled, the interface retrains and resets its operational conditions till the link conditions change enough to warrant this.

#### Parent

kcli/config/dsl

#### Syntax

retrain { start }

#### Parameter Description

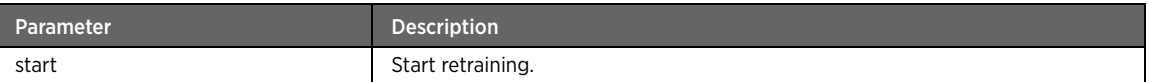

#### sra

### Description

The sra command enables or disables the SRA feature. The Seamless Rate Adaptation (SRA) controls the ADSL2 and ADSL2+ mode. It also allows the DSL framing parameters and rates to change in real-time (without re-training), if noise conditions on the line vary significantly.

#### Parent

kcli/config/dsl

#### Syntax

sra { on | off }

### Parameter Description

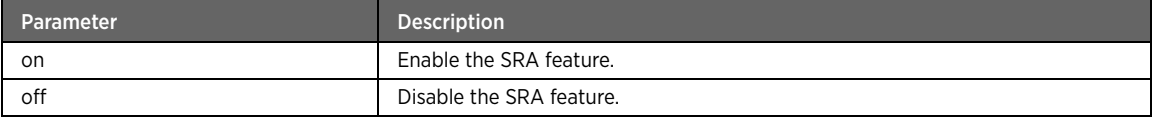

# sra\_delay\_pad

### Description

The sra\_delay\_pad command enables or disables the optimized utilization of SRA delay time (only for ADSL2/2+ modes). If enabled, the feature facilitates implementation of the boost rates in lesser duration instead of using the available maximum delay time.

#### Parent

kcli/config/dsl

#### Syntax

sra\_delay\_pad { on | off }

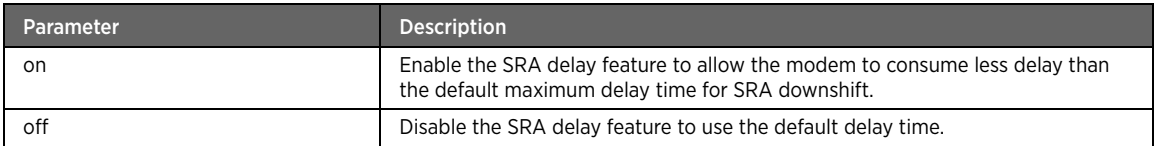

# statistics

### Description

The statistics command resets the DSL link statistics. After rectifying the DSL link issues, you must reset the statistics to determine if the issues are resolved.

#### Parent

kcli/config/dsl

#### Syntax

statistics { reset }

#### Parameter Description

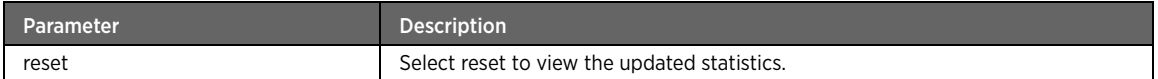

# VoIP Module

This section describes the VoIP module configuration commands. You can configure voice service, profile, and lines. You can also configure echo cancellation, SIP server parameters, faxT38 support, call transfer, call waiting, and QoS parameters.

### voip

# Description

The voip command node allows you to enter the configuration mode for setting the Voice over IP (VoIP) service parameters.

#### Parent

kcli/config

# add-voice-service

### Description

The add-voice-service command adds a new voice service.

#### Parent

kcli/config/voip

#### Syntax

add-voice-service voice-sevice < service integer(0:65535) >

### Parameter Description

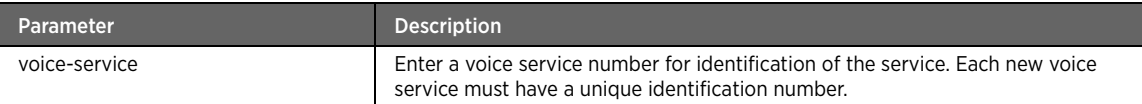

### Example

The following example command creates a new voice service:

#kcli> config voip add-voice-service voice-service 1 <enter>

### add-voice-profile

#### Description

The add-voice-profile command adds a new VoIP server profile. A VoIP server profile corresponds to one or more phone lines that share the same VoIP server configuration.

#### Parent

kcli/config/voip

#### Syntax

```
add-voice-profile voiceServiceNum < voiceServ integer(0:65535) > profileName < profName 
string > [ sipServer < sip string > ] [ serviceProviderUrl < surl string > ]
```
#### Parameter Description

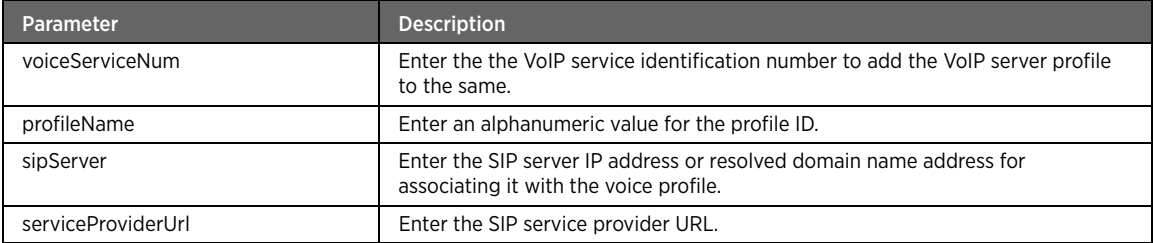

### Example

The following example command creates the new voice profile "profile1" with the configured details:

#kcli> config voip add-voice-profile voiceServiceNum 1 profileName profile1 sipServer 10.0.0.3 serviceProviderUrl www.abc.com <enter>

## add-line

### Description

The add-line command adds a new phone line to an existing voice service profile.

### Parent

kcli/config/voip

#### Syntax

add-line voiceService < voiceserv integer > profileId < profId integer > lineDirectory < lindir string > lineExtension < name integer > lineType { fxs | dect } username < name string > password < pass string > physical-port < pass string >

### Parameter Description

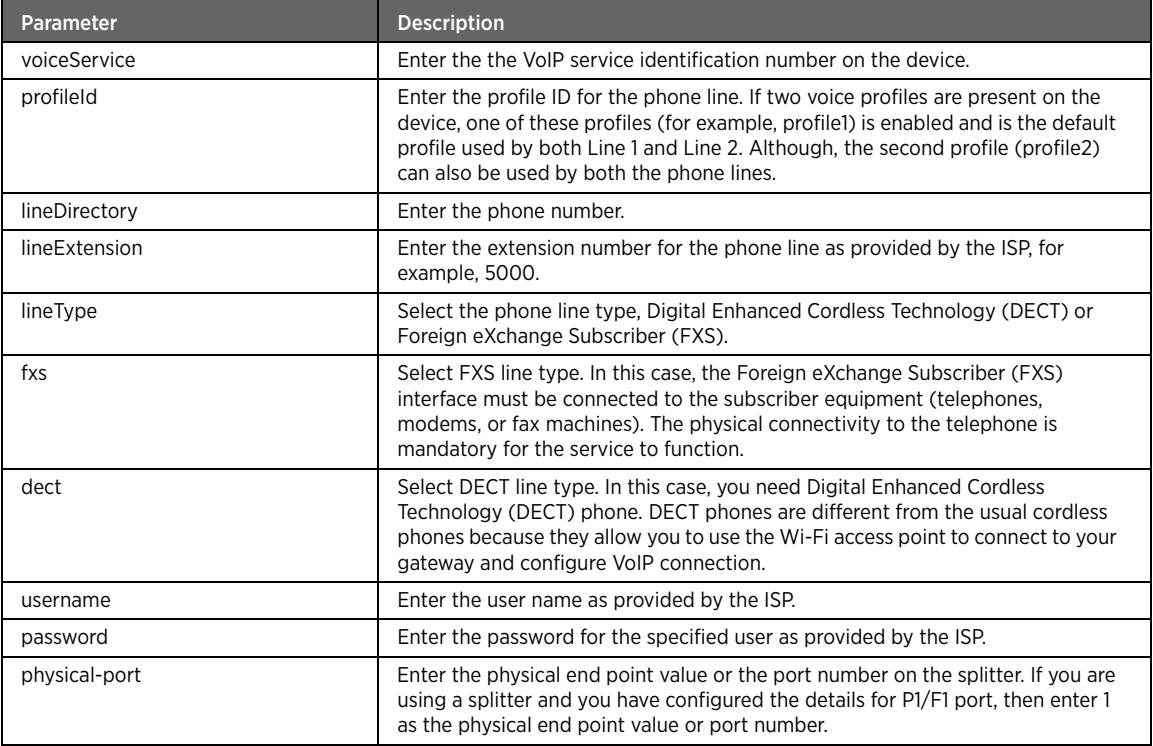

#### Example

The following example command creates a new phone line with the configured details:

#kcli> config voip add-line voiceService 1 profileId 1 lineDirectory 1101 lineExtension 5000 lineType dect username tim password test1 physical-port 1 <enter>

# del-voice-service

### Description

The del-voice-service command deletes an existing voice service. As a result, all the configurations associated with that service are deleted.

#### Parent

kcli/config/voip

#### Syntax

del-voice-service voice-sevice < service integer(0:65535) >

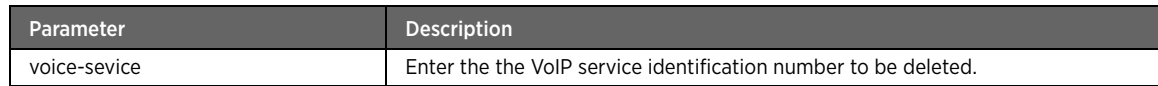

# delete-profile

# Description

The delete-profile command deletes an existing voice service profile.

#### Parent

kcli/config/voip

#### Syntax

delete-profile voiceService < voiceserv integer(0:65535) > profileId < profId integer >

### Parameter Description

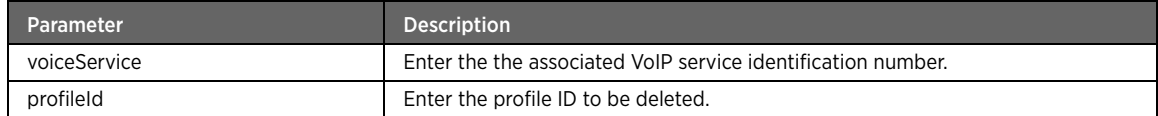

# line-delete

### Description

The line-delete command deletes a phone line from the voice service profile.

#### Parent

kcli/config/voip

### Syntax

```
line-delete voiceService < voiceserv integer > profileId < profId integer > lineId < lindir 
integer >
```
### Parameter Description

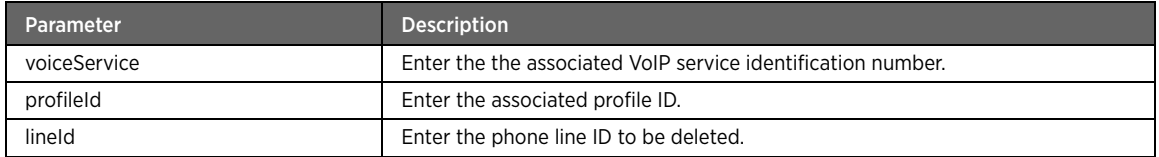

# set-bband-interface

#### Description

The set-bband-interface command sets the broadband interface on which the VoIP service should be running.

#### Parent

kcli/config/voip

#### Syntax

set-bband-interface interface-name < name string >

### Parameter Description

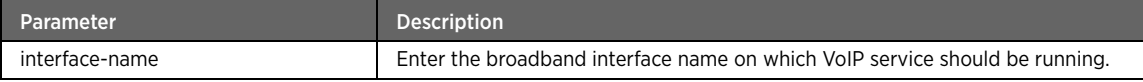

#### Example

The following example command sets the bb1 interface for the VoIP service:

#kcli> config voip set-bband-interface-name bb1 <enter>

# set-digit-map

### Description

The set-digit-map command sets the digit map for the phone. The digit map controls the transmission of the dialed digit information. The string defines the criteria to be met as digits are collected before an outgoing request can be initiated. In other words, the digit map definition is used for defining the phone specific dialing behavior. A phone dial plan directs the phone to initiate a call when you have entered the complete number. If the phone digit map is defined incorrectly, the phone may start to dial before you are actually able to enter all the required digits.

#### Parent

kcli/config/voip

#### Syntax

```
set-digit-map voiceService < voiceserv integer(0:65535) > profileId < profId integer >
digitMap < digmap string >
```
### Parameter Description

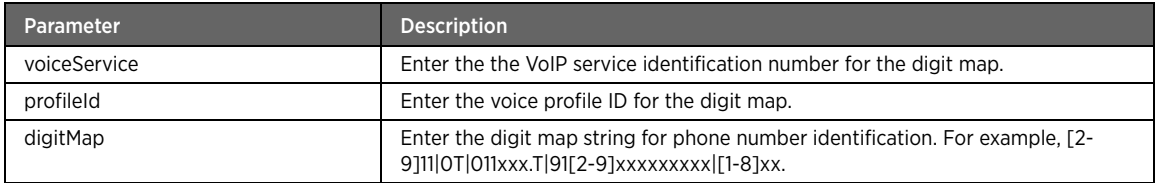

#### Example

The following example command sets the digit map for the specified phone line:

#kcli> config voip set-digit-map voiceService 1 profileID profile1 digitMap [2- 9]11|0T|011xxx.T|91[2-9]xxxxxxxxx|[1-8]xx <enter>.

It means the following:

[2-9]11: 911 rule: x11 are dialled immediately (111 is covered below)

[1-8]xx 0T: Local operator rule: After dialing "0" (zero) the phone waits "T" seconds and then completes the call automatically

011xxx.T: International rule without prefix

91[2-9]xxxxxxxxx: LD rule with prefix

[1-8]xx: A regular 3 digit extension is dialed immediately (9 excluded as a prefix)

### set-digitmap-enable

### Description

The set-digitmap-enable command enables or disables the digit map for a specified voice service.

#### Parent

kcli/config/voip

### Syntax

```
set-digitmap-enable voiceService < voiceserv integer(0:65535) > profileId < profId integer 
> state { true | false }
```
#### Parameter Description

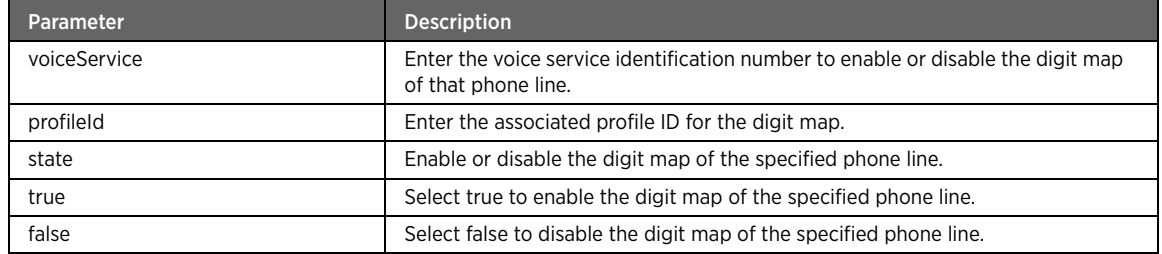

### Example

The following example command enables the digit map for the specified voice service:

#kcli> config voip set-digitmap-enable voiceService 1 profileID profile1 state true <enter>

# set-dtmf-method

#### Description

The set-dtmf-method command sets a method for passing the DTMF digits. The options are inband, rfc2833, and sipinfo. Dual Tone Multi Frequency (DTMF) signals are generated when you press an ordinary telephone's touch keys and are sent to the phone company for connecting an external number.

#### Parent

kcli/config/voip

```
set-dtmf-method voiceService < voiceserv integer(0:65535) > profileId < profId integer > 
DTMFMethod { inband | rfc2833 | sipinfo }
```
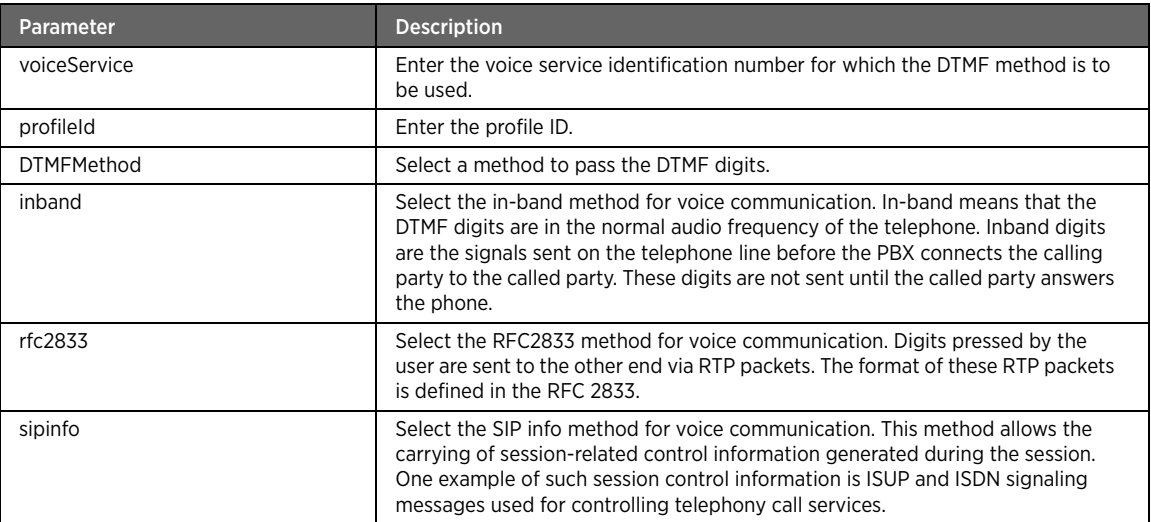

### Example

The following example command sets the SIP info as DTMF method:

#kcli> config voip set-dtmf-method voiceService 1 profileID profile1 DTMFMethod inband <enter>

# set-echocancel

### Description

The set-echocancel command removes echo from a VoIP call to improve voice quality. Echo cancellation also reduces bandwidth consumption because of its silence suppression technique.

### Parent

kcli/config/voip

```
set-echocancel voiceService < voiceserv integer(0:65535) > profileId < profId integer >
lineId < lindir integer > state { true | false }
```
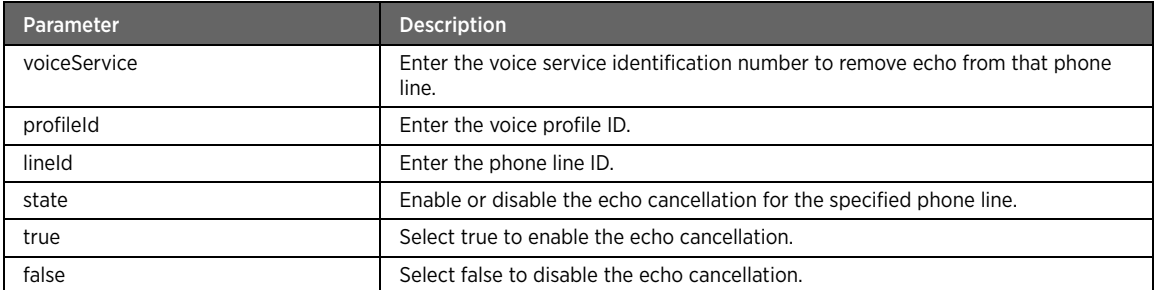

### Example

The following example command enables the echo cancellation for VoIP service:

#kcli> config voip set-echocancel voiceService 1 profileID profile1 lineID 1 state true <enter>

# set-faxT38

### Description

The set-faxT38 command enables or disables the T.38 fax support on the network.

#### Parent

kcli/config/voip

### Parameter Description

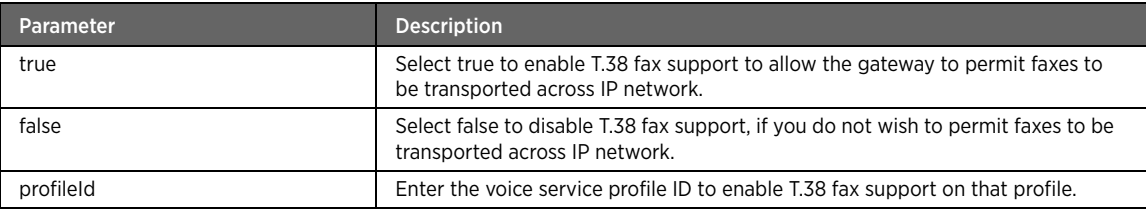

## Example

The following example command enables the T.38 fax service for VoIP:

#kcli> config voip set-faxT38 true profileId 1 <enter>

# set-line-enable

### Description

The set-line-enable command enables or disables the phone line.

### Parent

kcli/config/voip

#### Syntax

```
set-line-enable voiceService < voiceserv integer(0:65535) > profileId < profId integer >
lineId < lindir integer > state { Enabled | Disabled }
```
#### Parameter Description

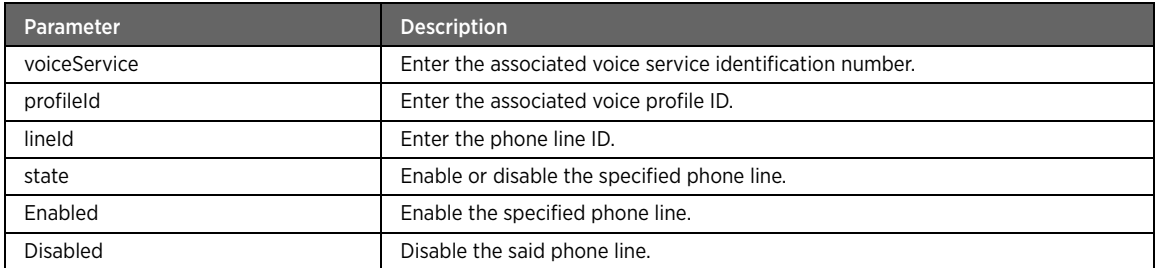

### Example

The following example command enables the specified phone line:

#kcli> config voip set-line-enable voiceService 1 profileID profile1 lineID 1 state Enabled <enter>

## set-line-username-password

#### Description

The set-line-username-password configures the SIP user name and password for the corresponding phone line.

#### Parent

kcli/config/voip

#### Syntax

set-line-username-password voiceService < voiceserv integer(0:65535) > profileId < profId integer > lineId < lindir integer > username < name string > [ password < pass string > ]

#### Parameter Description

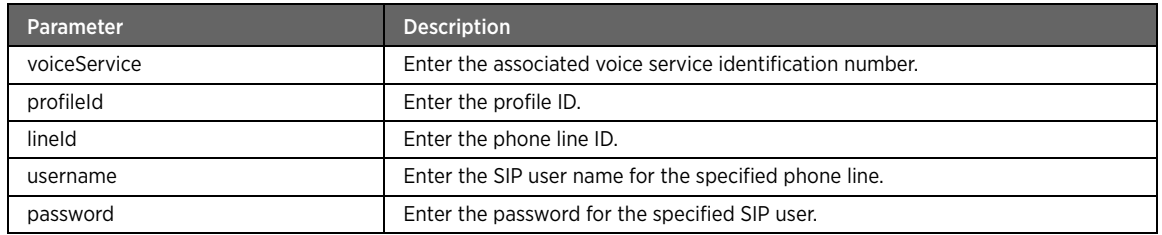

#### Example

The following example command sets the SIP user john and the password for the same:

#kcli> config voip set-line-username-password voiceService 1 profileId profile1 lineID 1 username john password test1 <enter>
## set-list-enable

## Description

The set-list-enable command enables or disables the codecs list for a phone line.

#### Parent

kcli/config/voip

## Syntax

```
set-list-enable voiceService < voiceserv integer(0:65535) > profileId < profId integer >
lineId < lindir integer > listId < listid integer(0:65535) > status { true | false }
```
## Parameter Description

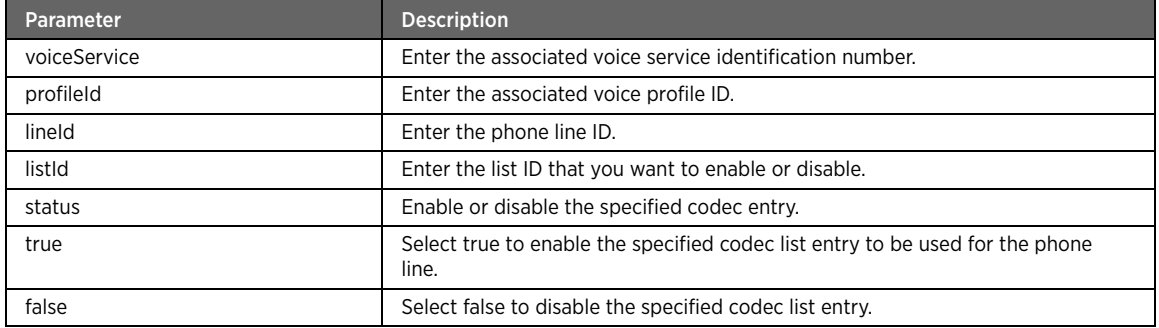

## Example

The following example enables the specified codecs list for the phone line "phone1":

#kcli> config voip set-list-enable voiceService 1 profileId profile1 lineID 1 listID 60 status true <enter>

## set-profile-enable

## Description

The set-profile-enable command enables or disables the voice profile.

#### Parent

kcli/config/voip

#### Syntax

```
set-profile-enable voiceService < voiceserv integer(0:65535) > profileId < profId integer > 
control { Enabled | Disabled }
```
## Parameter Description

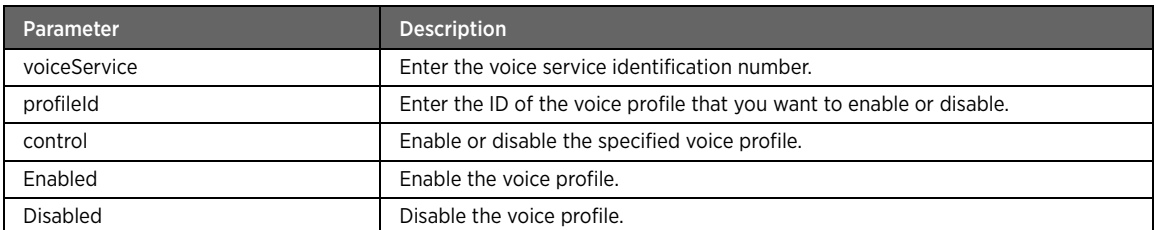

#### Example

The following example command enables the specified voice profile:

#kcli> config voip set-profile-enable voiceService 1 profileId profile1 control Enabled <enter>

# set-profile-rtp-min-max

## Description

The set-profile-rtp-min-max sets minimum and maximum Real-time Transport Protocol (RTP) port values for the specified voice profile.

#### Parent

kcli/config/voip

#### Syntax

```
set-profile-rtp-min-max voiceService < voiceserv integer(0:65535) > profileId < profId 
integer > rtpPortMin < portmin integer > rtpPortMax < portmax integer >
```
## Parameter Description

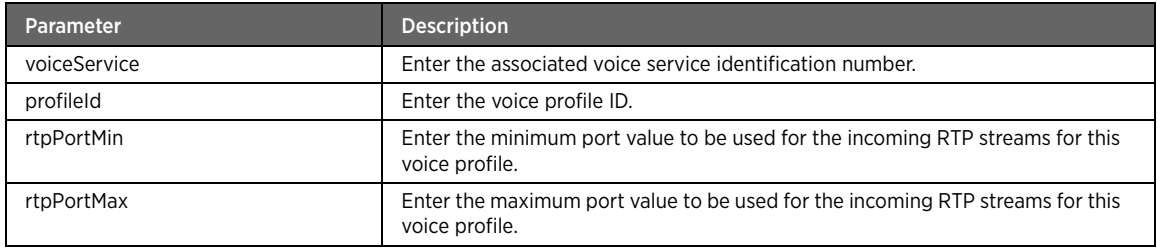

## Example

The following example command sets the minimum and maximum RTP port values for the voice profile:

#kcli> config voip set-profile-rtp-min-max voiceService 1 profileID profile1 rtpPortMin 1 rtpPortMax 3 <enter>

## set-qos-params

## Description

The set-qos-params command configures QoS on the router to prioritize the VoIP packets (SIP and RTP). Configure the QoS parameters for marking DSCP values of SIP and RTP packets.

#### Parent

kcli/config/voip

#### Syntax

```
set-qos-params voiceService < voiceserv integer(0:65535) > profileId < profId integer > 
sip-dscp < sipdscp integer > rtp-dscp < rtpdscp integer >
```
## Parameter Description

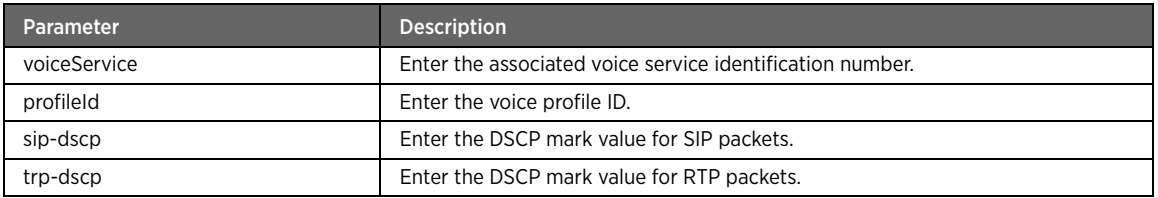

## Example

The following example command sets the SIP and RTP DSCP mark values for high priority (EF queue):

#kcli> config voip set-qos-params voiceService 1 profileID profile1 sip-dscp 46 rtp-dscp 46 <enter>

## set-sip-svr

## Description

The set-sip-svr command configures the SIP server settings. SIP is an application-layer control protocol that can establish, modify, or terminate multimedia sessions (conferences) such as Internet telephony calls. A SIP server is the main component of an IP PBX, dealing with the setup of all SIP calls in the network.

#### Parent

kcli/config/voip

#### Syntax

```
set-sip-svr voiceService < voiceServ integer(0:65535) > profileId < profId integer > 
sipServerAddress < address string >
```
## Parameter Description

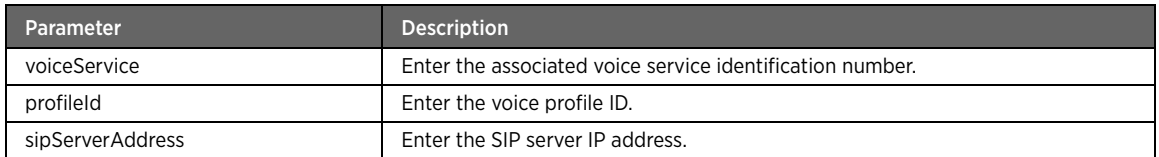

## Example

The following example command sets the minimum and maximum RTP port values for the voice profile:

#kcli> config voip set-sip-svr voiceService 1 profileID profile1 sipServerAddress 192.168.1.0 <enter>

## reset-rtp-stats

## Description

The reset-rtp-stats command resets the statistics of the cumulative calls for the active phone line.

### Parent

kcli/config/voip

#### Syntax

reset-rtp-stats control { true }

## Parameter Description

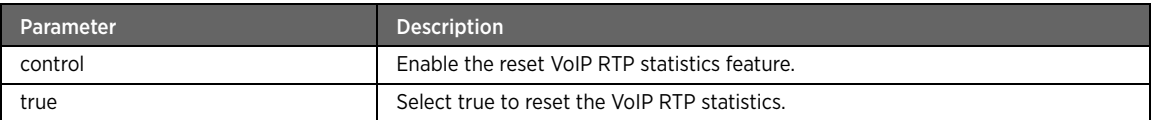

## set-line-call-transfer

## Description

The set-line-call-transfer command enables or disables the call transfer feature for the specified phone line.

#### Parent

kcli/config/voip

## Syntax

```
set-line-call-transfer voiceService < voiceserv integer(0:65535) > profileId < profId 
integer > lineId < lindir integer > state { true | false }
```
## Parameter Description

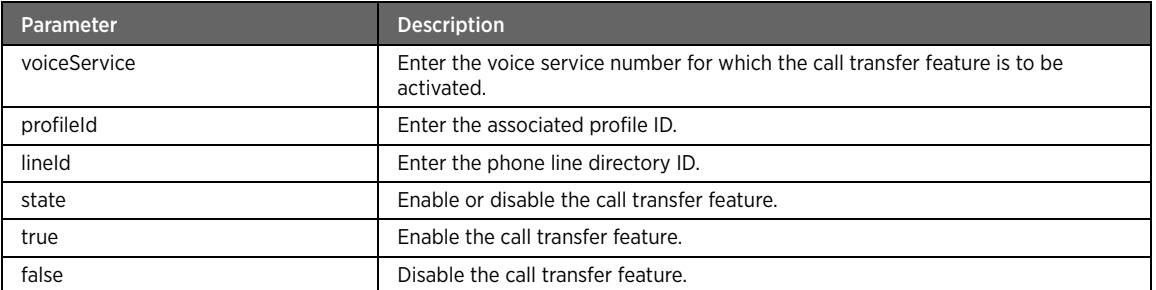

## Example

The following example command enables the call transfer feature for the specified phone line:

```
#kcli> config voip set-line-call-transfer voiceService 1 profileID 1 lineID 1 state true 
<enter>
```
# set-line-call-waiting

## Description

The set-line-call-waiting command enables or disables the call waiting feature for the specified phone line.

#### Parent

kcli/config/voip

#### Syntax

```
set-line-call-waiting voiceService < voiceserv integer(0:65535) > profileId < profId 
integer > lineId < lindir integer > state { true | false }
```
## Parameter Description

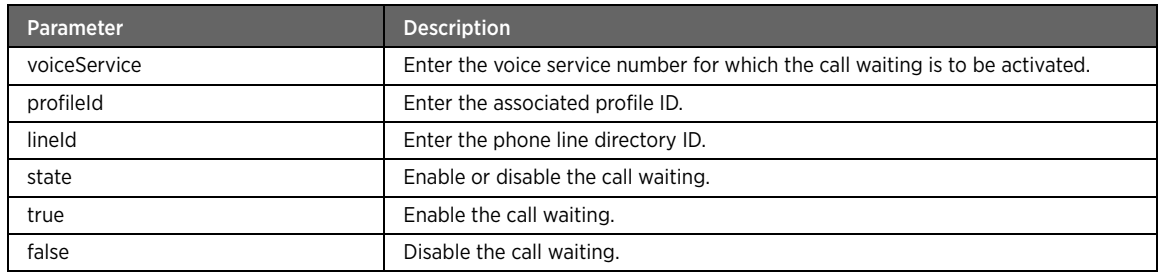

## Example

The following example command enables the call waiting feature for the specified phone line:

#kcli> config voip set-line-call-waiting voiceService 1 profileID 1 lineID 1 state true <enter>

# CHAPTER 5 Show Commands

This chapter lists the module name, show commands for each module, purpose of each command, and parent (command navigation). The command syntax followed by its parameter description are also added wherever applicable.

# Admin-Tools Module

This section describes show commands for the admin-tools module. You can view admin-tools parameters like profile details, transaction history, backup history, vendor config file list, etc.

## admin-tools

## Description

The admin-tools command node allows you to enter the view mode that displays the admin tools settings such as backup, restore, and history.

### Parent

kcli/show

## settings

## Description

The settings command displays the configured backup and restore settings.

## Parent

kcli/show/admin-tools

## history-size

## Description

The history-size command displays the number of backups specified during configuration of the history size.

## Parent

kcli/show/admin-tools/settings

#### Syntax

history-size

## always-save-runningconfig

## Description

The always-save-runningconfig command displays whether saving the current configuration of the gateway is enabled or disabled.

#### Parent

kcli/show/admin-tools/settings

#### Syntax

always-save-runningconfig

## transaction-size

## Description

The transaction-size command displays the transaction size for locking in the AIM. It determines how many MIs can accept the lock.

#### Parent

kcli/show/admin-tools/settings

#### Syntax

transaction-size

## backup-history

#### Description

The backup history command displays the configuration backup details such as backup file name, date and time when the backup file was created.

#### Parent

kcli/show/admin-tools

#### Syntax

backup-history

## current-profile-name

## Description

The current-profile-name command displays the current profile selected for the device.

#### Parent

kcli/show/admin-tools

#### Syntax

transaction-size

## profiles

## Description

The profiles command displays the available profiles on the device, such as dsl\_routed, dsl\_bridge, ethernet\_routed, ethernet\_bridge, dsl, and ethernet.

#### Parent

kcli/show/admin-tools

#### Syntax

profiles

## transaction-history

## Description

The transaction-history command displays the locking history. It displays MIs having locks, as also the MIs that have accepted the lock earlier and have now released the lock.

#### Parent

kcli/show/admin-tools

#### Syntax

transaction-history

## vendor-config-file-list

#### Description

The vendor-config-file-list command displays the modules present on the device, for example, npconfig, npdsl, npif, etc.

#### Parent

kcli/show/admin-tools

#### Syntax

vendor-config-file-list

# Bridge Module

This section describes show commands of the bridge module. You can view bridge entities, bridge port entities, and bridge forward database entries (lists the mac addresses and their respective state).

### bridge

#### Description

The bridge command node allows you to enter the view mode that displays the bridge configuration, including bridge and bridge port entities, and bridge forward database entries that list the MAC addresses and their respective state.

## Parent

kcli/show

# bridge

## Description

The bridge command displays the bridge configuration that includes the bridge name, priority, ageing time, hardware address, max age, etc. Enter the bridge name to view its configuration.

## Parent

kcli/show/bridge

## Syntax

```
bridge [ < bridge_name string(1:32) > ]
```
## bridgeport

## Description

The bridgeport command displays the bridge port configuration details for the respective interfaces.

## Parent

kcli/show/bridge

#### Syntax

```
bridgeport [ < port_interface string(1:32) > ]
```
# bridgefdb

## Description

The bridgefdb command displays the forward database entries that list the MAC addresses and their respective state.

## Parent

kcli/show/bridge

#### Syntax

```
bridgefdb [ bridge-name < bridge_name string(1:32) > ] [ port-number < port_number integer 
> ]
```
## Parameter description

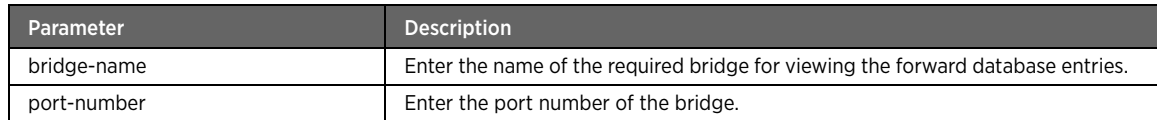

# IGMP Module

This section describes show commands of the IGMP module. You can view various IGMP settings, such as IGMP WAN forwarding entries, group and hosts statistics, downstream, and router interfaces.

#### igmp

## Description

The igmp command node allows you to enter the show mode that displays the configured IGMP settings.

#### Parent

kcli/show

## downstream-interfaces

#### Description

The downstream-interfaces command displays the downstream interfaces used for IGMP proxy.

#### Parent

kcli/show/igmp

#### Syntax

downstream-interfaces

## exclude-sources

#### Description

The exclude-sources command displays the list of sources (unicast IP addresses). The multicast traffic coming only from these sources for a particular group (multicast IP address/es) is blocked and is not forwarded to the downstream network. This "Exclude" list is valid only if the filter mode for that group is set to "Exclude."

#### Parent

kcli/show/igmp

#### Syntax

exclude-sources

## group-memberships

## Description

The group-memberships command displays a list of hosts that have currently joined a particular group (multicast IP address/es) on the specified downstream interface.

#### Parent

kcli/show/igmp

#### Syntax

group-memberships

## group-stats

## Description

The group-stats command displays the statistics of the group, such as group address, number of joins and leaves on current day, and last report time.

#### Parent

kcli/show/igmp

#### Syntax

group-stats

## include-sources

#### Description

The include-sources command displays a list of sources (unicast IP addresses). The multicast traffic coming only from these sources for a particular group (multicast IP address/es) is allowed. Traffic coming from any other sources is not forwarded to the downstream network. This "Include" list is valid only if the filter mode for that group is set to "Include."

#### Parent

kcli/show/igmp

#### Syntax

include-sources

## multicast-groups

## Description

The multicast-groups command displays the list of active multicast groups.

#### Parent

kcli/show/igmp

#### Syntax

multicast-groups

## router-interfaces

## Description

The router-interfaces command displays the list of downstream interfaces with corresponding multicast group and its filter mode (Exclude or Include).

#### Parent

kcli/show/igmp

#### Syntax

router-interfaces

## settings

## Description

The settings command displays the IGMP settings on the device, such as IGMP proxy state (enable or disable), client version, upstream interface name.

#### Parent

kcli/show/igmp

#### Syntax

settings

## host-stats

## Description

The host-stats command displays the IGMP host statistics, such as, host address, current and quarter hour start time, total number of joins and leaves, maximum delay in current day and in quarter hour.

#### Parent

kcli/show/igmp

#### Syntax

host-stats

## igmp-wan-fwd-entries

## Description

The igmp-wan-fwd-entries command displays the details of IGMP WAN forwarding rule entries, such as, multicast group address and subnet mask, forwarding status (True/False), and interface where the IGMP traffic is to be forwarded.

#### Parent

kcli/show/igmp

#### Syntax

igmp-wan-fwd-entries

# Firewall Module

This section describes show commands of the firewall module. You can view firewall parameters like access control, log-status, udp-timeout settings, default configuation settings, filter types, service control settings, etc.

## firewall

## Description

The firewall command node allows you to enter the view mode that displays the various firewall configurations on the gateway.

#### Parent

kcli/show

## dmz

## Description

The dmz command displays the various hosts in DMZ.

## Parent

kcli/show/firewall

#### Syntax

dmz

## service-control

## Description

The service-control command displays the list of blocked and allowed services on the gateway.

#### Parent

kcli/show/firewall

#### Syntax

service-control

## security-mode

#### Description

The security-mode command displays the firewall security mode (medium, maximum or disabled).

## Parent

kcli/show/firewall

#### Syntax

security-mode

## alg

## Description

The alg command displays the status (enabled or disabled) of various services on the gateway, such as, IPSEC, PPTP, TFTP, L2TP.

#### Parent

kcli/show/firewall

#### Syntax

alg

## custom-message

## Description

The custom-message command displays the custom message as well as its status (enabled or disabled).

#### Parent

kcli/show/firewall

#### Syntax

custom-message

## access-control

## Description

The access-control command node displays the various access control rules, including proxy, portforwarding, trusted clients, and trusted remote clients.

#### Parent

kcli/show/firewall

## proxy

## Description

The proxy command displays the proxy servers available on the gateway. Details include the host IP, service, port number, protocol, and the associated policy name.

#### Parent

kcli/show/firewall/access-control

#### Syntax

proxy

## port-forward

## Description

The port-forward command displays the list of IP addresses where the traffic is to be forwarded, along with relevant details such as port, protocol, description, and assigned policy name.

## Parent

kcli/show/firewall/access-control

#### Syntax

port-forward

## trusted-client

## Description

The trusted-client command displays the list of trusted client IP addresses.

#### Parent

kcli/show/firewall/access-control

#### Syntax

trusted-client

## trusted-management-client

## Description

The trusted-management-client command displays the trusted client IP addresses used for remote device management.

## Parent

kcli/show/firewall/access-control

#### Syntax

trusted-management-client

# app-forward

#### Description

The app-forward command displays the active and inactive applications on the network.

#### Parent

kcli/show/firewall/access-control

#### Syntax

```
app-forward { active-apps | inactive-apps } [ category { games | audio-video | servers | 
mip | others | user-defined } ]
```
# Parameter Description

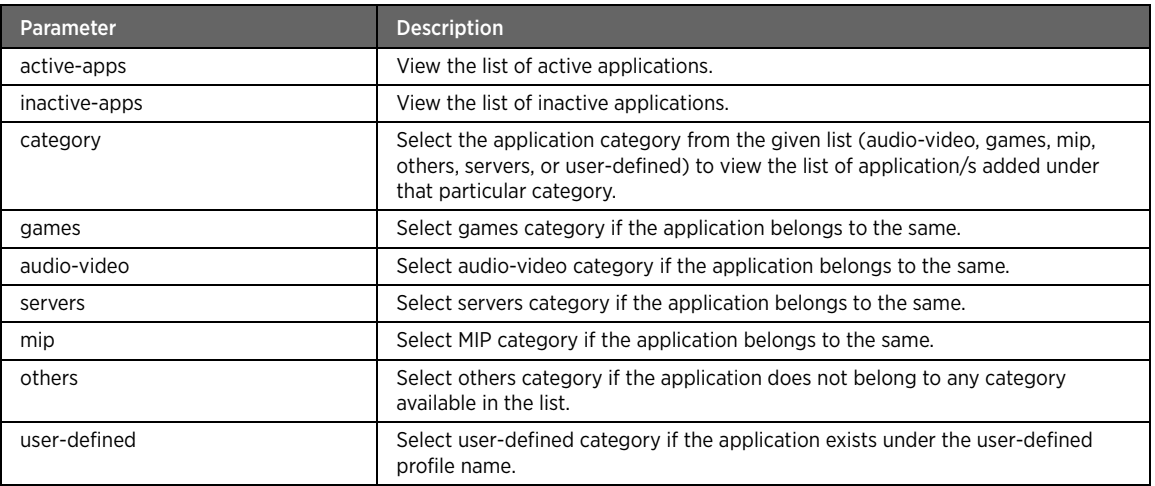

#### user-apps

## Description

The user-apps command displays the user-defined application/s on the network.

## Parent

kcli/show/firewall/access-control

#### Syntax

user-apps

## host-filter

## Description

The host-filter command node displays the list of blocked websites, internal hosts, and MAC addresses.

#### Parent

kcli/show/firewall

## external-site

## Description

The external-site command displays the list of blocked external websites.

## Parent

kcli/show/firewall/host-filter

#### Syntax

external-site

# internal-host

## Description

The internal-host command displays the list of blocked internal hosts.

#### Parent

kcli/show/firewall/host-filter

#### Syntax

internal-host

## macs

## Description

The macs command displays a list of blocked MAC addresses.

#### Parent

kcli/show/firewall/host-filter

#### Syntax

macs

## expert-control

## Description

The expert-control command displays the configured expert control (packet filtering) rules.

#### Parent

kcli/show/firewall/host-filter

#### Syntax

expert-control

## nat

## Description

The nat command node allows you to enter the view mode of NAT.

#### Parent

kcli/show

# interfaces

#### Description

The interfaces command displays the list of NAT-enabled interfaces, as also the status of public IP NATting and the cone NAT on each of them.

## Parent

kcli/show/nat

#### Syntax

interfaces

## default-config

## Description

The default-config major command allows you to enter the view mode of the firewall default configuration wherein you can view the list of enabled or disabled default services on the gateway.

## Parent

kcli/show/firewall

## service-status

## Description

The service-status command displays the list of enabled or disabled services on the gateway. Services include HTTP, FTP, TFTP, TELNET, SSH, SNMP, etc.

#### Parent

kcli/show/firewall/default-config

#### Syntax

service-status

## games-config

## Description

The games-config major command allows you to enter the show mode for viewing status of available games on the WAN-side server.

#### Parent

kcli/show/firewall

## games-status

### Description

The games-status command displays the list of enabled or disabled games on the WAN-side server.

#### Parent

kcli/show/firewall/games-config

#### Syntax

games-status

# time-based-policy

## Description

The time-based-policy command node displays the time schedules on the gateway device. You can view the schedules, policies, as well as the list of associated schedules and policies.

#### Parent

kcli/show/firewall

## policies

## Description

The policies command displays the list of policies created on the device.

## Parent

kcli/show/firewall/time-based-policy

## Syntax

policies

## schedule

## Description

The schedule command displays the list of time schedules.

#### Parent

kcli/show/firewall/time-based-policy

## Syntax

schedule

## scheduled-policies

## Description

The scheduled-policies command displays the list of policies and their associated schedules.

## Parent

kcli/show/firewall/time-based-policy

#### Syntax

scheduled-policies

## contentfilter

## Description

The contentfilter major command displays the details of the content filter rules.

## Parent

kcli/show/firewall

## filters

## Description

The filters command displays the filter settings for the available content types.

## Parent

kcli/show/firewall/contentfilter

#### Syntax

filters [ type { keyword | file | protocol | virus } ]

## Parameter Description

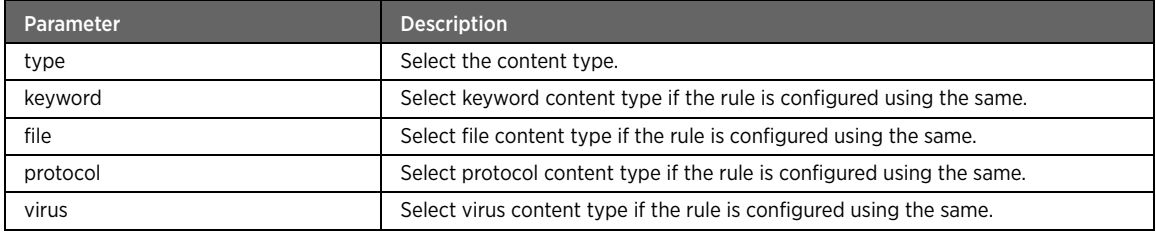

# matchpacket

### Description

The matchpacket command displays the matched packets number.

#### Parent

kcli/show/firewall/contentfilter

#### Syntax

matchpacket

# mgmt-service

## Description

The mgmt-service command displays the management service source configuration.

#### Parent

kcli/show/firewall

#### Syntax

mgmt-service

# logging-status

## Description

The logging-status command displays the firewall logging status (enabled or disabled) on the network.

#### Parent

kcli/show/firewall

## Syntax

logging-status

## ignore-icmp-bogus-error

## Description

The ignore-icmp-bogus-error command displays whether the ignore-icmp-bogus-error feature is enabled or disabled on the network.

#### Parent

kcli/show/firewall

## Syntax

ignore-icmp-bogus-error

## ignore-icmp-broadcast

## Description

The ignore-icmp-broadcast command displays whether the ignore-icmp-broadcast feature is enabled or disabled on the network.

#### Parent

kcli/show/firewall

#### Syntax

ignore-icmp-broadcast

# tcp-timeout

#### Description

The tcp-timeout command displays the TCP timeout period (in seconds) set on the gateway.

#### Parent

kcli/show/firewall

#### Syntax

tcp-timeout

# udp-timeout

#### Description

The udp-timeout command displays the UDP timeout period (in seconds) set on the gateway.

#### Parent

kcli/show/firewall

#### Syntax

udp-timeout

## block-invalid-ip

## Description

The block-invalid-ip command displays the status of blocking invalid IP address feature (enabled or disabled).

#### Parent

kcli/show/firewall

#### Syntax

block-invalid-ip

## block-invalid-mac

#### Description

The block-invalid-mac command displays the status of blocking invalid MAC address feature (enabled or disabled).

#### Parent

kcli/show/firewall

#### Syntax

block-invalid-mac

## stealth-mode-status

### **Description**

The stealth-mode-status command displays the status of stealth mode (enabled or disabled).

#### Parent

kcli/show/firewall

#### Syntax

stealth-mode-status

# VLAN Module

This section describes show commands of the VLAN module. You can view ports, VLAN IDs, QoS settings, etc.

## vlan

## Description

The vlan command node allows you to enter the view mode that displays the VLAN configuration details, including ports, VLAN IDs, QoS settings, etc.

#### Parent

kcli/show

## vlanport

## Description

The vlanport command displays the port details of the configured VLANs.

#### Parent

kcli/show/vlan

## Syntax

vlanport [ vlanid < vlanid integer > ]

## Parameter Description

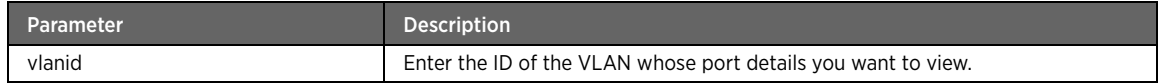

## vlans

#### Description

The vlans command displays all the configured VLANs' details. You can view the VLAN names and their respective IDs.

#### Parent

kcli/show/vlan

#### Syntax

vlans [ vlanid < vlanid integer > ]

## Parameter Description

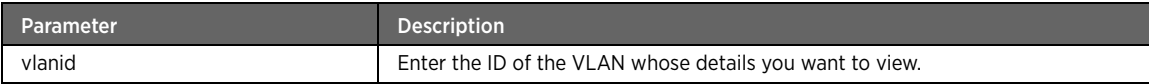

## vlan-ingress-map

#### Description

The vlan-ingress-map command displays the ingress QoS settings (priority settings for incoming data) of the respective VLAN ports.

## Parent

kcli/show/vlan

#### Syntax

vlan-ingress-map [ vlanid < vlanid integer > ] [ vlanport < port integer > ]

## Parameters Description

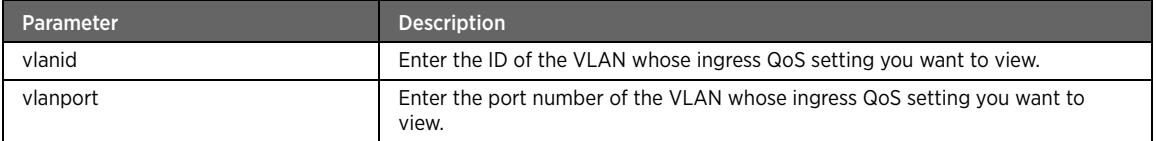

## vlan-egress-map

## Description

The vlan-egress-map command displays the egress QoS settings (priority settings for outgoing data) of the respective VLAN ports.

## Parent

kcli/show/vlan

#### Syntax

vlan-egress-map [ vlanid < vlanid integer > ] [ vlanport < port integer > ]

## Parameter Description

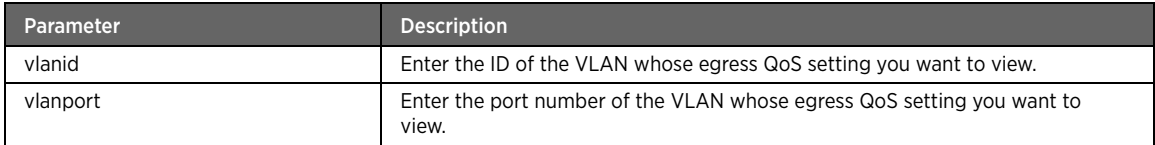

# PPPoA Module

This section describes show commands of the PPPoA module. You can view the configured parameters and status for PPPoA.

## pppoa

## Description

The pppoa command node allows you to enter the view mode that displays the configured PPPoA settings.

## Parent

kcli/show

## status

## Description

The status command displays the PPPoA interface status (up or down).

#### Parent

kcli/show/pppoa

## Syntax

status [ interface < interface string(1:32) > ]

#### Parameter Description

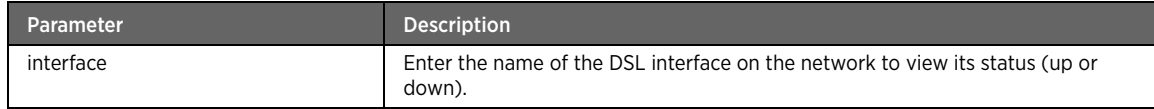

#### params

## Description

The params command displays the configured PPPoA parameters, such as interface, authentication, compression, encryption type, session mode.

#### Parent

kcli/show/pppoa

#### Syntax

params [ interface < interface string(1:32) > ]

## Parameter Description

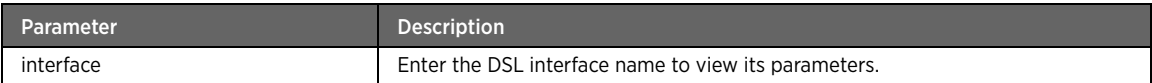

# PPPoE Module

This section describes show commands of the PPPoE module. You can view the configured parameters and status for PPPoE.

#### pppoe

## Description

The pppoe command node allows you to enter the view mode that displays various PPPoE parameters configured on the device.

#### Parent

kcli/show

## status

## Description

The status command displays the PPPoE session status (up or down).

#### Parent

kcli/show/pppoe

## Syntax

status [ interface < interface string(1:32) > ]

#### Parameter Description

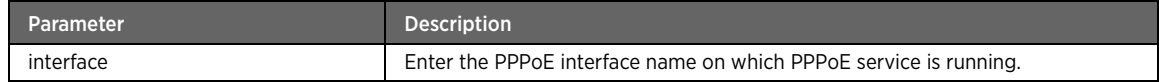

# config

## Description

The config command displays the PPPoE configuration parameters including interface name, user name, password, MTU size, MSS size, service ID, etc.

## Parent

kcli/show/pppoe

#### Syntax

config [ interface < interface string(1:32) > ]

## Parameter Description

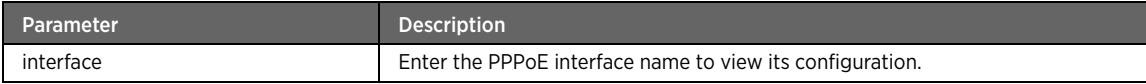

## backoff

## Description

The backoff command displays the backoff settings.

## Parent

kcli/show/pppoe

#### Syntax

backoff settings

## Parameter Description

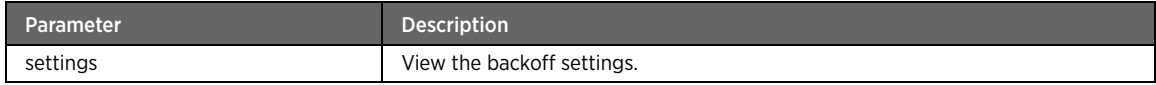

# default-domain-append-status

## Description

The default-domain-append-status command displays if appending the default domain to a PPPoE user name is enabled or disabled.

#### Parent

kcli/show/pppoe

#### Syntax

default-domain-append-status

## default-domain

## Description

The default-domain command displays the default domain set for the PPPoE user.

#### Parent

kcli/show/pppoe

#### Syntax

default-domain

## allowed-domain-separator

## Description

The allowed-domain-separator command displays the separator (@) for domain and user name.

#### Parent

kcli/show/pppoe

#### Syntax

allowed-domain-separator

# Wireless Module

This section describes show commands of the wireless module. You can view the certificate information, list of wi-fi interfaces, list of radio interfaces, etc.

## wireless

## Description

The wireless allows you to enter the configuration mode that displays the wireless configuration details, such as PKI information, wireless interface configuration, radio interface configuration, multiple SSID, and AP mode configuration.

#### Parent

kcli/show

## interface

#### Description

The interface command displays the configuraion of the selected wireless interface, which includes the current SSID, interface mode, wireless standard being used, and security parameters set. Enter the interface name to view its configuration.

#### Parent

kcli/show/wireless

#### Syntax

interface < ifname string(1:32) >

## basic-config

## Description

The basic-config command displays the basic configuration of the selected interface, including current SSID, hardware mode, channel policy, channel, admin status, interface mode and transfer rate between the client and the AP.

## Parent

kcli/show/wireless/interface

#### Syntax

basic-config

# security-config

## Description

The security-config command displays the security configuration of the selected interface, including security mode, broadcast SSID status and MAC-ACL type.

#### Parent

kcli/show/wireless/interface

#### Syntax

security-config

# advanced-config

## Description

The advanced-config command displays the advanced configuration of the selected interface, including antenna transmit power, beacon interval, 802.11e prioritization status, acknowledgement timeout period, RTS threshold and fragmentation threshold.

#### Parent

kcli/show/wireless/interface

#### Syntax

advanced-config

## wep-security-details

## Description

The wep-security-details command displays the configured WEP security details for the selected interface, including the key length, default WEP key and additional WEP keys.

#### Parent

kcli/show/wireless/interface

#### Syntax

wep-security-details

## wpa-security-details

## Description

The wpa-security-details command displays the configured WPA security details such as shared key and encryption type.

## Parent

kcli/show/wireless/interface

#### Syntax

wpa-security-details

## ap-association-list

## Description

The ap-association-list command displays the association list details such as the client MAC address, link quality, signal level and noise level.

#### Parent

kcli/show/wireless/interface

#### Syntax

ap-association-list

## channel-list

## Description

The channel-list command displays the channel list for the selected interface along with the channel details such as frequency and current status.

## Parent

kcli/show/wireless/interface

#### Syntax

channel-list

## clean-channel

## Description

The clean-channel command displays the channel with least radio interference.

#### Parent

kcli/show/wireless/interface

#### Syntax

clean-channel

## power-list

## Description

The power-list command displays the list of supported power levels.

#### Parent

kcli/show/wireless/interface

#### Syntax

power-list

## rate-list

## Description

The rate-list command displays the list of transfer rates available between the client and the AP, along with the rate details such as transfer rate (in bits), rate description (Mb/sec) and current status.

#### Parent

kcli/show/wireless/interface

#### Syntax

rate-list

## statistics

## Description

The statistics command displays the statistics of the selected interface, including access point MAC address, link quality, signal level (in dBm), noise level (in dBm), number of missed beacons, etc.

## Parent

kcli/show/wireless/interface

#### Syntax

statistics

## wpa-radius-authenticator-details

## Description

The wpa-radius-authenticator-details command displays WPA security mode details for the selected interface. This includes the authentication and accounting server configuration for the primary and secondary radius servers.

#### Parent

kcli/show/wireless/interface

#### Syntax

wpa-radius-authenticator-details

#### mac-acl

## Description

The mac-acl command displays the MAC address/es along with their ACL type.

#### Parent

kcli/show/wireless/interface

#### Syntax

mac-acl

# pki-description

## Description

The pki-desription command displays all the imported PKIs. The information displayed includes PKI description, CA (certificate authority) certificate name, client certificate name, client key file name and client secret.

#### Parent

kcli/show/wireless/interface

#### Syntax

pki-description

## scan-ap-list

## Description

The scan-ap-list command displays details such as SSID, security settings, MAC AP address, configured channel, transmission frequency, link quality, signal level, noise level, mode, beacon interval, encryption key and bit rate per second of the available APs.

#### Parent

kcli/show/wireless/interface

#### Syntax

scan-ap-list

## antenna-diversity

## Description

The antenna-diversity command displays the antenna diversity status.

#### Parent

kcli/show/wireless/interface

#### Syntax

antenna-diversity

## pki

## Description

The pki command displays the configured PKI certificate information on the system.

#### Parent

kcli/show/wireless

#### Syntax

pki-description

#### Parameter Description

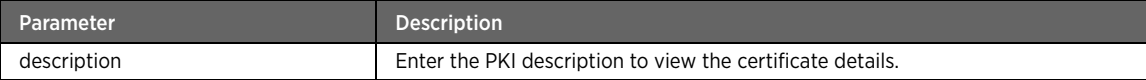

## wifi-interfaces

## Description

The wifi-interfaces command displays the configured wireless interfaces on the network.

#### Parent

kcli/show/wireless

## Syntax

wifi-interfaces

## radio

## Description

The radio command displays the configured radio interfaces on the network. It also displays the configured parameters for the selected interface, including mode (master/managed), hardware mode, channel and channel policy, and admin status.

#### Parent

kcli/show/wireless

#### Syntax

radio [ interface < if string(16:16) > ]

#### Parameter Description

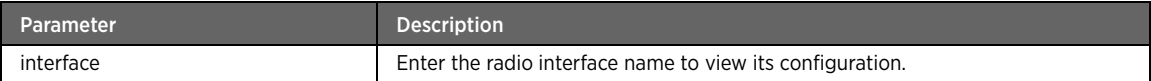

# multiple-ssid

## Description

The multiple-ssid command displays the multiple SSID for the radio interface.

#### Parent

kcli/show/wireless

#### Syntax

multiple-ssid radio < radio string >

#### Parameter Description

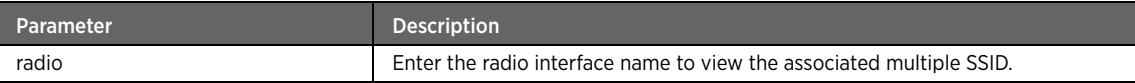

## turbo-mode

## Description

The turbo-mode command displays the status of the turbo mode on the wireless interface.

#### Parent

kcli/show/wireless

#### Syntax

turbo-mode

#### wmm

## Description

The wmm command displays the WMM configuration settings, such as state, and selected access category (BE, BK, VI or VO) .

#### Parent

kcli/show/wireless/interface

#### Syntax

wmm

## state

## Description

The state command displays the WMM status (enabled or disabled) on the wireless interface.

#### Parent

kcli/show/wireless/interface/wmm

#### Syntax

state

## accesscategory

## Description

The accesscategory command displays the access category (BE, BK, VI or VO) for WMM and associated configuration settings (AIFSN, contention window maximum and minimum value, transmission opportunity time limit etc.)

#### Parent

kcli/show/wireless/interface/wmm

#### Syntax

accesscategory

## BE

## Description

The BE command in access category displays the BE (Best Effort) access category settings, such as AIFSN, contention window maximum and minimum value, transmission opportunity time limit etc.

#### Parent

kcli/show/wireless/interface/wmm/accesscategory

#### Syntax

BE

#### **BK**

## Description

The BK command in accesscategory displays the BK (background) access category settings, such as AIFSN, contention window maximum and minimum value, transmission opportunity time limit etc.

#### Parent

kcli/show/wireless/interface/wmm/accesscategory

#### Syntax

BK

## VI

## Description

The VI command in accesscategory displays the VI (video) access category settings, such as AIFSN, contention window maximum and minimum value, transmission opportunity time limit etc.

#### Parent

kcli/show/wireless/interface/wmm/accesscategory

#### Syntax

VI

#### VO

## Description

The VO command in accesscategory displays the VO (voice) access category settings, such as AIFSN, contention window maximum and minimum value, transmission opportunity time limit etc.

#### Parent

kcli/show/wireless/interface/wmm/accesscategory

#### Syntax

VO

# Software Upgrade Module

This section describes show commands of the software upgrade module. You can view the upgrade status and history, and the details of the binary image used for upgrade.

#### swupgrade

## Description

The swupgrade command node allows you to view the firmware version configuration details, which include the history of upgrades on the device, image details, and automatic upgrade settings.

## Parent

kcli/show

# image info

## Description

The image\_info command displays the binary image details of the firmware upgrade, which include version number, release date, name, vendor, etc.

#### Parent

kcli/show/swupgrade

## Syntax

image\_info url < url string >

#### Parameter Description

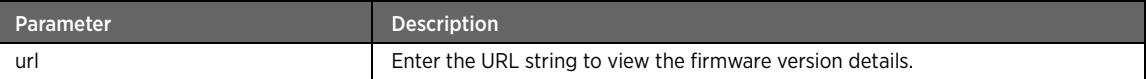

## upgrade-status

## Description

The upgrade-status command displays the current software upgrade status, such as, sw\_success (upgrade is successful), sw\_failed (upgrade failed), sw\_not\_running (no upgrade is currently in progress), or sw\_in\_progress (upgrade is currently in progress).

## Parent

kcli/show/swupgrade

#### Syntax

upgrade-status

## history

## Description

The history command displays the firmware upgrade history, which includes the number of upgrades, time stamp, status, and message.

#### Parent

kcli/show/swupgrade

#### Syntax

history
# Topology Module

This section describes show commands of the topology module. You can view the interface parameters, statistics, status, etc.

## topology

## Description

The topology command node allows you to enter the view mode that displays the interface parameters, statistics and status.

#### Parent

kcli/show

## refresh\_interval

## Description

The refresh\_interval command displays the refresh time interval in minutes.

## Parent

kcli/show/topology

#### Syntax

refresh\_interval

## wan arp status

## Description

The wan\_arp\_status command displays the Address Resolution Protocol (ARP) status on the WAN interface.

#### Parent

kcli/show/topology

#### Syntax

wan\_arp\_status

## max\_host\_entries

#### Description

The max\_host\_entries command displays the maximum number of host entries to be scanned.

### Parent

kcli/show/topology

#### Syntax

max\_host\_entries

## time-limit

## Description

The time-limit command displays the time limit set for inactive hosts. After the time limit is over, the inactive hosts are removed from the topology host list.

#### Parent

kcli/show/topology

#### Syntax

time-limit

## host-list

## Description

The host-list command displays the host list for a particular interface.

#### Parent

kcli/show/topology

### Syntax

host-list [ interfacename < interface integer(0:32) > ]

## Parameter Description

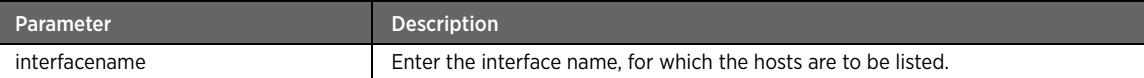

## arp-cache

## Description

The arp-chache command displays the MAC address/s and IP address/s of the devices on the network. The Address Resolution Protocol (ARP) cache is a table that stores mappings between Data Link Layer addresses (usually MAC addresses) and Network Layer addresses (usually IP addresses). The ARP cache is stored in the RAM by the operating system.

#### Parent

kcli/show/topology

#### Syntax

arp-cache

# UPnP Module

This section describes show commands of the UPnP module. You can view the rules, status of UPnP and TR64, interface names of UPnP and TR64, blocked IPaddress in UPnP and TR64, etc.

## rules

## Description

The rules command displays the configured UPnP rules.

#### Parent

kcli/show/upnp

## Syntax

rules

## upnpstatus

## Description

The upnpstatus command displays the UPnP service status (enabled or disabled) on the device.

#### Parent

kcli/show/upnp

#### Syntax

upnpstatus

## upnplaninterface

## Description

The upnplaninterface command displays the configured UPnP LAN interface name.

#### Parent

kcli/show/upnp

#### Syntax

upnplaninterface

## tr64-blacklist

## Description

The tr64-blacklist command displays the list internal hosts blacklisted from accessing the TR-064-enabled devices.

## Parent

kcli/show/upnp

### Syntax

tr64-blacklist

## tr64laninterface

## Description

The tr64laninterface command displays the available LAN interfaces on which TR-064 service is enabled.

#### Parent

kcli/show/upnp

#### Syntax

tr64laninterface

## tr64-read-access

## Description

The tr64-read-access command displays the status of the TR-064 read-only access (enabled or disabled) on the device.

#### Parent

kcli/show/upnp

#### Syntax

tr64-read-access

## tr64status

## Description

The tr64status command displays the TR-064 service status (enabled or disabled) on the device.

#### Parent

kcli/show/upnp

#### Syntax

tr64status

## upnp-blacklist

## Description

The upnp-blacklist command displays the list of internal hosts blacklisted from accessing the UPnP-enabled devices.

#### Parent

kcli/show/upnp

### Syntax

upnp-blacklist

## upnp-read-access

## Description

The upnp-read-access command displays the status of the UPnP read-only access (enabled or disabled) on the device.

### Parent

kcli/show/upnp

## Syntax

upnp-read-access

## logstatus

## Description

The logstatus command displays the status of the UPnP logging (enabled or disabled).

#### Parent

kcli/show/upnp

#### Syntax

logstatus

## port\_forwarding

## Description

The port\_forwarding command displays the status of the port forwarding (enabled or disabled) for UPnP.

#### Parent

kcli/show/upnp

#### Syntax

port\_forwarding

## stealth\_mode

## Description

The stealth\_mode command displays the status of the stealth mode (enabled or disabled.)

#### Parent

kcli/show/upnp

#### Syntax

stealth\_mode

## request-limit

## Description

The request-limit command displays the number of packets accepted by the UPnP service per minute.

#### Parent

kcli/show/upnp

#### Syntax

request-limit

# User Management Module

This section describes show commands of the user management module. You can view the user information and their roles.

#### usrmgmt

### Description

The usermgmt command node allows you to enter the view mode that displays the network user details.

#### Parent

kcli/show

## show-user-info

#### Description

The show-user-info command displays the details of the selected user, including description, e-mail address, address, user role and user type.

#### Parent

kcli/show/usrmgmt

### Syntax

show-user-info  $\{$  user-name < usrname string(2:50) >  $\}$ 

## Parameter Description

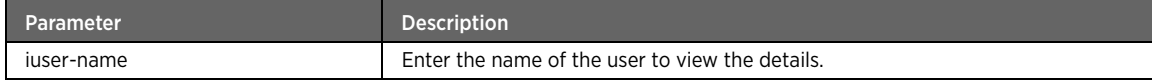

## show-all-user-info

## Description

The show-all-user-info command displays the details of all the users available on the system.

## Parent

kcli/show/usrmgmt

#### Syntax

show-all-user-info

## roles

## Description

The roles command displays all the user roles along with the associated permission IDs.

#### Parent

kcli/show/usrmgmt

#### Syntax

roles

## passwordEGST

## Description

The passwordEGST command displays whether the EGST password function is enabled or disabled.

#### Parent

kcli/show/usrmgmt

#### Syntax

passwordEGST

## password-required

#### Description

The password-required command displays the status of the password required feature, enabled (true) or disabled (false).

#### Parent

kcli/show/usrmgmt

#### Syntax

password-required

# Diagnostic Module

This section describes show commands of the diagnostic module. You can view the results of previously executed commands like nslookup, ping, and traceroute. Also, you can view the parameters of download, upload, and UDP Echo server.

## diagnostic

## Description

The diagnostic command allows you to enter the view mode that displays the configured network diagnostic utilities, such as ping, trace route, and NS lookup.

#### Parent

kcli/show

## nslookup

## Description

The nslookup command displays the output of NS Lookup service, such as server name, IP address along with the time stamp.

## Parent

kcli/show/diagnostic

#### Syntax

nslookup

## ping

## Description

The ping command displays the output of previously executed ping command in the form of IP address or name of the target host, packets transmitted and lost along with the time stamp.

#### Parent

kcli/show/diagnostic

#### Syntax

ping

## traceroute

#### Description

The traceroute command displays the output of previously executed trace route command in the form of IP address or name of the target host, number of hops taken along with the time stamp.

### Parent

kcli/show/diagnostic

#### Syntax

traceroute

## downloadconfig

### Description

The downloadconfig command displays the configured downloadconfig parameters, such as download state, DownloadURL, DSCP, Ethernet priority, etc.

#### Parent

kcli/show/diagnostic

#### Syntax

downloadconfig

## UDPEchoConfig

## Description

The UDPEchoConfig command displays the configured parameters for UDPEchoConfig, such as UDP server status, UDP Plus server status, UDP Plus server supported, source IP address, and UDP server interface.

#### Parent

kcli/show/diagnostic

#### Syntax

UDPEchoConfig

## uploadConfig

#### Description

The uploadConfig command displays the configured uploadconfig parameters, such as Ethernet priority, file length, UPLD BOM time, UPLD EOM time, and UPLD ROM time.

#### Parent

kcli/show/diagnostic

#### Syntax

uploadConfig

# System Module

This section describes show commands of the system module. You can view information pertaining to syslog, system-info, time zone, NTP server, service status, captive portal, log persistency, mail config, first use date, etc.

#### system

#### Description

The system command node allows you to enter the view mode that displays the device configuration details. It includes information pertaining to syslog, time zone, NTP server, services status etc.

## Parent

kcli/show

## syslog

### Description

The syslog major command displays the syslog parameter details related to remote logging, and system log.

#### Parent

kcli/show/system

## system-log

## Description

The system-log command displays the device log details, including the time stamp.

#### Parent

kcli/show/system/syslog

#### Syntax

system-log

### remote-logging

### Description

The remote-logging command displays the remote-logging server details, including server IP, service state, and remote server port number.

#### Parent

kcli/show/system/syslog

#### Syntax

remote-logging

## settings

## Description

The settings command displays the syslog settings, which include state, maximum file size and number of files to be maintained on the device.

#### Parent

kcli/show/system/syslog

#### Syntax

settings

## filters

## Description

The filters command displays the filter used for displaying logs.

#### Parent

kcli/show/system/syslog

#### Syntax

filters

## log

## Description

The log command displays the system logs.

#### Parent

kcli/show/system/syslog

### Syntax

```
log filter < filter string(1:32) > priority { all | debug | info | notice | warn | err |
crit | alert | emerg } offset < offset integer >
```
### Parameter Description

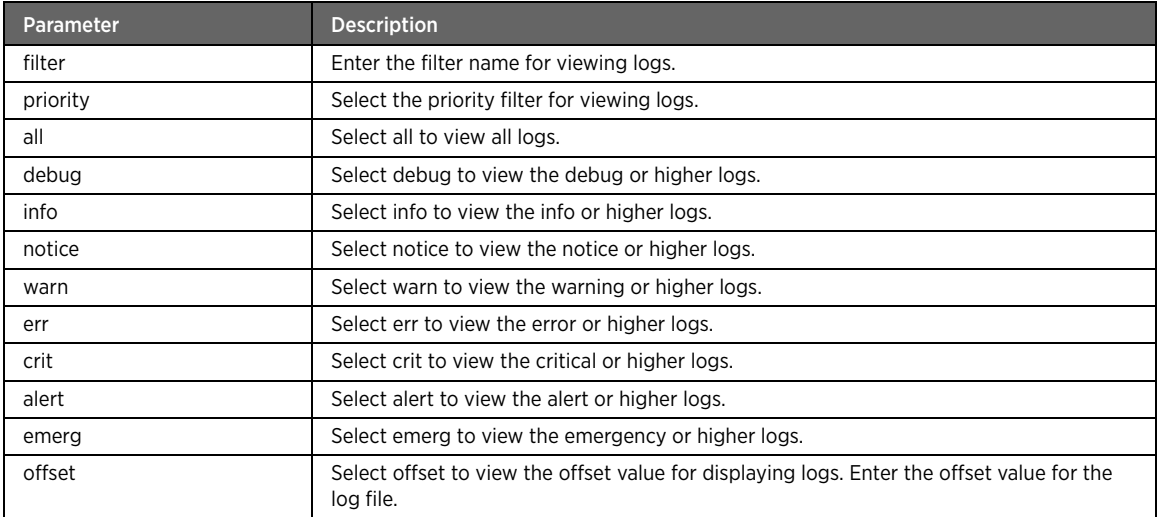

## system-group

#### Description

The system-group command displays the device details like host name, domain name, primary/secondary DNS IP address/es, date, time and total device running (up) time.

## Parent

kcli/show/system

#### Syntax

system-group

## timezone

## Description

The timezone command displays the device time zone, and the status of the day light saving (enabled or disabled).

### Parent

kcli/show/system

#### Syntax

timezone

### ntpserver

## Description

The ntpserver command displays the configured NTP server details, which include state and server name.

#### Parent

kcli/show/system

#### Syntax

ntpserver

## system-info

## Description

The system-info command displays the firmware version, serial number, device ID, and hardware version of the device.

#### Parent

kcli/show/system

## Syntax

system-info

## service-status

#### Description

The service-status command displays the state of the various configured services on the device.

#### Parent

kcli/show/system

#### Syntax

service-status

## autoupdate-DNS-status

## Description

The autoupdate-DNS-status command displays the status of the auto DNS update service (enabled or disabled) on the device.

#### Parent

kcli/show/system

#### Syntax

auto

## day-light-saving

## Description

The day-light-saving command displays the day light saving settings, which include start and end date, start and end time, and the type (standard or user-defined).

#### Parent

kcli/show/system

#### Syntax

day-light-saving

## mail\_config

## Description

The mail\_config command displays the mail syslog configuration, including the sender/recipient email address, subject, user name, SMTP server and domain.

#### Parent

kcli/show/system

#### Syntax

mail\_config

## captive-portal

## Description

The captive-portal command displays the redirect URL, captive portal status (enabled or disabled), and allowed URL list.

#### Parent

kcli/show/system

### Syntax

captive-portal

## first-use-date

## Description

The first-use-date command displays the date when the system connected to the Internet for first time after the firmware upgrade.

#### Parent

kcli/show/system

#### Syntax

first-use-date

## klog-settings

## Description

The klog-settings command displays the configured parameters for klog.

#### Parent

kcli/show/system

#### Syntax

klog-settings

### log-persistency

### Description

The log-persistency command displays whether the log persistency is enabled or disabled.

### Parent

kcli/show/system

#### Syntax

log-persistency

## tftp-Server-Directory-Location

## Description

The tftp-Server-Directory-Location command displays the location of the directory used by the TFTP server on the gateway.

#### Parent

kcli/show/system

### Syntax

tftp-Server-Directory-Location

## onetime-redirect

## Description

The onetime-redirect command displays the one-time redirect details, such as its status (enabled or disabled), redirect URL, and port.

#### Parent

kcli/show/system

#### Syntax

onetime-redirect

## DNS-Communication

### Description

The DNS-Communication command displays the status of the DNS server (up or down).

#### Parent

kcli/show/system

### Syntax

DNS-Communication

## crashdumpinfo

## Description

The crashdumpinfo major command displays the system crash dump information, either full or summary.

#### Parent

kcli/show/system

#### Syntax

crashdumpinfo

## full

## Description

The full command under crashdumpinfo displays the complete record of the system memory at the time of kernel crash.

#### Parent

kcli/show/system/crashdumpinfo

### Syntax

full

#### summary

### Description

The summary command under crashdumpinfo displays the summary of crash dump, such as date, time, length, and cause of kernel crash.

#### Parent

kcli/show/system/crashdumpinfo

#### Syntax

summary

# DHCP Module

This section describes show commands of the DHCP module. You can view server parameters, client lease information, expired lease status, option 60 status, vendor IDs, etc.

## dhcp

## Description

The dhcp command node allows you to enter the view mode that displays the configured DHCP parameters and lease information.

### Parent

kcli/show

### dns

## Description

The dns command node displays the configured MAC entry and host entry details.

#### Parent

kcli/show

#### server-params

### Description

The server-params command displays the configured server parameters, such as lease information, server status, and DNS proxy status.

#### Parent

kcli/show/dhcp

#### Syntax

server-params

## expired-lease-status

## Description

The expired-lease-status command displays the status (enabled or disabled) of the expired DHCP client lease.

### Parent

kcli/show/dhcp

#### Syntax

expired-lease-status

## client-leases

## Description

The client-leases command displays the client lease information, that is the client's MAC address and the remaining lease period for the client.

#### Parent

kcli/show/dhcp

#### Syntax

client-leases

## clients

## Description

The client command displays the list of DHCP clients along with their respective IP addresses and vendor IDs.

#### Parent

kcli/show/dhcp

#### Syntax

interface

## ip-option

#### Description

The ip-option command displays the status of the IP option (enabled or disabled).

#### Parent

kcli/show/dhcp

#### Syntax

ip-option

## option60

## Description

The option60 command displays the status of the DHCP client to determine which dedicated service like Internet or IPTV service is accessed.

#### Parent

kcli/show/dhcp

## Syntax

option60

## optionTR111

## Description

The optionTR111 command displays the status of the optionTR111 feature to determine which devices have bypassed the gateway for connecting to the network.

#### Parent

kcli/show/dhcp

#### Syntax

optionTR111

## public-private

## Description

The public-private command displays the status of the public-proxied and public-routed interfaces (enabled or disabled) on the network.

#### Parent

kcli/show/dhcp

#### Syntax

public-private

## pools

## Description

The pools command displays the list of configured pools for DHCP client, along with the IP address range, respective vendor IDs, and DHCP interface/s.

#### Parent

kcli/show/dhcp

#### Syntax

pools

## self-address-info

## Description

The self-address-info command displays the DHCP server parameters, which include status (enable or disable), and IP address pool.

#### Parent

kcli/show/dhcp

### Syntax

self-address-info

## vendorids

## Description

The vendorids command displays the vendor IDs associated with option 60 feature.

#### Parent

kcli/show/dhcp

#### Syntax

vendorids

### vids

## Description

The vids command displays the vendor IDs for whom option 60 feature is provided.

#### Parent

kcli/show/dns

#### Syntax

vids

# QoS Module

This section describes show commands of the qos module. You can view the queue parameters, classification parameters, queue status, etc.

#### qos

## Description

The qos command node allows you to enter the view mode that displays the QoS configuration.

#### Parent

kcli/show

## classification

## Description

The classification command displays the classification parameters.

#### Parent

kcli/show/qos

#### Syntax

classification [ cid < cid integer > ]

#### Parameter Description

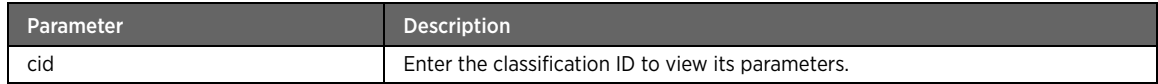

## default-queue

## Description

The default-queue command displays the default queue configured on the network. If the data packet does not classify into any of the custom queues, it must be passed through the default queue.

## Parent

kcli/show/qos

#### Syntax

default-queue

### queue

## Description

The queue command displays the custom queues on the system.

### Parent

kcli/show/qos

#### Syntax

queue [ queueid < qid integer > ]

## Parameter Description

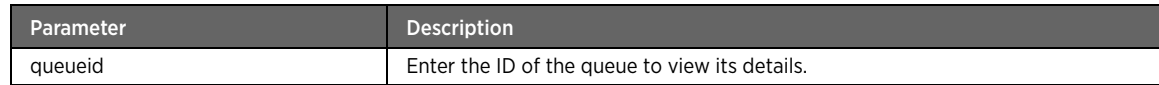

## state

## Description

The state command displays whether the queing is enabled or disabled.

### Parent

kcli/show/qos

#### Syntax

state

# TR-69v2 Module

This section describes show commands of the TR-69v2 module. You can view the device information, ACS URL string, ACS connection request information, CPE user name and password, kick URL string, and the periodic inform details.

## tr69

## Description

The tr69 command node allows you to enter the view mode that displays the parameters of the TR-069 service.

#### Parent

kcli/show

## device-info

## Description

The device-info command displays the description and the model name of the CPE device.

#### Parent

kcli/show/tr69

#### Syntax

device-info

### acs-url

## Description

The acs-url command displays the ACS URL with which the CPE is managed.

## Parent

kcli/show/tr69

#### Syntax

acs-url

## connection-request-info

## Description

The connection-request-info command displays the connection request information, that is, connection request URL and username.

#### Parent

kcli/show/tr69

#### Syntax

connection-request-info

## cpe-auth-info

### Description

The cpe-auth-info command displays the CPE user name used for authentication of the CPE while connecting to the ACS.

#### Parent

kcli/show/tr69

#### Syntax

cpe-auth-info

## kick-url

## Description

The kick-url command displays the LAN-accessible URL used to start the CPE.

#### Parent

kcli/show/tr69

### Syntax

kick-url

## acs-ip-list

#### Description

The acs-ip-list command displays the ACS IP address list.

#### Parent

kcli/show/tr69

### Syntax

acs-ip-list

### agent-status

## Description

The agent-status command displays the flag that indicates the status of the TR-069 agent (enabled or disabled) in the current configuration.

#### Parent

kcli/show/tr69

#### Syntax

agent-status

## certificate-info

## Description

The certificate-info command displays the ACS certificate information, that is, SSL certificate file name and path.

#### Parent

kcli/show/tr69

#### Syntax

certificate-info

### download-queue

### Description

The download-queue command displays the information about the download queue.

#### Parent

kcli/show/tr69

#### Syntax

download-queue

### periodic-inform-info

### Description

The periodic-inform-info command displays the CPE periodic information, which includes the service status, interval, and time.

#### Parent

kcli/show/tr69

### Syntax

periodic-inform-info

## upgrades-managed

## Description

The upgrades-managed command displays the status of the upgrades management by the ACS, true (enabled) or false (disabled).

#### Parent

kcli/show/tr69

### Syntax

upgrades-managed

## cwmpinterface

## Description

The cwmpinterface command displays the WAN interface on which the TR-069 service is running.

#### Parent

kcli/show/tr69

#### Syntax

cwmpinterface

## remote-ui-config

## Description

The remote-ui-config command displays the remote UI configuration details such as maximum number of sessions, maximum and minimum port range, and status (enabled or disabled).

#### Parent

kcli/show/tr69

#### Syntax

remote-ui-config

# Interface Module

This section describes show commands of the interface module. You can view interface statistics, WAN addressing mode, configured routes, etc.

## if

## Description

The if command node allows you to enter the view mode that displays the configured interface parameters, interface statistics, WAN addressing mode, and configured routes.

## Parent

kcli/show

## interface

## Description

The interface command displays the details of the configured interfaces such as interface name, hardware address, IP address, network mask, broadcast address, MTU, and other related information. Enter the name of an interface to view its details.

#### Parent

kcli/show/if

#### Syntax

interface [ < interface string(1:32) > ]

## interface-stats

#### Description

The interface-stats command displays the statistics of the specified interface. Enter the name of an interface to view its statistics.

## Parent

kcli/show/if

#### Syntax

interface-stats [ < interface string(1:32) > ]

## staticparams

#### Description

The staticparams command displays the configured WAN connection parameters.

#### Parent

kcli/show/if

#### Syntax

staticparams

## route

#### Description

The route command displays the routes added on the gateway device.

#### Parent

kcli/show/if

#### Syntax

route [ destination  $\{$  { default } | { < dest-ip ipaddr > < dest-mask ipaddr > } } ]

### Parameter Description

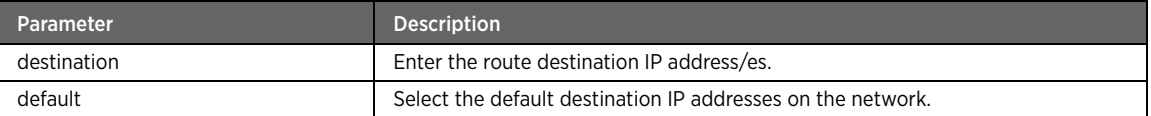

#### wanmac

## Description

The wanmac command displays the hardware address and the status of the MAC address (whether the MAC address cloning for the WAN interface is enabled or disabled).

### Parent

kcli/show/if

#### Syntax

wanmac

## wan-mode

## Description

The wan-mode command displays the WAN addressing mode along with other details such as WAN status, tunnel mode and tunnel status.

#### Parent

kcli/show/if

#### Syntax

wan-mode

## mdi\_config

## Description

The mdi\_config command displays the MDI configuration on the network in terms of port/s and the state (MDI, MDIX, or auto) on each of the ports.

#### Parent

kcli/show/if

#### Syntax

mdi\_config [ port < portnum integer > ]

## Parameter Description

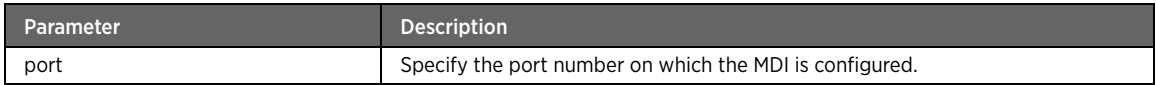

## pppoe-relay-configuration

## Description

The pppoe-relay-configuration command displays the PPPoE relay configuration in terms of inbound interface/s, number of concurrent sessions, and relay service status (enable or disable).

#### Parent

kcli/show/if

#### Syntax

pppoe-relay-configuration [ wan\_interface < interface string > ]

### Parameter Description

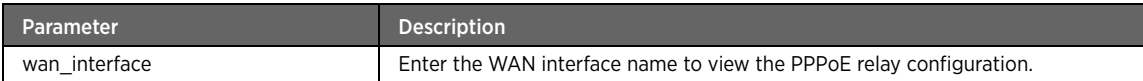

## wan-access-type

## Description

The wan-access-type command displays the WAN addressing mode configured on the device in terms of WAN access type (auto, DSL, or Ethernet).

#### Parent

kcli/show/if

#### Syntax

wan-access-type

## auto-wan-mode

#### Description

The auto-wan-mode command displays whether the auto WAN addressing mode is enabled or disabled.

### Parent

kcli/show/if

#### Syntax

auto-wan-mode

## def\_mode

## Description

The def\_mode command displays the default mode configured for WAN access.

#### Parent

kcli/show/if

#### Syntax

def\_mode

# TR111Part1 Module

This section describes show commands of the TR111Part1 module. You can view information pertaining to the manageable devices.

## tr111part1

### Description

The tr111part1 command node allows you to enter the show mode of the TR-111 module.

### Parent

kcli/show

## manageable-device-info

#### Description

The manageable-device-info command displays the notification limit (in seconds) and number of devices managed by the TR-111 service.

#### Parent

kcli/show/tr111part1

#### Syntax

manageable-device-info

### manageable-devices

### Description

The manageable-device command displays the details of the devices managed by the TR-111 service, such as manufacturer OUI, product class, and MAC address.

#### Parent

kcli/show/tr111part1

#### Syntax

manageable-devices [ IP-Addr < ip string> ]

## Parameter Description

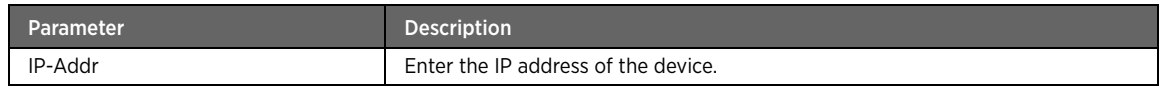

# DSL Module

This section describes show commands of the DSL module. You can view the tone settings, WAN interface parameters, loop diagnostic state, auto-scan status, etc.

## dsl

## Description

The dsl command node allows you to enter the view mode that displays the DSL parameters and their status.

#### Parent

kcli/show

## tone

## Description

The tone command displays the configured parameters for the types of tone, such as SNR-per-subcarrier, Bitallocation-per-subcarrier, and gain-allocation-per-subcarrier.

#### Parent

kcli/show/dsl

## bit-allocation-per-subcarrier

### Description

The bit-allocation-per-subcarrier command displays the bit allocation per subcarrier.

#### Parent

kcli/show/dsl/tone

#### Syntax

bit-allocation-per-subcarrier

## gain-allocationper-subcarrier

#### Description

The gain-allocationper-subcarrier command displays the gain allocation per subcarrier.

### Parent

kcli/show/dsl/tone

### Syntax

gain-allocationper-subcarrier

#### snr-per-subcarrier

## Description

The snr-per-subcarrier command displays the signal-to-noise ratio per subcarrier.

#### Parent

kcli/show/dsl/tone

#### Syntax

snr-per-subcarrier

## wan-interface-config

## Description

The wan-interface-config command displays the configured parameters for WAN interface, such as general parameters, time parameters, and termination unit parameters.

#### Parent

kcli/show/dsl

### interface

#### Description

The interface major command displays the DSL WAN interface configuration.

#### Parent

kcli/show/dsl/wan-interface-config

#### Syntax

interface < ifname string(1:32) >

## general\_params

## Description

The general\_params command displays the general parameters of the WAN interface, such as link status, modulation type, DSL modem version.

#### Parent

kcli/show/dsl/wan-interface-config/interface

#### Syntax

general\_params

## termination\_unit\_params

## Description

The termination\_unit\_params command displays the termination unit parameters of the WAN interface, such as ATUR Vendor, ATUR Country, ATUR ANSISTD, ATUR ANSIREV, ATUC Vendor, ATUC Country, ATUC ANSISTD, and ATUC ANSIREV.

#### Parent

kcli/show/dsl/wan-interface-config/interface

#### Syntax

termination\_unit\_params

## time-params

## Description

The time-params command displays the time parameters of the WAN interface, such as Total Start, Show Time Start, Last Show Time Start, Current Day Start, and Quarter Hour Start.

#### Parent

kcli/show/dsl/wan-interface-config/interface

#### Syntax

time-params

## interface

#### Description

The interface major command displays the interface name of the DSL link in use.

#### Parent

kcli/show/dsl

#### Syntax

interface < ifname string(1:32) >

## atm-parameters

## Description

The atm-parameters command displays the ATM parameter details of the DSL interface.

#### Parent

kcli/show/dsl/interface

#### Syntax

atm-parameters

## atm-params-stats

## Description

The atm-params-stats command displays DSL ATM parameter statistics of the DSL interface.

#### Parent

kcli/show/dsl/interface

#### Syntax

atm-params-stats

## basic-config

## Description

The basic-config command displays basic configuration details of DSL interface, such as the status of interface configuration (enable or disable), VC search list, destination address, and default P-bit.

#### Parent

kcli/show/dsl/interface

#### Syntax

basic-config

## current-day-statistics

## Description

The current-day-statistics command displays current day statistics of the DSL interface.

#### Parent

kcli/show/dsl/interface

### Syntax

current-day-statistics

## last-show-time-statistics

## Description

The last-show-time-statistics command displays last show time statistics of the DSL interface.

#### Parent

kcli/show/dsl/interface

#### Syntax

last-show-time-statistics

## quarter-hour-statistics

## Description

The quarter-hour-statistics command displays quarter hour statistics of the DSL interface.

#### Parent

kcli/show/dsl/interface

## Syntax

quarter-hour-statistics

## show-time-statistics

## Description

The show-time-statistics command displays total time statistics of the DSL interface.

#### Parent

kcli/show/dsl/interface

### Syntax

show-time-statistics

## total-statistics

## Description

The total-statistics command displays total statistics of the DSL interface.

#### Parent

kcli/show/dsl/interface

#### Syntax

total-statistics

## pvc-status

## Description

The pvc-status command displays if the ATM circuit status is up or down.

#### Parent

kcli/show/dsl/interface

#### Syntax

pvc-status

## auto-scanning

## Description

The auto-scanning command displays the status of the auto-scanning, enabled (on) or disabled (off.)

#### Parent

kcli/show/dsl

### Syntax

auto-scanning

## auto-scan-status

## Description

The auto-scan-status command displays whether the auto-scan has started or stopped.

#### Parent

kcli/show/dsl

#### Syntax

auto-scan-status

## loop-diagnostics-state

## Description

The loop-diagnostics-state command displays the configured value for the Loop diagnostics state.

#### Parent

kcli/show/dsl

#### Syntax

loop-diagnostics-state

## driver\_config

## Description

The driver\_config command displays the current state of all DSL configuration parameters.

#### Parent

kcli/show/dsl

#### Syntax

driver\_config

## time\_since\_last

## Description

The time\_since\_last command displays the list of timers that measure the time transpired since the most recent event. The list covers only certain xDSL statistics parameters actually displayed in the detailed DSL statistics UI.

#### Parent

kcli/show/dsl

## Syntax

time\_since\_last

# VoIP Module

This section describes show commands of the VoIP module. You can view profiles, lines, codecs, and physical interfaces.

#### voip

## Description

The voip command node allows you to enter the view mode that displays the VoIP service configuration.

#### Parent

kcli/show

## bband-interface

## Description

The bband-interface command displays the current WAN interface for VoIP.

#### Parent

kcli/show/voip

#### Syntax

bband-interface

## capability

## Description

The capability command displays the VoIP capability associated with the gateway device.

#### Parent

kcli/show/voip

### Syntax

capability voiceService < service integer(0:65535) > capability < cap string >

## Parameter Description

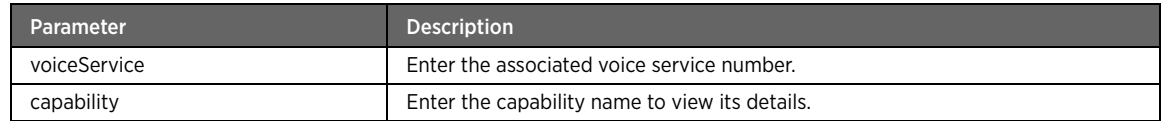

## codecs

## Description

The codecs command displays the codecs associated with the specified capability.

### Parent

kcli/show/voip

#### Syntax

codecs voiceService < service integer > [ codecId < id integer > ]

## Parameter Description

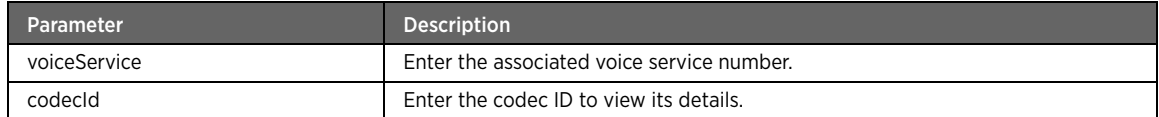

## lineList

## Description

The lineList command displays the list associated with the specified phone line.

### Parent

kcli/show/voip

### Syntax

```
lineList voiceService < service integer > voiceProfileId < profile integer > LineId < 
directory integer > [ listId < id integer > ]
```
## Parameter Description

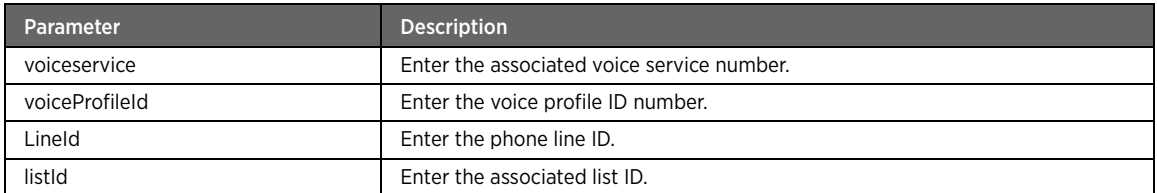

# physical-interfaces

#### Description

The physical-interfaces command displays the physical interfaces associated with the specified voice service.

#### Parent

kcli/show/voip

#### Syntax

physical-interfaces voiceService < service integer >

## Parameter Description

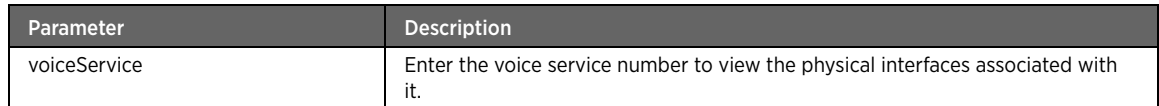

## voiceLine

### Description

The voiceLine command displays the voice line configuration details, for example, line name, line status (enable or disable), line ID, line directory number, line type (dect or fxs).

#### Parent

kcli/show/voip

#### Syntax

```
voiceLine voiceService < service integer > voiceProfileId < profile integer > [ LineId < 
directory integer > ]
```
# Parameter Description

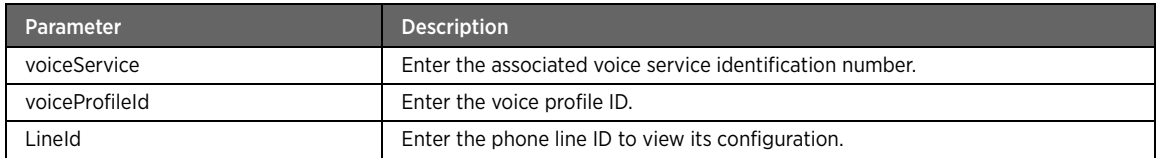

# voiceProfile

# Description

The voiceProfile command displays the voice profile details, such as profile status (enable or disable), DTMF method used, digit map, signaling protocol.

#### Parent

kcli/show/voip

#### Syntax

```
voiceProfile [ voiceService < service integer > profileId < id integer > ]
```
# Parameter Description

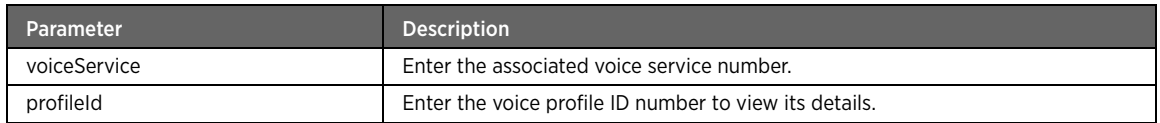

# APPENDIX A **Glossary**

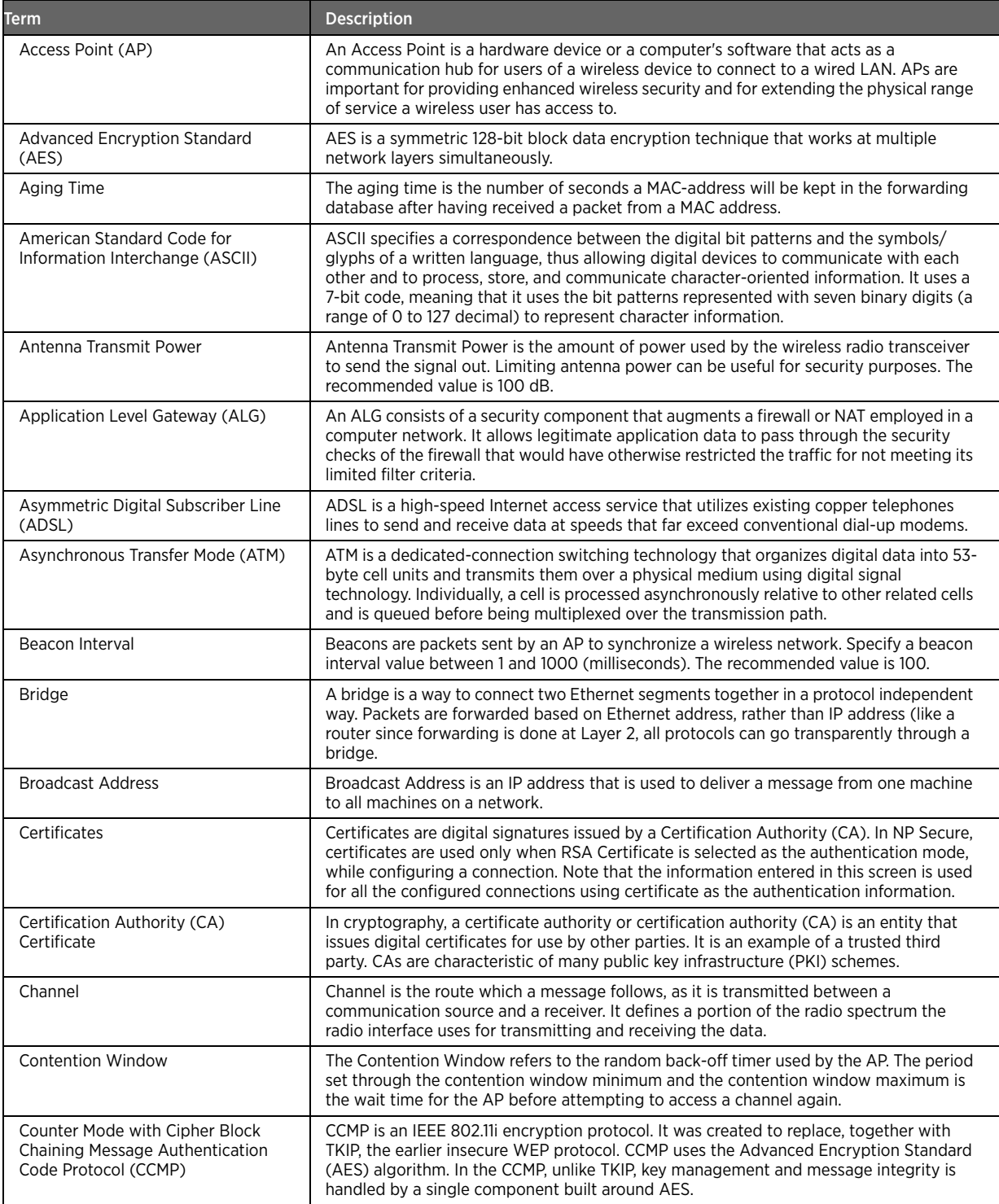

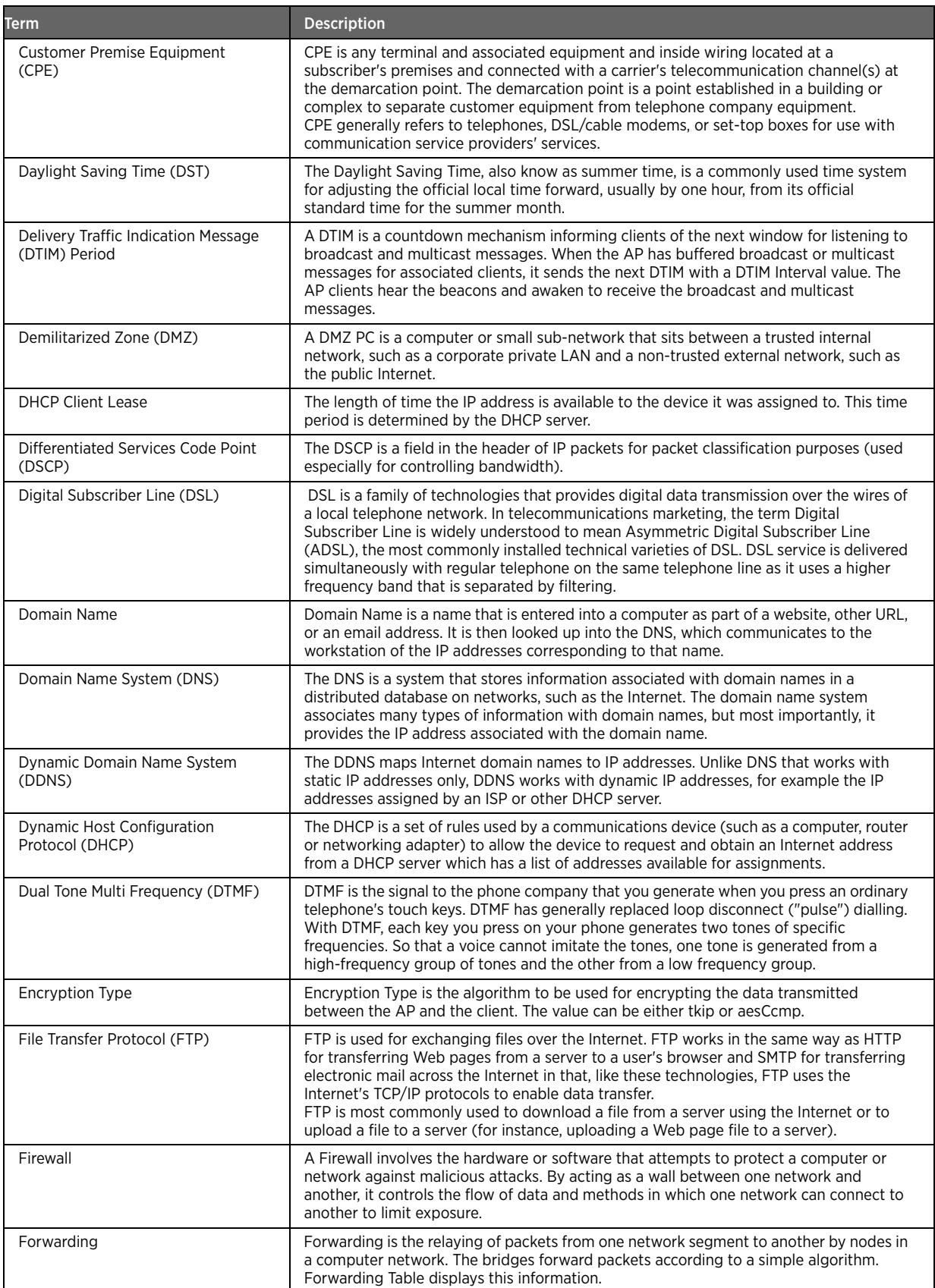

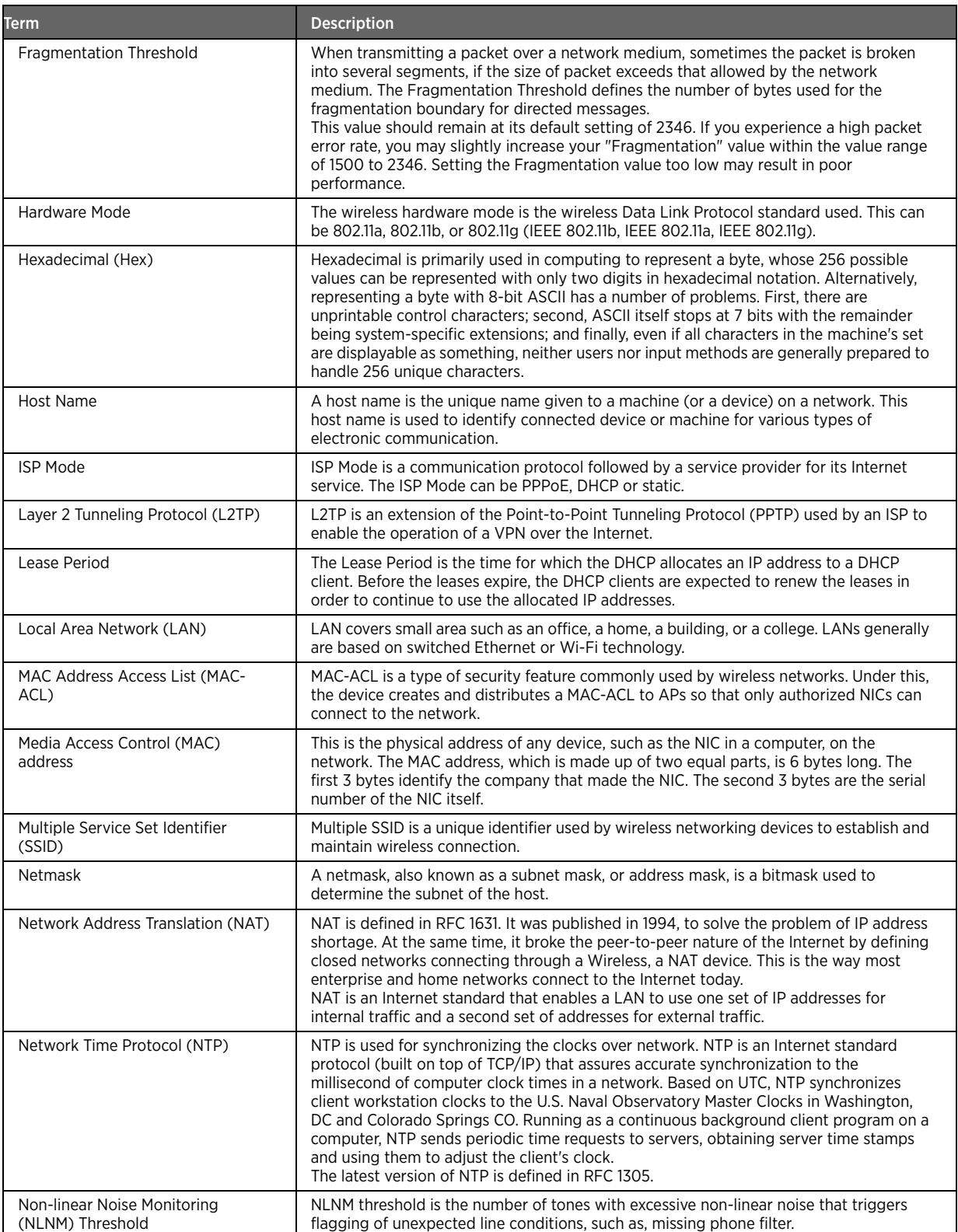

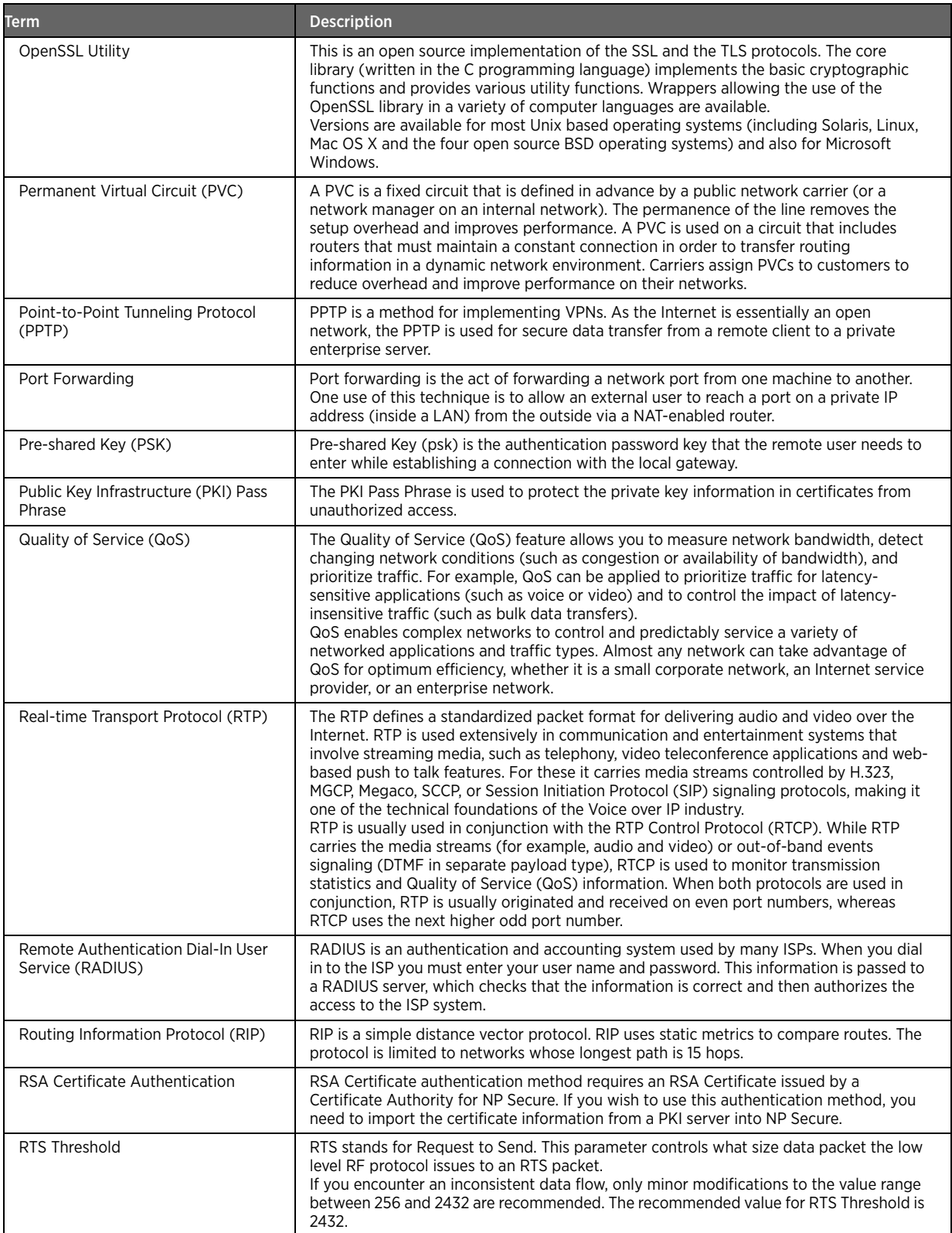

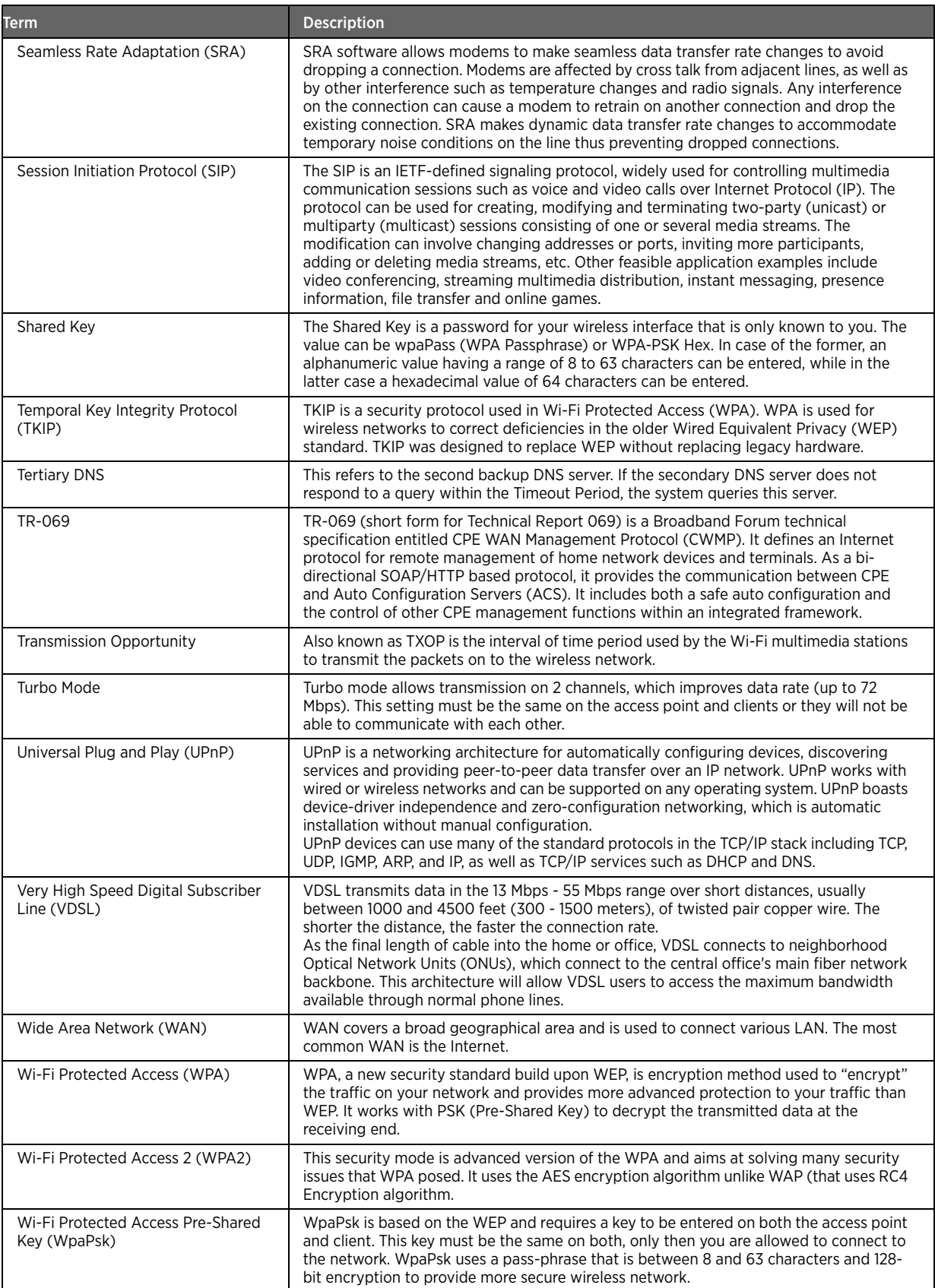

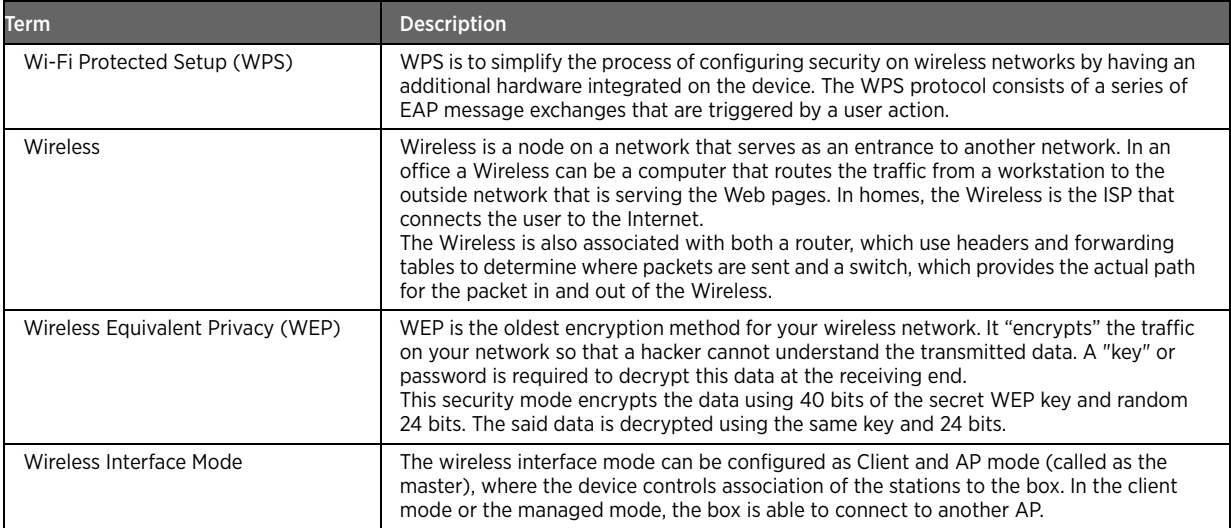